"A FEA e a USP respeitam os direitos autorais deste trabalho. Nós acreditamos que a melhor proteção contra o uso ilegítimo deste texto é a publicação online. Além de preservar o conteúdo motiva-nos oferecer à sociedade o conhecimento produzido no âmbito da universidade pública e dar publicidade ao esforço do pesquisador. Entretanto, caso não seja do interesse do autor manter o documento online, pedimos compreensão em relação à iniciativa e o contato pelo e-mail [bibfea@usp.br](mailto:bibfea@usp.br) para que possamos tomar as providências cabíveis (remoção da tese ou dissertação da BDTD)."

#### UNIVERSIDADE DE SÃO PAULO FACULDADE DE ECONOMIA, ADMINISTRAÇÃO E CONTABILIDADE DEPARTAMENTO DE ADMINISTRAÇÃO PROGRAMA DE PÓS-GRADUAÇÃO EM ADMINISTRAÇÃO

## O *E-BUSINESS* NAS INSTITUIÇÕES FINANCEIRAS: UM ESTUDO DE CASO APLICADO AO BANCO DO BRASIL COM ENFOQUE NO CANAL DE ATENDIMENTO VIRTUAL

Ana Cristina Figueiredo Castellano

Orientador Prof. Dr. Márcio Mattos Borges de Oliveira

**Contractor** 

SÃO PAULO 2004

 $\sim 10^{-1}$ 

Prof. Dr. Adolpho José Melphi Reitor da Universidade de São Paulo

Profa. Dra. Maria Tereza Leme Fleury Diretora da Faculdade de Economia, Administração e Contabilidade

> Prof. Dr. Eduardo Pinheiro Gondim de Vasconcellos Chefe do Departamento de Administração

Prof. Dr. Isak Kruglianskas Coordenador do Programa de Pós-Graduação Administração

### ANA CRISTINA FIGUEIREDO CASTELLANO

# O *E-BUSINESS* NAS INSTITUIÇÕES FINANCEIRAS: UM ESTUDO DE CASO APLICADO AO BANCO DO BRASIL COM ENFOQUE NO CANAL DE ATENDIMENTO VIRTUAL

Dissertação apresentada à Faculdade de Economia, Administração e Contabilidade da Universidade de São Paulo, para a obtenção do título de Mestre em Administração pelo Curso de Pós-Graduação em Administração. Orientador: Prof. Dr. Márcio Mattos Borges de Oliveira

> São Paulo 2004

### FICHA CATALOGRÁFICA

Elaborada pela Seção de Publicações e Divulgação do SBD/FEA/USP

CDD- 658.05678 Dissertação (Mestrado)-Universidade de São Paulo, <sup>2004</sup> Bibliografia. Castellano, Ana Cristina Figueiredo O e-business nas instituições financeiras : um estudo de caso aplicado ao Banco do Brasil com enfoque no canal de atendimento virtual / Ana Cristina Figueiredo Castellano. — São Paulo, 2004. 172 f. 1. Comércio eletrônico 2. Instituições financeiras 3. Canal de atendimento virtual I. Faculdade de Economia, Administração e Contabilidade da USP. D. Título.

**Folha de aprovação**

## ANA CRISTINA FIGUEIREDO CASTELLANO

## O *E-BUS1NESSNAS* INSTITUIÇÕES FINANCEIRAS; UM ESTUDO DE CASO APLICADO AO BANCO DO BRASIL COM ENFOQUE NO CANAL DE ATENDIMENTO VIRTUAL

Dissertação apresentada à Faculdade de Economia, Administração e Contabilidade da Universidade de São Paulo, para a obtenção do título de Mestre em Administração pelo Curso de Pós-Graduação em Administração.

Banca examinadora

Prof. Dr. Márcio Mattos Borges de Oliveira - FEA/USP

Prof. Dr. Tabajara Pimenta Junior - FEA/USP

Prof. Dr. José Francisco Ferreira Ribeiro - 1CMC/USP

São Paulo, de 1004.

## **Dedicatória**

Aos meus pais, que sempre acreditaram e investiram no meu futuro. Aos amigos Ana Teresa, Thiago e Celina, por todo carinho e incentivo.

#### **Agradecimentos**

Agradeço ao professor Márcio Mattos Borges de Oliveira, por todo o tempo cedido à orientação deste trabalho, e sobretudo pela confiança em mim depositada.

Agradeço a todos os funcionários do Banco do Brasil que colaboraram no levantamento de dados utilizados nesta pesquisa, e em especial aos meus companheiros detrabalho pelo apoio concedido nas diversas vezes que precisei me ausentar para dedicar-me aos estudos.

Por fim, agradeço à Sônia Valle Walter Borges de Oliveira, à Ana Carolina Garcia de Figueiredo e a Gilberto Luiz Vasconcelos Júnior pelos auxílios prestados na elaboração deste.

 $\bar{\mathbf{y}}$  .

## Sumário

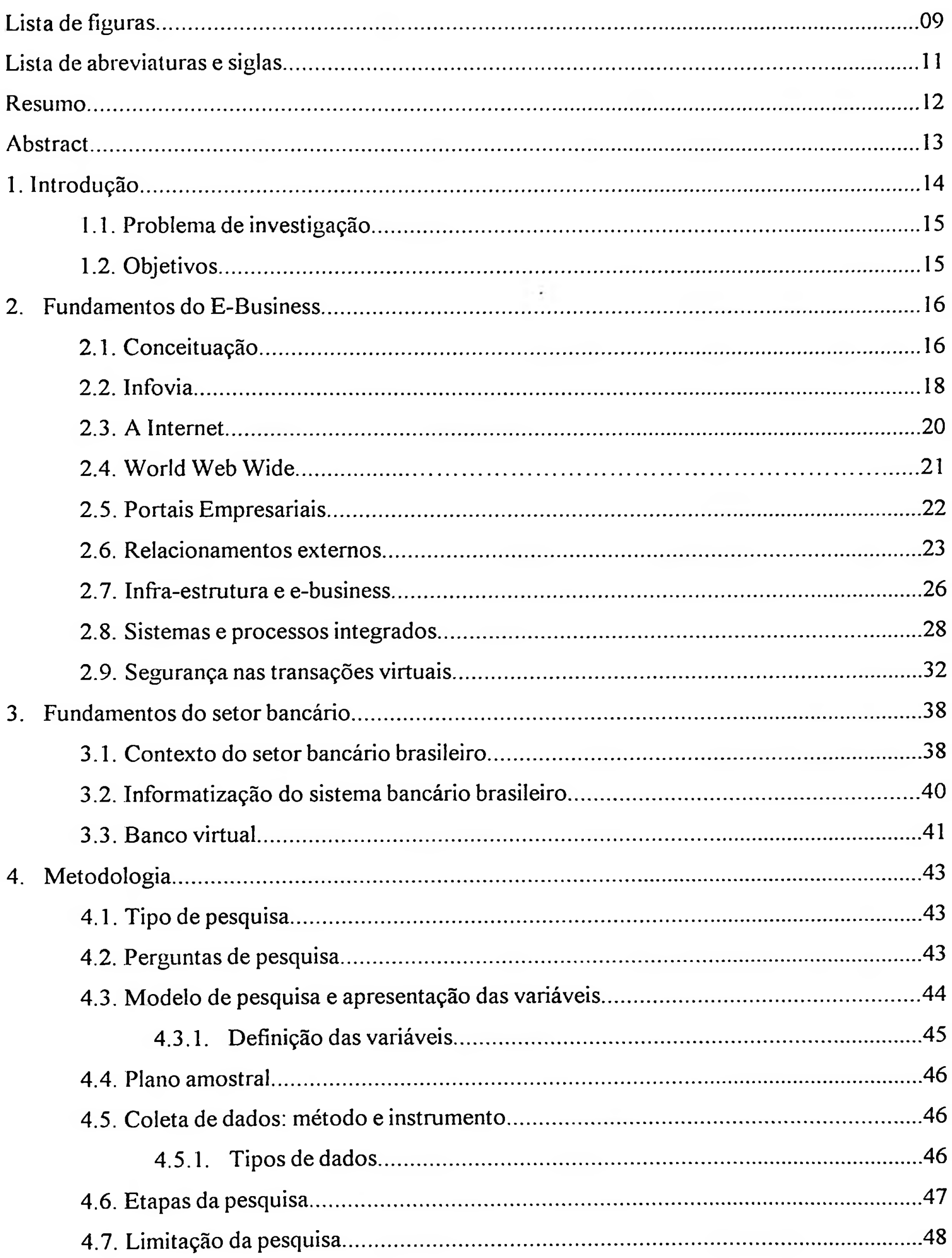

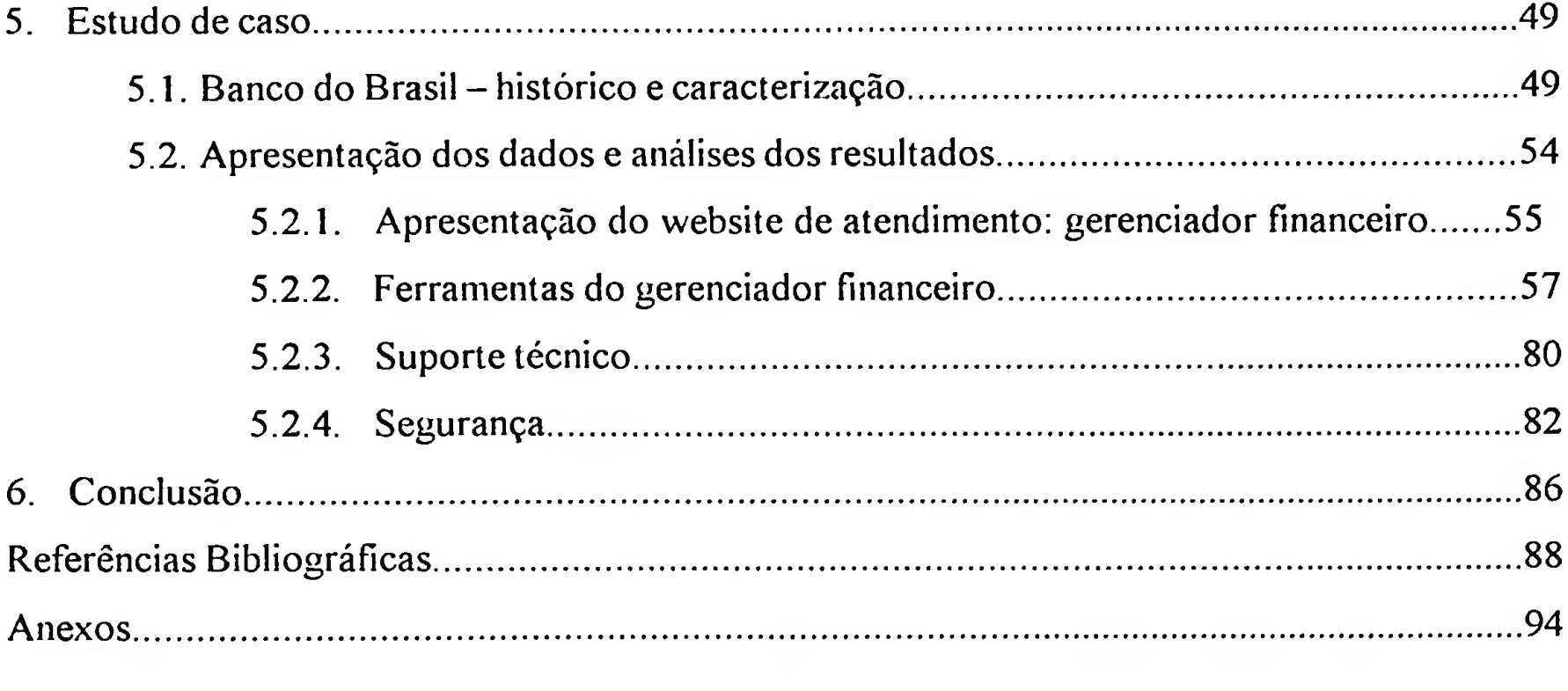

## **Lista de figuras**

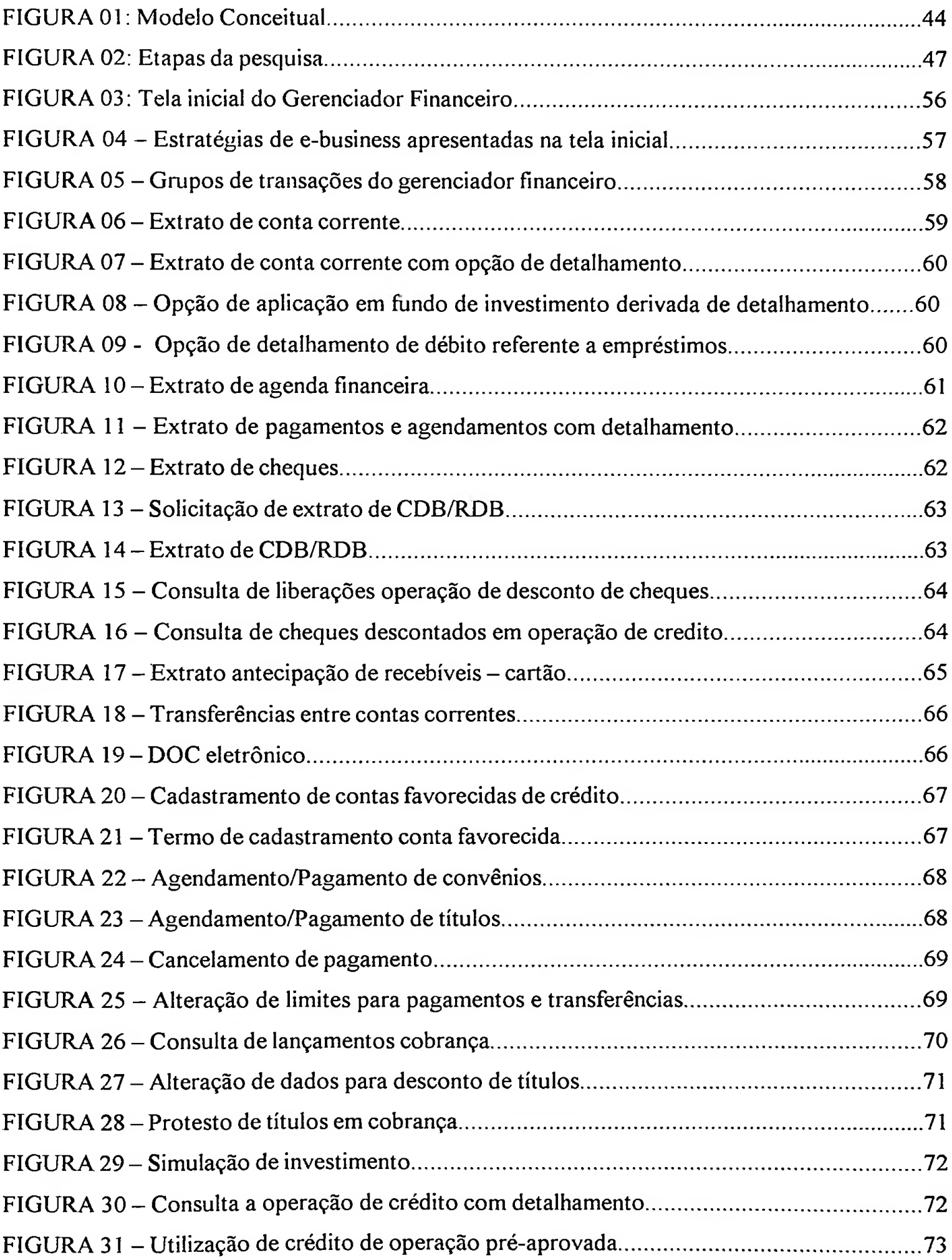

# Lista de figuras

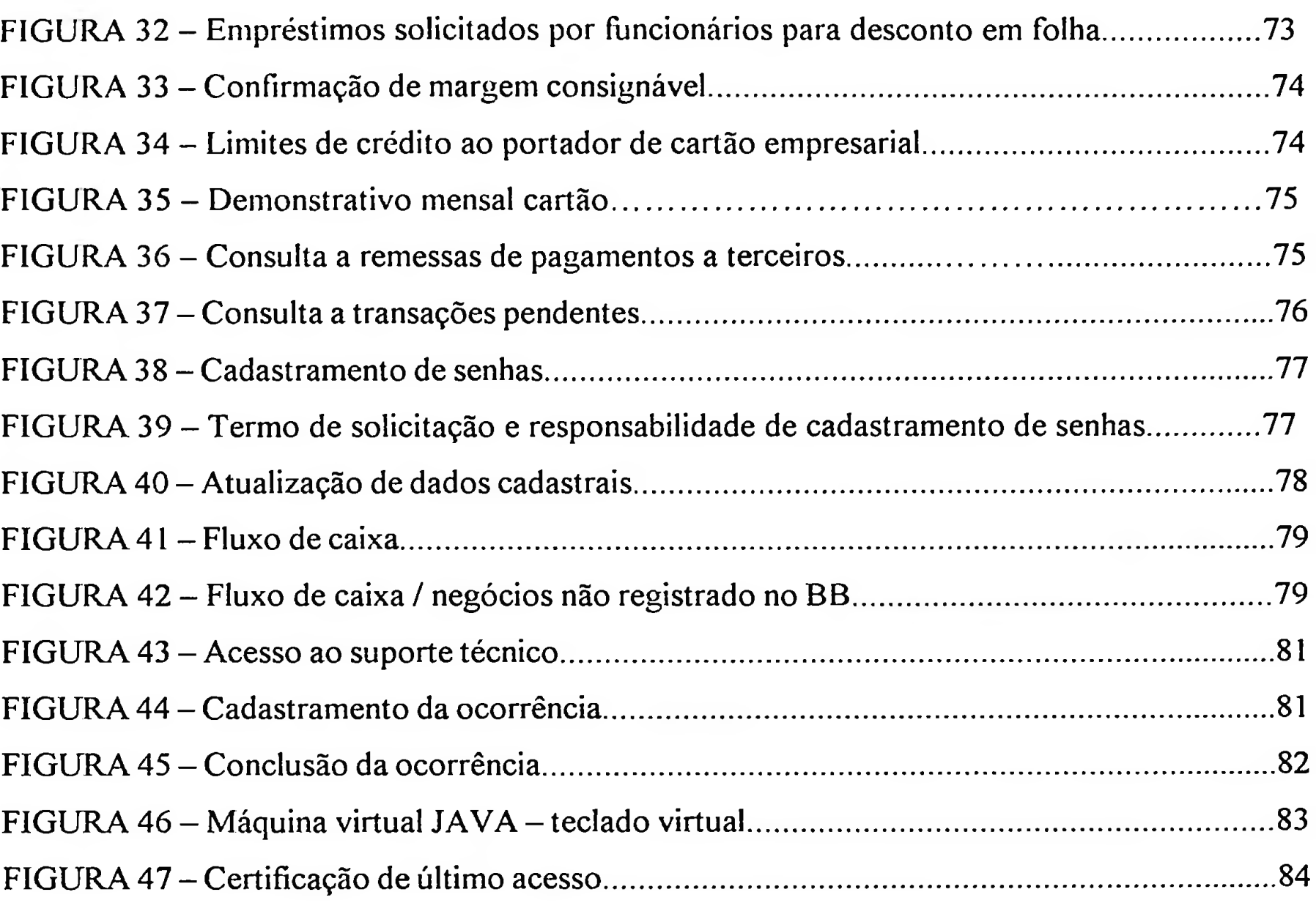

#### **Lista de abreviaturas e siglas**

B2C: *Business to consumer* C2C: *Consumer to consumer* BB: Banco do Brasil B2B: *Business to husiness* MPE: Micro e pequenas empresas NUSEG: Núcleo de Segurança do Banco do Brasil PDV: Programa de Desligamento Voluntário PROER: Programa de apoio e estímulo ao fortalecimento do sistema financeiro nacional PROGER: Programa de geração de emprego e renda SET: *Secure Eletronic Transactions* SSL: *Secure Sockets Layer* TED: Transação Eletrônica Disponível TI: Tecnologia de Informação CDB: Certificado de Depósito Bancário CPD: Centro de processamento de dados CRM: *Customer Relationship Management* DSS: *Decision Support System* EDI: *Eletronic Data Interchange* ERP: *Enterprise Resource Planning* HTTP: *Hypertext markup language* IBGE: Instituto Brasileiro de Geografia e Estatística JVM: *Java Virtual Machine*

#### **Resumo**

As intensas transformações tecnológicas ocorridas no setor bancário na década de 90 desencadearam mudanças estratégicas no campo da informação. Uma dessas mudanças foi a inserção do *e-business* como ferramenta de atendimento nas instituições financeiras.

Face a este contexto, o objetivo desta pesquisa foi descrever através de um estudo de caso, o funcionamento da estrutura operacional que apóia as práticas de *e-business* implementadas pelo Banco do Brasil ao segmento pessoa jurídica.

O presente estudo visou fornecer um referencial empírico-teórico na tentativa de focar o canal de atendimento virtual, identificando-se os recursos disponíveis para realização do atendimento e posteriormente analisando-se o suporte técnico, *layouts* de sessões e segurança.

**PALAVRAS-CHAVE:** *e-business,* instituições financeiras; canal de atendimento virtual.

#### Abstract

Decade of 90 occurred a intense bank sector technologic transformation, moved by strategic changes in the information camp. One of the most important changes was the ebusiness attending instrument, used in the financial institution.

This research object was to describe a through study of case, the supported function that operational practice of e-business, witch was implanted on the Banco do Brasil segmenting for the juridical person.

The present research have a theoretical-empiric referential, trying to focus the following virtual attending canal and identifying all available recourses of the attending practice and after that the evaluation of technical support, section layouts and security.

PALAVRAS-CHAVE: e-business; financial institution; virtual attending.

#### **1. Introdução**

Ao longo da década 1990, as organizações tiveram que adaptar suas estratégias aos avanços da tecnologia. Introduzia-se no mercado uma ferramenta que ao mesmo tempo em que poderia se tornar um instrumento para obtenção de vantagem competitiva, podería vir a se transformar em um grande problema caso fosse mal trabalhada: a expansão de mercado por meio eletrônico.

Um dos setores que sofreram maior impacto em relação ao advento dos negócios eletrônicos foi o bancário. De acordo com o DIEESE (2000), os bancos passaram a investir intensamente na informatização no fim da década de 80 e início dos anos 90, revendo suas próprias estratégias comerciais. A informatização dos bancos no Brasil passou por três etapas principais: a implantação de sistemas automatizados para o controle administrativo, para apoio gerencial e para atendimento ao público.

Face a este contexto, os bancos passaram a desenvolver canais alternativos de atendimento ao público, tais como terminais de auto-atendimento, fone-fax e Internet.

O canal de atendimento via Internet, também como conhecido como *e-banking,* foi o foco desta pesquisa que buscou descrever por meio de um estudo de caso efetuado junto ao Banco do Brasil as práticas de *e-business* implementadas pelo banco para atendimento virtual aos clientes do segmento pessoa jurídica, sob os aspectos de *layouts* de sessões, segurança e suporte técnico.

O estudo foi estruturado em seis capítulos. Este primeiro capítulo, introdutório, oferece uma visão geral do trabalho, ressaltando-se o problema de investigação e objetivo da pesquisa.

O segundo capítulo resgata por meio de uma revisão bibliográfica, os principais conceitos e estratégias que fundamentam o *e-business.* Continuando o levantamento bibliográfico, o terceiro capítulo discorre sobre o setor bancário, contextualizando-o face aos acontecimentos da década de 90 de forma a evidenciar a informatização aplicada ao setor.

implementados pelo banco. O quarto capítulo define a metodologia de pesquisa empregada, detalhando o método e instrumento de coleta de dados. Os resultados do estudo de caso aplicado ao Banco do Brasil são apresentados no quinto capítulo, onde são descritos as ferramentas disponibilizadas pelo canal de atendimento virtual e os mecanismos de segurança e de suporte técnico

Por fim, o sexto capítulo compila as principais idéias apresentadas e resume o perfil das práticas de *e-business* identificadas no Banco do Brasil.

A definição do problema de investigação e os objetivos são apresentados a seguir.

#### 1.1. Problema de investigação

O principal problema de investigação desta pesquisa é responder "Quais as práticas de *e-business* implementadas pelo Banco do Brasil decorrentes da disponibilização do canal de atendimento virtual aos clientes do segmento pessoa jurídica, sob os aspectos de *layouts* de sessões, mecanismos de segurança e suporte técnico?"

#### 1.2. Objetivos

Este estudo possui como objetivo geral:

Descrever as práticas de *e-business* implementadas pelo Banco do Brasil para atendimento virtual a clientes pessoa jurídica, observando-se as ferramentas disponibilizadas pelo canal de atendimento, mecanismos de segurança e suporte técnico.

Como objetivos específicos:

- Identificar os recursos disponíveis transações e serviços disponibilizados  $\sim$ virtualmente pelo Banco do Brasil, para atendimento a clientes do segmento pessoa jurídica;
- Descrever, a partir dos recursos disponíveis, estratégias de *e-business* aplicadas a:
	- **o** *Layouts* das sessões de atendimento;
	- o Suporte técnico disponibilizado ao cliente para orientações e solução de problemas;
	- **o** Mecanismos de segurança no ambiente virtual.

#### **2. Fundamentos do** *e-business*

Este capítulo apresenta itens que fundamentam os negócios eletrônicos. Nele serão abordados conceitos, tecnologias, formas de relacionamentos virtuais, sistemas e processos integrados inerentes ao *e-business.*

#### **2.1. Conceituação**

O conceito de *e-business* pode ser analisado sob óticas diferentes. Abaixo, são apresentadas as definições de Godoy (2000), que foca as relações entre compradores e vendedores de produtos e serviços, e de Oliveira (2002), que ressalta a estratégia de inserção de uma organização na Internet.

*e* numa *C2C (Consumer to Consumer) e*intraorganizacionais, numa infra-estrutura Segundo Godoy (2000), o *e-business é* uma forte tendência que está revolucionando a maneira como as organizações e as pessoas compram e vendem bens e serviços, utilizando para tanto tecnologias de informação, como computadores e redes de telecomunicações na automatização desses processos. Esses processos podem ser realizados de forma parcial ou completa, incluindo transações *B2B (Business to Business), B2C (Business to Consumer),* predominantemente pública de fácil e livre acesso, bem como de baixo custo.

Para Oliveira (2002), *e-business,* ou negócio eletrônico, é uma estratégia de inserção de uma empresa na internet, com o objetivo de automatizar suas atividades em diversas áreas, como as comunicações internas e externas, transmissão de dados, contatos com fornecedores e clientes. Para este autor, pode-se dizer que um *site* de *e-business* é a versão virtual de uma empresa do mundo físico. Além de abranger o *e-commerce,* inclui tanto as aplicações que interagem com o usuário *(front-end")* tanto quanto as que realizam o processamento pesado ("*back-and")* da empresa. O *e-business* não trata apenas de transações de *e-commerce,* trata da redefinição de velhos modelos de negócios, como a ajuda da tecnologia, de maneira a maximizar o valor do cliente.

Ambas as conceituações sugerem que para estar presente no *e-business,* as organizações necessitam remodelar as formas tradicionais de administração. Drucker (2003) salienta que a velocidade, qualidade e eficiência de atendimento são fatores decisivos de competitividade, mesmo onde certas marcas parecem imbatíveis, pois dificilmente as empresas estão preparadas para atender a demanda de forma plenamente eficaz.

Segundo Kotler (1996), um planejamento organizacional leva em consideração inúmeros aspectos referentes a ameaças e oportunidades advindas do ambiente externo.

Esta concepção condiz com Cruz (2000), que acredita que todos os negócios serão afetados pela Internet. Destes, alguns negócios poderão deixar de existir ou mudar de formato e outros inteiramente novos irão surgir. Não basta entretanto, possuir um *site* de *e-husiness'.* é fundamental que a qualidade da geração seja de primeira linha. A excelência dos serviços é o grande diferencial.

Ante a necessidade de adequação de estratégias, Oliveira (2002) ressalta a necessidade de estruturar e sintonizar todos os processos de negócios: vendas, atendimento ao cliente, faturamento e logística dentre outros. Fazer negócios pela internet implica na mudança de formas de trabalho e quebra de vários paradigmas. Segundo este autor, pode-se enumerar cinco mudanças que acontecem nas empresas que decidem ingressar nos negócios on-line :

1) Digitalização: a possibilidade de ter todas as informações da empresa de forma digital;

2) Globalização: a internet permite o encontro de empresas localizadas em qualquer parte do mundo;

3) Mobilidade: os empregados são capazes de acessar as informações da empresa a partir de qualquer lugar;

4) Trabalha em grupos virtuais: os empregados ou parceiros podem trabalhar em um projeto de forma colaborativa de qualquer lugar físico;

5) Informações em tempo real: os empregados têm a possibilidade de acesso instantâneo aos dados da empresa.

Seguindo o mesmo raciocínio de estruturação e sintonização dos processos de negócios, Borges (2003) salienta que uma *home page* bem desenvolvida e uma ampla campanha de publicidade são ferramentas importantes, mas não suficientes para o sucesso do *e-business.* Uma loja virtual só conquistará clientes e, mais importante, a fidelidade deles, se for capaz de entregar os produtos certos no menor prazo possível, com preços competitivos. O mesmo ocorre para empresas prestadores de serviços, em especial o setor financeiro, cujo o primor dos processos se faz determinante.

Particularmente para as instituições financeiras, conquistar a fatia de mercado decorrente dos clientes virtuais somente é possível com uma sólida estrutura focada na eficiência de processos operacionais. Além da concorrência acirrada, a velocidade e segurança das transações são de extrema importância. Drucker (2003) salienta que enquanto o marketing atrai os consumidores, é a estrutura tecnológica e operacional que vai garantir a lucratividade dos negócios.

Oliveira (2002) elenca algumas vantagens e alguns fatores críticos em relação ao *e-Bnsiness.* Como vantagens, enumera-se:

- rapidez na troca de informações;
- melhoria da imagem da empresa junto aos clientes;
- agilidade na comunicação em fornecedores e consumidores;
- atuação globalizada em um mercado globalizado.

Em relação aos fatores críticos, pode-se listar:

- atualização freqüente de novas tecnologias;
- realimentação de processos e transações;
- segurança e confiabilidade no tratamento dos dados;
- a integração de diferentes tecnologias em ambientes distintos;
- velocidade de atuação.

Entretanto, para se colocar em prática qualquer estratégia de *e-business* e usufruir de seus benefícios, é necessário primeiramente conhecer os sistemas de redes de comunicação que transmitem os dados entre as pontas do negócio: as infovias.

#### 2.2. Infovia

Segundo Tapscott (1996), as redes de comunicação são a base fundamental para a economia digital e a era da inteligência em rede; seu fator crítico é a estrada de informação *Information highway* - *I-way* ou Infovia). Existe um entusiasmo justificado sobre as oportunidades emergentes para os negocias e para sociedade, além do conhecimento de como seus benefícios podem ser alcançados.

A infovia transmite grandes quantidades de texto, som, imagem e vídeo, para dentro e para fora das residências, escritórios, fabricas, hospitais, escolas e escritórios de govemo. Embora existam outras importantes tecnologias, tais como satélites e tecnologias de comunicação terrestre sem cabo, a internet é um dos melhores exemplos de infovia. No extremo, todos os computadores de mundo poderão comunicar-se.

Ao comparar as aplicações que fizeram do telefone uma tecnologia tão difundida, social e economicamente, com aqueles que farão o mesmo com as novas tecnologias de informação, argumenta que a infovia será utilizada por todo tipo de comunicação, informação, negócio, educação, entretenimento e aplicações de desenvolvimento social.

Kalakota e Whinston (1996) definem três componentes principais para o estabelecimento de infra-estrutura de infovia.

Equipamentos de acesso à rede são geralmente ignorados nas discussões sobre infovia, mas representem uma categoria crítica, devido à ausência ou o progresso lento de componentes dos quais outros segmentos de infovia dependem. Esse segmento da infovia inclui vendedores de hardware e software, que provêem meios físicos, tais como roteadores e switches; meios de acesso, tais como computadores e televisões a cabo; e plataformas de software, tais como os software de navegação de Internet e sistemas operacionais.

Estruturas de acesso local, ou simplesmente ligações entre negócios, escolas e residências com a estrutura principal de comunicações. Os provedores de vias de acesso podem ser diferenciados em quatro categorias: (1) baseados em telecomunicações; (2) baseados em TV a cabo; (3) baseados em comunicação sem fio; e (4) serviços de informação on-line baseados em computadores, que incluem as redes de valor adicionado *(yalue added network -* VAN). Esses provedores de acesso <sup>à</sup> estrutura principal de comunicações ligam usuários e provedores de TI.

Redes globais de distribuição de informação representam a infra-estrutura entre países e continentes. A maioria da infra-estrutura para infovia está disponível numa ampla rede fibra óptica, cabos coaxiais, ondas de rádio, satélite e fios que passam a cobrir o globo.

Ligar todos esses componentes da infovia irá requerer grande investimento de capital em sistemas abertos (equipamentos interoperáveis que utilizam padrões comuns) e instalação de conexões entre as varias redes. Um requerimento final é a compatibilidade de hardware e software para mover, sem grandes esforços, uma grande quantidade de dados numa rede complexa.

Os provedores de rota de infovia estão baseados numa série de alternativas de tecnologia:

> baseados em companhias de telecomunicação: estes provedores, os mais visíveis (e sonoros) de todos as concorrentes, incluem provedores de serviço de telefone de longa distância e local. Para as companhias telefônicas, a ruotura para entrega de aplicações de CE surgiu da descoberta de um meio de fazer o que todos assumiam que era impossível: comprimir um sinal de vídeo por meio de um fio telefônico - tecnologia conhecida como asymmetric digital subscriber line (ADSL), que ainda apresenta alguns desafios de qualidades e definição para imagem, pricipalmente em transmissão ao vivo;

- baseados em cabos: esses provedores dependem de cabo coaxial como rotas de transporte e ajudarão a determinar quais aplicações e serviços o público prefere. Todos os principais provedores a cabo estão conduzindo ensaios com uma variedade de hardware e software, e a maioria espera utilizar cabos de fibra óptica e fios coaxiais como meio de entrega;
- baseados em redes de computadores: estes provedores geralmente são ligações discadas de banda menor, quando comparados com companhias telefônicas e infovias a cabo. O conceito de banda é análogo ao número de pistas numa estrada;
- arquiteturas de transporte são invisíveis e consideradas como as mais sem fio: estes operadores são tipicamente baseados em rádio – celular e satélite - e baseados em luz - infravermelho; De fato, algumas das mais estimulantes promissoras.

A Internet, o melhor exemplo de infovia, é comentada abaixo.

#### 2.3. A Internet

Segundo Cruz (2000), a Internet surgiu em 1969, no Departamento de Defesa do governo dos Estados Unidos, para facilitar a comunicação entre os computadores da área militar, governamental e de pesquisa daquele país. Na época, caso houvesse uma guerra e fosse interrompida a conexão entre estes computadores seria impossível a comunicação de uma área para a outra. Os técnicos então criaram uma nova rede de comunicação, a Internet, que permitiu que os computadores se interligassem com segurança de informações.

O mesmo autor salienta que com o final da guerra fria, a Internet aos poucos começou a se espalhar em outras direções, principalmente pelas universidades. A partir de janeiro de 1990, a Internet colocou-se ao alcance de qualquer pessoa com acesso a um computador ligado a uma linha telefônica e atualmente milhares de pessoas estão inseridas na rede de comunicação global. Esta expansão é confirmada por Franco Jr (2001) na sua afirmação de que em 2000 o Brasil já havia se tomado o segundo país do mundo em número de provedores de acesso à Internet e já mostrava a maior taxa de crescimento mundial em número de usuários acessando a rede.

De acordo com Franco Jr (2001), no *e-business* há a transformação dos processos funcionais e empresariais de uma organização agregando valor aos seus produtos através da aplicação de tecnologias, filosofias, e paradigmas computacionais da nova economia digital. Conecta-se os sistemas informáticos de clientes, empregados, distribuidores e provedores através da Internet, Intranets e Extranets (a parte da Intranet corporativa que está aberta a quem a corporação desejar, tais como clientes e parceiros comerciais).

Ravindran, Barua, Lee e Whinston (1996) definem que é no ambiente digital - a teia mundial de redes de computadores e serviços de informação - que as pessoas de lugares completamente diferentes podem comunicar-se interativamente, podem pedir produtos e serviços, e empresas podem realizar transações de negócios com seus fornecedores e instituições financeiras, entre muitas outras possibilidades.

Umas das principais ferramentas de navegação na Internet é a web, definida a seguir.

#### **2.4. World Wide Web**

Segundo Albertin (2004), A World Wide Web (Web ou WWW) é considerada uma coleção de documentos distribuídos, referidos como páginas, localizados em computadores (denominados de servidores) de todo o mundo. Os servidores armazenam arquivos em *hypertext markup language* (HTML) e respondem a solicitações.

Para utilizar a WWW, além de conectar-se à Internet, um usuário precisa de um software especial chamado de software navegador (por exemplo, Netscape Navigator ou Explorer). O software navegador atua como uma interface gráfica entre o usuário e a Internet - ele envia os comandos necessários para solicitar dados de outro computador <sup>e</sup> então os formata para tela do usuário.

Por meio da utilização de um software navegador, os usuários com microcomputador podem localiza e visualizar os documentos armazenados nos servidores. Os softwares navegadores asseguram acesso fácil a documentos armazenados nos servidores e à exibição de dados de multimídia. Os documentos que são formatados utilizando HTML contêm *taglines,* que informam ao software navegador como formatá-los. Os futuros software navegadores deverão incluir habilidades similares aos editores, ligações de aplicações, integração de áudio e vídeo, *front-ends* de bases de dados e formas de combinar informação com transações.

#### 2.5. Portais empresariais

Segundo Marques (2003), a Internet veio possibilitar a evolução das empresas para o conceito teórico da empresa virtual. As empresas tendem a evoluir para um modelo de funcionamento em rede, aglutinando os vários intervenientes que com ela interagem: colaboradores, clientes, fornecedores e parceiros.

Na segunda metade dos anos 90, com a expansão da Internet e das tecnologias que a suportam, começaram a surgir dentro das empresas pequenas redes de Internet, denominadas Intranet, com o objetivo de disponibilizar informação aos seus colaboradores. Os "portais empresariais" são a evolução natural das intranets implementadas no fim da década passada.

A Intranet não passava de um meio para entregar aos colaboradores documentos textuais que anteriormente teriam sido enviados por correio interno. Os portais empresariais vão muito além disto. A entrega de informação aos colaboradores é feita dentro do contexto das tarefas que cada um tem de efetuar e está interligada com a informação dinâmica proveniente dos sistemas de informação da empresa.

Assim, não só se publica um documento descrevendo o procedimento de entrega de comprovativos de despesa, mas permite-se através do portal o acesso à aplicação que gere este processo de modo a que seja o próprio colaborador a inserir esta informação nos sistemas, encurtando o tempo de execução do processo, responsabilizando o colaborador pela informação inserida e diminuindo os custos administrativos do mesmo.

Uma outra função de um portal empresarial é a de uniformizar o método de acesso à informação de modo a que os colaboradores consigam aceder aos diversos sistemas com uma interface simplificada e adequada às funções que exercem, permitindo assim o acesso maior à informação sem incorrer nos custos de formação relacionados com a utilização dos sistemas existentes.

Assim, Marques (2003) afirma que um portal empresarial é o aglutinador de informação e de serviços que permite aos colaboradores efetuarem as suas tarefas, oferecendo-lhes maior autonomia, mais informação e redução de tempo na tomada de decisão. Além destas funções, pretende-se que um portal empresarial ajude a criar comunidades de colaboração, *ad-hoc* ou estruturadas, através da introdução de mecanismos de publicação de informação acessíveis aos colaboradores da empresa.

Segundo o mesmo autor, com a utilização de um portal empresarial consegue-se atingir benefícios através de:

Aumentos de eficiência em processos que normalmente não acrescentam valor diretamente para o cliente;

Aumento do nível de satisfação dos colaboradores: melhor comunicação interna, maior participação e envolvimento dos colaboradores na gestão;

 $\Box$  Partilha de conhecimento e possibilidade de implementação de programas interativos de desenvolvimento profissional através de formação interativa *(e-Learning).*

No sentido mais amplo, um portal empresarial é uma plataforma tecnológica capaz de oferecer informação pertinente para o trabalho diário dos colaboradores, apropriada às funções que cada colaborador tem dentro da organização.

#### 2.6. Relacionamentos externos

Os negócios eletrônicos envolvem diferentes categorias que são definidas pela característica do negócio o qual é aplicada a tecnologia, possibilitando assim a sua operabilidade de forma eletrônica.

Segundo Amor (2000), negócios se tornaram digitalmente possíveis graças aos avanços da tecnologia de informação que continua se movendo na direção de tornar cada vez mais negócios eletronicamente possíveis e operáveis através da Internet. Ressalta as categorias de negócios eletrônicos abaixo selecionadas:

a) *E-banking -* um dos mais bem sucedidos negócios on-line que possibilita atualmente a execução de praticamente quase todo tipo de transação bancária através de um simples web Site;

b) *E-auctioning -* a estrutura de preços fixos foi transformada na Internet possibilitando que cada indivíduo efetue seu lance por um produto ofertado. São os leilões eletrônicos que ainda engatinham na Internet na direção da definição de preços mais dinâmicos em função da demanda;

*c) E-engineering -* <sup>O</sup> desenvolvimento de projetos simultâneos agora <sup>é</sup> possível através da Internet, qualquer pessoa é capaz de contribuir em cima de um código fonte aberto fazendo parte do seu desenvolvimento, participando com desenvolvedores do mundo inteiro;

d) *E-billing -* Representa uma série de serviços voltados para a otimização dos processos de cobrança através de redes privadas e da Internet, alguns exemplos são boleto eletrônico e conciliação financeira;

e) *E-learning -* o treinamento à distância, tendo como base o computador, foi introduzido tornando possível o aprendizado com a utilização deste recurso integrado a WEB, servindo como apoio ou até mesmo podendo acontecer em tempo real;

f) *E-maihng* - a comunicação é a base dos negócios. A Internet vem desafiando as formas de comunicação tradicionais, o e-mail, listas de discussão, salas de bate-papo são alguns exemplos que transformam os meios das pessoas se comunicarem;

g) *E-marketing* - <sup>o</sup> marketing da era da informação atua de forma interativa com <sup>o</sup> cliente respondendo cada vez mais rápido de acordo com as suas necessidades;

h) *E-trading* - hoje <sup>a</sup> Internet possibilita <sup>a</sup> qualquer usuário cadastrado <sup>a</sup> compra <sup>e</sup> venda de ações diretamente na bolsa de valores, podendo reagir em tempo real com as mudanças do mercado de ações, também chamado de *e-brokering,*

i) *E-supply —* o gerenciamento de suprimentos que integra fabricantes, distribuidores, vendedores, consignatários e varejistas está automatizado suficientemente para tornar a integração de todos estes agentes de forma altamente satisfatória.

Para se estudar os relacionamentos externos, é importante conhecer os tipos de usuários que se encontram nas pontas das transações.

Segundo Godoy (2000), o comércio eletrônico na forma *Business to Business Commerce (B2B),* são transações comerciais realizadas entre empresas. Historicamente, o comércio eletrônico B2B era realizado via Transação Eletrônica de Dados (EDI - Electronic Data Interchange ), mas hoje com a linguagem XML *(Extensible Markup Language)* que permite tratar documentos como objetos e populariza o emprego da Internet, elas estão em desuso. O *Business to Consumer Commerce (B2C) ,* transações comerciais realizadas entre uma empresa e um indivíduo e *Consumer to Consumer Commerce (C2C)* transações comerciais realizadas entre indivíduos já passaram a ser relevantes com a Internet. Toda a atividade de *e-commerce* baseia-se em três pilares: *software, hardware* e serviços.

Conhecido o tipo de relacionamento, várias estratégias de persuasão do cliente virtual podem ser adotadas. Dentre as revoluções do mundo dos negócios eletrônicos, Godoy (2000) destaca:

• *One-to-One Marketing -* Os sistemas de comércio eletrônico passam a incorporar regras de negócio voltadas para a determinação do perfil dos clientes e oferecimento de promoções e produtos complementares. Através das técnicas de *One-to-One Marketing* pode-se personalizar totalmente as sessões de consulta de clientes a *sites* de comércio eletrônico, maximizando as possibilidades de venda e oferecendo um tratamentototalmente personalizado;

- Produção *"Build to order"* e *"Mass Customization" -* Os produtos oferecidos em *sites* de comércio eletrônico passam a ser produzidos seguindo exatamente a especificação do cliente. Através da utilização de regras de negócio voltadas para a configuração de produtos, os sistemas podem guiar o usuário durante todo o processo de configuração, possibilitando a criação de produtos totalmente personalizados;
- *Cusíomer Care -* Cuidar bem do cliente, antecipando-se com relação a suas necessidades também é um dos pontos fortes e dos desafios dos sistemas de comércio eletrônico. Regras de negócio que automatizam a condução do relacionamento com o cliente através da emissão inteligente de e-mails;
- Integração da Cadeia de Fornecimento A integração entre os elementos de toda a cadeia de fornecimento (cliente, *sites* de comércio eletrônico, fornecedores, terceiros) passa a ser muito maior em relação aos métodos tradicionais. Sistemas que integram toda a cadeia de fornecimento consistem em uma nova filosofia de negócios;
- Fabricação *"Just-in-timé" -* Os produtos passam a poder ser produzidos somente em função de pedidos específicos. Com isso consegue-se uma diminuição nos níveis de estoque. Em indústrias, a tendência é que sistemas de comércio eletrônico sejam conectados a softwares de ERP para que se possa viabilizar a fabricação *just-in-time* em função de pedidos vindos da Internet;
- Agentes Inteligentes e Regras de Negócio As regras de negócio contidas nos sistemas de comércio eletrônico devem poder ser rapidamente modificadas, uma vez que novos produtos e promoções sempre estarão sendo dinamicamente incluídos. Para tal, é extremamente desejável que as regras de negócio estejam separadas da lógica da aplicação. Dessa forma, a manutenção e atualização das mesmas pode ser facilmente realizada. As Regras de negócio são encapsuladas em agentes inteligentes programados em Java, responsáveis por atividades como determinar o perfil do cliente, auxiliá-lo na configuração de produtos, sugerir promoções e produtos complementares etc.
- Servidores Web com Conteúdo Dinâmico Em função do grande volume de informações que devem ser constantemente atualizadas, um dos requisitos dos sistemas de comércio eletrônico é que o conteúdo das páginas HTML seja modificado dinamicamente. Dentre os Servidores Web que suportam a construção de páginas com conteúdo dinâmico destacam-se ferramentas como Domino Merchant, da Lotus, utilizado em projetos de Sistemas de Comércio Eletrônico. Pode-se também utilizar aplicações Java Server-Side para criar *sites* de conteúdo dinâmico;

• Sistemas de Middleware e Tecnologia (CORBA) - Para tornar mais simples a integração entre os sistemas já existentes na organização residentes em diferentes plataformas, softwares de middleware que funcionam com o conceito de subscrição/publicação disparadas por eventos, são extremamente úteis na implementação dos novos Sistemas de Comércio Eletrônico. Suporte à tecnologia CORBA para integração entre as plataformas é uma tendência que se concretiza no que se refere à integração entre os ambientes.

Para Oliveira Neto & Riccio (2003), é importantíssimo direcionar a tecnologia para os usuários, mensurando-se a satisfação de usuários de sistemas de informações considerando-se quatro dimensões:

- a) Praticabilidade: E a característica que facilita ou induz à utilização de sistemas. Os itens mais importantes que compõem esta dimensão são flexibilidade, fácil entendimento, clareza, disponibilidade, confiabilidade e atualização;
- b) Precisão: Contempla a precisão dos cálculos e a satisfação do usuário com relação a essa precisão;
- **c)** Disponibilidade: E a predisposição para oferecer a informação desejada eatualizada, no tempo certo, com suporte e treinamento;
- d) Adequação da informação: Corresponde à forma e ao conteúdo da informação sob a visão do usuário.

Enfim, para se obter resultados nas quatro dimensões, é necessário que a estrutura criada para conduzir os procedimentos de *e-business* esteja em pleno funcionamento. Para que isto aconteça, a estruturação de um projeto é descrita no próximo item.

#### 2.7. Infra-estrutura e *e-business*

Segundo Abdala et alli (2002), a estruturação de um projeto de *e-business* é de extrema importância para o sucesso de sua implementação. Para tal, a execução deve ocorrer em três etapas:

a) Projeto: O estabelecimento da estratégia é a primeira etapa a ser desenvolvida, e deve avaliar, analisar e planejar todos os fatores envolvidos ao longo do processo, como os segmentos de atuação, o valor agregado ao negócio, a estrutura de suporte organizacional e principalmente, sob o ponto de vista do cliente, a superação de suas expectativas e necessidades com eficiência e eficácia;

- b) Infra-estrutura de aplicação: Os negócios digitais requerem a presença de uma arquitetura de gestão de processos organizacionais totalmente integrada, da qual devem fazer parte softwares de gestão de processos, gerenciamento eletrônico da cadeia de suprimentos, sistemas de suporte decisório, sistemas integrados para apoio aos processos de compra, estratégias de marketing eletrônico que visam identificar novos consumidores a aumentar nível de satisfação de clientes antigos e por fim, o comércio através dos meios eletrônicos;
- c) Infoestrutura: Objetiva definir e construir a estrutura de informações que darão suporte às diversas aplicações utilizadas pela infra-estrutura.

De acordo com Santos (2002), no ambiente competitivo em que as companhias vivem atualmente, as pressões e exigências de eficiência e produtividade nos processos de negócios estão constantemente mudando e aumentando. A infra-estrutura da Tecnologia da Informação (TI) precisa evoluir de forma a prover um melhor tempo de resposta na busca por informações, bem como oferecer maior segurança a dados internos, rapidez na comunicação interna e com os clientes, e capacidade de atendimento a um número crescente de usuários e aplicações.

O mesmo autor salienta que a grande força motriz que impulsiona esta evolução são as aplicações de *e-business* de dois grandes grupos. O primeiro inclui atendimento a clientes, comunicação corporativa *on-line,* administração de benefícios e procedimentos de recursos humanos, e educação *on-line* (seminários, chats, cursos e eventos de interação e colaboração à distância). O segundo grupo abrange aplicações de integração da cadeia de produção e valor, além de fornecimento, administração e distribuição.

Desta forma, mais e mais companhias encaram a infra-estrutura tecnológica como um ativo estratégico, em particular aquela relacionada a aplicações de automação de processos de negócios - como CRM, *Supply Chain Management,* ERP, *workforce automation e e-learning -* <sup>e</sup> desenvolvida <sup>a</sup> partir da infra-estrutura de *networking* <sup>e</sup> comunicação local ou remota (segurança, distribuição de conteúdo, redes sem fio, telefonia IP, redes com capacidade de integração de voz, vídeo e dados e *storage networking}.*

As empresas tendem a confiar cada vez mais em sua infra-estrutura tecnológica para viabilizar aplicações de missão crítica e implementar rapidamente novas aplicações que aumentem a agilidade, a flexibilidade de adaptação, a otimização de custos e que melhorem os serviços prestados aos clientes.

Considerando que a tecnologia está se tomando cada vez mais acessível - tanto financeira quanto operacionalmente, ao mesmo tempo em que evolui de forma ainda mais rápida, o desafio de adequar orçamentos, entender e implementar novas tecnologias antes que o concorrente o faça não é tarefa fácil. Esses desafios são influenciados diretamente por limitações de verbas, dificuldade para contratar e manter talentos, bem como exigências crescentes de produtividade nos processos e a velocidade em que a tecnologia muda ou fica obsoleta.

Uma opção para conviver com esses desafios é estabelecer um procedimento formal e periódico de avaliação dos processos de negócios (suas funções e resultados esperados) e identificar quais tecnologias mais atualizadas podem realmente agregar valor ao resultado final do conjunto  $-$  ou efetivamente impactar no posicionamento competitivo da empresa no mercado. Segundo Santos (2002), os três benefícios mais importantes decorrentes deste tipo de decisão são:

- Definição das expectativas do departamento financeiro sobre os recursos para investimentos periódicos, desde que devidamente associados a benefícios no *bottonline* da empresa;
- Investimentos unicamente reativos e *upgrades* feitos de forma coerente e com ampla visão dos procedimentos e resultados;
- Atualização da infra-estrutura tecnológica e sua adequada associação com a otimização das funções dos processos de negócios - capitalizando melhor as novidades do mercado.

Em suma, o estabelecimento de um processo formal e periódico de avaliação da infraestrutura tecnológica, para viabilizar a melhoria dos processos de negócios, é fator determinante de sucesso para a proteção dos investimentos e retomo sobre os ativos. Além disso, é um fator primordial para o desenvolvimento da integração entre tecnologia e processo - <sup>e</sup> não só tecnologia ou processo.

#### 2.8. Sistemas e processos integrados

Para Franco Jr (2001), os sistemas e processos integrados do *e-business* podem ser resumidos em seis grupos funcionais:

a) *e-chain-supply.* gerenciamento da rede de fornecedores via recursos eletrônicos;

- b) ERP *{Enterprise Resource Planning):* derivado do MRP (Material Resource Planning), sistema de planejamento e controle da produção industrial. O ERP pode ser considerado como um MRP integrado a toda a empresa;
- **c)** CRM *{Customer Relationship Management)'.* Trabalha de forma sistemática os nichos de relacionamentos com clientes e não-clientes;
- d) *e-Procuremenf.* Sistema de procura de itens para fornecimento, que procura sistematicamente os melhores preços e aumenta a produtividade do departamento de compras;
- e) DSS *{Decision Snpport System):* Sistema de apoio à tomada de decisão;
- f) *e-commerce:* diz respeito as transações comerciais, estando envolvido clientes e fornecedores.

O último item merece algumas considerações. Para Guimarães et alli (2003), pode-se definir Comércio Eletrônico como sendo o uso de equipamentos eletrônicos para facilitar a venda e compra de mercadorias e serviços. O comércio eletrônico tem sido na verdade a troca de informações eletronicamente entre dois ou mais computadores de duas ou mais empresas. No início isto era feito para substituir o fluxo de papéis entre empresas, como por exemplo, as ordens de compra para um fornecedor. Com o tempo estas ligações passaram a ser feitas por redes entre as empresas, sem a necessidade da interferência humana. Mas, o que realmente popularizou o comércio eletrônico foi a Internet.

Guimarães et alli (2003) ressaltam quatro funções principais do comércio eletrônico: a comunicação, a melhoria dos processos de comercialização, o gerenciamento dos serviços e a capacitação de transações.

A comunicação é uma função que está intrínseca, mas não é tão simples quando se analisa o resultado nos *sites* que não se preocupam com ela. A transferência de documentos, a informação quanto à utilização de um produto / serviço ou ainda a publicidade institucional de uma empresa são assuntos de grande importância para serem pouco considerados. O objetivo é a rapidez e a eficiência na compreensão da mensagem. Somente com uma linguagem simples e apropriada para todos os públicos é possível atingir esta meta.

As facilidades do comércio eletrônico devem ser canalizadas para automatizar e melhorar o atendimento dos clientes. O *e-commerce* requer o uso intensivo de Tecnologia da Informação (TI) na relação entre consumidores e fornecedores. A Extranet e a Intranet ainda são muito pouco aproveitadas pelas empresas. A partir da automatização dos sistemas, as informações devem ser livres para que todas as áreas tenham acesso e trabalhem em conjunto visando os benefícios da empresa e conquistando vantagens competitivas.

informações disponibilizadas no site da IBM (2003), evidenciam como vantagens do e-commerce:

- Melhora o apoio e o serviço ao cliente ficando disponível 24 horas por dia, sete dias por semana;
- Reduz custos de serviços ao cliente através do "faça você mesmo";
- Reduz erros de entrada de informação usando sistemas que automaticamente recusam entradas incorretas;
- Crescimento em novos mercados locais e globais.

Para Hijjar (2003), muita coisa aconteceu desde que as primeiras lojas se aventuraram a realizar vendas através da Internet. Surgiram inúmeras lojas exclusivamente virtuais, que se propunham a vender somente através do comércio eletrônico. Lojas que realizavam vendas da forma tradicional também passaram a utilizar esse novo canal. Surgiram os leilões eletrônicos e os portais virtuais. Sabe-se que várias das lojas que se lançaram no mercado da Internet já não existem mais, outras foram absorvidas por lojas maiores, outras cresceram e existem até hoje.

Salienta que na fase de desenvolvimento inicial, era grande a dificuldade de se prever qual seria a demanda por esta nova forma de compra. As lojas de comércio eletrônico enfrentaram problemas por não terem conseguido estimar adequadamente as vendas e planejar suas operações para grandes variações de demanda, que aconteciam principalmente no período de Natal. As principais dificuldades enfrentadas no comércio eletrônico estavam relacionadas às questões logísticas. Atualmente, com as lojas virtuais um pouco mais consolidadas, mas ainda longe de estarem atuando num mercado maduro, os principais desafios daqueles que atuam no comércio eletrônico ainda estão relacionados à eficiência no planejamento de estoques, *picking,* distribuição física, coleta de devoluções, entre outros itens relacionados à logística do varejo virtual.

Os consumidores virtuais, por sua vez, passaram a representar os principais avaliadores e críticos de todo esse processo de prestação de serviço através da Internet, pois são eles os usuários finais das empresas de comércio eletrônico B2C. Para eles, o mau planejamento das empresas pode se refletir em produtos que chegam com atraso, ou com algum tipo de avaria, ou que simplesmente não são entregues.

A cada passo do processo de compra, voluntária ou involuntariamente, os consumidores avaliam o desempenho das lojas que utilizam, e esse desempenho percebido pode ser fator decisivo para a sobrevivência de uma loja virtual, pois poderá influenciar a decisão do consumidor de realizar novas compras ou não mais voltar à loja.

Hijjar (2003) ainda salienta que as mais importantes teorias sobre serviço ao cliente afirmam que o consumidor estará satisfeito se perceber no serviço prestado um desempenho melhor ou igual ao serviço que ele esperava receber. A comparação entre essa percepção de desempenho e a expectativa do consumidor em relação a cada item de serviço fornecerá o *gap* de satisfação. Quanto maior esse *gap,* mais insatisfeito estará o consumidor com o serviço prestado.

Sendo assim, é fácil perceber que empresas que pretendem garantir uma política de serviço que satisfaça seus consumidores precisam monitorar o desempenho de serviço percebido pelos seus clientes, além de buscar identificar qual a expectativa dos usuários para cada um dos itens que compõem o ciclo do pedido.

Este conceito é aplicável a qualquer tipo de prestação de serviço e, portanto, pode ser utilizado tanto para avaliação do serviço no comércio tradicional quanto para o canal de vendas pela Internet.

Segundo Hijjar (2003), os modelos mais discutidos para o processo de atendimento ao comércio eletrônico são:

e isso terá um 1. Atendimento integrado - depende da infra-estrutura empresarial, pode fornecer baixos custos e maior controle operacional, mas se a estrutura não estiver toda informatizada, o custo para desenvolvimento inicial será alto e isso terá um longo cronograma; 2. Atendimento dedicado - custos indiretos mais elevados, mas mais qualidade e compromisso na operação;

3. Atendimento terceirizado - mais atraente em um primeiro momento devido aos custos, mas não há controle da entrega do produto e da qualidade do serviço prestado pelo terceiro;

4. Atendimento de entrega direta - se o produto sair diretamente do fornecedor e não estiver associado a nenhum serviço agregado pode ser interessante. O grande desafio estará no controle do estoque disperso e do gerenciamento dos pedidos que cheguem ao consumidor;

5. Atendimento na loja - o pedido é feito via eletrônico mas tratado como os feitos no varejo, a entrega é efetuada separadamente na casa do cliente. Custos baixos no início, mas não há controle ou monitoramento de qualidade nos diversos pontos de venda; 6. Atendimento em fluxo ou pick-up point - o produto será disponibilizado em pontos de fluxo: postos de gasolina, lojas de conveniência, farmácia, conforme o produto; 7. *E-niall -* conjunto de lojas virtuais que formam um centro de comércio eletrônico de vendas em um mesmo Portal. Esta estrutura é flexível e permite que pequenas empresas associem-se tornando-se competitivas e explorando uma mercado ainda inédito para seu porte. Tanto os

pagamentos quanto a distribuição são suportados por uma estrutura confiável e dinâmico; minimizando custos operacionais e mantendo assim a lucratividade.

Em síntese, a solução ideal está na integração total: fornecedores, estocagem, automatização dos processos, recursos humanos capacitados, bem treinados, necessidades de operadores logísticos, estudo da localização geográfica, necessidade do cliente / como ele enxerga o produto, centro de distribuição e transportadoras.

#### 2.9. Segurança nas transações virtuais

Uma das principais barreiras quanto à efetivação de negócios eletrônicos é a preocupação dos clientes com privacidade e segurança das informações.

Bhimani (1996) relaciona algumas das maneiras pelas quais os problemas de segurança na Internet comercial se manifestam:

- Bisbilhotice: Os ataques de bisbilhotice na rede podem resultar na roubo de informações de contas, tais como números de cartões de crédito, número de contas de clientes ou informações sobre saldo e extrato de contas. Similarmente, tais ataques podem resultar no roubo de serviços normalmente limitados a subscritores, tais como produtos baseados em informação;
- Espionagem de senhas. Os ataques de espionagem de senhas podem ser utilizados para se obter acesso a sistemas nos quais informações proprietárias são armazenadas, sendo que o uso crescente de algoritmos fortes de criptografia tem inibido esse tipo de ataque;
- Modificação de dados. Os ataques de modificação de dados podem ser utilizados para modificar os conteúdos de certas transações (por exemplo, alterar o sacador em um cheque eletrônico ou alterar o valor que está sendo transferido para uma conta bancaria). Tais ataques também podem ser utilizados para modificar certos pedidos por meio da rede;
- Falsificação. Os ataques de falsificação podem ser utilizados para permitir a uma parte mascarar-se como uma outra. Em tal situação, um criminoso pode estabelecer uma loja de fachada e coletar milhares, às vezes milhões, de números de cartões de créditos, números de contas ou outras informações de clientes sem levantar suspeitas;

Repúdio. O repúdio de transações pode causar maiores problemas com  $\mathbf{u}$  . sistemas de faturamento e acordos de processamento de transações. Por exemplo, se uma parte não cumpre um acordo após o fato, a outra pode incorrer no custo de processamento de transação sem se beneficiar.

Para Albertin (2004), uma solução de segurança adequada para processamento de transação deve satisfazer aos seguintes requerimentos fundamentais de segurança:

- Confiabilidade. Todas as comunicações entre as partes estão restritas àquelas envolvidas na transação. Essa confiabilidade é um componente essencial na privacidade do usuário, assim como na proteção da informação proprietária e um inibidor para roubo de serviços de informação;
- $\blacksquare$ Autenticação. Ambas as partes têm de sentir confortáveis e crentes de que estão comunicando-se com aquela com a qual estão fazendo negócio. A autenticação é usualmente provida por meio de assinaturas e certificados digitais;
- $\blacksquare$ Integridade de dados. O dado enviado como a parte de uma transação não deve ser modificável em transito. Similarmente, não deve ser possível modificar um dado enquanto armazenado;
- Não repúdio. Nenhuma parte pode negar ter participado de uma transação após  $\blacksquare$ o fato;
- Aplicação seletiva de serviços. Pode ser desejável que parte de uma transação  $\blacksquare$  . seja escondida, enquanto o restante da mesma transação fique à vista.

Tapscott (1996) define que um dos desafios da economia digital refere-se a segurança e privacidade. Alguns aspectos desses desafios são:

- Dados transacionais e perfil pessoal,
- Autenticação individual;
- A extensão dos produtos inteligentes;  $\mathbf{m}$  ,  $\mathbf{m}$
- Informação confidencial.  $\blacksquare$

Os aspectos complexos de segurança, privacidade, autenticação e anonimato têm especial importância para o e-business. Confidencialidade, confiabilidade e proteção das informações contra ameaças de segurança são pré-requisitos críticos para a sua funcionalidade. Uma ameaça de segurança é definida como uma circunstância, condição ou evento com potencial de causar danos em dados ou recursos de rede na forma de destruição, revelação, modificação de dados, negação de serviços e/ou fraude, desperdício e abuso.

Segundo Kalakota e Whinston (1997), segurança de rede na Internet é uma das maiores preocupações das organizações comerciais, especialmente para a alta gerência. Recentemente, a Internet tem levantado novas preocupações com segurança. Pela conexão com a Internet, uma rede local de uma organização pode tornar-se exposta para toda a população da Internet.

Os problemas de segurança de rede cliente-servidor se manifestam de três maneiras:

1<sup>a</sup> - Defeitos de segurança física;

2<sup>a</sup> - Defeitos de segurança de software;

3<sup>a</sup> - Defeitos de prática inconsistente.

Para reduzir estas ameaças de segurança, vários métodos de proteção são utilizados, entre eles a assinatura e os certificados digitais.

Segundo Alves (2001), a assinatura digital não é uma digitalização da assinatura existente em meios físicos, mas sim um substituto da assinatura tradicional. A partir do momento em que estas assinaturas forem capazes de proporcionar os mesmos efeitos que as assinaturas em meios físicos, podem ser utilizadas para formalizar contratos legais nos negócios eletrônicos. A assinatura para documentos digitais precisa ser validada de forma global, pois a Internet não delimita fronteiras quanto a operações, portanto precisa de legislação única e internacional. Os governos precisam de medidas no sentido de regulamentar o setor, dando o amparo legal necessário

De acordo com o mesmo autor, um certificado digital é um arquivo codificado e protegido por senha, uma seqüência de bits criando uma função cujo resultado é criptografado com uma chave particular do remetente. Junto às informações, uma chave pública é anexada à mensagem para que se possa descriptografar e fazer a verificação quanto à validade da assinatura digital, assinada previamente pelo emissor da mensagem com a chave privada correspondente.

Estes certificados incluem informações sobre o proprietário do certificado e possibilitam verificar quem assinou o documento, quando o documento foi assinado e se o documento foi alterado durante a transmissão.

Através de assinaturas digitais é possível assegurar a autenticidade das mensagens. O nome da instituição que emitiu o certificado digital e o período de validade do deste, também precisa constar na mensagem. A certificação digital permite que o receptor de uma mensagem verifique a autenticidade da comunicação, altamente relevante quanto à segurança nas transações virtuais.
Fazendo uso dos certificados digitais é possível reduzir drasticamente as falsificações, pois estes certificados são muito difíceis de serem falsificados.

Em uma transação de negócios algumas características destes certificados são extremamente úteis. As assinaturas digitais permitem rastrear determinada pessoa por meio da chave privada que utilizou para criptografar e enviar a mensagem, além de se saber a hora em que a mensagem foi enviada, o que pode diminuir muito o não repúdio nas transações eletrônicas. A certificação digital garante legalidade, agilidade e simplificação a execução dos processos por meio eletrônicos, reduzindo os custos e garantindo maior segurança aos que participam do comércio eletrônico.

Muitas pessoas que navegam na Internet ainda apresentam certo receio quanto a fazer compras pela rede. Apesar do aumento gradativo das vendas diretas ao consumidor a cada ano na Internet, os clientes ainda não têm muita segurança quanto aos meios de pagamento disponíveis na rede.

Alves (2001) ainda salienta que a principal preocupação quanto ao pagamento na rede diz respeito a um terceiro que venha a interferir na transação, apropriando-se das informações referentes ao número do cartão de crédito ou ainda do dinheiro digital. No que se refere às transações com cartão de crédito, que representam a maioria dos pagamentos na rede, mesmo que o valor seja transferido para a conta do comerciante, o proprietário do cartão pode obrigar o reembolso do valor. Isto ocorre porque as transações com cartão de crédito na Internet são realizadas sem cartão.

Para as empresas, aceitar pedidos pela Internet também significa incorrer em riscos. As fraudes causam impactos na produtividade dos negócios e trazem danos para as empresas. É muito importante portanto que existam técnicas e procedimentos que reduzam o risco de fraudes em transações eletrônicas. Ao mesmo tempo em que se procura implementar técnicas para a prevenção de fraudes é importante ter cautela pois procedimentos muito rígidos podem inibir os clientes e reduzir receitas devido à carga muito elevada para garantir a segurança.

Programas de computador especialmente desenvolvidos para reduzir os riscos nos pagamentos já existem e sugerem uma série de procedimentos que podem ser adequados de acordo com as necessidades de cada negócio, executando automaticamente a cada transação as verificações preventivas. Estes programas configuram regras preestabelecidas pela empresa e validam as transações automaticamente, bloqueando transações duvidosas.

Dentre as verificações, o sistema faz análises do proprietário do cartão e seu número do cartão de crédito, cruzando as informações do banco do cliente e verificando inclusive o crédito disponível para efetuar a transação. Esta verificação das fraudes configurável a cada

tipo de negócio inclui ainda proteção contra processamento de número de cartões de crédito inválidos, pedidos em duplicata, reconhecimento de padrões de gastos suspeitos e proteção contra programas que tentem burlar e criar cartões falsos.

Para efetuar uma transação com baixos riscos o comerciante precisa tomar precauções para que a venda seja bem sucedida. Na página de pagamento da Internet devem estar contidas todas as informações sobre o cliente antes que o pedido seja de fato aberto.

Os itens mais importantes são o número do cartão e a data de vencimento do cartão, conferir o dígito verificador do número também é importante. Em uma venda a clientes não conhecidos, o comerciante precisa ter a possibilidade de criar um limite de compras para o cliente. Informações como endereço postal, endereço de "e-mail" e o nome do proprietário do cartão também devem ser solicitados no pedido.

Na tela de confirmação do pedido é possível verificar os detalhes e aceitar os termos e condições do contrato, também presentes na página do pedido antes da aceitação por parte do cliente. A confirmação do pedido deve ser enviada ao endereço eletrônico do cliente. Por meio de certificação digital é registrada toda a transação e evita qualquer inconveniente posterior à venda, uma vez que a transação esta documentada.

Segundo Alves (2001), o "Secure Eletronic Transactions" (SET), desenvolvido pela Visa e Mastercard em 1996, é um padrão de segurança projetado para assegurar transações financeiras na Internet. Este padrão usa criptografia e certificados digitais para portadores de cartões de crédito e comerciantes.

A infra-estrutura envolve também a utilização de chave pública, usada para a verificação dos participantes e para criptografar/descriptografar as mensagens enviadas entre os parceiros, este sistema proporciona a transmissão de informações de cartão de crédito através da Internet. O padrão SET garante o não-repúdio das transações pois todos os pedidos são assinados digitalmente, o que identifica os participantes e não pode ser forjada.

O SET possui características de privacidade que não permitem que as partes envolvidas enxerguem informações que não sejam necessárias. Somente informações que um participante precise enxergar são apresentadas. Um comerciante, por exemplo, não precisa conhecer os detalhes do cartão de crédito do cliente, que são direcionados para o banco que irá confirmar a validade dos dados para o comerciante e autorizar a transação. Pode-se dizer que a principal limitação a este sistema é o fato de não ser uma solução aberta, limitada a um provedor de serviços e não pública.

Resumidamente, neste tópico foram abordados os principais problemas de segurança enfrentados pelas organizações que atuam no *e-business* e os principais mecanismos de segurança existentes para a contenção de fraudes.

Por fim, o presente subitem de segurança nas transações virtuais fecha o capítulo sobre os fundamentos do *e-business,* e os conceitos aqui apresentados serão posteriormente aplicados ao setor bancário, contextualizado no capítulo seguinte.

### 3. Fundamentos do setor bancário

Este capítulo objetiva contextualizar o setor bancário brasileiro ante as transformações tecnológicas ocorridas na década de 90, evidenciando-se a mudança no perfil de atuação dos bancos e a introdução dos bancos virtuais.

### 3.1. Contexto do setor bancário brasileiro

Segundo o DIEESE (2000), os anos noventa representam um período de intensas transformações na economia brasileira. Fatos como a abertura comercial acelerada, a integração comercial no Mercosul, o processo de estabilização fundado nos juros elevados e câmbio valorizado, a crescente abertura e integração às finanças internacionais, as diversas faces do processo de reestruturação produtiva - as inovações tecnológicas, gerenciais e nas relações entre as empresas -, as privatizações, as fusões e as aquisições são a marca deste período.

No caso do setor bancário, o que mais chama a atenção é a extrema velocidade das mudanças. Por exemplo: dos sete maiores bancos privados por volume de Ativos em dezembro de 1994, três desapareceram (Nacional, Bamerindus e Econômico), importantes bancos estaduais foram privatizados (Baneri, Bemge e Banespa) e aumentou significativamente a presença dos bancos estrangeiros. Acrescente-se também a expansão do auto-atendimento e do atendimento remoto e, a intensa redução do número de postos de trabalho.

De acordo com o DIEESE (2000), pode-se resumir as transformações do setor bancário em três fases - antecedentes, a reestruturação e a internacionalização -, descritas abaixo:

### a) Antecedentes

A atividade bancária no Brasil está regulamentada pela Lei 4.595 de 1964, que promoveu uma Reforma Bancária inspirada no modelo norte-americano. Esta opção buscava organizar o setor financeiro de forma segmentada, baseada em instituições especializada bancos comerciais, bancos de investimento, bancos de desenvolvimento, sociedades de crédito, financiamento e investimento (financeiras), caixas econômicas, sociedades de poupança e empréstimos etc.

Entretanto, na prática as instituições foram paulatinamente formando conglomerados financeiros, nos quais empresas de diferentes mercados operavam juntas, eram controladas pelos mesmos acionistas e apenas apresentavam contabilidades separadas. Esta conglomeração foi acompanhada de fusões e aquisições, de forma que dos 336 bancos (dos quais apenas 8 eram de controle estrangeiro) em funcionamento em 1964, restavam 120 em 1987.

#### b) A reestruturação

O ano de 1986 foi o marco histórico no processo de reestruturação do setor bancário no Brasil. Com a adoção do Plano Cruzado, no qual o governo tentou atacar de frente a questão inflacionária, atingindo, assim, os ganhos obtidos pelos bancos com a inflação - uma das principais fontes de suas receitas (Segundo o Instituto Brasileiro de Geografia e Estatística (IBGE), no período de 1990 a 1993, as receitas inflacionárias contabilizadas pelas instituições financeiras representavam, em média, de 35% a 40% das receitas totais, percentual que despencou para 0,6%, em 1995).

Até então a estratégia mercadológica dos bancos estava ligada a uma demanda explícita dos clientes, que solicitavam produtos e serviços voltados, basicamente, à defesa do poder aquisitivo de seus depósitos e que tivessem alta liquidez. O Plano Cruzado bateu de frente com essa visão e os bancos, com uma certa perspicácia, entenderam que, mesmo se as medidas econômicas então adotadas não tivessem êxito a médio e longo prazo, poderíam estar antecipando uma tendência duradoura. Neste contexto, começaram a orientar-se para ajustes do sistema financeiro, visando, num primeiro momento, o corte custos.

Os bancos passaram a investir pesado na informatização, revendo suas próprias estratégias comerciais. Esse processo, que se intensificou mais nos bancos privados, começou bem antes do Plano Real.

Depois do Plano Real, a queda da inflação praticamente eliminou os ganhos com o *floating,* e houve uma crescente exposição à competição internacional. A partir daí, acelerouse o processo das mudanças no setor bancário brasileiro, derivadas da iniciativa das próprias empresas que, por imposição de uma concorrência mais acirrada passaram a buscar a obtenção de ganhos de escala e de escopo, ou seja, reduzir o custo unitário médio por transação e diversificar o *tnix* de produtos e serviços ofertados. Desta busca de maior presença nos diversos mercados, decorre as fusões, aquisições e a formação de associações e parcerias, particularmente com bancos internacionais. Começa a desenhar-se um novo perfil para o setor bancário, ou seja, um segmento privado nacional mais forte, mais internacionalizado e menos público.

As Ações do Conselho Monetário Nacional e do Banco Central permitiram a adaptação dos bancos ao novo cenário macroeconômico, ao criar novos espaços de valorização do capital, tais como a liberação da cobrança de tarifas bancárias, a expansão da dívida pública (conseqüência direta da opção pela estabilização com âncora cambial e juros elevados) e os incentivos e financiamento para a reestruturação administrativa.

Outro objetivo das autoridades monetárias era induzir a concentração e centralização de capital no setor. Pode citar-se como exemplo desta política a instituição em novembro de 1995, do Programa de Estímulo à Reestruturação e ao Fortalecimento do Sistema Financeiro Nacional (PROER), o qual ofertava uma linha especial de financiamento às reestruturações administrativas, operacionais e societárias dos bancos, preferencialmente se resultassem em transferência de controle acionário, envolvendo instituições em dificuldades econômicofínanceiras.

#### c) A internacionalização

A ação do Estado passa também por autorizar a ampliação da presença dos bancos estrangeiros. A internacionalização ganhou fôlego a partir da aprovação do Presidente da República, o qual entendeu ser de interesse nacional a entrada e o aumento da presença de bancos estrangeiros, na medida em que estas instituições agregariam mais recursos, *knowhow,* e competitividade ao setor bancário brasileiro, concorrendo na redução dos custos do dinheiro e na melhoria do atendimento.

Como resultado da internacionalização, observa-se a maciça ampliação da presença dessas instituições: entre filiais e bancos com controle estrangeiro este número alcançou 72 ao final de 2000, sendo que, em dezembro de 1999, estes possuíam uma rede de 3.145 agências, ou, 19,4% do total das agências no país.

# **3.2. Informatização do sistema bancário brasileiro**

Segundo o DIEESE (2000), os bancos passaram a investir intensamente na informatização no fim da década de 80 e início dos anos 90, revendo suas próprias estratégias comerciais. Esse processo, que se intensificou mais nos bancos privados, começou bem antes do Plano Real. Os bancos públicos foram mais lentos na adequação ao novo contexto e só a partir de 1994/95 é que aceleraram a adoção de medidas de reestruturação das suas atividades.

A informatização dos bancos no Brasil passou por três etapas principais: a implantação de sistemas automatizados para o controle administrativo, de apoio gerencial e de atendimento ao público.

O controle administrativo mudou com o aparecimento dos centros de processamento de dados (CPD's), no final dos anos 60. Já em meados da década de 70 foram instalados, os primeiros sistemas de apoio à decisão gerencial e, no início da década de 80, surgem os chamados bancos eletrônicos e suas agências *on-line,* que passam a empregar sistemas automatizados de atendimento ao público.

Observa-se um imenso investimento em infra-estrutura de telecomunicações e informática: somente nos anos de 1998 e 1999 foram investidos cerca de R\$ 4,3 bilhões. Segundo o DIEESE (2000), a Federação Brasileira das Associações de Bancos (Febraban) divulgou o cenário bancário em números, sendo que o número de equipamentos de autoatendimento dentro e fora das agências passou de 31.400 em dezembro de 1994 para 97.697 cinco anos depois, e, no mesmo período, o número de usuários de home/offíce banking passou de 107.600 para 5.920.000 (sendo 620.000 empresas). Alguns dos grandes bancos, por exemplo, o Banco do Brasil e o Banco Itaú, já divulgam que mais de 70% de suas transações são realizadas via auto-atendimento e atendimento remoto.

### **3.3. Banco virtual**

Segundo Segnini *et alli* (2003), o sistema financeiro, acompanhando seu movimento constante de atualização às novas tecnologias, encontra-se mundialmente entre os mais virtualizados. Captando o que a tecnologia pode oferecer de melhor, os bancos investem na agilidade da informação.

Enquanto a informatização favorece enormemente a atuação da agência bancária virtual, permitindo grande agilidade na execução de procedimentos rotineiros de trabalho, o crescimento e a popularização de um novo perfil de consumidor - aquele que busca maior comodidade, eliminação ou redução dos deslocamentos físicos - vem a estimular a sua criação. Assim, são criadas novas formas de atendimento à distância como: as centrais de atendimento, *home banking* e os próprios bancos virtuais.

De acordo com Segnini *et alli* (2003), a comercialização da imagem destes bancos é baseada essencialmente em dois pontos: a comodidade do cliente e a eficácia de uma estrutura inteligente de operação. O primeiro item está voltado para o princípio básico de atendimento via telefone, associado às facilidades propiciadas ao cliente, tornando desnecessário enfrentar filas e deslocamentos até as agências, falta de segurança para saques c depósitos etc. Aspectos muito valorizados para o usuário das grandes cidades que se constituem no público-alvo deste modelo de banco. O segundo item salienta que apenas as instituições que não precisam arcar com os custos de uma rede de agências poderão oferecer tarifas menores, e portanto mais competitivas no mercado.

*"on* inteiramente *"on Une"* onde todos os serviços bancários convencionais são operados O mesmo autor afirma que o "banco virtual" consiste numa agência bancária remotamente, através de linhas telefônicas e computadores, sem que haja um espaço físico correspondente à agência. Com isso, trata-se de levar o banco ao cliente sem obrigá-lo a deslocar-se.

Transações como depósitos ou saques são feitos por *courriers* contratados pelo banco junto à empresas terceirizadoras de serviços ou aproveitados do próprio corpo de funcionários do banco. Assim, o banco economiza em sua estrutura, tanto no aspecto físico como operacional, e procura alcançar o cliente que quer evitar a freqüência de agências bancárias.

A estrutura organizacional do banco virtual baseia-se numa rede de comunicação bastante sólida, que implica no contato quase exclusivamente telefônico com o cliente e no alto índice de informatização das operações internas.

É importante ressaltar que a atividade do banco virtual só é possível por ter uma retaguarda operacional e técnica no banco de origem - no caso do privado nacional - e de forma mais simplificada no banco privado estrangeiro, por ser tratado dentro da instituição como um serviço.

No processo de reestruturação do sistema bancário, há uma busca constante em voltar suas atenções apenas para as atividades-fím e passam a terceirizar todas as atividades-meio.

### 4. Metodologia

O presente capítulo visa descrever os métodos utilizados para realização do estudo prático. Serão descritos em tópicos contendo o tipo de pesquisa, variáveis e forma de coleta dos dados.

## 4.1. Tipo de pesquisa

Para este estudo, o método utilizado será qualitativo, a pesquisa terá caráter nãoexperimental e será descritiva.

Esta pesquisa objetiva descrever as práticas de *e-business* implementadas pelo Banco do Brasil no atendimento virtual aos clientes pessoa jurídica, através de variáveis qualitativas, aplicando-se como método de coleta o estudo de caso e como instrumentos entrevistas semiestruturadas e software de simulação do canal de atendimento virtual.

A aplicação do método qualitativo a esta pesquisa se enquadra pela subjetividade das variáveis, não sendo cabível avaliações por instrumentais estatísticos.

Segundo Minayo & Sanches (1993), o método qualitativo se justifica por realizar uma aproximação fundamental e de intimidade entre sujeito e objeto da pesquisa, respondendo portanto, a questões particulares que não podem ser reduzidas a simples operacionalização de variáveis.

Richardson (1985) ainda salienta que o método qualitativo difere, em princípio, do quantitativo, à medida que não emprega um instrumental estatístico como base do processo de análise de um problema. Não pretende numerar ou medir unidades ou categorias homogêneas.

Por fim, em relação à pesquisa descritiva, Selltiz (1967) reforça que os estudos descritivos não se limitam a apenas um método de coleta de dados, podendo-se empregar qualquer um ou todos os métodos de coleta.

## 4.2. Perguntas de pesquisa

Com o intuito de auxiliar o desenvolvimento do modelo de pesquisa, são apresentadas abaixo algumas perguntas de pesquisas pertinentes ao tema:

Quais os recursos que o Banco do Brasil dispõe para realização de atendimento virtual ao segmento pessoa jurídica?

Quais as principais características do canal de atendimento virtual?

Como é tratada a questão de *layouts* de sessões de consultas?

O servidor possui conteúdo dinâmico? Qual a periodicidade de atualizações?

Quais os recursos que o banco disponibiliza ao cliente para resolução de problemas técnicos?

Como o banco trata a questão da segurança do usuário em ambiente virtual?

O banco mantém nichos de relacionamento nos canais de atendimento?

## 4.3. Modelo da pesquisa e apresentação das variáveis

O modelo conceituai utilizado como base do estudo pode ser esquematizado da seguinte forma:

Figura <sup>1</sup> - Modelo Conceituai

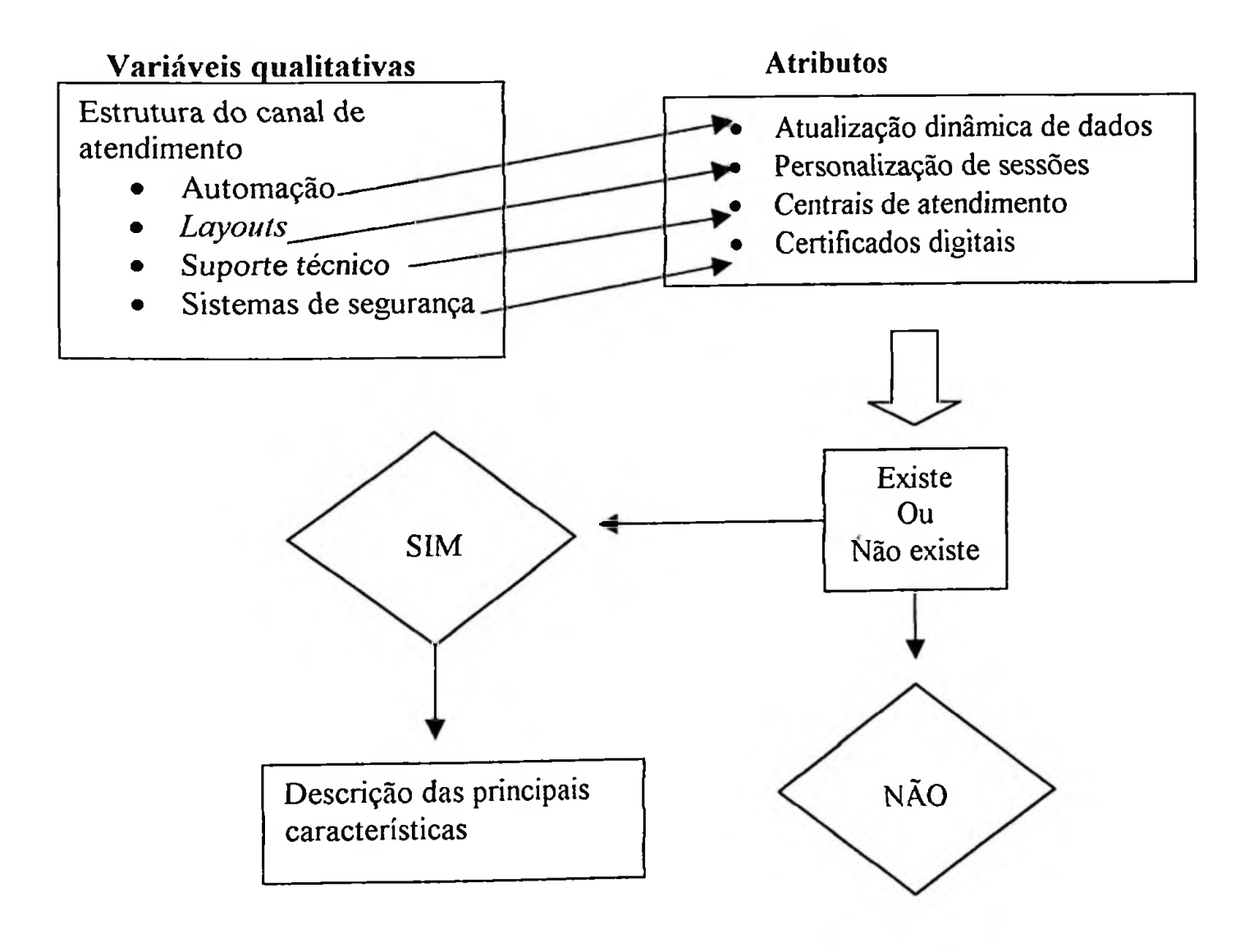

# 4.3.1. Definição das variáveis

As variáveis classificadas para este estudo são qualitativas e apresentam características de identificação de existência ou não existência dos atributos pesquisados. Este estudo ainda se utilizou de variáveis classificadas quanto à natureza de valores (variáveis categóricas).

Segundo Kerlinger (1980), em relação às variáveis categóricas, afirma que uma variável pode ser assim denominada quando permitir ser classificada em duas ou mais categorias.

O modelo conceituai proposto evidencia as variáveis qualitativas a serem estudadas, verificando-se a existência das categorias de atributos em relação aos recursos disponibilizados pelo banco.

Como principais variáveis qualitativas pode-se citar as que baseiam-se na estrutura do canal de atendimento que permite o funcionamento da estratégia de *e-business* implementada. Dentre estas variáveis, destacam-se:

- Automação: Pode ser definida como a base tecnológica implantada. Dentre os  $\frac{1}{2}$ atributos estudados, ressalta-se a forma de atualização de dados e conteúdo;
- *Layouts:* Refere-se às disposições dos dados nas telas de atendimento. Os  $$ principais atributos relacionam-se à forma de visualização de dados e possibilidades de personalização de sessões;
- Suporte técnico: É a equipe que assessora usuários que se utilizam do canal de  $$ atendimento virtual. Os atributos desta variável relacionam-se às sistemáticas de resolução de ocorrências;
- Sistemas de segurança: Compreende a estrutura que prima pela integridade e sigilo das informações que transitam eletronicamente. Essa variável será estudada com base na existência de mecanismos de segurança, como por exemplo, certificados digitais.

Todas as variáveis deste estudo possuem características subjetivas e não são passíveis de mensuração estatística. Possuem a finalidade de descrever características encontradas nos procedimentos instaurados pelo banco.

### 4.4. Plano amostra!

O estudo foi aplicado no Banco do Brasil S/A — maior instituição financeira de economia mista do país - , com enfoque no *e-husiness* aplicado ao segmento pessoa jurídica, cujos processos de condução são efetuados pela Unidade Gestora de Infra-Estrutura situada na cidade de Ribeirão Preto, interior de São Paulo.

## 4.5. Coleta de dados: método e instrumento

Para esta pesquisa, o método de coleta de dados utilizado foi um estudo de caso aplicado junto ao Banco do Brasil, realizado por meio de:

- entrevistas semi-estruturadas com os responsáveis pelos setores envolvidos nas operações realizadas via ambiente virtual para o segmento pessoa jurídica, localizados na Unidade de Infra Estrutura e;
- simulações de transações no *websile* de atendimento via software de demonstração do gerenciador financeiro.

Segundo Becker (1999), o estudo de caso é indicado em razão da possibilidade de aprofundamento do estudo, pois há uma estreita ligação entre unidade de análise e definição do caso estudado, e também por esta técnica se propor a adquirir conhecimento do fenômeno adequadamente a partir da exploração intensa de um caso.

Martins (1994), afirma que os estudos de caso dedicam-se a estudos intensivos do passado, presente e de interações ambientais de uma (ou algumas) unidade social: indivíduo, grupo, instituição ou comunidade.

Finalizando, Bruyne (1982) afirma que o estudo de caso consiste em uma análise intensiva, empreendida em uma organização e que busca reunir informações tão numerosas quanto possível, com vista em aprender a totalidade de uma situação.

## 4.5.1. Tipo de dados

Os dados utilizados serão de dois tipos:

Primários: compostos pelas informações levantadas junto à organização por meio de entrevistas e do software simulador do gerenciador financeiro;

Secundários: levantamento do perfil da empresa via jornais e revistas (inclusive de veiculação interna), bem como informações extraídas do portal oficial do banco [www.bb.com.br](http://www.bb.com.br).

# 4.6. Etapas da pesquisa

O estudo pode ser descrito em quatro etapas básicas:

Figura <sup>2</sup> - Etapas da pesquisa

**1**

# **LEVANTAMENTO BIBLIOGRÁFICO**

Estruturação do setor fínanceiro/bancário;

*e-business.*

**2**

# **SIMULAÇÕES DE TRANSAÇÕES**

Simulação de transações virtuais por meio do software de demonstração do gerenciador financeiro.

3

# **ENTREVISTAS**

Extração de informações baseadas nas práticas de suporte técnico e segurança implementadas pelo banco.

**4** \_\_\_\_\_\_\_\_\_\_\_\_\_\_ \_\_\_\_\_\_\_\_\_\_\_\_\_\_\_\_\_\_\_\_\_

# **ANÁLISE E CONCLUSÕES**

Análise dos dados, com o objetivo de compilar as informações de forma a se obter uma visão geral sob os aspectos relativos à automação, suporte técnico e segurança disponibilizados pelo Banco do Brasil. \_

A primeira etapa visou, através de revisão bibliográfica, salientar a estruturação do setor bancário no Brasil, bem como os conceitos e práticas que envolvem o *c-husiness* neste contexto.

A segunda etapa se baseou em simulações de transações disponibilizadas pelo software de demonstração do gerenciador financeiro, a fim de se identificar os principais recursos disponíveis.

A terceira etapa foi a realização de entrevistas semi-estruturadas junto aos funcionários dos setores envolvidos, observando-se as práticas de segurança e suporte técnico adotadas pelo banco.

Por fim, a quarta etapa buscou a análise dos dados, objetivando-se a compilação e direcionamento das informações, de forma a se obter conclusões sobre o tratamento dado pelo banco às questões de automação, suporte técnico e segurança necessários para o atendimento virtual.

# 4.7. Limitação da pesquisa

A principal limitação da pesquisa encontra-se no fato de o estudo ser aplicado apenas a uma instituição, não abordando as demais organizações bancárias, nem empresas de demais setores.

Salienta-se também a aplicação do estudo apenas aos clientes segmentados como pessoas jurídicas, não podendo ser aplicado aos segmentos pessoa física e governo, que possuem outros canais próprios para atendimentos virtuais.

### 5. Estudo de caso

Este capítulo visa caracterizar a instituição estudada e conciliar os conceitos apresentados anteriormente na revisão bibliográfica ao perfil do Banco do Brasil.

Por meio do estudo de caso, foi possível descrever as práticas de *e-business* implementadas pelo banco, utilizando-se como base <sup>o</sup> gerenciador financeiro - principal instrumento de atendimento virtual ao segmento pessoa jurídica - <sup>e</sup> delinear características de suporte técnico e políticas de segurança.

As entrevistas realizadas, de caráter subjetivo, foram aliadas aos testes efetuados em simulador do gerenciador financeiro, resultando em uma descrição detalhada dos procedimentos de atendimento virtual.

A apresentação da instituição estudada e um breve histórico são expostos abaixo.

#### 5.1. Banco do Brasil - histórico <sup>e</sup> caracterização

Em 1808, quando o Brasil passou a sede da Coroa, o príncipe Dom João trouxe a imprensa, abriu os portos e criou o Banco do Brasil. Porém, somente em 1854 o banco começou a funcionar sem a interveniência do governo na condução das operações comerciais. Neste mesmo ano iniciaram-se os processos seletivos de funcionários através de concursos públicos.

A instituição passou por crise profunda nos anos de 1864 e 1865, quando ocorreram diversas falências e concordatas no Rio de Janeiro. Houve queda do movimento comercial, baixa do câmbio e dos valores dos imóveis, queda nas cotações das ações de companhias, inclusive das ações do Banco do Brasil, elevação do preço da moeda de ouro e aumento extraordinário da circulação fíduciária.

A partir de 1888, passou a destacar-se como instituição de fomento econômico. Para a agricultura, destinou as primeiras linhas de crédito, utilizadas no recrutamento de imigrantes europeus para assentamento em lavouras de café, então sob o impacto da libertação da mãode-obra escrava. Com a proclamação da República, em 1889, foi chamado a cooperar na gestão financeira do novo regime político e se destacou como agente saneador das finanças, abaladas pela crise do fim da Monarquia.

bolsas de valores. As preferenciais passaram a ser negociadas a partir de 1973. Sempre presente nos pregões, os papéis do Banco chegaram a destacar-se como *blue chips* nomercado acionário. Desde 1906, as ações ordinárias da Empresa têm sido transacionadas publicamente nas

Em 1937, com a criação da Carteira de Crédito Agrícola e Industrial - CREAI, o Banco instituiu o crédito rural especializado e lançou as bases para o fomento da nascente atividade industrial brasileira.

Na década de 40, esteve presente na Marcha para o Oeste, deflagrada pelo presidente Getúlio Vargas, ajudando a incorporar milhares de hectares de terras ao processo produtivo. Nos mais destacados momentos da evolução da agropecuária brasileira, o Banco deixou sua marca: culturas como a soja e o trigo, de fundamental importância para a economia nacional, foram introduzidas e desenvolvidas com sua decisiva participação. Em 10 de novembro de 1941, o BB inaugura, em Assunção, Paraguai, sua primeira agência no exterior.

No período pós-1945, o Banco atuou decisivamente também no desenvolvimento industrial, com destaque na implantação da Companhia Siderúrgica Nacional, um dos marcos mais significativos da industrialização brasileira.

Até 1966 o Banco instalou poucas agências no exterior. A partir de 1967, passa a atuar com maior impulso no plano internacional. Agências e escritórios são abertos na América Latina. No mesmo ano, autorizou-se a abertura da filial de Nova Iorque, inaugurada em 1º de abril de 1969. Em 1971, o Banco somava 975 agências em território nacional e 14 no exterior.

Uma das principais transformações na história recente do Banco deu-se em 1986, quando o Governo decidiu extinguir a Conta Movimento mantida pelo Banco Central, mecanismo que assegurava ao BB suprimento automático de recursos para as operações permitidas aos demais intermediários financeiros. Em contrapartida, o Banco foi autorizado a atuar em todos os segmentos de mercado franqueados às demais instituições financeiras. Em 15 de maio de 1986, o Banco constitui a BB Distribuidora de Títulos e Valores Mobiliários S.A. Inicia-se, assim, a transformação do Banco em conglomerado financeiro.

Para o Banco do Brasil, 1987 foi um ano de importantes realizações. Quatro subsidiárias passaram a integrar o conjunto de empresas vinculadas ao BB: BB Financeira S.A; BB Leasing S.A.; BB Corretora de Seguros e Administradora de Bens S.A. e BB Administradora de Cartões de Crédito S.A. Das opções de investimento então ofertadas, o destaque ficou por conta da Caderneta de Poupança Rural (Poupança-Ouro). Lançada em fevereiro, alcançou o equivalente a 7,5% do sistema de poupança.

O período de 1988 caracterizou-se por intensa atividade política, que culminou com a promulgação da oitava Constituição brasileira. No campo econômico, houve acentuadas dificuldades, entre as quais o agravamento da inflação, que alcançou a indesejável marca de 933%. Para o Banco, o ano foi marcado por grande realizações, sobretudo no campo mercadológico. Dentre os novos produtos e serviços ofertados, destacavam-se o Ourocard, primeiro cartão de múltiplo uso do mercado, as operações de leasing financeiro, iniciadas em julho, e a criação, em outubro, do BB Banco de Investimento S.A..

Em 1994, para a implantação do Plano Real, plano de estabilização econômica, o BB foi o responsável pela substituição da antiga moeda pela nova, em curto espaço de tempo, em todo o Brasil. A operação foi considerada a maior do gênero já realizada no mundo. Quando o Real entrou em vigor, em primeiro de julho, o BB havia distribuído RS 3,8 bilhões às 31 mil agências bancárias existentes no País.

A Empresa é reestruturada em 1995 para se adaptar à nova conjuntura advinda do Plano Real e a conseqüente queda da inflação que afetou todo o sistema bancário. Para adequar o quadro de pessoal, foi lançado o Programa de Desligamento Voluntário - PDV. Dentro do PDV, 13.388 funcionários foram desligados no ano.

No ano de 1996, o Banco enfrentou o desafio de expor a todos a grave situação em que se encontrava. Com a adoção de medidas saneadoras e de regularização de antigas pendências de crédito, fechou 1996 com prejuízo de RS 7,6 bilhões, muito embora tenha apresentado lucro no segundo semestre de RS 254,9 milhões. O resultado de 1996 foi fortemente impactado pelas despesas com provisões para crédito de liquidação duvidosa. No mesmo ano, o Banco realizou chamada de capital no valor de RS 8 bilhões. Implementou ainda, maciço programa de investimentos em tecnologia.

Adotadas medidas rigorosas para conter despesas e ampliar receitas, e ajustada a estrutura administrativa e operacional, o Banco voltou a apresentar lucro de RS 573,8 milhões. Demonstrou, em 1997, sua capacidade de se adaptar às exigências do mercado, oferecendo novas opções de crédito a grupos segmentados de clientes e produtos modelados de acordo com a nova realidade econômica. Lidera na área de mercado de capitais e conquista espaços cada vez maiores nas áreas de varejo e seguridade.

O Banco inaugura em 1998 o seu Centro Tecnológico, um complexo entre os mais modernos e bem-equipados do mundo.

Para atender ao Programa Brasil Empreendedor (apoio às pequenas e médias empresas), lançado em outubro de 1999 pelo Governo Federal, o Banco do Brasil abriu 50 Salas do Empreendedor. Lançou o acesso ao BB *Personal Banking* por meio de computadores de mão, conhecidos como *Pabntops,* sendo o primeiro banco no mundo a oferecer este tipo de serviço. O primeiro banco brasileiro a oferecer acesso gratuito limitado à Internet, sendo firmados convênios com 194 provedores em todo o território nacional para acesso à rede mundial. Foi confirmado ao Banco, pela Bolsa de Valores do Rio de Janeiro, o Prêmio Mauá de melhor companhia aberta de 1998. O Principal *Financial Group* passa a integrar como nova parceria na Brasilprev (previdência privada).

O ano de 2000 foi tempo de expansão do BB na Internet, com o lançamento do Portal Banco do Brasil, abrigando *sites* de investimentos, agronegócios, negócios internacionais, relações com investidores, notícias, cultura e esportes, com 2,6 milhões de correntistas habilitados a acessar os produtos e serviços oferecidos por intermédio do portal [www.bb.com.br](http://www.bb.com.br), consolidando-se como a instituição financeira brasileira com maior presença na rede mundial. O Banco registrou um Lucro Líquido de R\$ 974,2 milhões, que representou retorno sobre o Patrimônio Líquido de 12,2%. O desempenho foi marcado pela ênfase na expansão dos negócios, controle de custos operacionais, busca da excelência na gestão de riscos e a melhoria da composição da carteira de crédito.

Desde 2001 o Banco do Brasil vem adotando a configuração de Banco Múltiplo passando assim, a atuar como os demais bancos brasileiros. A medida traz vantagens como a redução de custos, racionalização de processos, otimização da gestão financeira e fiscotributária. No mesmo ano é realizada uma reestruturação no conglomerado e o BB passa a se configurar em quatro pilares negociais - Atacado, Varejo, Governo e Recursos de Terceiros. Esta estrutura organizacional deriva do novo modelo negociai com a responsabilidade pela gestão sobre clientes, produtos e canais de negociação.

O ano de 2002 representa a continuidade do processo de reestruturação do Banco do Brasil. Apesar das grandes modificações realizadas ao longo desse processo, em termos de capacitação técnica, evolução tecnológica e melhoria de procedimentos, os resultados alcançados ainda não refletem todo o potencial operacional da Empresa. A implantação do Programa de Fortalecimento das Instituições Financeiras Federais permitiu ao BB apresentar estrutura patrimonial mais sólida e demonstrar sua eficiência operacional com resultados equilibrados, consistentes e crescentes.

Os últimos dois anos também foram marcados por avanços em direção ao Novo Mercado da Bolsa de Valores de São Paulo - Bovespa. Para garantir maior transparência <sup>e</sup> melhores práticas de governança corporativa o estatuto social foi readequado e os acionistas minoritários tiveram seus direitos ampliados.

Do ponto de vista mercadológico, a grande mudança foi a separação e a especialização da rede de distribuição para atender de forma diferenciada os clientes, por intermédio da constituição dos pilares Varejo, Atacado e Governo, em continuidade ao programa de segmentação iniciado em 2001. Essa mudança envolveu não só a adequação da rede de distribuição, mas também o ajuste da estrutura de pessoal para esse atendimento especializado.

O Pilar Atacado é focado no mercado de médias e grandes empresas e segmento *Corporate.* O Pilar Varejo é dedicado ao atendimento de pessoas físicas e micro e pequenas empresas. O Pilar Governo, por seu lado, atende aos governos federal, estaduais e municipais.

Durante o ano de 2002, foram aperfeiçoados os modelos de relacionamento com os 15,4 milhões de clientes e o destaque foi para as médias e grandes empresas, por meio da consolidação do Pilar Atacado. Para as micro e pequenas empresas - MPE, foi criada área específica no Pilar Varejo, além do incremento no número de gerentes de contas especializados no atendimento a esse público. Além de lançar produtos específicos para o atendimento às pessoas jurídicas, o BB ampliou a rede de atendimento especializada para médias e grandes empresas. Ao final de 2002, os 16.748 clientes do atacado contavam com 70 agências, sendo que 16 destinadas ao segmento *corporate* (empresas com faturamento anual superior a R\$ 100 milhões).

O lucro líquido do Banco do Brasil em 2003 foi de R\$ 2,4 bilhões, superando em 17,4% o registrado em 2002 (R\$ 2,0 bilhões). Esse resultado é o maior da história recente da Empresa e dá continuidade aos desempenhos crescentes obtidos nos últimos anos.

Em 2003, o Banco fortaleceu sua atuação como banco público orientado para o desenvolvimento econômico e social do País. Sua estratégia corporativa passou a incluir explicitamente a responsabilidade sócio-ambiental e foram expandidas de forma significativa as linhas de operação Pronaf, Proger, apoio às micro e pequenas empresas e Proex, entre outras. Cabe destaque a criação da subsidiária integral Banco Popular do Brasil com o objetivo de oferecer serviços financeiros para a população de menor renda e microempreendedores viabilizando a inclusão bancária da população brasileira de menor renda.

Ao final de 2003, o Banco do Brasil alcançou 18,8 milhões de clientes - 17,5 milhões de pessoas físicas e 1,2 milhão de pessoas jurídicas. A atuação do BB a partir de segmentos negociais - Varejo, Atacado e Governo - apoiada em áreas de negócios - Internacional e Agronegócio, trouxe mais competitividade ao permitir o estabelecimento de políticas claras e

trabalho bem definido para cada um dos segmentos, que são complementares e atuam sinergicamente.

Dentro do pilar Varejo o modelo de segmentação foi aperfeiçoado nos relacionamentos com pessoas físicas e micro e pequenas empresas. Além de aprimorar o atendimento aos segmentos de pessoas físicas já existentes, foi criado o Banco do Brasil Singular - modelo de negócios voltado para clientes com renda mensal superior a R\$ 10 mil ou aplicações acima de R\$ 50 mil. Buscando o desenvolvimento de negócios e soluções específicas para o segmento de micro e pequenas empresas, foi criada área dedicada integralmente a esse nicho de mercado. O resultado foi a conquista de mais de 220 mil novos clientes, crescimento de 24,6% em relação a 2002, refletindo o acerto dessa especialização.

No exterior, a atuação do BB foi reforçada para apoiar as grandes empresas brasileiras que operam no mercado externo. Além das praças em que já estava presente, o BB se prepara para instalar um escritório em Xangai, na China e outro em Luanda, Angola, abrindo novos mercados para as exportações das empresas brasileiras gerar valor pela solução em novos produtos e desburocratização de processos.

O BB está presente em 2.884 municípios com a maior rede própria de atendimento bancário do País. São 13.220 pontos, crescimento de 7,2% em relação a 2002.

A rede de agências no Brasil é segmentada de acordo com os pilares negociais definidos pela Empresa e conta com cerca de 80.000 funcionários. Assim, das 3.241 agências, 72 estão ligadas ao pilar Atacado, 38 ao pilar Governo e as demais ao pilar Varejo. Complementando a rede de agências, o BB possui, ainda, 9.979 pontos de atendimento.

#### 5.2. Apresentação dos dados e análise dos resultados

O Banco do Brasil trabalha com uma estrutura de segmentação de atendimento ao usuário, e para cada qual o banco disponibiliza diferentes canais de atendimento. No caso do segmento pessoa jurídica, o banco oferece além do atendimento presencial em agências, atendimento via fone-fax, salas de auto-atendimento e atendimento via Internet.

Este estudo baseou-se no segmento pessoa jurídica, com foco no canal de atendimento via Internet, a fim de identificar os recursos disponibilizados no *site* , bem como descrever as práticas de *e-business* implementadas pelo banco sob os aspectos de suporte técnico, segurança e *layouls* de sessões.

O instrumento de atendimento virtual ao segmento pessoa jurídica adotado pelo Banco do Brasil é o *website* gerenciador financeiro, e foi com base neste recurso que foram efetuadas simulações de acesso e entrevistas junto a funcionários da área.

As características do gerenciador financeiro são apresentadas a seguir.

# 5.2.1. Apresentação do *website* de atendimento: gerenciador financeiro

O gerenciador financeiro é o canal de auto-atendimento eletrônico disponibilizado pelo Banco do Brasil aos clientes do segmento pessoa jurídica, que se constitui na solução em meio eletrônico de acesso e gerenciamento on-line de transações bancárias diretamente do escritório do cliente, oferecendo percepção de agilidade e comodidade para a movimentação bancária.

Com interface amigável, a operacionalização segue a mesma sistemática utilizada para se navegar na WEB *(World Wide Web)* da Internet, empregando os navegadores Microsoft Internet Explorer ou Netscape Navigator.

Para a instalação do gerenciador financeiro é necessário observar a configuração mínima recomendada para que todos os recursos funcionem em sua plena capacidade.

Possui característica dinâmica, a cada atualização de versão o gerenciador financeiro agrega novas funcionalidades e transações. É destinada aos clientes pessoa jurídica, e pode ser obtido através da assinatura de termo de adesão ao regulamento junto à agência de relacionamento. Apresenta como principais facilitadores:

Instalação fácil e rápida;  $-$ 

- Versões atualizadas automaticamente;  $-$
- Serviços realizados sem a necessidade de se dirigir a uma agência bancária;  $\sim$
- Definição de diferentes níveis de acesso para cada perfil de usuário da empresa;  $-$
- Respeito às exigências de mais de uma assinatura na realização da movimentação financeira;
- Ampliação do horário de atendimento bancário.  $-$

O gerenciador disponibiliza cerca de 170 funções, entretanto pode-se salientar como principais transações as transferências de arquivos em meio magnético, extratos e saldos, investimentos financeiros e resgates, pagamentos e recebimentos, transferências e utilização automática das linhas de crédito oferecidas pelo banco.

Além das transações, destacam-se como principais serviços oferecidos.

- Módulo Fluxo de Caixa, ferramenta de auxílio ao gerenciamento do fluxo de caixa da empresa;
- Histórico das transações realizadas pelos usuários cadastrados no gerenciador financeiro, com emissão de listagens por transação ou por conta corrente;
- Convênios em meio magnético folha de pagamentos, pagamento a fornecedores, pagamento de títulos, registro e instrução de cobrança, captura eletrônica de cheques e conciliação bancária;
- Instalação remota dos aplicativos empresariais disponibilizados pelo banco (gerenciadores de cobrança, fornecedores e contas a pagar, recolhimento de tributos e impostos e captura de cheques);
- Consulta aos pontos de atendimento do Banco do Brasil;
- Gerenciamento dos cartões empresariais, com emissão de extratos e alteração de limites dos portadores de cartões;
- Recarga de telefones celulares pré-pagos;
- Acesso (link) para o auto-atendimento pessoa física, para controle das contas correntes pessoais;
- Central de atendimento 24 horas.

Figura 03 - Tela inicial do Gerenciador Financeiro

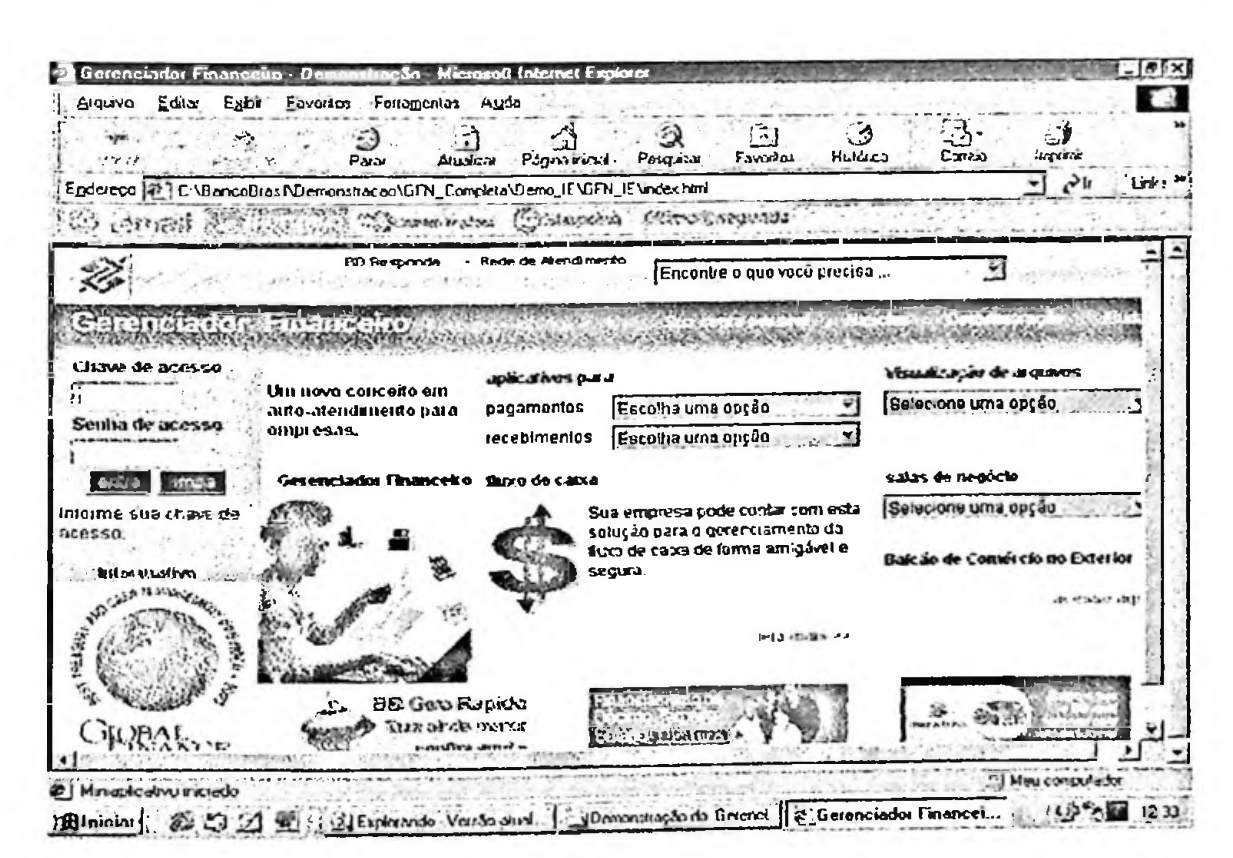

*e-banking,* e possui características inerentes aos negócios eletrônicos que serão evidenciadas O gerenciador financeiro representa a principal categoria e *e-business* deste estudo, *o* a seguir no item de ferramentas.

# 5.2.2. Ferramentas do gerenciador financeiro

delinear o perfil das práticas implementadas pelo Banco do Brasil. Nesta fase do estudo o objetivo foi de descrever as principais transações e *layouts* das sessões de atendimento e relacioná-los aos conceitos de *e-business* apresentados, de forma a

O canal de atendimento gerenciador financeiro realiza os processos de prestações de serviços por meio de transações B2B *{Business to Business),* uma vez que interliga uma empresa (usuário) à instituição Banco do Brasil.

A principal estratégia de *e-business* implementada pelo banco se volta à categoria *ebanking*, cujo foco é a aliar comodidade ao cliente e a otimização de estrutura física e de corpo funcional das agências. Entretanto, outras categorias aparecem ao longo do estudo, contidas inclusive no próprio *e-banking.*

r <sup>g</sup>-r-g-' Contract of the Contract of the Contract of the Contract of the Contract of the Contract of the Contract of the  $A<sub>n</sub>$ **Gerench>doi** Arquivo Editar Exibii Favoritos Ferramentas Akida ' • .- Parar . Atualizar.; Página inicial \_••Pesquisar ..Favoiitoj. 3  $\triangle$ ು **\*»• ..\_.J** Histórico <sup>e</sup> Coneio Imprim  $\frac{1}{2}$   $\frac{1}{2}$  ir Endereço & C:\BancoBrasil\Demonstracao\GFN\_Completa\Demo\_IE\GFN\_IE\index.html **Come many Commall**  $M_{\rm H}$  ,  $\Delta$  ,  $\Delta$  ,  $\Delta$  ,  $\Delta$  ,  $\Delta$  ,  $\Delta$ Silving swornse **CONSTROLLYS ISB Responda · Rede de Atendiracrto** ÷. Capitalização Previdência para Sua Empresa **I** Programas - Cidadania  $\mathbf{F}^*$ idu **STRACTORY** Rede de Atendimento Part North St Rede Complementar **Chave de acesso** Relações com Investidores arquÃKrs **ap&cativospara Um novo concerto em** Retrato da Empresa préo. . auto-atendimento para **pagamentos** |Esc< **g0gui** Seguranç Senha de acesso **recebimentos [Esc<sup>&</sup>lt; Êf-** : *GerendoOor fmncáro fluxo* do caõej satos de ncycc» entra limpa Sua empresa pode contar com esta |Compra ç Vendo do Açõq? **&** • JL- &!■ jMgfe&teh. solução para o gerenciamento do **a** the caixa de forma amigável e Comércio n . Information  $\mathcal{P}_{\text{max}}$  is segura. acesse ag *tvfittndfs* Íí ↓ **BB Gino Rápido** *f ül.* **«sl <sup>J</sup> -t ' — <sup>r</sup> >r\ GREAL** Tichta afroida mental **«-w^íín» »n»>J n.; ;r~' • <sup>r</sup>'-**...**-r.** igil Meu computador  $\bullet$ ] Miniaplicalivo iniciado **iiWH <sup>21</sup> ÍG .....**......

Figura <sup>04</sup> - Estratégias de *e-business* apresentadas na tela inicial

Já na tela inicial do gerenciador financeiro pode-se observar várias estratégias de *ebusiness: e-marketing, e-trading, e-commerce* e *customer care.*

Financiamento de 13° salário. Uma das categorias de negócios eletrônicos, o *e-marketing,* se faz presente em vários pontos da tela. O banco apresenta de forma chamativa as linhas de crédito BB Giro Rápido e

Outra categoria de negócio eletrônico evidenciada na tela inicial é o *e-írading.* Por meio das opções da sala de negócios, o usuário pode realizar operações de compra e venda de ações diretamente pela Internet.

Em relação a sistemas e processos integrados, o banco disponibiliza opções de venda de serviços, salientando-se o grupo funcional *e-commerce.* Vários produtos, entre eles previdência, capitalização, seguros, entre outros, podem ser adquiridos eletronicamente.

estratégia possui extrema importância aos bancos, uma vez que não entregam bens materiais, e sim, vendem confiança. Neste processo de venda, o banco se antecipa às necessidades do cliente e aplica a estratégia *custome care,* de forma a cativar o usuário e criar a necessidade de consumo. Esta

O gerenciador financeiro possui um *layout* de fácil leitura e separa grupos e subgrupos de funções no canto esquerdo da tela.

Os principais grupos são divididos conforme a figura abaixo.

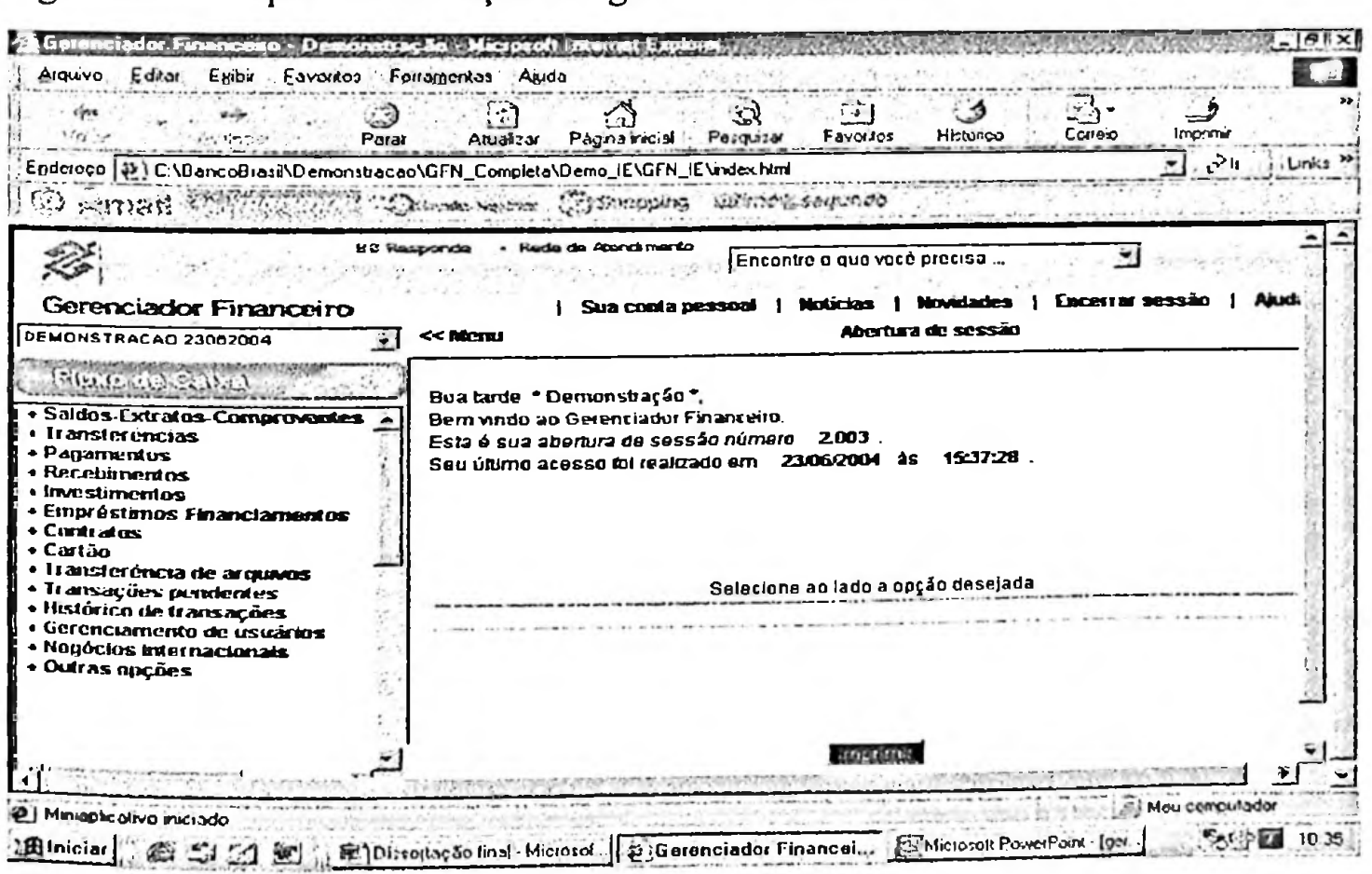

Figura 05 — Grupos de transações do gerenciador financeiro

O primeiro grupo trata da emissão de saldos, extratos e comprovantes, e para tal, todos os subgrupos dessa transação exigem a confirmação com utilização de senha de conta e somente é liberada ao usuário com poder específico registrado no banco.

A opção de extrato de conta corrente permite a seleção por mês atual, mês anterior e por período de dias. O extrato é emitido por data de movimento, mas possui a opção de seleção também pela data de balancete.

Figura 06 - Extrato de conta corrente

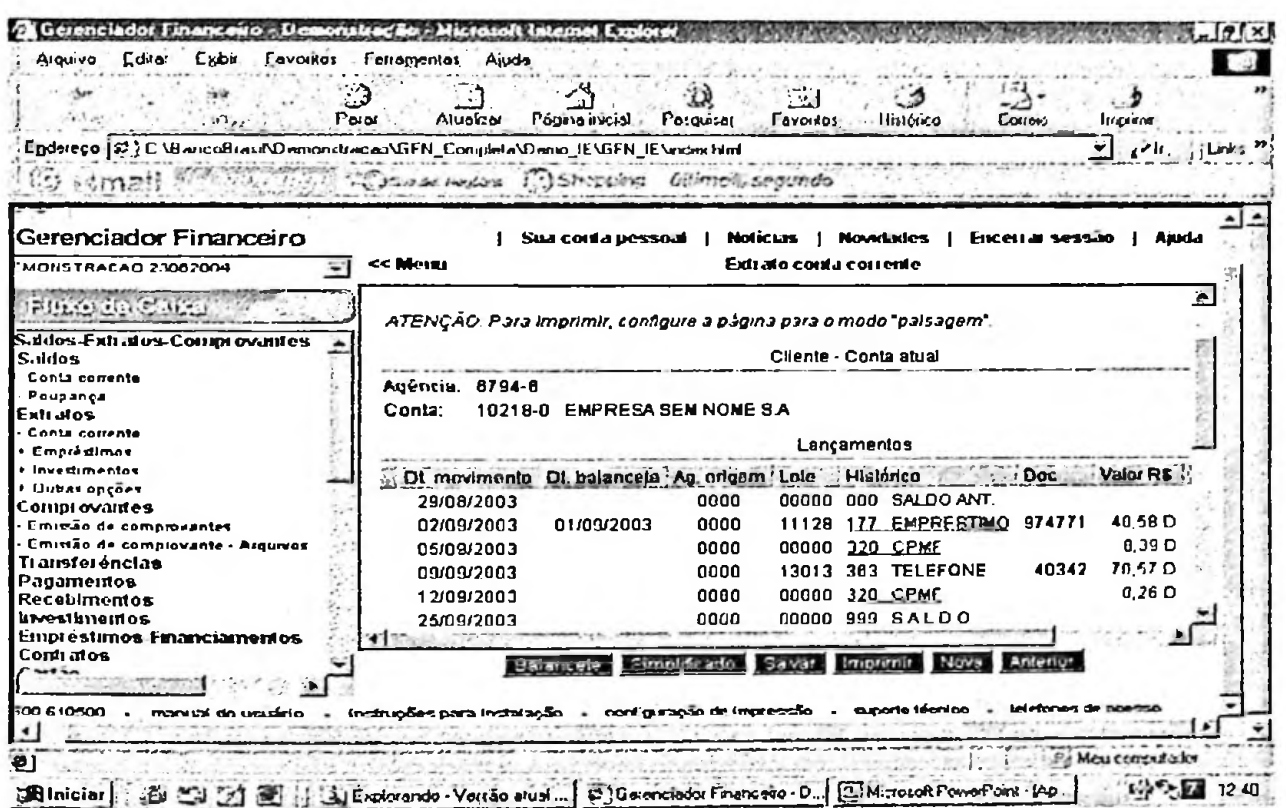

A opção de extrato de conta corrente ainda oferece a visualização detalhada de lançamentos, de forma a se obter dados sobre a agência de origem, número do lote e o código identificador do depositante.

Nesta forma de apresentação, sempre que o campo histórico aparece sublinhado, é possível obter um detalhamento do lançamento. O mesmo ocorre com os investimentos descritos no final do extrato, sendo possível efetuar resgates e aplicações a partir desta mesma tela.

**D** Gerand لدلقا For syuntou  $E_{R}$  $A$ Favorios Edw  $\frac{1}{2}$ Pági No T. C Vilentalian O at de contra composición.  $H$  MG+ $H$ <sup>1</sup>  $B_{\rm{eff}}$  $(1, 1)$ Simonat appear **STR SOFFERED COMMUNI** calcinum. n'eau **MARCH 1995**  $-$  100  $-$  100 Ž, Encontra o ou  $\overline{\mathbf{u}}$ .<br>Tanàna dia 49. **Gerenciador Financeiro**  $\blacksquare$ ومعدمه i. NOTHACAD : . . . . . . . . . **HIALO (4976)** 1 Lancamentos Figure  $\frac{1}{2}$ Data<br>15/05/2002<br>15/05/2002  $\frac{m}{n}$ Langarianto<br>1981 ONLINE<br>1991 ONLINE  $rac{Dec}{4100}$ tit in  $\overline{1}$ nonu. IOF<br>CPMF  $92F$ Flexpola  $\mathbf{r}$  $F$ **NEW Expenditures Expect Ford Bill Electric Brown** 15fm Minician : 2 21 21 Ph ( 215 strate de Venda qual: | 0 Genericada Financei. D'Associations-lon. | 1986 1242

Figura 07 - Extrato de conta corrente com opção de detalhamento

Figura 08 - Opção de aplicação em fundo de investimento derivada de detalhamento

| <b>Favorites</b><br>L cv sr<br>ビスレー                                               | rientagentas<br>سرحا | دەرىم<br>Alue-Lan<br>Радов люди | <b>Fovorius</b><br>Pesor um        |                              | --<br>Helding<br>Cornel | <b>Impress</b>             |       |
|-----------------------------------------------------------------------------------|----------------------|---------------------------------|------------------------------------|------------------------------|-------------------------|----------------------------|-------|
| Ritriement (20) C/DancoDrass/Octronstracao/GFN Completa/Demo_IE/GFN_IL/index.html |                      |                                 |                                    |                              | and warranty could be   |                            |       |
| <b>PIG-USA ATT</b>                                                                | <b>Austin</b>        |                                 | しんきかいしょ ここいどう                      |                              |                         | $\sim$ $\sim$ $\sim$       |       |
|                                                                                   |                      |                                 | Encontra o que você precisa        |                              |                         |                            |       |
|                                                                                   |                      |                                 |                                    |                              |                         |                            |       |
| Geronelador Financeiro                                                            |                      | Sna centa persoal               | Metachas                           | <b>Mevidades</b>             |                         | <b>Encertain Resortion</b> | Anada |
| MONNTPACAO 23002001                                                               | or Mauri             |                                 |                                    | <b>Aniscacão Fundos CFID</b> |                         |                            |       |
|                                                                                   |                      |                                 |                                    |                              |                         |                            |       |
| ざいこくつごく こうこうじょ                                                                    |                      |                                 |                                    |                              |                         |                            |       |
| Saidow-Lxia atos-Communautres                                                     |                      |                                 |                                    |                              |                         |                            |       |
| <b>Soldow</b>                                                                     |                      | Produtin                        | <b>BD Fat</b>                      |                              |                         |                            |       |
| - Canta enes sin                                                                  |                      | Vator minima                    | F1\$ 100 000,00                    |                              |                         |                            |       |
| Peupanca                                                                          |                      |                                 |                                    |                              |                         |                            |       |
| <b>Cruzios</b><br>Conta conente                                                   |                      |                                 | (F. Nenta duta                     |                              |                         |                            |       |
| + Empressimos                                                                     |                      |                                 | C Agendamento                      |                              |                         |                            |       |
| · Irressumented                                                                   |                      |                                 |                                    |                              |                         |                            |       |
| * Outtar speller                                                                  |                      |                                 | Пезеја ргодишки зим арболсао ?     |                              |                         |                            |       |
| Comprovantes                                                                      |                      |                                 | IF Desejo tank-ta comente esta voz |                              |                         |                            |       |
| Finished in the complex antist                                                    |                      |                                 |                                    |                              |                         |                            |       |
| Emissão de comprovante - Arquivos<br>Iransferências                               |                      |                                 | C. Deserto programo la parte.      |                              | $02$ moses $5$          |                            |       |
| Paganentos                                                                        |                      | Valor                           | 1 . 2010, 50 to 400.               |                              |                         |                            |       |
| Recebumentos                                                                      |                      |                                 |                                    |                              |                         |                            |       |
| <b>ENG Sittle Idea</b>                                                            |                      |                                 |                                    |                              |                         |                            |       |
| Emprésiunes l'interclamentos                                                      |                      |                                 |                                    |                              |                         |                            |       |
| CONTI JIDE                                                                        |                      |                                 |                                    |                              |                         |                            |       |
|                                                                                   |                      |                                 |                                    |                              |                         |                            |       |

FIGURA 09 - Opção de detalhamento de débito referente a empréstimos

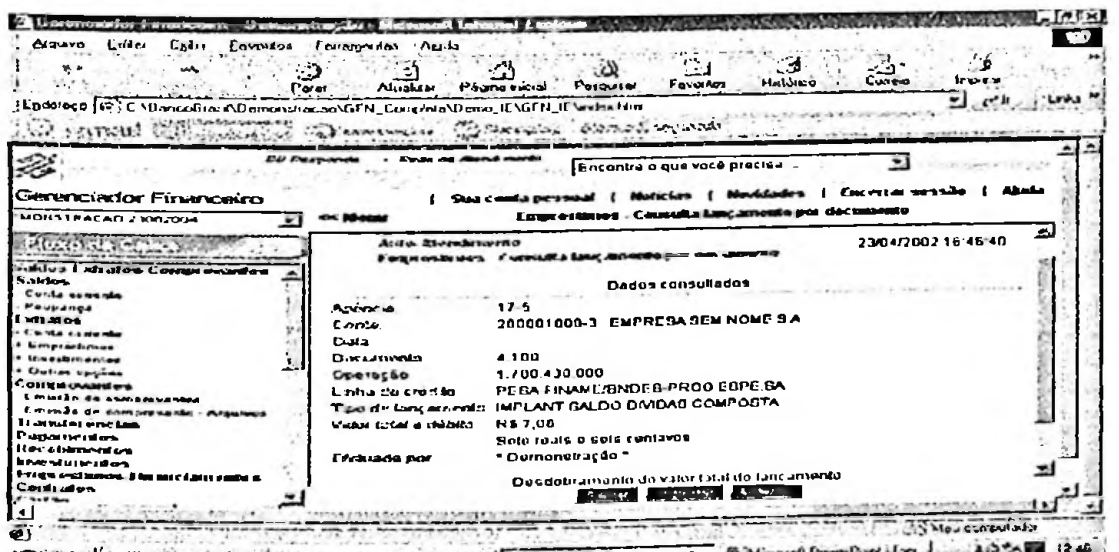

As opções de detalhamento mostram-se como autênticos exemplos de praticabilidade, uma das dimensões de satisfação de usuários de sistemas de informações, pois facilitam a utilização do sistema. O valor exposto deixa de ser um simples número e passa a ser uma informação completa sobre a origem do lançamento.

A mesma tela aborda ainda a dimensão disponibilidade, pois oferece pré-disposição para oferecer a informação desejada e atualizada, podendo o cliente efetuar, por exemplo, uma aplicação ou um resgate em um fundo de investimento, simplesmente teclando na opção do detalhamento.

O gerenciador financeiro oferece outras opções de extratos, de forma a permitir o controle de diferentes tipos de informações que não impactam diretamente no saldo final da movimentação financeira.

Entre estas ferramentas, destacam-se os extratos:

Agenda financeira: Traz informações resumidas sobre a situação atual e uma previsão para os próximos meses dos produtos e serviços vinculados à conta corrente;

Figura 10 - Extrato de agenda financeira

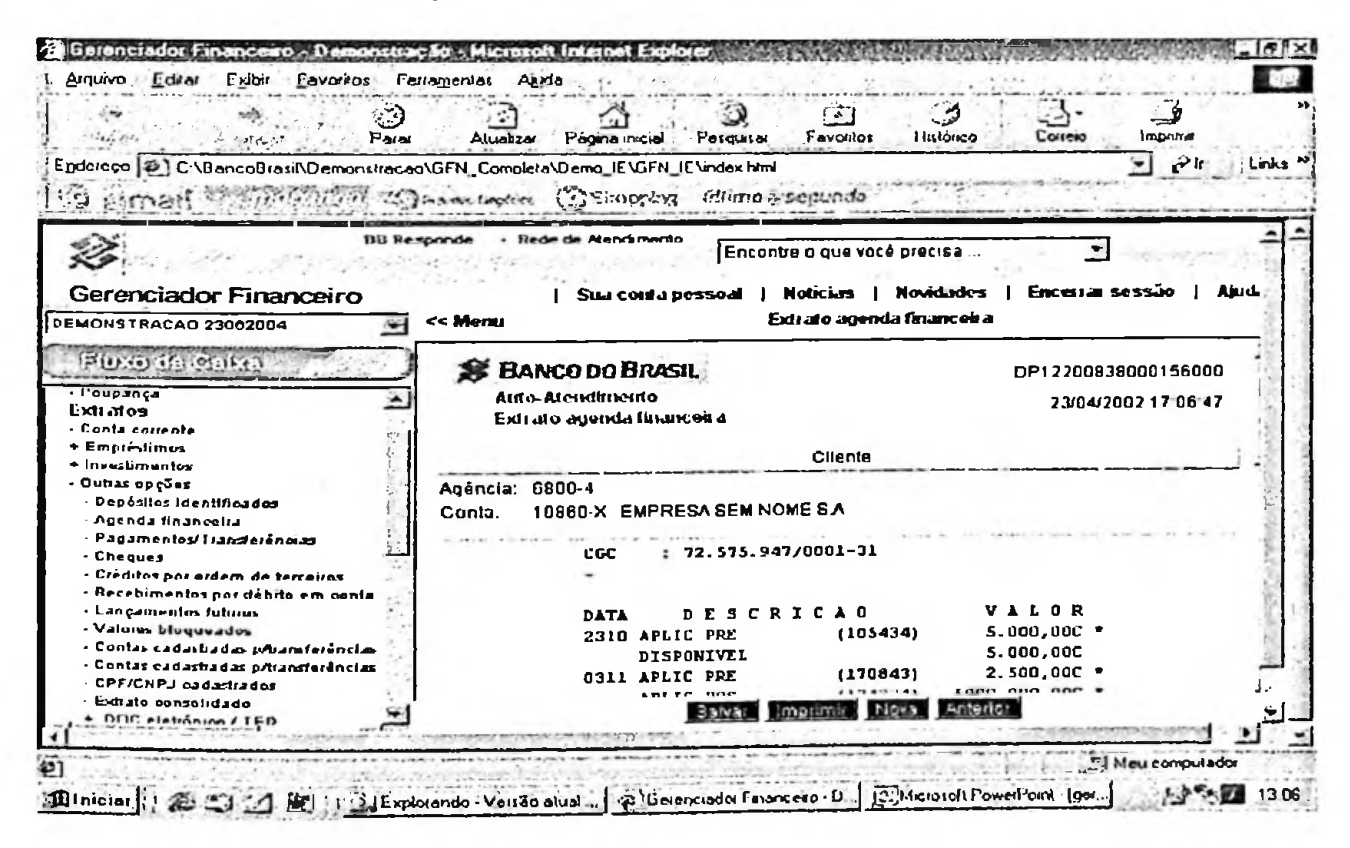

Agendamentos / pagamentos: Neste extrato podem ser visualizados todos os pagamentos e agendamentos de pagamentos de acordo com o período solicitado;

# FIGURA 11 - Extrato de pagamentos e agendamentos com detalhamento

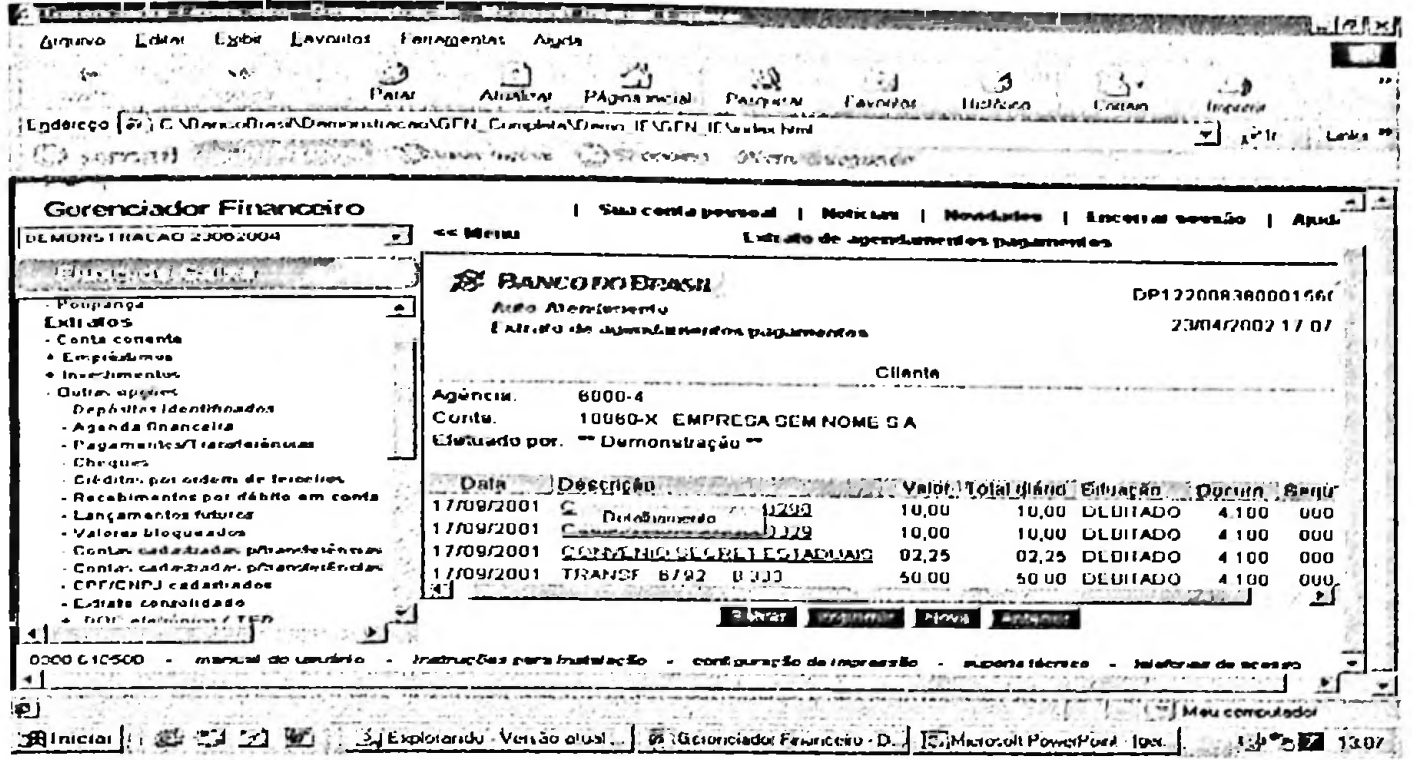

Cheques: Disponibiliza a data da emissão/contra-ordem, a numeração, a situação e  $\blacksquare$ as ocorrências referentes aos cheques. O layout desta opção contempla a adequação da informação, dimensão de satisfação de usuários de sistema de informação que foca a forma e o conteúdo de maneira simplificada.

Figura 12 - Extrato de cheques

| $t =$<br>Minimum of<br>Parar                                                     | Ferramentas<br>Atualizar | <b>Purcha</b><br>Pagina iniqial          | <b>Favoritos</b><br>Perquisat                            | 55<br>Correio<br>Impaint<br>Histórico                         |         |
|----------------------------------------------------------------------------------|--------------------------|------------------------------------------|----------------------------------------------------------|---------------------------------------------------------------|---------|
| Enderaço {# { C.\BancoBrasil\Demormiracao\GFN_Completa\Demo_IE\GFN_IE\index.html |                          |                                          |                                                          | $\mathcal{C}^{\text{h}}$                                      | $t = 1$ |
| 444773512                                                                        |                          |                                          | Direct waves (Officepoint Chinos segundo                 |                                                               |         |
| Gerenciador Financeiro<br>DEMONSTRACAO 23002004                                  | <<< Monu                 | Stan conta personal {                    | <b>Noticias</b><br>Extrato cheques                       | Encertai sessão<br><b>Movidades</b>                           | Aiud    |
|                                                                                  |                          |                                          |                                                          |                                                               |         |
|                                                                                  |                          | <b>BE BANCO DO BRASSL</b>                |                                                          | DP12200838000156000                                           |         |
| - Poupança<br>Extratos                                                           |                          | <b>Auto-AterxNnyerdo</b>                 |                                                          | 23/04/2002 17:09:39                                           |         |
| - Cunta corrente                                                                 |                          | <b>Extrato cheques</b>                   |                                                          |                                                               |         |
| + Empréstimos                                                                    |                          |                                          | Cliente                                                  |                                                               |         |
| + Investimentos                                                                  |                          |                                          |                                                          |                                                               |         |
| - Outras opcoes                                                                  | Aaência:                 | 6794-6                                   |                                                          |                                                               |         |
| - Depósnos identificados<br>- Agenda financeira                                  | Conta:                   |                                          | 10024-2 EMPRESA SEM NOME SA                              |                                                               |         |
| - Pagamentos/Transferências                                                      |                          | Efetuado por ** Demonstração **          |                                                          |                                                               |         |
| - Cliegues                                                                       |                          |                                          |                                                          |                                                               |         |
| - Créditos por ordera de terceiras                                               |                          | Quantidade de folhas baixadas no mês: 02 |                                                          |                                                               |         |
| - Recebimentos por dábito em centa                                               |                          |                                          |                                                          |                                                               |         |
| - Lancamentos futures<br>- Valores bloqueados                                    |                          | Data Chanua                              |                                                          | Bituação Comencia Contra de Casa<br>contra-ordem s/ocorrência |         |
| - Contas nadastradas priranderéncias                                             | 15/05/2002               | 0274592                                  | Entregue ao cliente                                      | contra-ordem s/ ocorréncia                                    |         |
| - Contas cadastradas priranderências                                             | 15/05/2002               | 0274593                                  | Entregue ao cliente                                      |                                                               |         |
| - CPF/CNPJ cadastrados                                                           | 15/05/2002               | 0274600                                  | Entregue ao cliente                                      | em ser                                                        |         |
| - Extrato consolidado<br>+ DOC eletrônica / TED                                  |                          |                                          | <b>CONSTRUCTION</b><br><b>Gamar</b>                      | $-1000050$                                                    |         |
|                                                                                  |                          |                                          |                                                          |                                                               |         |
| 0600 810500<br>manual do usuário.                                                |                          |                                          | instruções para instalação « contiguração de impressão » | telefones de acesso<br>superte thenico                        |         |
|                                                                                  |                          |                                          |                                                          |                                                               |         |

Investimentos financeiros: Disponibiliza a movimentação e o saldo das aplicações  $\overline{\phantom{a}}$ financeiras, informando tipos de aplicações, datas de resgates e aplicações, valores de IOF e imposto de renda, bem como o desmembramento através de cotas ou lotes;

Figura 13 - Solicitação de extrato de CDB/RDB

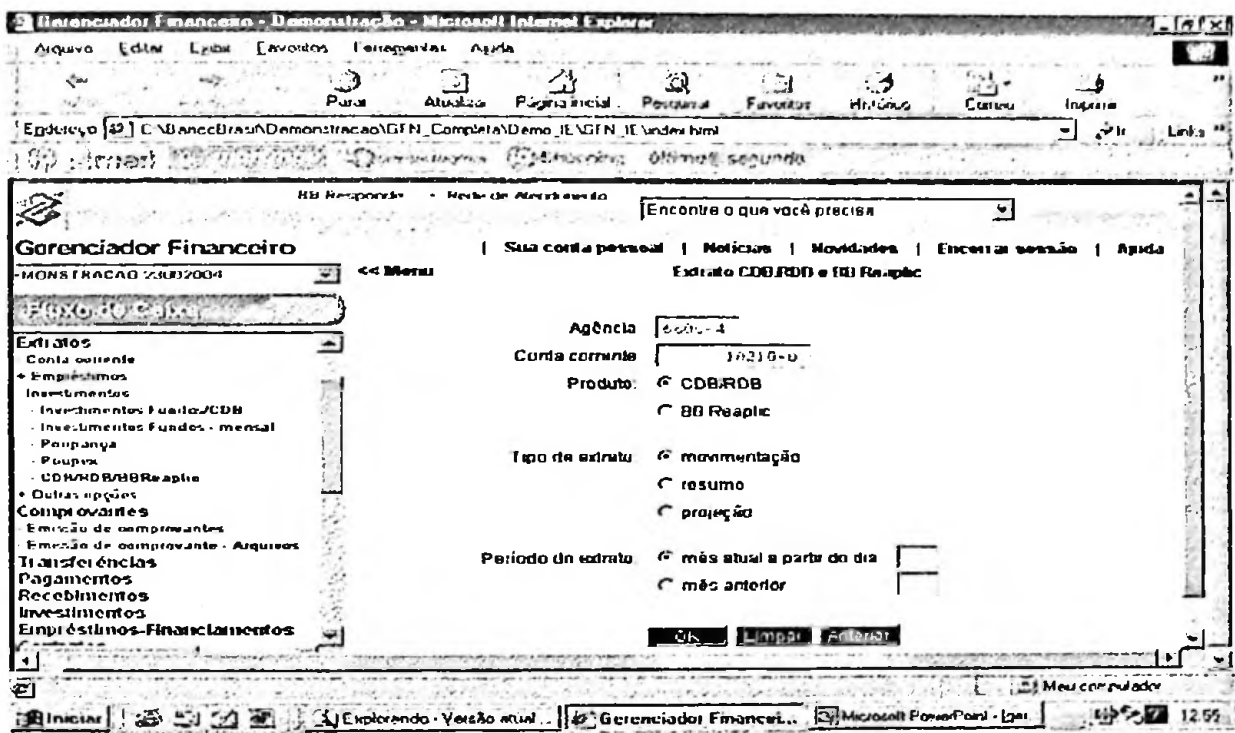

# Figura 14 - Extrato de CDB/RDB

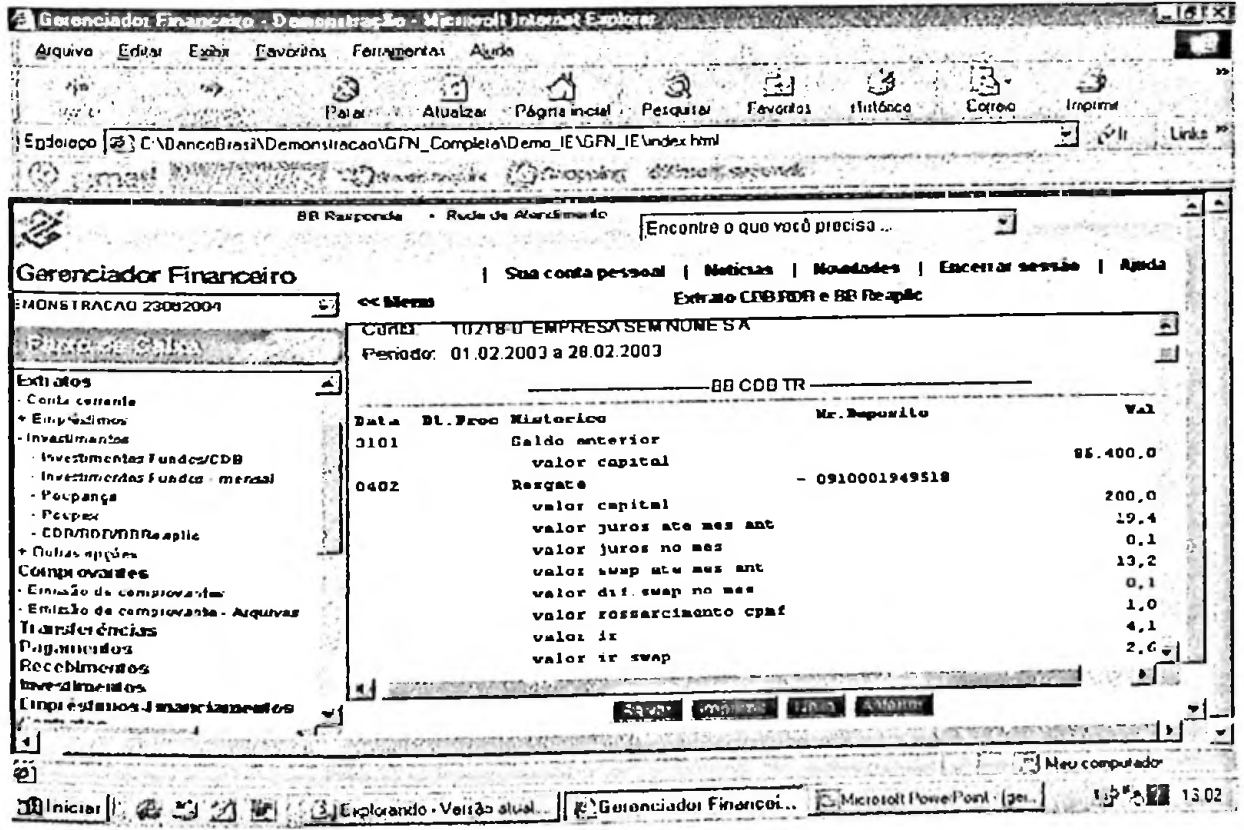

- Poupança: Consulta para acompanhamento de poupança, com informes de rendimentos creditados no mês, saldos por dia base e datas de aniversário da aplicação;
- Desconto de cheque / Custódia de cheque: Disponibiliza a movimentação e saldo dos cheques custodiados e/ou descontados. Oferece opções de visualização pela data da apresentação do cheque ao banco ou pela data programada para liquidação;

Figura 15 - Consulta de liberações operação de desconto de cheques

|                                                    | Priot<br><b>Atualizar</b><br>Página minial Perquatar<br>Favorios<br>Немно-<br>Corner<br>Incorra<br>Endereço (#1) C.\BancoBrase\Demonstracap\GFN_Completa\Demo_IE\GFN_IE\index.html<br>Evil Links |  |
|----------------------------------------------------|----------------------------------------------------------------------------------------------------|--|
|                                                    | seinermeins Collaborden wärtch segunde                                                                                                    |  |
|                                                    |                                                                                                    |  |
| Gerenciador Financeiro                             | Sua conta pessoal<br><b>Hotecias</b><br>Noved ade s<br><b>EDC PITAL SESSÃO</b><br>i Amda                                                                                                    |  |
| MONSTRACAO 23002004                                | Descento de cheque - Countrie liberacees                                                                                                    |  |
|                                                    |                                                                                                    |  |
|                                                    | <b>IS EASICO TO EHASH</b><br>DF1220083800                                                                                                    |  |
| Saidos-Extratos-Comprovantes                       | Aido Afambuwan                                                                                                    |  |
| Sakkos                                             | 23/04/2002<br>Desconto de circan: Consulta tiberacões                                                                                                    |  |
| <b>Conta corrente</b>                              |                                                                                                    |  |
| Pousanca                                           |                                                                                                    |  |
| Extratos                                           | Cilente                                                                                                    |  |
| <b>Conta</b> conente                               | 6800-4<br>Agencra.                                                                                                    |  |
| <b>Empti-dimes</b>                                 | 10218-0 EMPRESA SEM NOME S.A.<br>Conta                                                                                                    |  |
| - Desconto de cheques                              | Período de:<br>15/05/2002 a 25/05/2002                                                                                                    |  |
| • Investimentas                                    |                                                                                                    |  |
| * Oubas opções                                     | *Demonstração *<br>Eletuada por:                                                                                                    |  |
| Comprovatos                                        | Liberações                                                                                                    |  |
| Emissão de comployantes                            |                                                                                                    |  |
| Emizão de compresante - Arquivos<br>Transferências | Colla Controlo Número Virilbor. Juros Jan devolv. (10F)<br><b>Mr</b> cred.                                                                                                    |  |
| Pagamergos                                         | 0.00 147,14 185 302,51<br>1 188.437.88 2.988.23<br>17/09/2001 4:005.892 356                                                                                                    |  |
| Recebanentos                                       | 99.847,96<br>01,20<br>0.00<br>2 101 622 73 1 807 49<br>24/09/2001 4 905 092 356                                                                                                    |  |
| <b>livestimentos</b>                               |                                                                                                    |  |
| <b>Emprestimos-Financiamentos</b>                  |                                                                                                    |  |
|                                                    | <b>GOVERN</b>                                                                                                    |  |
|                                                    |                                                                                                    |  |

Figura 16 - Consulta de cheques descontados em operação de credito

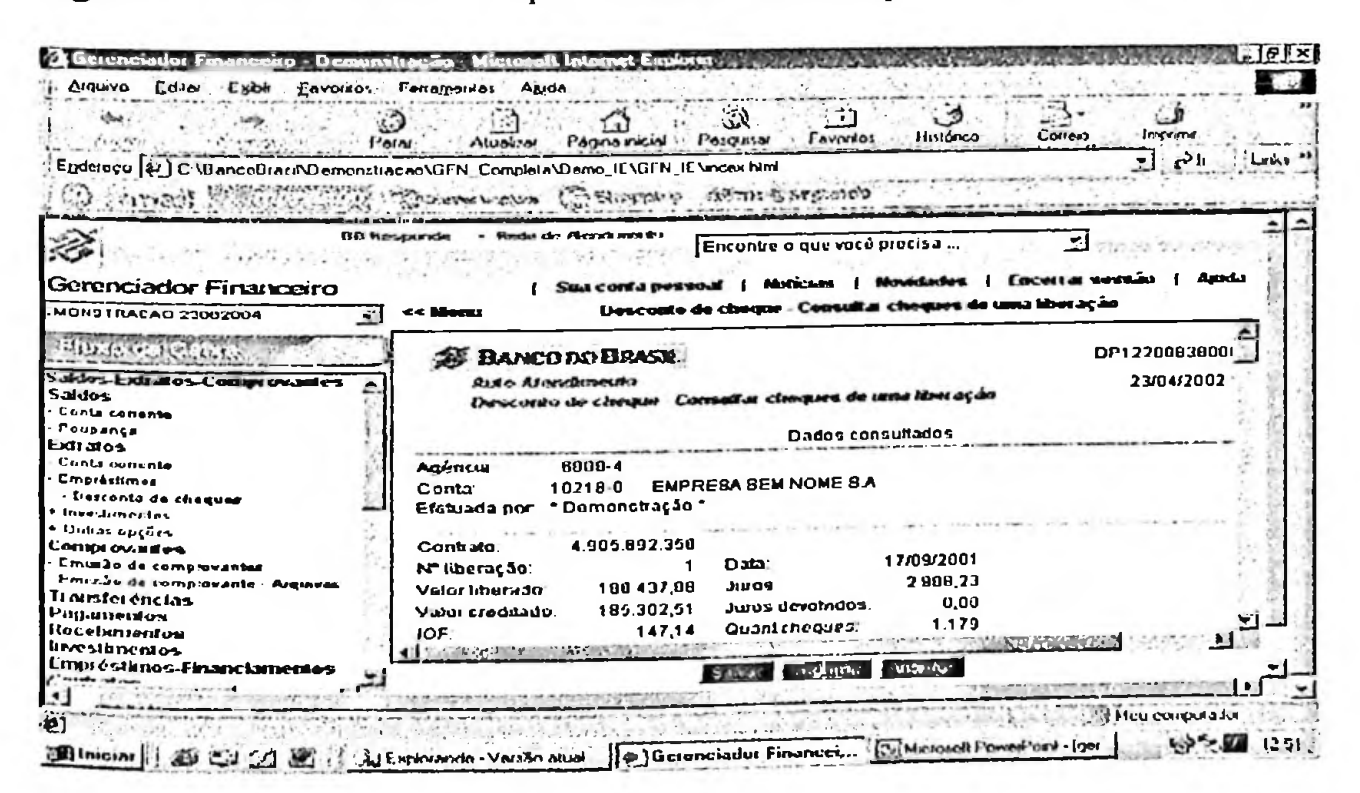

Antecipação de recebíveis / cartão: Disponibiliza dados de liberações de operação de antecipação de crédito a lojista, proveniente de venda efetuada com cartão de débito ou crédito;

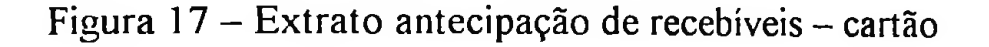

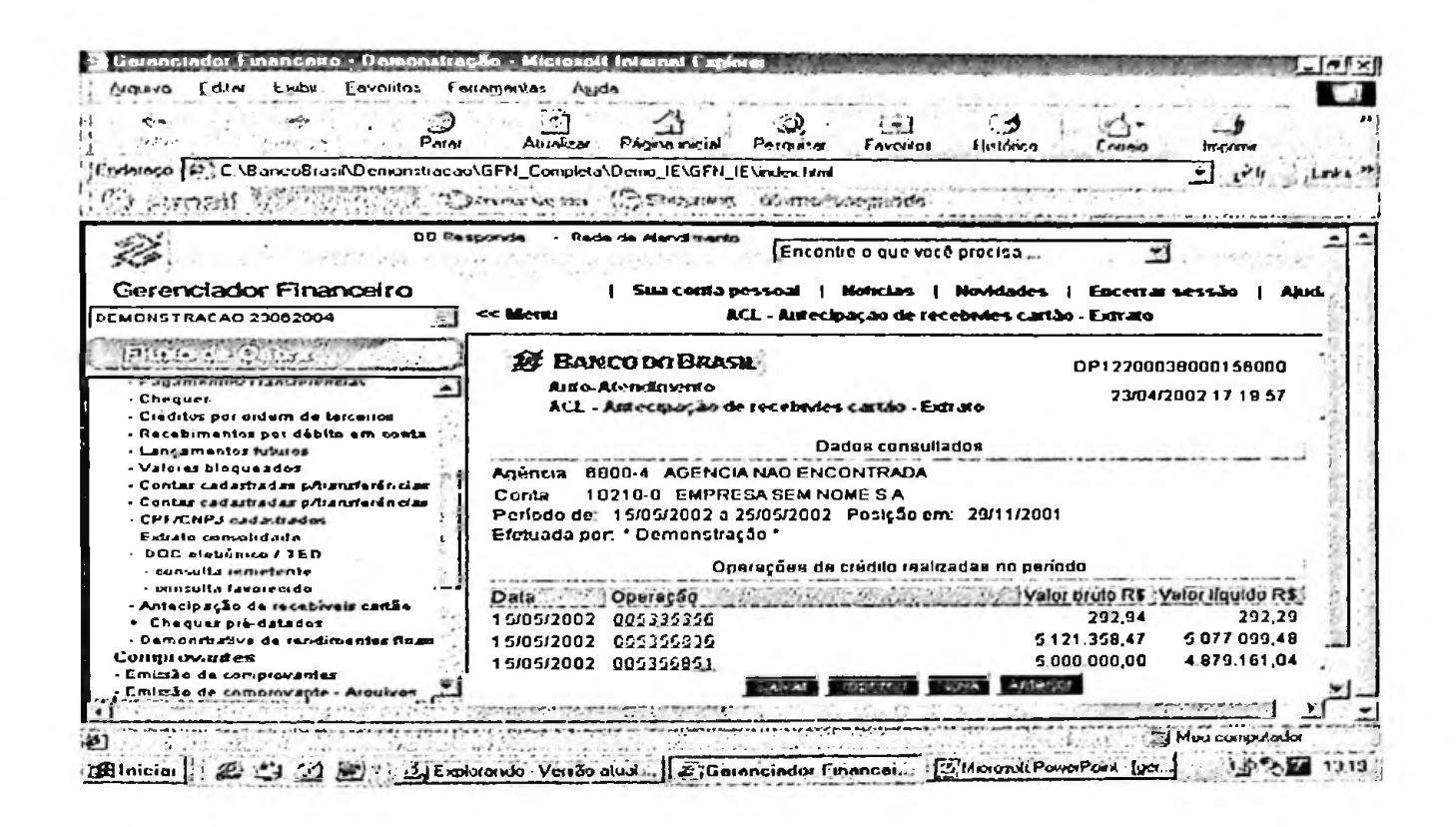

- Valores bloqueados: Refere-se a extratos de valores bloqueados, contendo o prazo de bloqueio e o valor;
- Extrato consolidado: Disponibiliza em um único arquivo as diversas contas correntes de um cliente.

O segundo grupo de transações é o de transferências. Possui como função a movimentação de valores entre contas correntes, podendo ser efetuada:

Entre contas correntes do próprio Banco do Brasil: Neste caso, é necessário apenas o número da agência e o número da conta corrente do favorecido. O sistema abre uma tela de confirmação trazendo o nome da pessoa a ser creditada;

Figura 18 - Transferências entre contas correntes

| Earbu<br>i avontos<br>Algunya                                                                                                    | <b>Horramovias</b><br>واسعه<br>Atualizar<br><b>Página</b> inicial |                                                          | <b>Histórico</b><br><b>Cerrann</b>     | <b>I MOSTEL</b>          |
|----------------------------------------------------------------------------------------------------|-------------------------------------------------------------------|----------------------------------------------------------|----------------------------------------|--------------------------|
| Endereço [V2] C.NBancuBrasiMDomorntracao/GFN_Completa/Demo_IE/GFN_IE/index.html<br><b>TEMPI</b>                                                                      | <b>Contractor</b><br>and farmings                                 | <b>OUNTROS SIMILATIO</b>                                 |                                        | ۱۳ آه                    |
| <b>SERT Premiers was be-</b>                                                                                                    | des che Abusubangentes                                            | Encontro o que você procisa                              |                                        |                          |
| Gerenciador Financeiro<br><b>DEMONSTRACAO 23002004</b>                                                                                                    | Sua coma pessoal<br>ce Monu                                       | <b>Notician</b><br>I rainforôncia entre contau corronies | Novidades                              | Encestas sessão<br>Anıd. |
| Elizabeth effect thinks<br>Transferencias<br>- Entre contas UU<br>- Conta PP p/poupanea<br>- Puupanca p/conta DD<br>- DOC Clemênico                                  | DóhNo<br>Адйвсти<br>Ciédico                                       | $6000 - 1$<br>Conta corrente                             | $2051 - 7$                             |                          |
| - TED Transferência eletrônica deponis-<br>- Cancelamento de agendamentos<br>- Emissão de comprovantes<br>- Doação ao programa Fome Zero<br>- Conta Unica do Tesogro | Agencie                                                           | Conta corrente<br>$0.500 - 9$<br>C. Nesta data           | うじゅうちゅうさくしつ<br>Valor<br>$-01 - 0 - 01$ |                          |
| - Ordem de pagamento<br>- Alleração de limite<br>- Cadaitamento/Canvelamento de CPS<br>Contas favorocidas de crédito<br>- Emissão de termo de liberação<br>. 00      |                                                                   | <b>C</b> Data futura                                     |                                        |                          |
| + Outros burnous<br>Depósito identificado<br>hastem meant our hole                                                                                                   | <b>Assinard</b>                                                   | Fordivirar comp benden                                   |                                        |                          |

Entre conta corrente do Banco do Brasil e outra instituição bancária: O  $\overline{a}$ cadastramento do favorecido deve ser completo, incluindo além dos dados básicos, CPF/CNPJ, nome do favorecido, número da instituição financeira e finalidade do crédito. Esta transação pode ser realizada por meio de DOC eletrônico, para valores até cinco mil reais e crédito no dia útil seguinte, ou TED (Transação Eletrônica Disponível) para valores superiores a cinco mil reais e o crédito é realizado no mesmo dia.

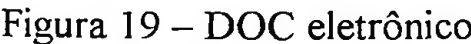

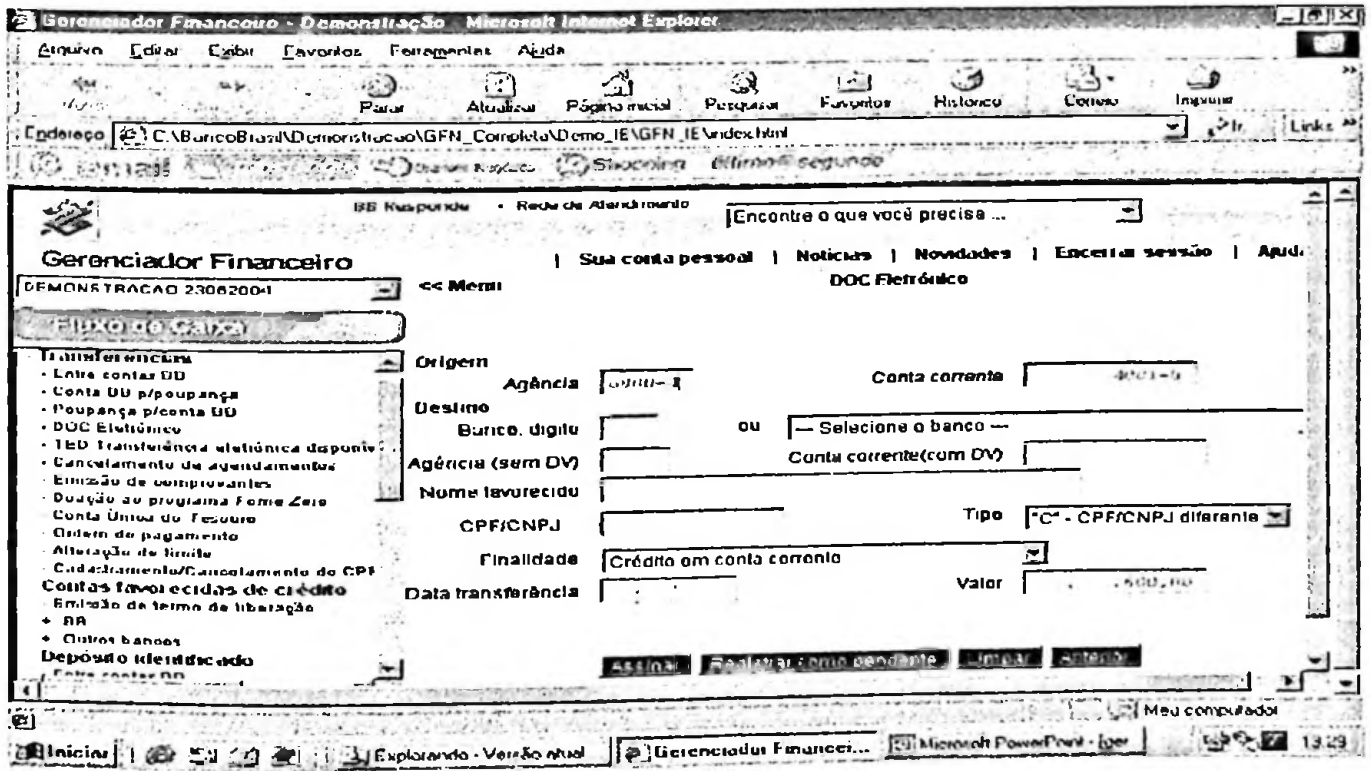

Por medida de segurança, o banco estabelece um valor diário máximo para transações de transferências. Este valor pode ser alterado a pedido do cliente, entretanto este necessita efetuar um pré-cadastramento dos dados do titular da conta a ser creditada.

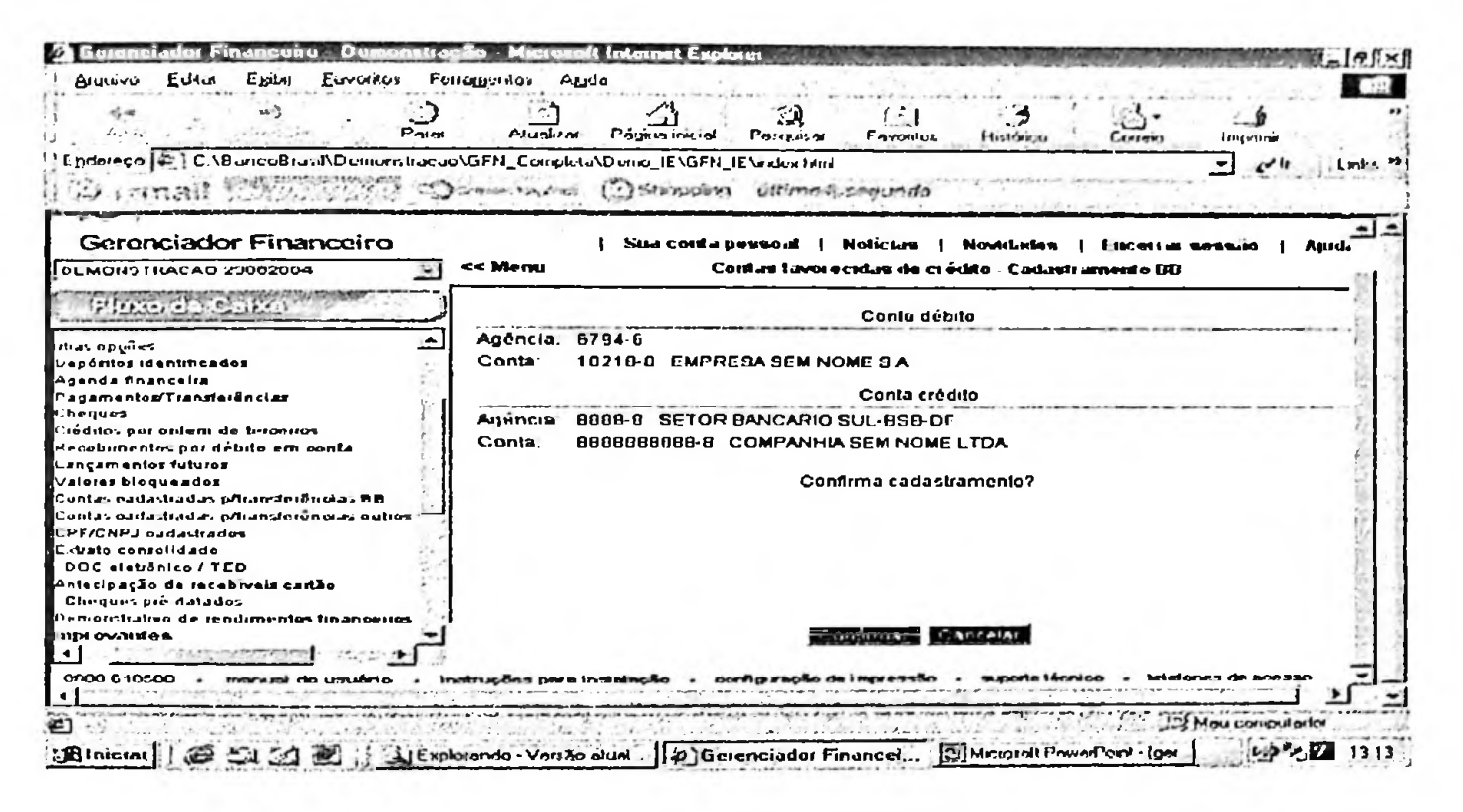

Figura 20 - Cadastramento de contas favorecidas de crédito

Figura 21 - Termo de cadastramento conta favorecida

| Arguivo<br>Ediar<br>Exsbir                                                                                                    | ·Financeiro.- Demonstração - Micro<br>Favoritos Ferramentas Aiuda                                                                                                    |
|----------------------------------------------------------------------------------------------------|----------------------------------------------------------------------------------------------------|
| deller.<br>Pator                                                                                                    | $-2$<br>Impome<br>Correio<br>Histórico<br>Atualizar Página moial Perquant + Favoritos                                                                                                    |
| Endereço (2) C \BancoBrasil\Demonstracao\GFN_Completa\Demo_IE\GFN_IE\index html                                                                                                    | تاحتم<br><b>Lanks</b>                                                                                                    |
|                                                                                                    | <b>ED travels Madden CO Shorping</b> Office Continued                                                                                                    |
| Gerenciador Financeiro<br>DEMONSTRACAO 23082004                                                                                                    | Sua conta pessoal   Noticias   Novidades   Encerrar sessão   Ajuda<br>Contas favorecidas de crédito - Cadastramento RB<br><< Menu                                                                                                    |
| than applies<br>Depósitos identificados<br>ngenda Anancelia                                                                                                    | DP12200838000156000<br>多 BANCO IN ERASAL<br>Airo Montaneino<br>23/04/2002 17:14:55<br>Contas favorecidas de crédito - Cadastramento EB                                                                                                    |
| <sup>Pagamentos/Transferências</sup><br><b>Cheques</b><br>Ciéditos por ordem de terceiros<br>Recebimentos por débito em conta<br>Lançamentos futuros<br>Valores bloqueados<br>Contas cadashadas proansferências BB<br>Contas cadastradas prirareferências outros<br>CPF/CNPJ cadactrados | Ae Bance de Brazil S.A.<br>Jolicius liberar o cadastramente, a partir desta data, da centa-corrente<br>e/ou de poupança constante deste documento, para fins de transferência de<br>valores. DOC e/ou TED, via Gerenciador Financeiro, acima de limite diário<br>estabelecido por esse Banco.<br>Conta débito |
| Extrato consolidado<br>DOC eletrônica / TED<br>Antecipação de recebiveis cartão<br>Cheques pré-datados<br>Uemonstrativo de rendimentos financeiros<br>іпші оканіев.                                                                                                    | Agéncia: 6/94-6<br>10218-0 EMPRESA SEM NOME SA<br>Crinta:<br>Conta crédito<br><b>STATISTICS</b>                                                                                                    |
|                                                                                                    | superhelingtien « laiefones de acesso<br>0800 B10500 - manual de consério - indropões para instalação - consecração de impressão                                                                                                    |

O grupo de pagamentos agrega opções para liquidação de títulos, convênios e impostos em geral. Os pagamentos são processados diariamente às vinte e uma horas (horário de Brasília) e o cliente deve certificar-se de que neste horário existirá saldo em conta corrente para cobrir os pagamentos agendados.

Esta opção oferece a comodidade ao cliente de programar pagamentos para um período de até doze meses a contar do ato da gravação do agendamento.

Figura 22 - Agendamento/Pagamento de convênios

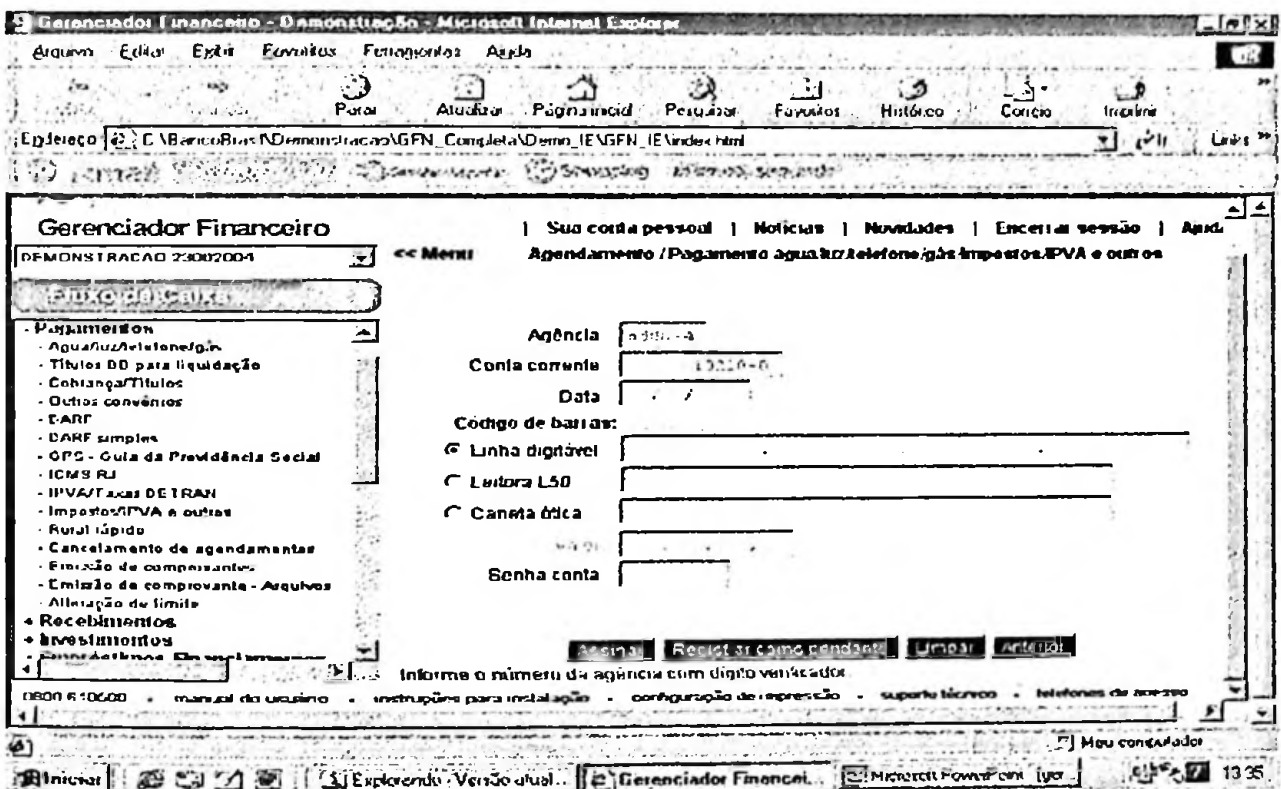

Figura 23 - Agendamento/Pagamento de títulos

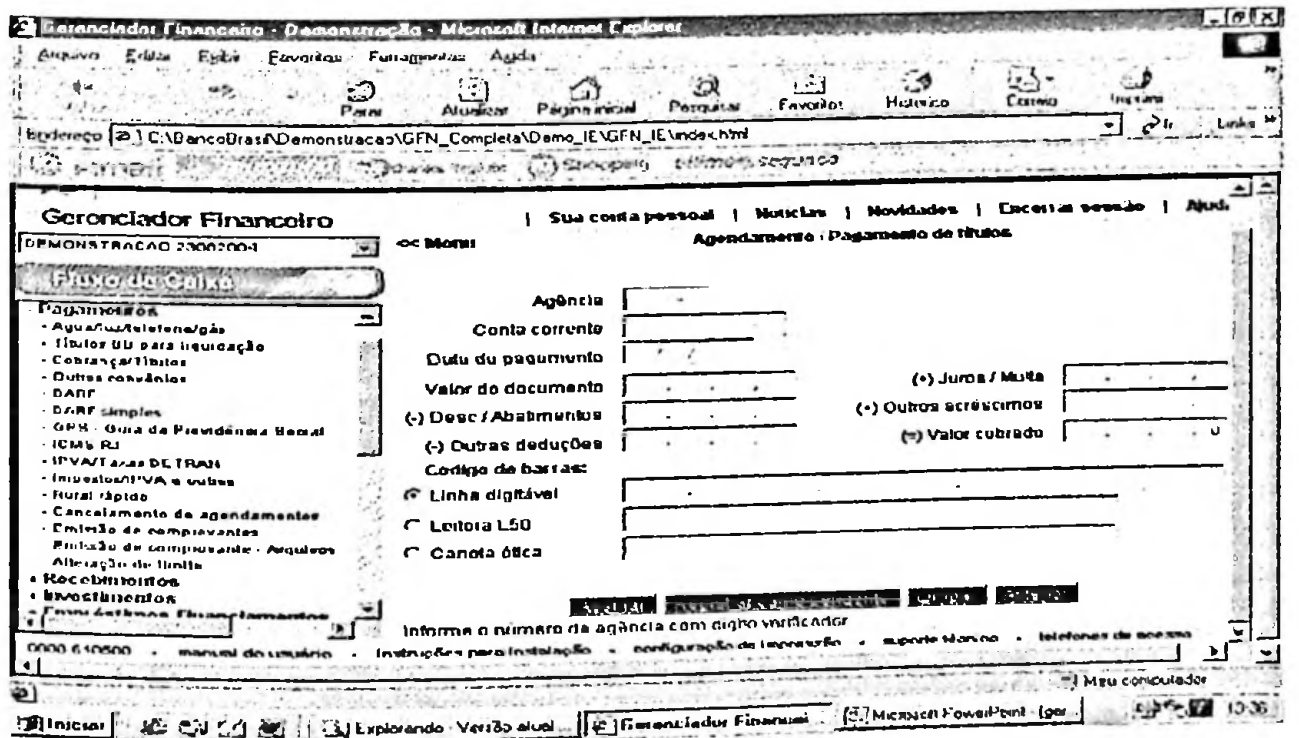

Após a conclusão do pagamento, é emitido um número de documento, que permite efetuar a emissão do comprovante de pagamento ou solicitar o cancelamento da transação. Entretanto, o cancelamento de um pagamento/agendamento só é permitido caso o documento ainda não tenha sido liquidado pelo sistema bancário.

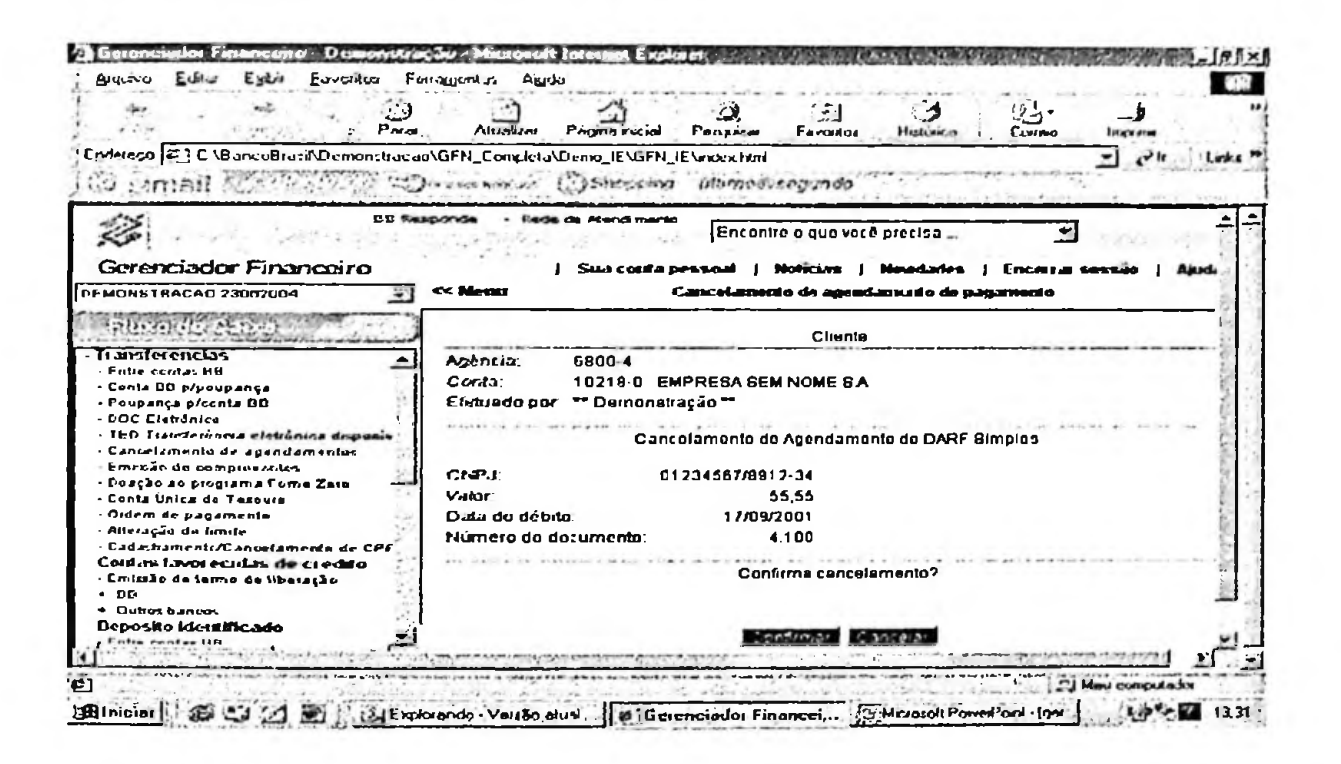

Figura 24 – Cancelamento de pagamento

Da mesma forma que as transferências, o banco impõe um limite diário para pagamentos, visando a segurança da empresa usuária. Entretanto, as alterações devem ser programadas com 48 horas de antecedência.

Figura 25 – Alteração de limites para pagamentos e transferências

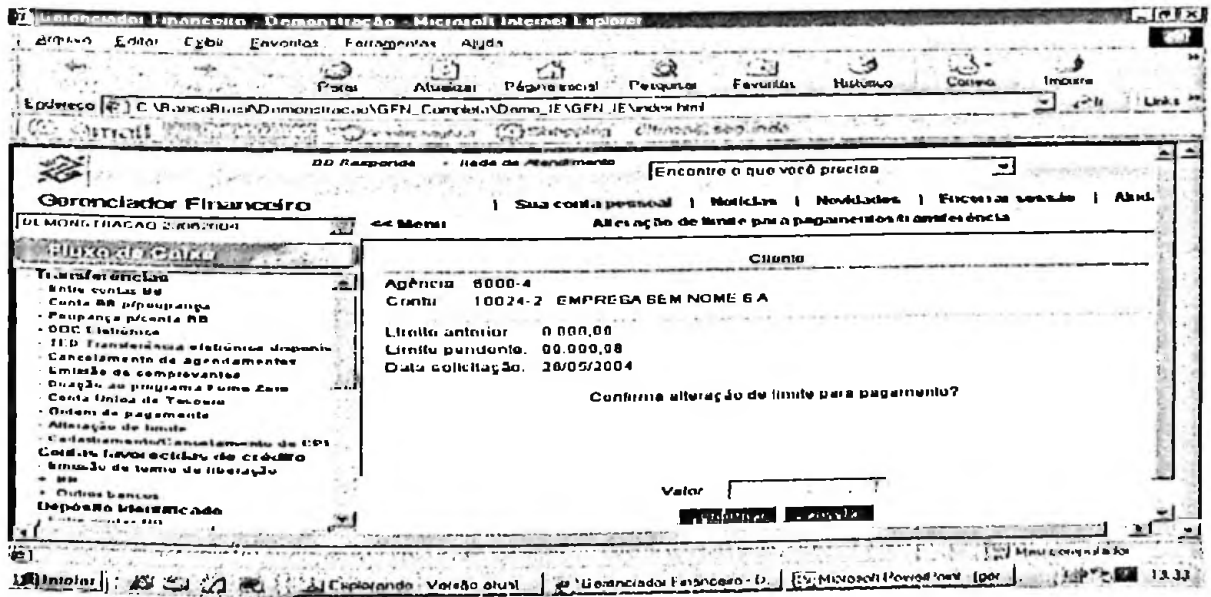

O grupo de Recebimentos permite que o cliente possa realizar de modo on-line consultas e instruções de suas contas a receber (cobranca).

Neste item o banco apresenta mais uma categoria de negócio eletrônico: o e-billing. O gerenciador financeiro disponibiliza uma série de serviços voltados à otimização e facilitação dos processos de cobrança.

O subgrupo consultas permite ao cliente visualizar informações sobre a situação de sua carteira de cobrança, através de filtros que efetuam a triagem por vencimentos, datas de emissão, situação do título, entre outros. É possível acompanhar diariamente a movimentação remetida a cartório, as baixas efetuadas e as instruções solicitadas pelo cedente.

Figura 26 - Consulta de lançamentos cobrança

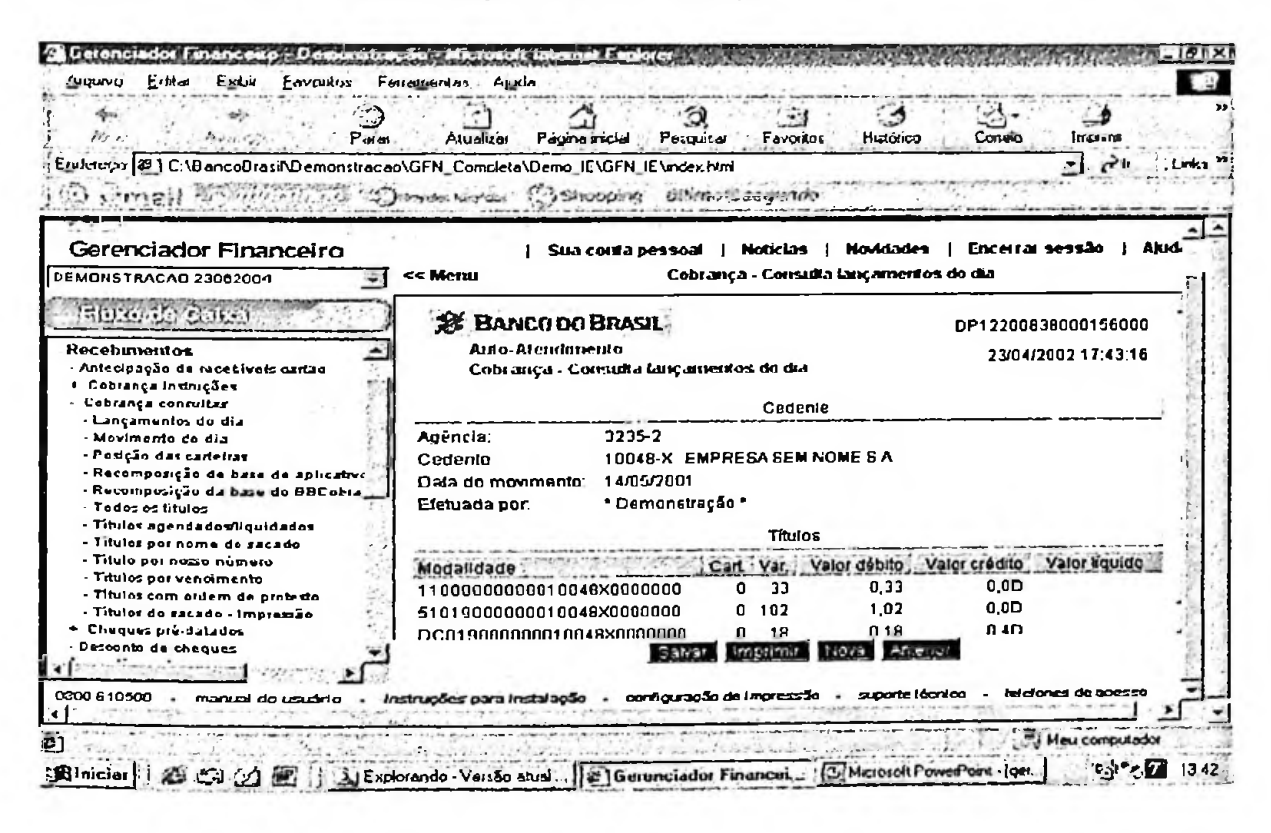

O sub-grupo instruções permite a realização de diversas instruções sobre os títulos que o cliente mantém registrados no Banco do Brasil.

O gerenciador disponibiliza diversas opções, tais como alteração de data para desconto, alteração de vencimento, baixa de títulos, concessão e cancelamento de abatimento, protesto, sustação de protesto, entre outras.

Instruções sobre títulos não descontados junto ao banco são acatadas pelo sistema instantaneamente. No caso de títulos descontados, é necessária a liberação dos pedidos de alterações via agência.
| Anzani<br>Farrottes<br>₽w∧<br>Ligdsreed [42] C. Villeric officer NDemonstraceo SGEN_Creat let a SDenist_IE SGEN_IE Search bud                                                                                                    | Figure and an<br>れかしょ<br>Alumn<br>Еаливич и                                                                                                    | Римски м                                                                                                    | Fawriton<br><b>Filippiness</b>           | Courses                                    |
|----------------------------------------------------------------------------------------------------|----------------------------------------------------------------------------------------------------|----------------------------------------------------------------------------------------------------|------------------------------------------|--------------------------------------------|
|                                                                                                    | Minesen way now. A candidate continuous endurement                                                                                                    |                                                                                                    |                                          |                                            |
| Gerenciador Financeiro                                                                                                    |                                                                                                    | Star creda pessoal 11<br>Note that                                                                                                    | hinastarian                              |                                            |
| DEMONSTRACOO 23002001                                                                                                    | ee Maau                                                                                                    |                                                                                                    | Colo anca - Alteração data para descorto |                                            |
| <b>Ritado da Galver</b><br>· Saldon Lxtratos-Comprovantes<br>· Incusterencias<br>« Pagamentos                                                                                                    | <b>SE BANCO DO BRASIL</b><br>Auto-Alemdeneido                                                                                                    | Colstança - Alteração data para desconto                                                                                                    |                                          | DP12200020000156000<br>23/04/2002 17:41:34 |
| . Recebancidos<br>Anticologico de recebiens surfão<br>- Cahranga Instruction<br>Alleração data para desconto<br>Alteração de documento de sasada<br>- Allaração de endereço de saugeo<br>- Alteração de multa<br>- Alleração de praza limite princeb. c.<br>Alleração de filulo de cedente<br>- Alteragão de venomiento<br>- Daisa de féules<br>- Cancelamento de abatimento<br>- Cannelamento de instrução de pinto<br>Cobranya de julos<br>- Contexião de abalimento<br>Pennsylvania da chemica | Animala<br>Conta<br>Costente<br>Nome sucodo.<br>Data vericimento.<br>Nusso número :<br><b>Valor</b><br>Data desconto.<br>Nimero do documento<br>Cfetuade por: | 3235.2<br>10130.3<br><b>EMPRESA SEM NOME S.A.</b><br><b>MARCELO DE TAL</b><br>17/09/2001<br>1234587020122456739-0<br>266.00<br>4.100<br>"Damonstração "<br><b>Similar at</b><br><b>LEXISTED BLVD</b> | <b>Lichard Greater</b>                   |                                            |
| <b>CODO G10600</b>                                                                                                    | instruções para instalação - configuração de impressão - -                                                                                                    |                                                                                                    | m meda i écologi                         |                                            |

Figura 27 - Alteração de dados para desconto de títulos

Figura 28 - Protesto de títulos em cobrança

| Р.                                                                            | سماديته<br>Pugna ricial<br>Pescarar                                      | Favordo:<br>History             | Ссинко<br><b>COLA</b> |     |
|-------------------------------------------------------------------------------|--------------------------------------------------------------------------|---------------------------------|-----------------------|-----|
| Endereco (2) C:\BancoBrasADemonstracao\GFN_Completa\Demo_IE\GFN_IE\index.html |                                                                          |                                 |                       |     |
| C strant which and Spacesway Oshopha dimansequade                             |                                                                          |                                 |                       |     |
|                                                                               |                                                                          |                                 |                       |     |
|                                                                               |                                                                          |                                 |                       |     |
| Gerenciador Financeiro                                                        | Sua conta pessoal   Noticias                                             | <b>Noviciades</b>               | Focettar seguito      | And |
| DEMONSTRACAO 20062004                                                         | <b>CC Menu</b>                                                           | Cobi ança - Pi otesto de titulo |                       |     |
|                                                                               |                                                                          |                                 |                       |     |
| $20$ ) ( $0.01$ ) $25$ ) $1.7$                                                |                                                                          |                                 |                       |     |
| ষ সন্মানৰ বাবে চাত্ৰালয়                                                      |                                                                          |                                 |                       |     |
| Canoriamento de abatimento                                                    |                                                                          |                                 |                       |     |
|                                                                               |                                                                          |                                 |                       |     |
| Cantelamento de indivção de parte                                             |                                                                          |                                 |                       |     |
| - Cobranga de juios                                                           | Agôncia lauss di                                                         |                                 |                       |     |
| - Contenuão de abatenento<br>- Contestão de desconto                          |                                                                          |                                 |                       |     |
|                                                                               | Cadente                                                                  | 10136-1                         |                       |     |
| - Dispensa onbianga de indexador<br>- Dispensa de juios                       |                                                                          |                                 |                       |     |
| - Dispensa da multa                                                           | Nosso número                                                             | 264567593123456759 U            |                       |     |
|                                                                               | Valut I dulo                                                             | .2061                           |                       |     |
| - Dispensa de piazo limite prisonis, d<br>- Kão concerção desponto            |                                                                          |                                 |                       |     |
| - Pietrio de Tiula                                                            | Quantidade de dias                                                       |                                 |                       |     |
|                                                                               |                                                                          |                                 |                       |     |
| - Retricação de descuela                                                      |                                                                          |                                 |                       |     |
| ់ និយោស្មើន de protesta                                                       |                                                                          |                                 |                       |     |
| * Cobiança outrauftas<br>* Cheques pré datados                                |                                                                          |                                 |                       |     |
| Dotainto de cheques                                                           |                                                                          |                                 |                       |     |
| · Inestimentos                                                                |                                                                          |                                 |                       |     |
|                                                                               |                                                                          | lumbar i                        |                       |     |
| Einn éstimos-Financiamersos                                                   |                                                                          |                                 |                       |     |
|                                                                               | Informe o número da agência com digito venticador                        |                                 |                       |     |
| 0000 010500<br>manual do usuário                                              | Instruções para instalação - contiguração de impressão - suporte técnico |                                 |                       |     |
|                                                                               |                                                                          |                                 |                       |     |

O grupo de investimentos permite ao cliente efetuar aplicações e resgates em fundos, CDB e poupança. O banco oferece um vasto portfólio de produtos de investimento, e para auxiliar a escolha do aplicador, disponibiliza um simulador de investimentos que efetua comparação dos rendimentos entre os produtos dia a dia, para um período de 30 dias.

O cliente pode optar por aplicações automáticas de recursos. Faz a pré-definição do tipo de aplicação e todo o saldo disponível é automaticamente aplicado. Da mesma forma, o banco oferece o serviço de resgate automático, podendo o cliente escolher se o resgate deve ser efetuado antes de atingir o limite de cheque especial ou após a utilização deste.

Figura 29 - Simulação de investimento

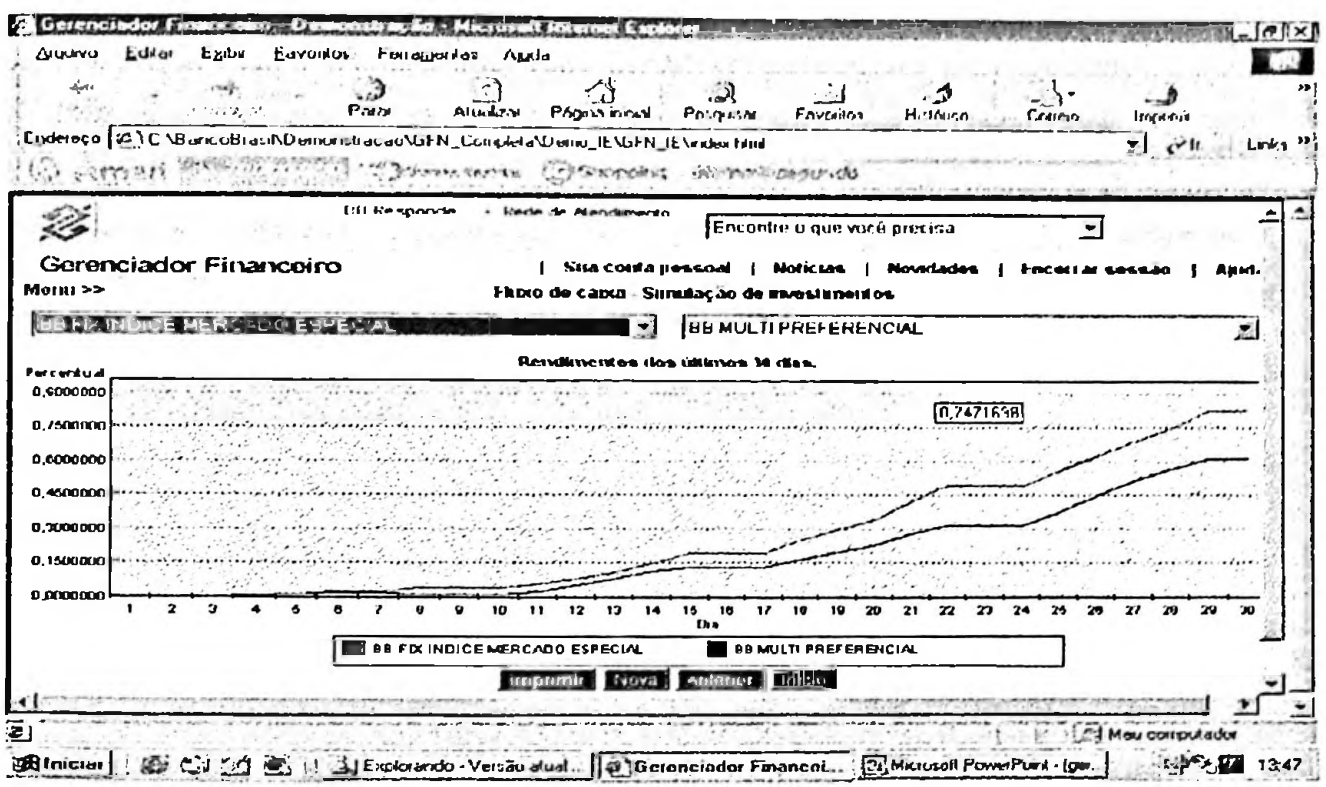

O gerenciador financeiro dispõe de um grupamento de empréstimos e financiamentos, subdividido nos itens empresa e empregados.

No item empresa o usuário pode acompanhar suas operação de crédito junto ao BB, e em alguns casos, liberar automaticamente em conta corrente os recursos disponíveis.

Esta operação oferece detalhamentos sobre as operações de crédito, tais como número da operação, valor contratado, valor utilizado, valor a utilizar, quantidade de prestações e taxa de juros.

O cliente, desde que possua contrato assinado junto ao banco, pode utilizar os recursos de capital de giro de forma imediata, uma vez que este tipo de operação é pré-aprovada.

Figura 30 – Consulta a operação de crédito com detalhamento

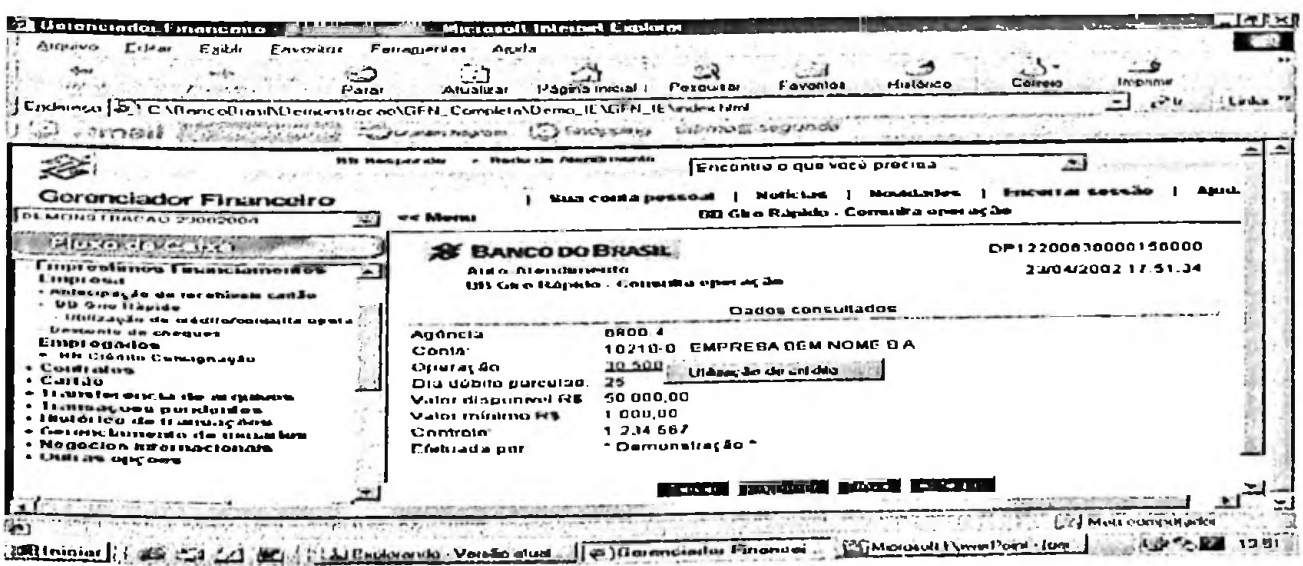

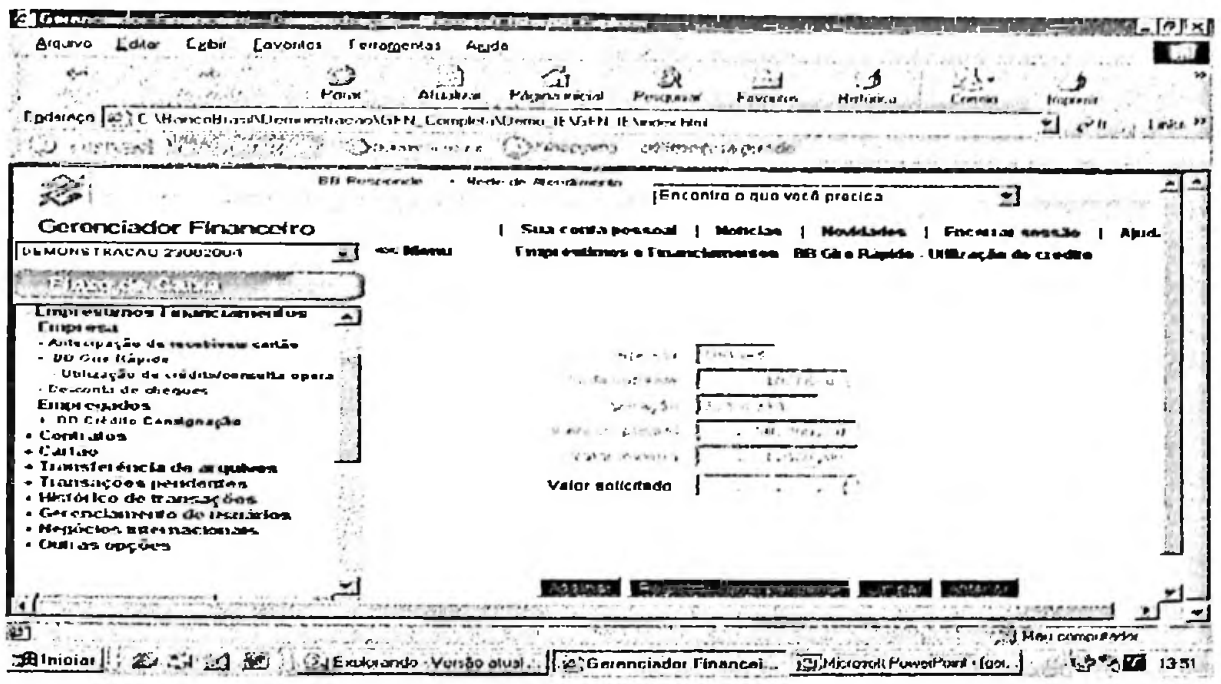

Figura 31 - Utilização de crédito de operação pré-aprovada

Por outro lado, no item empregados, caso a empresa mantenha folha de pagamento dos funcionários junto ao banco, pode ser firmado um convênio de empréstimo com desconto em folha. Neste caso, a empresa pode controlar a margem consignável e deferir ou indeferir as solicitações dos funcionários.

Figura 32 - Empréstimos solicitados por funcionários para desconto em folha

| Aiguiva<br>Edin<br>Example.<br>Favontos -<br>$-200$<br>MC Y<br>Para | Ferramentas<br>Ausda<br>上入・<br>Commo<br>Imprime<br><b>Hillerino</b><br>Favorios<br>Реголам<br><b>Fights moint</b><br>AJUAEN |
|---------------------------------------------------------------------|----------------------------------------------------------------------------------------------------|
|                                                                     | الأنتهم<br>$i$ Links<br>æ.<br>Etrderego 图 C:\BancoBrasil\Demonstracao\GFN_Completa\Demo_IE\GFN_IE\index html                |
| <b>Control</b>                                                      | Chance with Casharing Minner segundo                                                                                        |
|                                                                     |                                                                                                    |
|                                                                     | - Reda de Alandumento<br><b>DB Responds</b><br>Encontre o que você precisa                                                  |
|                                                                     |                                                                                                    |
| Gerenciador Financeiro                                              | äsrd.<br><b>Novelades</b><br>Naticum<br>Sun conta persoal {                                                                 |
| DEMONSTRACAO 23062004                                               | BB Crédito Consignação - Consulta empréstunos pendentes de liberação<br><< Menu                                             |
| <b>Eleveratorement</b>                                              |                                                                                                    |
|                                                                     | <b>IF BANCO DO BRASIL</b>                                                                                                   |
| - Empresamos-Futanciamentos                                         | Airo-Atendimento                                                                                                    |
| Empresa                                                             | BB Crédito Consignação - Consulta emprestimos pendentes de liberação                                                        |
| - Antecipação de recebiveis cartão                                  |                                                                                                    |
| . DD Olio Rapide<br>- Desconto de cheques                           | Darlos consultados                                                                                                    |
| Empi egados                                                         |                                                                                                    |
| - BB Crédito Consignação                                            | <b>ENPRESA SEM NOME S.A.</b><br>Cliente:                                                                                    |
| <b>Consultat</b>                                                    | 99999999<br>Convente:                                                                                                    |
| - Empréstimes pandentes de liberaç                                  | Empréstimos                                                                                                    |
| - Emprestimos liquidados                                            |                                                                                                    |
| - Empressimos indeteridos                                           | Contrato Tipo Data solicitação<br>CPF<br>Nome                                                                               |
| - Empréstimes em ser                                                | 01/10/2003<br>BROGGOOG<br>N<br>A!A!A!B!A<br>EMPREGADO QUE QUER EMP                                                          |
| Commação de mingoni consignãei                                      | Confirma marginm consignaval<br>01/10/2003<br>,,,,,,<br>N<br><b>EMPIRE GARD QUE QUEREM!</b>                                 |
| Indetenmento de maigem consigna-<br><b>Contratos</b>                | Indelere magem consignavel<br>01/10/2003<br>666666<br>N                                                                     |
| + Cartão                                                            | <b>EMPREGADO QUE QUER EMI</b><br>01/10/2003<br>466666666                                                                    |
| « Transferència de acquisión                                        | EMPREGADO QUE QUER EMPRESTIMO 4 012345678-91                                                                                |
| • Гыпяасовь ровіеніев                                               |                                                                                                    |
| Histórico de francações                                             | Antaribi<br>mormt                                                                                                    |
|                                                                     |                                                                                                    |

Figura 33 - Confirmação de margem consignável

| Arguiva<br>یم⊎ی<br><b>Lxibu</b><br><b>Lavoilos</b>                                     | <b>Fortagentas</b><br>Apda                                                                                                    |  |  |  |  |
|----------------------------------------------------------------------------------------|----------------------------------------------------------------------------------------------------|--|--|--|--|
| Porat                                                                                  | Δ<br>Atualaa<br>Pagny Incial<br>Penzaia<br>Eaventos                                                                                                    |  |  |  |  |
|                                                                                        | Hutorco<br><b>Lotreso</b><br><b>ROW<sub>4</sub></b><br>Endoropo (SC) C. VR entro Breni (VD entro tratrecen VGEN Compiled a VD entro. IF VGEN IF Unidea Nital |  |  |  |  |
|                                                                                        | $-1.12h$<br>$.$ Links $.$ <sup>21</sup>                                                                                                    |  |  |  |  |
|                                                                                        | <b>CARSWAGUE</b><br>University speciality                                                                                                    |  |  |  |  |
|                                                                                        | UB Festavale<br><b>Reds do Ataxi madu</b>                                                                                                    |  |  |  |  |
|                                                                                        | Encontre o que você precisa                                                                                                    |  |  |  |  |
| Gerenciador Financeiro                                                                 | Sua conta pessoal<br>Notic Las<br><b>Hovedades</b><br><b>Encellar sessao</b>                                                                                 |  |  |  |  |
| <b>IFL MONS 1 RACAU 25062004</b>                                                       | cc Mem                                                                                                    |  |  |  |  |
|                                                                                        | DD Ci edito Consignação - Confinação de margem comignavel                                                                                                    |  |  |  |  |
|                                                                                        |                                                                                                    |  |  |  |  |
| LIDDI OS ODSE ELETICEO DO CO                                                           | Emarástimo                                                                                                    |  |  |  |  |
| Empresa                                                                                | Nome:<br>EMPREGADO QUE QUER EMPRESTIMO 1<br>Contrato:<br>000000000                                                                                           |  |  |  |  |
| Antecipação de recebiveis cadão                                                        |                                                                                                    |  |  |  |  |
| + RR Giro Rapido                                                                       | Prestacão, 12.34                                                                                                    |  |  |  |  |
| Decembe de cheques                                                                     |                                                                                                    |  |  |  |  |
| <b>Empregados</b>                                                                      | Confirma margem consignável?                                                                                                    |  |  |  |  |
| - BB Crédito Comignação                                                                |                                                                                                    |  |  |  |  |
| - Consultas                                                                            |                                                                                                    |  |  |  |  |
| - Emprésimos pendentas de liberaç                                                      |                                                                                                    |  |  |  |  |
| - Empréstimos liquidados<br>- Empiritimos indeteridos                                  |                                                                                                    |  |  |  |  |
| - Emprécilmes em ser                                                                   |                                                                                                    |  |  |  |  |
| - Confirmação de margem consignãos                                                     |                                                                                                    |  |  |  |  |
| - Indutenmento de margem consignár                                                     |                                                                                                    |  |  |  |  |
| + Count mos                                                                            |                                                                                                    |  |  |  |  |
| + Cartão                                                                               |                                                                                                    |  |  |  |  |
|                                                                                        |                                                                                                    |  |  |  |  |
|                                                                                        |                                                                                                    |  |  |  |  |
|                                                                                        |                                                                                                    |  |  |  |  |
| + Transferência de asαulvos<br>+ Transações pendentes<br>· Helmica in the framsus; new | C. ninfirm at                                                                                                    |  |  |  |  |

O grupo cartão oferece opções de consultas a faturas de cartão de crédito, limites de crédito e dados dos portadores.

O usuário pode visualizar os demonstrativos por vencimento, por tipo de gasto ou por centro de custos.

Figura 34 - Limites de crédito ao portador de cartão empresarial

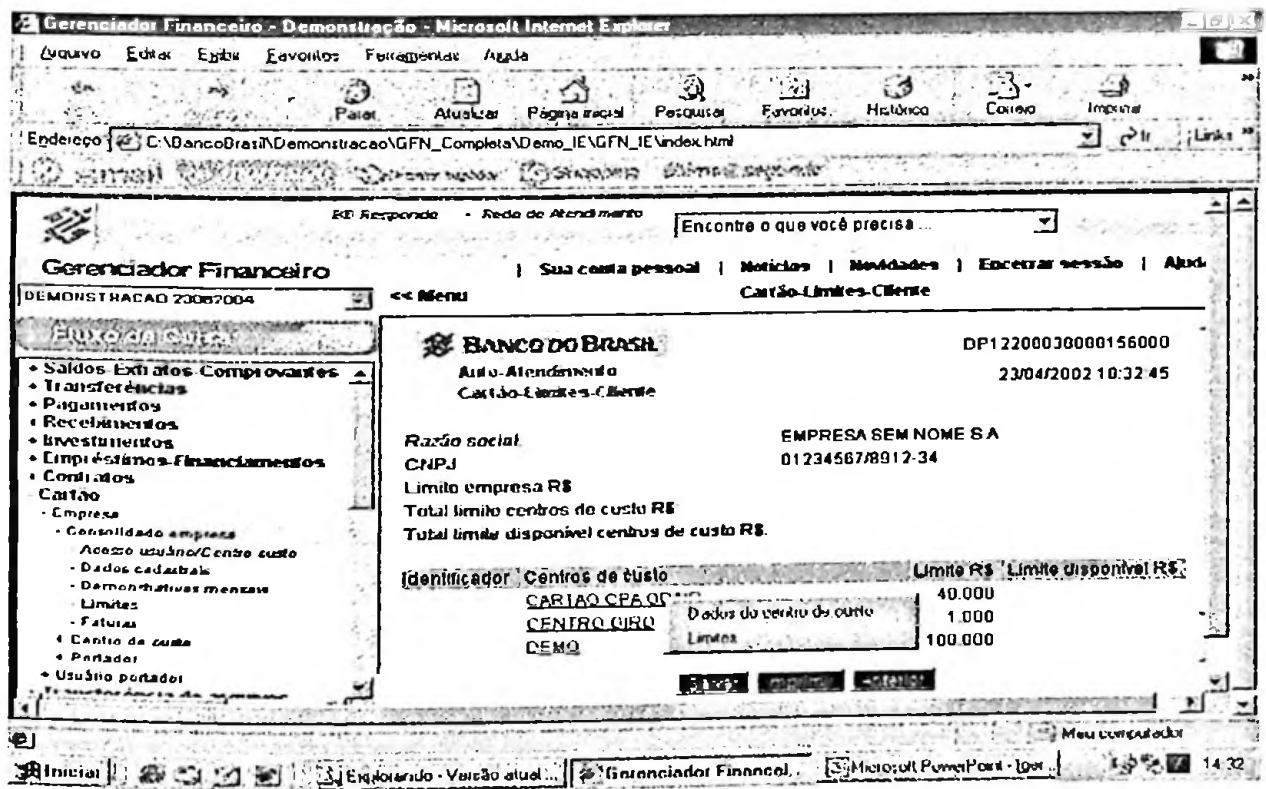

Figura 35 - Demonstrativo mensal de cartão

| 6a<br>Parar                                                                  | <b>Alumna</b><br>Pagna movi                                                    |            | Favretne                     | <b>Burnbeach</b>                           | Comm                       |                     |
|------------------------------------------------------------------------------|--------------------------------------------------------------------------------|------------|------------------------------|--------------------------------------------|----------------------------|---------------------|
| Enderedo #2.1 C.MaricuBrazi/Momentureae/GFN_Completa/Demo_IEMiFN_IEMider/did | Involve Husbank, J. 1984smembrank                                              |            | ditiny all segmide           |                                            |                            |                     |
|                                                                              | <b>DD Fastponde</b><br>- Rode de Marvi mario                                   |            | [Encontra o que você precisa |                                            |                            |                     |
| Gerenciador Financeiro<br>DEMONSTRACAO 23062004                              | Sila coifa pessoal<br><< Menu                                                  |            | Moticum 1                    | Cartão-Demonskrativo mensal por vencimento | Novelsies 1 Focatia seusso |                     |
| <b>Delands</b> College                                                       | <b>A BANCODO BRASIL-</b>                                                       |            |                              |                                            |                            | DP12200030000156000 |
| · Pagainentos<br>+ Recebmenton<br>« Investimentos                            | ALCO-ALCOMMODIA<br>Can tase Distribution afters improved por verschmends.      |            |                              |                                            |                            | 20/04/2002 10:34:23 |
| . I mpi estenov. I mancial nemlog<br>+ Comizios<br>. Cartán<br>- Empresa     | Razão nocial EMPRECA SEM NOME S.A.<br>CNPJ<br>01234567/891234                  |            |                              |                                            |                            |                     |
| - Conselidado empresa                                                        | Vancimento : Ouani faturas Total-R\$ Pagto minimo-R\$ ToleLUS Pagto minimo U\$ |            |                              |                                            |                            |                     |
| - Acesso usuánc/Centra mado<br>- Dados cadadrals                             | ciae faturadas                                                                 | 002        | 340.44                       | a ca                                       | 0,00                       | 0.00                |
| Demondativos mensais                                                         | A54 1 123                                                                      |            | 1,00                         | 0.70                                       | $U$ , $G$ $O$              | 0,00                |
| - Limitus                                                                    | Por lipo de gasto<br>28/10/2                                                   |            | 3821.02                      | 293513                                     | 0.00                       | 0.00                |
| - Faturas<br>+ Centro de carto                                               | Par formecedor<br>03/10/2                                                      |            | 7.00                         | 0.70                                       | 0.00                       | 0.00                |
| + Pottador                                                                   | Poi canto da custa<br>2341472                                                  |            | 673.33                       | 23 235 57 8 895 31                         |                            | 8895.31             |
| + Usuado conador                                                             | 25422002                                                                       | <b>OO1</b> | 7,00                         | 0.70                                       | 0.00                       | 0.00                |
| « Transferência do arquivos                                                  | 204027803                                                                      | nn+        | 112.40                       | 11.24                                      | n nn                       | n nn                |
| Itansações pendentes                                                         |                                                                                |            |                              | Anternet                                   |                            |                     |
|                                                                              |                                                                                |            |                              |                                            |                            |                     |

O gerenciador financeiro também atua na transferência de arquivos entre empresa e banco. O grupo transferência de arquivos compreende as opções que permitem a realização de troca de arquivos dos convênios firmados com o Banco do Brasil, tais como pagamentos a fornecedores, pagamentos de funcionários, registros de títulos e instruções de cobrança, captura eletrônica de cheques, entre outros.

No mesmo grupamento existem opções que permitem receber o retorno das remessas emitidas, de forma que o usuário possa acompanhar os resultados decorrentes das instruções solicitadas.

Figura 36 – Consulta a remessas de pagamentos a terceiros

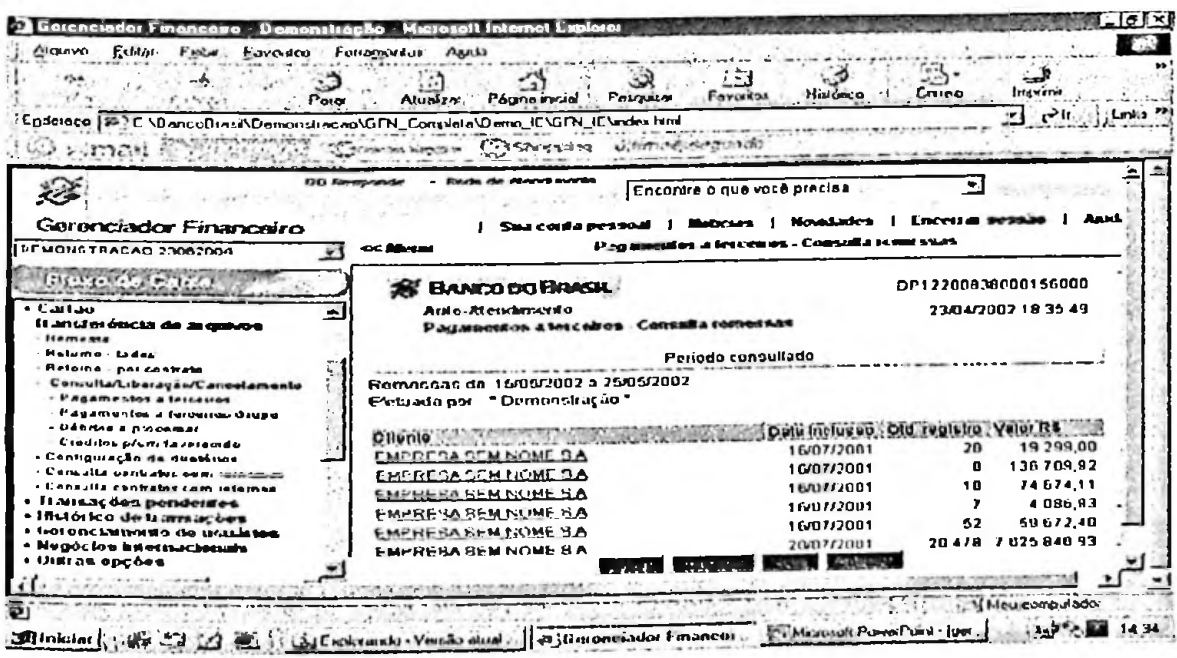

O grupo transações pendentes permite consultar e liberar as transações de movimentação da conta corrente (pagamentos, transferências de valores, aplicações) que estejam na condição de pendentes, aguardando confirmação.

As transações passam para esta condição nas seguintes situações:

- quando exigem mais de uma assinatura para sua efetivação, conforme  $\blacksquare$ documentação do cliente registrada no banco:
- $\sim$ quando forem registradas como pendentes por usuário que não detém poder de movimentação financeira.

As transações pendentes que são assinadas após um período de quinze dias são excluídas automaticamente do sistema.

Figura 37 – Consulta a transações pendentes

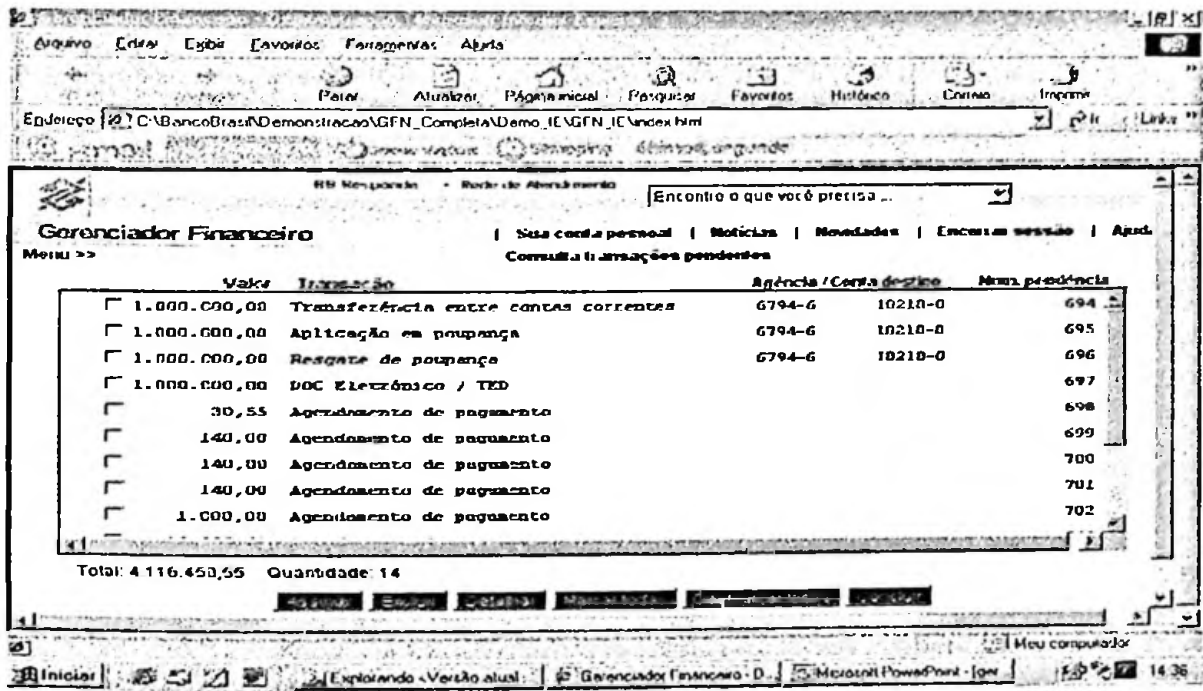

No grupo gerenciamento de usuários o banco disponibiliza ao administrador de segurança (pessoa outorgada pela empresa com documento registrado junto ao banco) um conjunto de transações necessárias para a inclusão de novos usuários e autorização de transações.

Caso o administrador queira autorizar algum funcionário a efetuar as transações no gerenciador, este deve emitir um termo de autorização e enviar à agência de relacionamento. As transações efetuadas por esse usuário autorizado, em caso de movimentações de valores, ficarão em situação pendente, no aguardo da validação de usuário com poder cadastrado junto ao banco

Por meio do gerenciamento de usuários, o administrador pode gerar relatórios de todos os usuários cadastrados e de funções liberadas.

As senhas dos usuários podem ser cadastradas/alteradas através do gerenciador, entretanto a validação só ocorre após a entrega do termo de responsabilidade de cadastramento de senhas na agência.

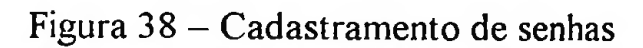

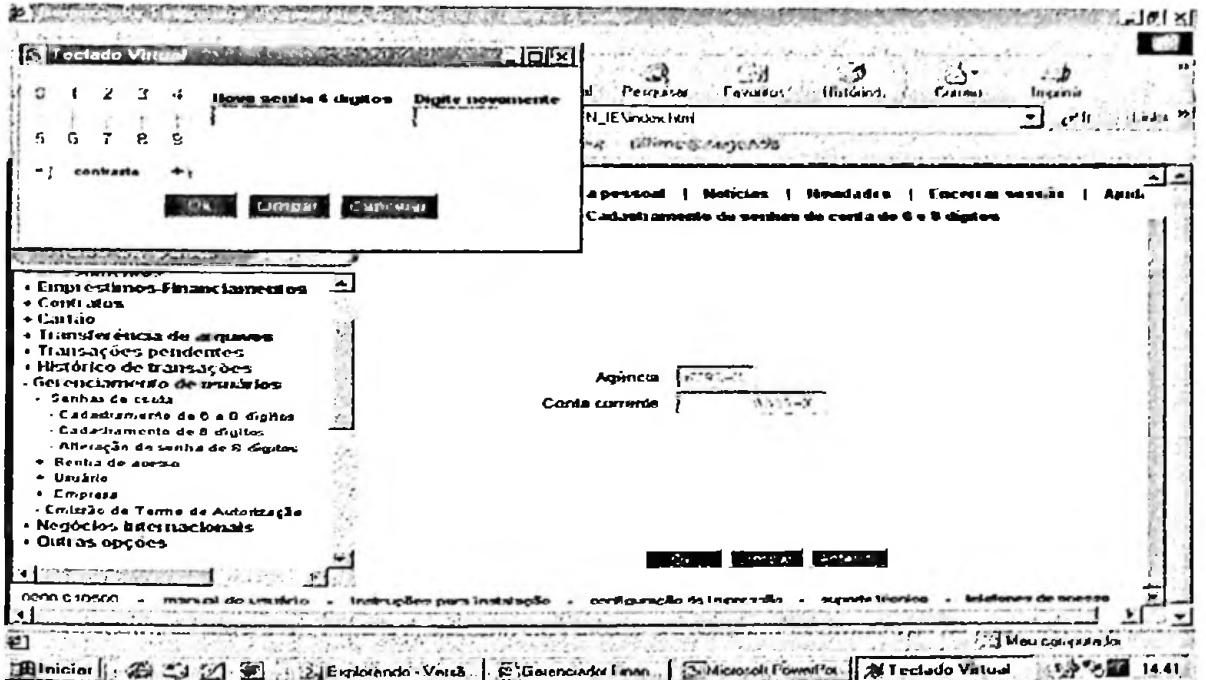

Figura 39 - Termo de solicitação e responsabilidade de cadastramento de senhas

| <b>Alcuvo</b><br>Felder<br>. Eyes<br>Favoritos<br>سياء<br>$1.7 -$<br>Preze                                                                                                    | Azıda<br><b>Frotomerida</b><br>Invoizion<br>Favoriton<br>Historica<br>Coucia<br>Páxing inicio Peasur<br>Assistant                                                                                                    |  |  |  |  |
|----------------------------------------------------------------------------------------------------|----------------------------------------------------------------------------------------------------|--|--|--|--|
| $\partial u$<br>Endereya (2) C.\Dancoftrasi\Demonstraceo\GFN_Completa\Demo_IE\GFN_IE\index.html                                                                                                    |                                                                                                    |  |  |  |  |
| Ama                                                                                                    | Comer with Comerain utimos segunda                                                                                                    |  |  |  |  |
| Gerenciador Financeiro<br>DEMONSTRACAO 23002004<br>S.                                                                                                    | Encertar sessão<br>i Alexa<br>Sua conta pessoal   Noticias<br>Cadardi amerito de senhas de cunta de 6 e il digitos<br><< Menu                                                                                                    |  |  |  |  |
|                                                                                                    |                                                                                                    |  |  |  |  |
| Empressimos-Financiamentos<br>+ Contratos<br>+ Caitão<br>+ Transferência de arquivou                                                                                                    | <b>E BANCO DO BRASIL</b><br>DP12200838000156000<br>Auto-Alendinerto<br>23/04/2002 19:42:30<br>Cadasti amerito de senhas de conta de 6 e 8 dígitos<br>Termo de Solicitação e Responsabilidade                                                                                                    |  |  |  |  |
| · Transações pendentes<br>. Histórico de framações<br>Geronciamento de usuários<br>- Genhas de conta<br>- Cadarhamento de 6 e 8 digitos<br>- Cadastramento de 8 digitos<br>- Alteração de senha de O digites<br>* Henha de apeza<br>* Urukda<br>* Empieza<br>- Emissão de Termo de Autorização<br>· Negócios internacionais | Atesto, perante o Banco do Brasil S.A., que efetuel o<br>pré-cadastramento das senhas de conta - 6 e 8 digitos - por meio<br>Gerenciador - Financeiro, ao tempo que solicito la liberação das<br>do<br>respectivas senhas, que possibilitará a efeirvação cas transações<br>por mim solicitadas, na forma, de assinatura eletrônica, para a<br>conta ababio discriminada |  |  |  |  |
| . Outras opções                                                                                                    | Arcentor<br>Tucres -                                                                                                    |  |  |  |  |
| 0800 B 10500<br>mia ada Ley                                                                                                    | Instruções por ainstatação - configuração de impressão - suporte ténsion                                                                                                    |  |  |  |  |

Através do grupamento outras opções, o cliente tem à sua disposição transações diversas como recarga de celular, depósito identificado, download de aplicativos e atualização de dados cadastrais.

A atualização de dados cadastrais é feita pelo usuário, entretanto, é necessária a apresentação de documentação comprobatória junto à agência para a validação dos dados informados.

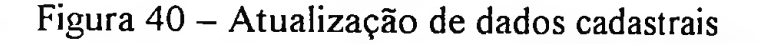

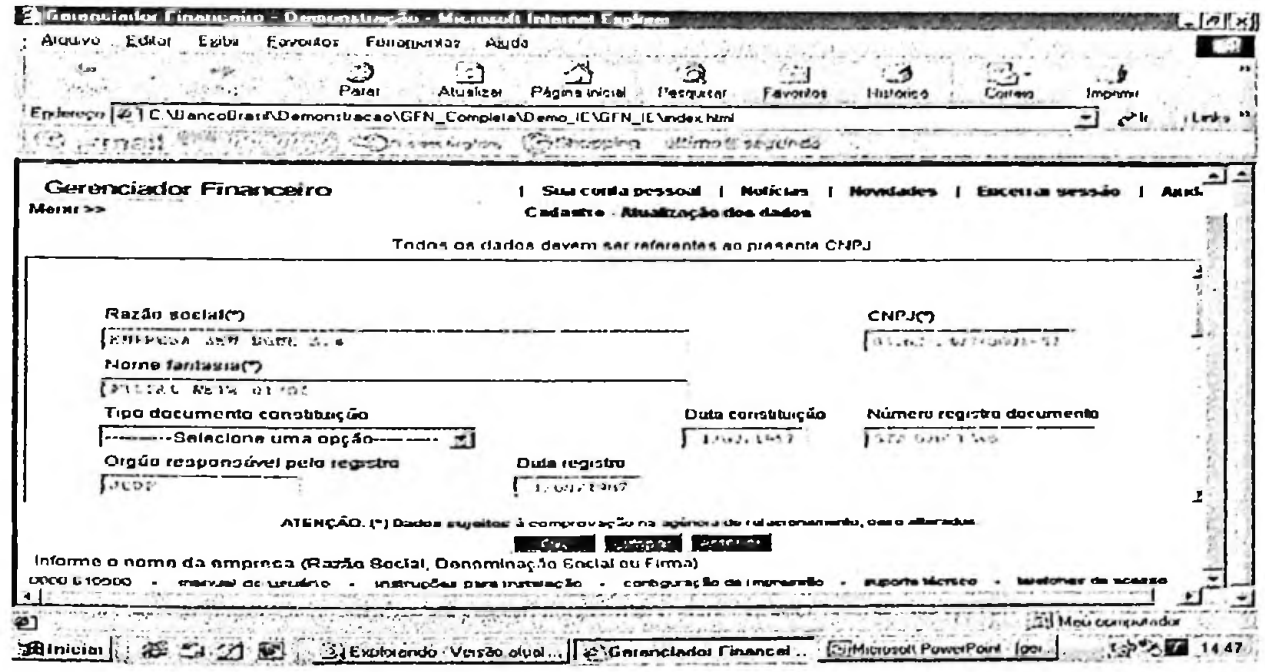

O fluxo de caixa é um instrumento à parte disponibilizado pelo banco, para auxiliar na gestão financeira dos clientes empresariais. Esta opção oferece ao usuário:

- Visualizar a situação de caixa da empresa para qualquer data; e.
- Projetar a situação do fluxo de caixa para um determinado período;  $-$
- Simular alternativas de melhor adequação do fluxo de caixa (resultados  $\frac{1}{2}$ simulados);
- Efetivar, no próprio módulo, as transações programadas nas simulações;
- Incluir eventos não registrados no Banco do Brasil, para maior precisão do fluxo de caixa projetado;
- Formar grupos de contas de acordo com os controles internos da empresa.

Este módulo apresenta a característica e-billing, pois disponibiliza ferramentas que facilitam o controle de conciliação financeira. Mostra-se como um serviço de apoio para que a empresa usuária obtenha uma melhor visão de seus compromissos financeiros.

### Figura 41 - Fluxo de caixa

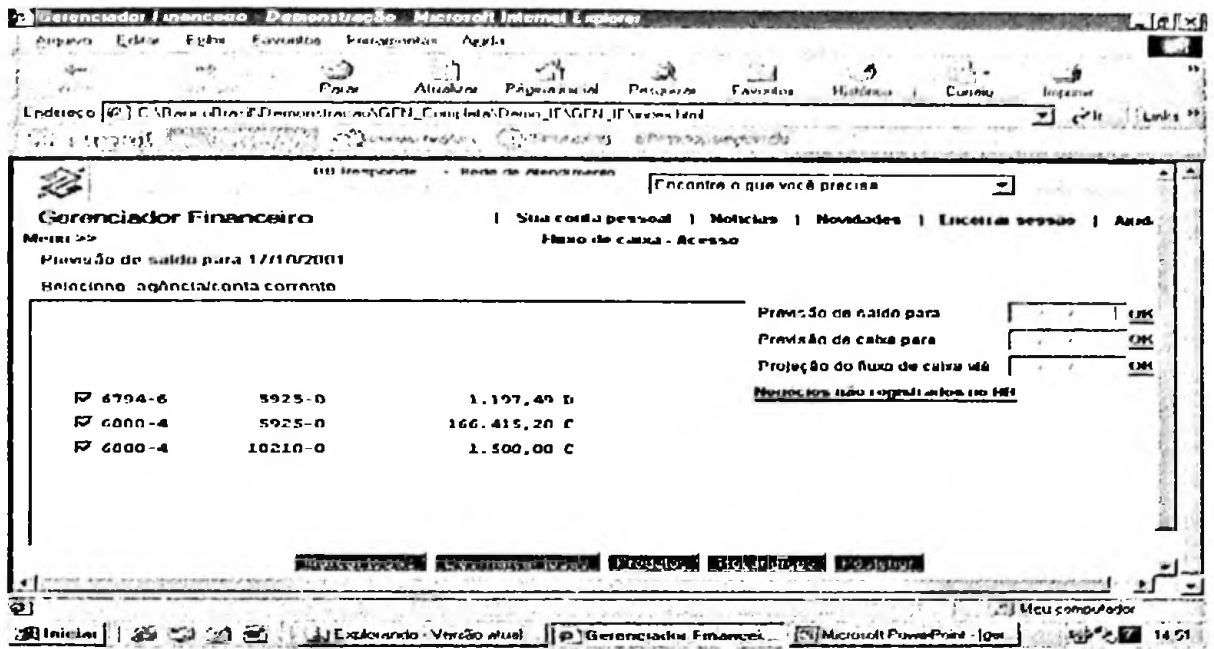

Figura 42 - Fluxo de caixa / negócios não registrado no BB

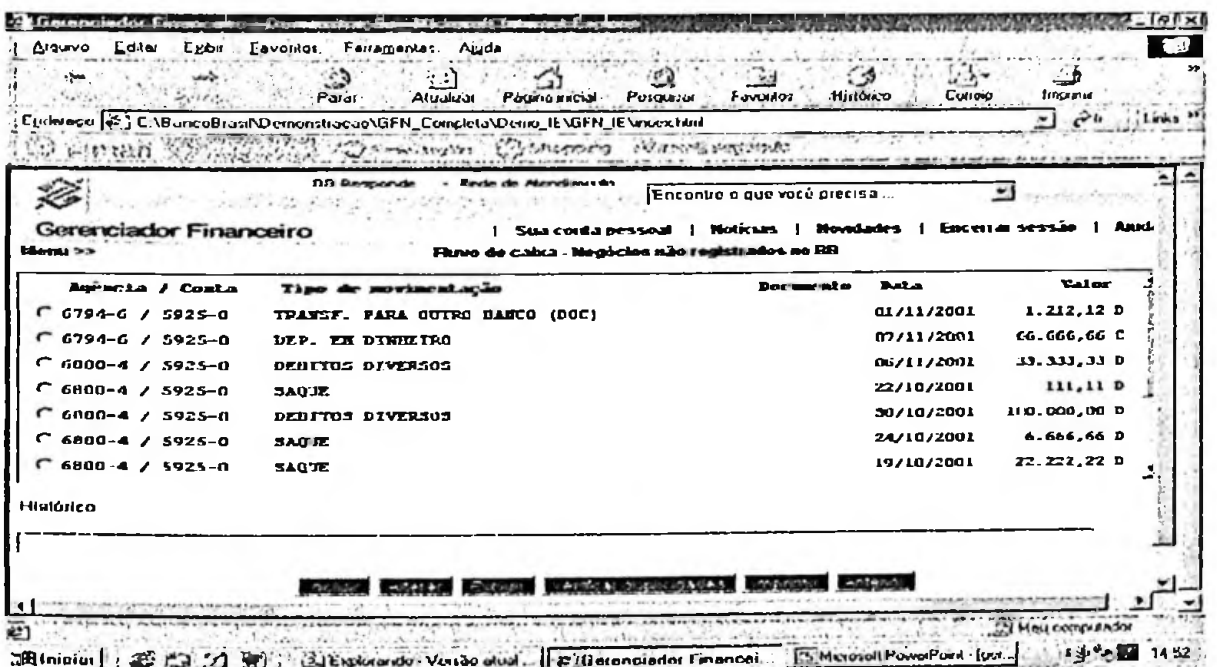

Apresentadas as principais ferramentas e os layouts das sessões, a próxima etapa estudou o gerenciador financeiro sob os aspectos de suporte técnico e de segurança prestados a este canal de atendimento.

#### **5.2.3. Suporte técnico**

O Banco do Brasil conta com uma central dc apoio ao gerenciador financeiro que realiza atendimentos através de solicitações efetuadas pelas agências, para casos de instalações de aplicativos (visita técnica) e efetua atendimento direto ao cliente através da central de atendimento 0800.

Para a realização do atendimento em Ribeirão Preto, o setor é composto de oito funcionários, sendo um deles o gerente de grupo, e mais três estagiários. Os funcionários deste setor possuem formação acadêmica basicamente em Tecnologia de Informação e áreas afins.

Dentre as atribuições do setor de suporte técnico, pode-se salientar:

Visita técnica: Diz respeito à instalação de gerenciador financeiro e outros aplicativos inerentes às remessas eletrônicas de dados. A agência emite um *e-mail* ao setor de suporte, com os dados do cliente a ser visitado, inclusive chave e senha de acesso inicial.

O suporte recebe as solicitações e entra em contato com o cliente, marcando dia e hora para as instalações. É necessário que o outorgado da assinatura digital esteja presente na primeira instalação, uma vez que a senha é provisória, e deverá ser cadastrada a senha efetiva.

As datas e horários cadastrados para as visitas são expostos em um painel de programação para os funcionários que realizam as visitas, de forma que consigam conciliar regiões de atendimento, maximizando o tempo da conclusão da solicitação. Na visita, o técnico verifica as configurações mínimas necessárias, efetua as instalações dos aplicativos solicitados e realiza testes no equipamento. Presta ainda serviço de orientação, ensinando ao usuário como efetivar as principais transações do cotidiano. A meta estabelecida para a conclusão da tarefa é de 48 horas após a solicitação da agência, sendo a agência informada por e-mail da conclusão da operação;

Central de atendimento 0800: Trata-se do sistema de atendimento direto entre cliente e suporte técnico, para resolução de dúvidas quanto à utilização do gerenciador financeiro. Os atendentes dispõem de simuladores para acompanhar o cliente tela a tela, de forma a diagnosticar precisamente o problema e efetuar a orientação da solução detalhadamente. Também por meio deste sistema de atendimento, usuários podem efetuar reclamações e sugestões quanto ao sistema;

- Suporte técnico on-line: Envolvem as ocorrências registradas no próprio gerenciador financeiro. As ocorrências são respondidas via e-mail ou contato da central de atendimento:
- Cursos e palestras: O banco promove quinzenalmente, por intermédio deste setor, em conjunto com gerências de agências, palestras sobre utilização e beneficios do gerenciador financeiro e aplicativos para clientes do segmento, com intuito de expandir a base de clientes virtuais. Oferece ainda cursos aos funcionários que atuam no segmento pessoa jurídica, para que estes ajam como facilitadores e disseminadores da cultura de atendimento virtual.

Figura 43 – Acesso ao suporte técnico

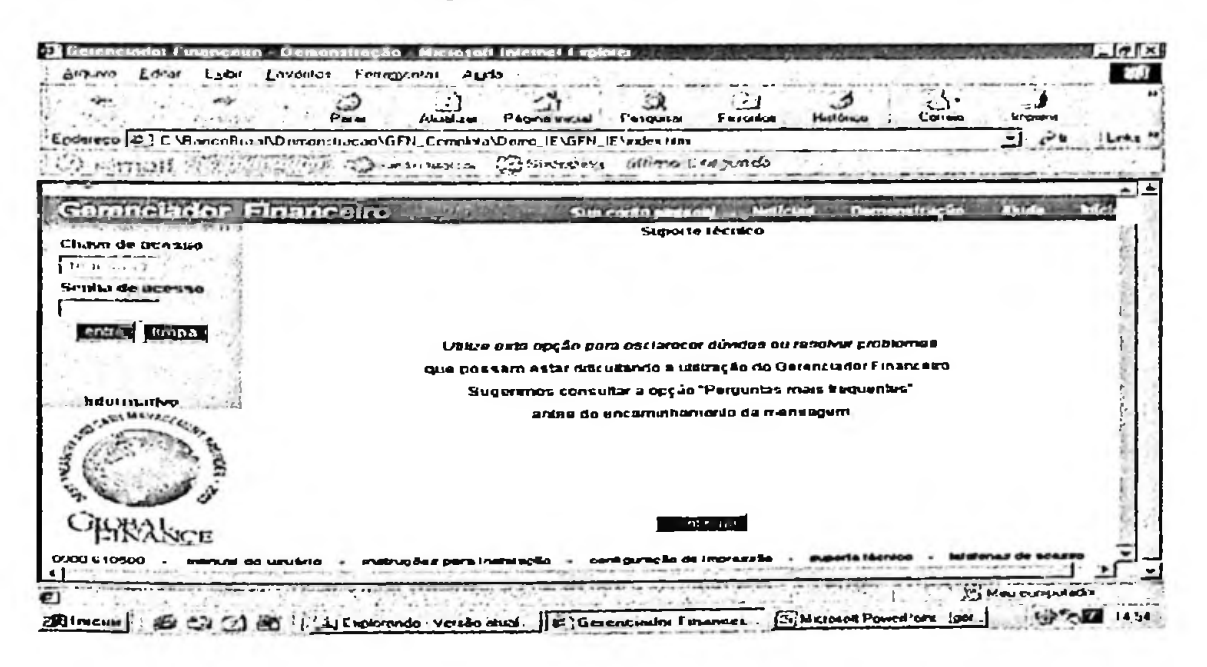

Figura 44 – Cadastramento da ocorrência

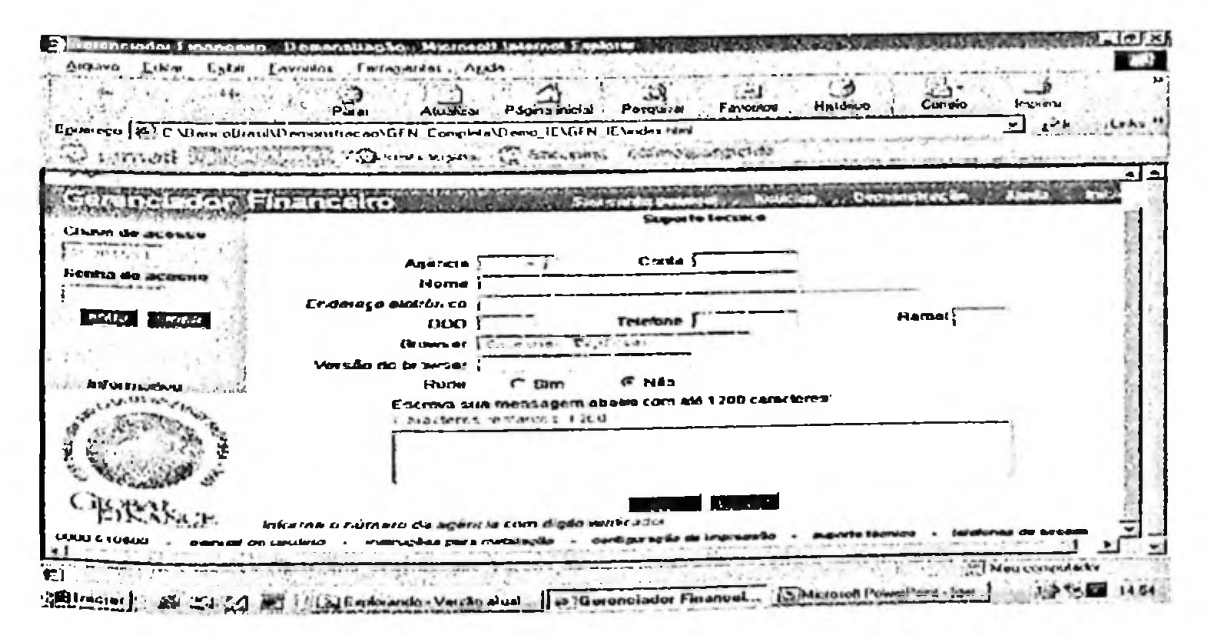

Figura 45 – Conclusão da ocorrência

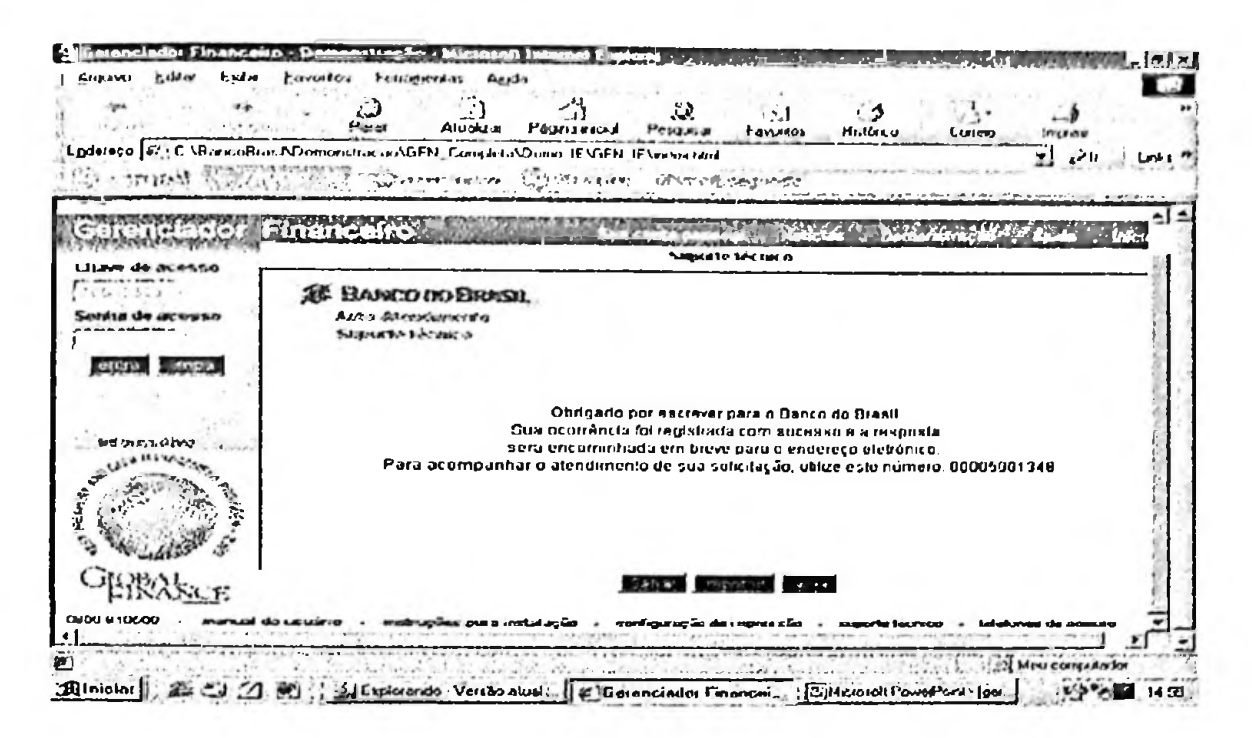

Embora o e-banking seja a categoria de e-business mais focada pelo banco, no setor do suporte técnico aparecem outras categorias inerentes à estratégia de e-business implementadas no Banco do Brasil.

Dentre elas, pode-se destacar o e-learning (treinamento à distância) como principal fonte de atualização dos funcionários. Através de cursos auto-instrucionais via web, disponíveis no portal do banco no link da Universidade Corporativa, os funcionários podem aprimorar seus conhecimentos e se manter atualizados sobre diversos assuntos que os circundam no dia a dia. Destaca-se também o e-mailing, base de comunicação imprescindível para a rotina do setor. É através da comunicação eletrônica que as solicitações e retornos dos serviços são efetuados.

#### 5.2.4. Segurança

Umas das principais barreiras que distanciam clientes do e-banking é o medo de fraudes. Para evitar este tipo de problema, o Banco do Brasil investe em tecnologia e adota políticas de segurança.

O gerenciador financeiro foi desenvolvido com tecnologia JAVA, uma das ferramentas de aplicações para a Internet mais ágeis e seguras na realização de transações em meio eletrônico. As aplicações desenvolvidas com esta tecnologia necessitam da presença da Máquina Virtual JAVA (JVM), instalada e habilitada no navegador. Algumas versões do Microsoft Internet Explorer podem estar com a JVM desabilitada ou não instalada, impedindo

que aplicativos JAVA sejam executados. Nestes casos, faz-se necessária identificar e habilitar a JVM, caso contrário o gerenciador financeiro não será acessado.

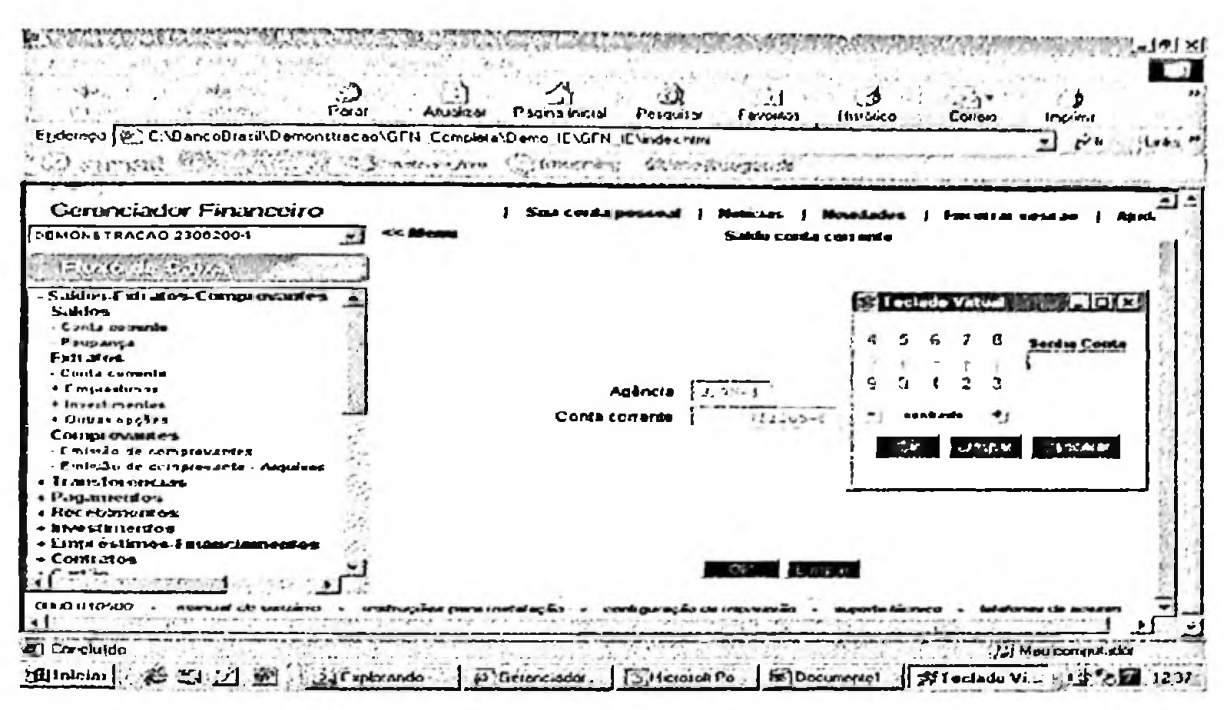

Figura 46 - Máquina virtual JAVA - teclado virtual

É também agregado ao gerenciador financeiro o conceito de segurança distribuída, o qual todas as transações são acompanhadas: do âmbito do equipamento do cliente, durante a transmissão de dados e nos sistemas do Banco do Brasil.

O gerenciador financeiro apresenta sete itens de segurança: criptografia, certificado de segurança, chave e senha iniciais de acesso, senhas de conta corrente, assinaturas solidárias , certificação do último acesso e fechamento de sessão automática, resumidos abaixo:

- a) Criptografia: Todas as chaves e senhas utilizadas são criptografadas por algoritmo de 128 bits. A comunicação entre o computador do cliente e o do banco utiliza o protocolo SSL - *Secure Sockets Layer.* Este protocolo garante <sup>a</sup> autenticidade de sua conexão, verifica a identidade dos usuários e criptografia de dados que trafegam pelo sistema;
- b) Certificado de segurança: O *site* do gerenciador financeiro é certificado pela uma mensagem indicando que a página tem essas características. Neste caso, forma de saber se o *site é* seguro. Na barra de status do navegador (canto inferior chave no Netscape Navigator. Outra forma é observar se o endereço do *site* bastar clicar em OK e continuar a navegação. Além desta, existem outras duas direito) aparecerá um ícone de segurança - cadeado no Internet Explorer ou uma VeriSign, Inc., entidade responsável pela garantia de acesso a *site* seguro das principais empresas financeiras do mundo. Ao acessar um *site* seguro irá aparecer

começará com https://, pois os servidores seguros utilizam um protocolo especial chamado Secure Hyper Text Transfer Protocol:

- c) Chave e senha inicial de acesso: A chave e a senha inicial de acesso ao gerenciador financeiro são cadastradas somente na agência de relacionamento da empresa e serão fornecidas aos usuários designados como administrador de segurança;
- d) Senhas de conta corrente: Transações que envolvam movimentação financeira exigem cadastramento de senha específica de conta corrente;
- e) Assinaturas solidárias: O gerenciador reproduz, em meio eletrônico, as mesmas condições de movimentação financeira estabelecidas pela empresa (poderes), possibilitando inclusive efetuar transações que exijam mais de uma assinatura. Por exemplo, um usuário realiza uma transação de movimentação financeira. Antes de efetivar a transação, o gerenciador verifica eletronicamente no cadastro se o usuário detém o poder registrado para realizar a operação pela empresa. Identifica também se é necessária a assinatura (confirmação eletrônica) por outros usuários. Se este for o caso, a transação fica na condição de "pendente" até que os outros usuários confirmem a transação;
- f) Certificação do último acesso: Toda vez que o usuário abrir uma sessão no gerenciador, o sistema irá informar a data e a hora de seu último acesso;
- g) Fechamento de sessão automática (time-out): Se o usuário do gerenciador ficar por mais de quinze minutos sem executar uma transação, o sistema automaticamente fechará a sessão.

Figura 47 – Certificação de último acesso

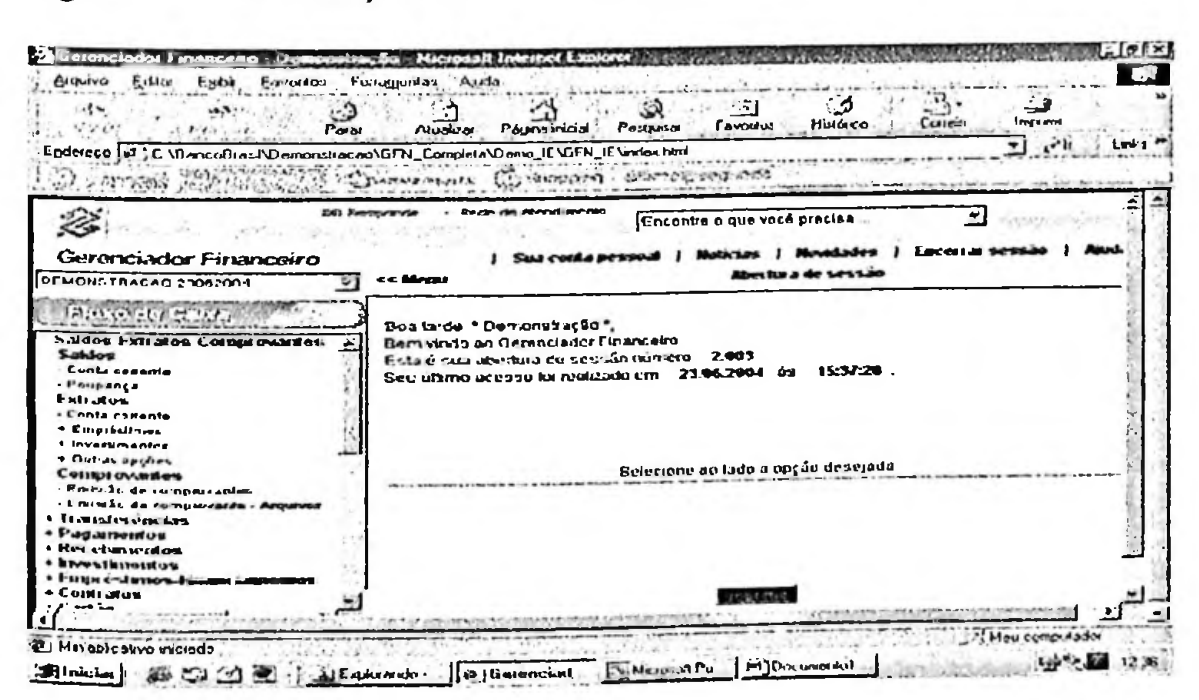

84

O Banco do Brasil ainda divulga junto aos seus clientes algumas medidas de segurança para a proteção das informações que devem ser tomadas pelo próprio usuário, tais como:

- prevenção interna através de instalações de anti-vírus, programas que detectam, anulam e eliminam os vírus do computador, e de anti-trojan, *software* que impede que um cavalo de tróia seja instalado no computador e torne possível o roubo de informações (arquivos, senha etc.).
- criação de normas que impeçam a instalação de programas ou arquivos de origens desconhecidas;
- prevenção contra danos, adotando procedimento de cópias de segurança dos arquivos do cliente *(back-up)-,*
- cuidados especiais no cadastramento e utilização de senhas.

Além dos mecanismos de segurança disponíveis no próprio gerenciador financeiro, o banco mantém em atividade o NUSEG (Núcleo de Segurança), setor responsável por monitorar todo o sistema de segurança do Banco do Brasil, incluindo ambientes de agências e unidades gestoras, movimentação de numerários e canais de atendimento. Sempre que alguma irregularidade é detectada, o NUSEG efetua as investigações. Em casos de golpes já detectados, comunica às agências e orienta quais deverão ser as medidas adotadas para a prevenção da fraude.

#### 6. Conclusão

O foco deste estudo foi descrever as estratégias de *e-business* utilizadas pelo Banco do Brasil no canal de atendimento virtual direcionado ao segmento pessoa jurídica, sob aspectos de *layouts,* segurança e suporte técnico.

Para tal, uma revisão bibliográfica em torno dos principais fundamentos do *e-business* e do setor bancário foi efetuada com o objetivo de propiciar um embasamento teórico para a realização do estudo prático.

A parte prática da pesquisa se deu por meio de um estudo de caso com enfoque no canal de atendimento virtual. Os instrumentos de coleta de dados utilizados foram dois: entrevistas com funcionários da área e simulação de atendimento disponibilizada por software de demonstração do gerenciador financeiro.

A pesquisa apresentou como características gerais do gerenciador financeiro:

- realização de atualização automática de versões;  $\sim$
- disponibilização ao usuário de cerca de 170 funções, abrangendo transações financeiras e serviços;
- interface amigável navegação via Web.

Dentre as observações efetuadas em relação aos *layouts* das sessões de atendimento, pôde-se salientar:

- identificação no *layout* da tela inicial de quatro elementos estratégicos: *emarketing, e-trading, e-commerce e customer care\*
- *-* disponibilização de detalhamento de lançamentos em opções de consultas, como recurso facilitador, evidenciando-se duas das dimensões de satisfação do usuário: praticabilidade e disponibilidade;
- Caracterização do *e-billing* nas transações de instruções de cobrança que facilitam o sistema de recebimento.

Em relação ao suporte técnico, foram descritas as principais atribuições do setor, incluindo-se as visitas técnicas e forma de atendimentos via central de atendimento 0800 e suporte *online.*

Enfim, quanto às práticas de segurança implementadas, o desenvolvimento do gerenciador foi baseado em tecnologia JAVA, e apresenta sete itens de segurança.

- Criptografia por meio de protocolo SSL:
- Certificado de segurança pela VeriSign Inc; $\sim$
- Chave e senha inicial de acesso;
- Senhas de conta corrente; المنتقل
- Assinaturas solidárias;

 $\sim$ 

- Certificação de último acesso;
- Fechamento de sessão automática.

Logo, o presente estudo visou fornecer um perfil das estratégias de negócios virtuais adotadas pelo Banco do Brasil, salientando-se *layouts* de sessões, segurança e suporte técnico, com a finalidade de descrever as práticas mais utilizadas neste canal de atendimento.

### Referências Bibliográficas

ABDALA, E. A.; OLIVEIRA, M.; GOLDONI, J. Formas de pagamento utilizadas pelas livrarias eletrônicas brasileiras. **Caderno de pesquisas em administração,** São Paulo, v.09, **n.** 4, p. 59-70, outubro/dezembro 2002.

ALBERTIN, **A. L. Comércio Eletrônico.** 5. ed. São Paulo: Atlas, 2004.

J. **A velha economia cai na estrada**. Disponível em: em: Acesso ALMEIDA, **J. A velha economia cai na estrada.** <<http://www.terra.com.br/dinheironaweb/153/ecommerce/estrada.htm>>. maio/2003.

em ALVES, **D. R. Economia virtual e comércio eletrônico.** Monografia apresentada à Universidade Gama Filho, Rio de Janeiro: 2001. Disponível <<http://www.investshop.com.br/sbo/aiv/arquivos/rivera.pdfi>>. Acesso em: dezembro/2003.

AMOR, **D.** A. **Evolução do E-Business.** São Paulo: Makron Books, 2000.

ASSOCIAÇÃO BRASILEIRA DE NORMAS TÉCNICAS. **NBR 14724:** Informação e documentação: Trabalhos acadêmicos: apresentação. Rio de Janeiro, 2002.

BANCO DO BRASIL. Portal. Disponível em: <<http://www.bb.com.br>>. Acesso em: abri1/2004.

BECKER, **H.** S. **Métodos de pesquisa em ciências sociais.** 4. ed. São Paulo: Hucitec, 1999.

BHIMANI, A. Securing the commercial Internet. **Communication of the ACM,** v. 39, n. 6, p. 29-35, June 1996.

**eletrônico.** Disponível em: BORGES, A. **A bola da vez no comércio** [<http://www.guialog.com.br/ARTIGO87.htm](http://www.guialog.com.br/ARTIGO87.htm)>. Acesso em. maio/200\_>.

BRUYNE, P.; HERMAN, **J.;** SCHOTHEETE, M. **Dinâmica da pesquisa em ciências sociais: os pólos da prática metodológica.** Rio de Janeiro: Francisco Alves, 1982.

A. **J. O.** *et* CRUZ, A. J. O. *et a/.* **Comércio eletrônico.** Disponível em <<http://members.tripod.com/mlarucci/trabalhos/ecommer.htm>>. Acesso em: dezembro/2003.

E. M. *et* DIAS, E. M. *et a/li.* **O Comércio eletrônico.** Disponível em: <members.tripod.com/mlarucci/trabalhos/comelet.htm - 50k>. Acesso em: dezembro/2003.

DIEESE. **Setor Financeiro: Conjuntura, Resultados, Remuneração e Emprego** (Subsídios para discussão nas conferências regionais dos trabalhadores do Sistema Financeiro). São Paulo: junho de 2000.

e privatização. Disponível em: DIEESE. **Marcas da reestruturação do setor bancário brasileiro: Desemprego, concentração, internacionalização eprivatização.** Disponível <<http://www.fetecpr.org.br/dieese/reestruturacao.asp>>. Acesso em: dezembro/2003.

DRUCKER, P. Can e-commerce deliver? Business **and** Management. The World in 2000, p.95, 1999.

em: E-BUSINESS or no business. Disponível em: [<www.canallogistica.com.br/](http://www.canallogistica.com.br/Detalha_Artigo._cfm?Id_Artigo=4_-_25k) DetalhaArtigo. cfm?Id\_Artigo=4 - 25k>. Acesso em: dezembro/2003.

em: <http: www.e-E-COMMERCE investe em distribuição. Disponível [commerce.org.br/artigo\\_sua\\_empresa](commerce.org.br/artigo_sua_empresa)>. Acesso em: maio/2003.

E-COMMERCE. Disponível em: <http:[www.ecomonline.hpg.ig.com.br/e-commerce.htm](http://www.ecomonline.hpg.ig.com.br/e-commerce.htm)>. Acesso em: maio/2003.

EVANS, P.; WURSTER, T. S. Getting Real About Virtual Commerce. **Harvard Business Review,** p. 83-94, Nov./Dec. 1999.

FLEURY, P. F.; FIGUEIREDO, K. F.; WANKE, P.. Logística Empresarial - A Perspectiva Brasileira. **Coleção COPPEAD de Administração.** São Paulo: Atlas, 2000.

FLELTRY, **P. F.; MONTEIRO, F. J. R. O desafio logístico do e-commerce.** Disponível em: <<http://www.cel.coppead.ufrj.br/fs-busca.htm7fr-desafio.htm>>. Acesso em: maio/2003.

FLELTRY, **P. F.; HUJAR,** M. F. **Serviço ao cliente e desempenho logístico no varejo virtual** do Brasil. Disponível em: <http://www.cel.coppead.ufrj.br/fs-busca.htm?fr-desafio.htm>. Acesso em: maio/2003.

FRANCO **JR,** C. **F. E-business: tecnologia da informação e negócios na internet.** São Paulo: Atlas, 2001.

GLOBALIZAÇÃO da economia e a informatização do sistema financeiro. Disponível em: <<http://www.dieese.org.br/bol/lpr/lpset97.html>> . Acesso em: dezembro/2003.

GODOY, M. V.; BRELAZ, **J. F. Uso do e-business para aquisições de baixo valor.** Recife: CHESF, 2000.

GODOY, A. S. Pesquisa qualitativa: tipos fundamentais. **Revista de Administração de empresas,** São **Paulo,** v.35, **n.3, p.**20-29, mai/jun 1995.

GUIMARAES, G. **R.;** MARODIN, J. K.; SILVA, L. A. **Logística em um ambiente virtual.** Disponível em: <[www.guialog.com.br/artigo299.htm](http://www.guialog.com.br/artigo299.htm)>. Acesso em: maio/2003.

HUJAR, M. F. **Oportunidades no setor supermercadista virtual - uma análise sobre <sup>a</sup> perspectiva do consumidor.** busca.htm?fr-desafio.htm>. Acesso em: maio/2003. Disponível em <<http://www.cel.coppead.ufrj.br/fs->

HUPPERTZ, P. Market Changes Require New Supply Chain Thinking. **Transportation & Distribution,** p. 70-74, Mar. 1999.

IBM e-business. **Cadeia de abastecimento e distribuição.** Disponível em http://www-3.[ibm.com/e-business/br/scin/whole.shtml](http://www-3.ibm.com/e-business/br/scin/whole.shtml). Acesso em: maio/2003.

JEDD, M. Sizing up home delivery. **Logistics Management,** p. 51-55, Feb. 2000.

**J01A, L.A.;** FLEURY, N. M. **A tecnologia da informação como propiciadora de processos de governo eletrônico: O caso DETRAN-RJ** Disponível em: <<http://www.read.adm.ufrgs.br/read31/artigos/artigo03.pdf>>. Acesso em: dezembro/2003.

KALAKOTA, R. WHINSTON, **A. Eletronic commerce: a manager's guide.** New York: Addison-Wesley, 1997.

**KERLINGER, F. Metodologia da pesquisa em ciências sociais.** São Paulo: EPU/USP, 1980.

KOTLER, P. **Administração** de Marketing. 4. ed. São Paulo: Atlas, 1996.

LAKATOS, E. M., MARCONI, M. A. **Metodologia Científica.** 2. ed. São Paulo. Atlas, 1991.

MARQUES, R. A empresa virtual: portais empresariais. Disponível em: <[http://www.diarioeconomico.com/edicion/](http://www.diarioeconomico.com/edicion/_indice/0,2457,6037,00.html_-_52k) indice/0,2457,6037,00.html - 52k>. Acesso em: dezembro/2003.

MARTIN, Domingo. A importância da logística para o varejo. Disponível em: <[http://www.lticonsultoria.com.br/artigo\\_08\\_d.html](http://www.lticonsultoria.com.br/artigo_08_d.html)>. Acesso em: maio/2003.

MARTINS, G.A. Metodologias convencionais e não-convencionais e a pesquisa em administração. **Caderno de pesquisas em administração,** São Paulo, v.00, n. 0, p. 2-6, julho/dezembro 1994.

MCCULLOUGH, S. S.; DOLBERG, S.; LEYNE, L; REINHARD, A. A.; GATOFF, J. Mastering Commerce Logistics. **The Forrester Report.** Aug. 1999.

eletrônico. Disponível em em: Acesso MICROSOFT E-commerce. **Logística** - **Gargalo** <<http://www.microsoft.com/brasil/comercio/revista/num003/logistica.stm>>. maio/2003.

M. C. MINAYO, M. C. S.; SANCHES, O. Quantitativo - qualitativo: oposição ou complementariedade? **Cadernos de Saúde Pública,** Rio de Janeiro. V.9, n.3, **p.** 239-262, jul/set 1997.

R. H. A caça de resultados. Disponível em MOLDERO, **R. H. A caça de resultados.** <<http://www.revistadistribuicao.com.br>>. Acesso em: maio/2003.

OLIVEIRA, **J. R. Avaliação de desempenho em ambiente de E-Business (Negócios Eletrônicos).** Dissertação apresentada à Universidade Federal de Santa Catarina, Florianópolis: 2002. Disponível em: <<http://www.classilages.com.br/rodrigo/dissertacao.pdf>>. Acesso em: dezembro/2003.

OLIVEIRA NETO, J. D.; RICCIO, E. L. Desenvolvimento de um instrumento para mensurar a satisfação do usuário de sistemas de informações. **Revista de administração,** São Paulo, v.38, n. 3, p. 230-241, julho/setembro 2003.

PLASENCIA, F. H. **Logistica no e-commerce caminha em direção** à **integração.** Disponível em: <[http://www.admbrasil.com.br/e\\_logistica.htm](http://www.admbrasil.com.br/e_logistica.htm)>. Acesso em: maio/2003.

RAVIDRAN, S.; BARUA, A.; LEE, B.; WHINSTON, A. B. Strategies for smart shopping in cyberspace. **Journal of Organizational Computing and Eletronic Commerce,** v.6, **n.** 2, p. 161-172, 1996.

RICHARDSON, R. J. e colaboradores. **Pesquisa social: métodos e técnicas.** São Paulo: Atlas, 1985.

SANTOS, R. Infra-estrutura e e-business. *Revista TI,* 14/06/2002. Disponível em <[http://www.timaster.com.br/revista/artigos/](http://www.timaster.com.br/revista/artigos/_main_artigo.asp?codigo=580_-_22k) main\_artigo.asp?codigo=580 - 22k>. Acesso em: dezembro/2003.

SEGNINI, **L. R. P.** et al. **Formas diferenciadas de relações empregatícias e qualificações requeridas em um contexto altamente informatizado: Análise do sistema financeiro no Brasil.** Disponível em: <[www.cedes.unicamp.br/pesquisa/artigos/LlLIANA/indice.html](http://www.cedes.unicamp.br/pesquisa/artigos/LlLIANA/indice.html)>. Acesso em: dezembro/2003.

SELLT1Z, C. et al. Métodos de pesquisa nas relações sociais. São Paulo: Herder/EDUSP, 1967.

TAPSCOTT, D. Strategy in the networked world. Strategy + Business, p. 35-41, Second Quarter 2001.

UEHARA, L. Evolução do desempenho logístico no varejo virtual do Brasil. Disponível em <<http://www.cel.coppead.ufrj.br/fs-busca7fr-desafio.htm>>. Acesso em: maio/2003.

# **ANEXOS**

# **1. INSTALAÇÃO DO GERENCIADOR FINANCEIRO**

#### **1.1. Configuração mínima recomendada**

#### **1.2. Instalação inicial**

O Gerenciador Financeiro contém um módulo de arquivos que precisam estar instalados no equipamento que realizará a conexão.

Este módulo instalado garantirá mais segurança e velocidade na operacionalização do Gerenciador Financeiro, pois as telas de utilização do aplicativo já estarão pré-carregadas.

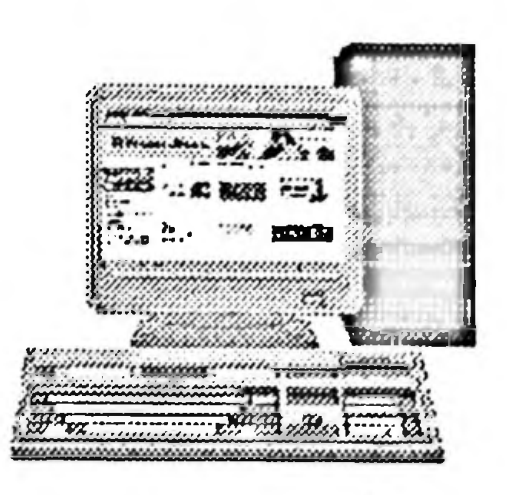

as Após a instaíação inicial desses componentes,

atualizações de versões ocorrerão automaticamente, sempre que uma conexão for realizada.

E para que todos os recursos do Gerenciador Financeiro funcionem com sua plena capacidade, o Banco do Brasil recomenda a sua utilização em equipamentos com requisitos tecnológicos básicos. **«**

Para configurações divergentes da recomendada pelo Banco ou necessidade de auxílio na instalação do Gerenciador Financeiro, consulte nossa equipe técnica pelo telefone **0800- 61-0500.**

**1.1. Configuração mínima recomendada**

- **Sistema Operacional:** Windows™ 95/98/2000, ME, NT e XP;  $\Box$
- **Microprocessador:** compatível com o padrão Intel® Pentium™ 300Mhz;  $\Box$
- **Memória RAM: 32 Mb;**  $\Box$

'

- **Monitor:** resolução ideal de 800 X 600;  $\Box$
- **Espaço livre em disco: <sup>1</sup> Mb;**  $\Box$
- **Modem:** com velocidade mínima de 28.800 .bps;  $\Box$
- Navegadores (browser): Microsoft<sup>®</sup> Internet Explorer<sup>™</sup> 5.X ou Netscape<sup>®</sup>  $\Box$ Navigator™ 5.X, com os seguintes componentes:
	- Codificação para conexão segura de 128-bits;
	- Máquina Virtual JAVA™ versão superior a 2435.

**Obs:** No **Apêndice B** você encontrará um passo a passo orientando como identificar a configuração de seu equipamento. O exemplo de configuração foi realizado para o Windows™ 98. Para outros sistemas operacionais poderão ocorrer alterações (consulte o manual do seu fornecedor).<br>fornecedor).

### **27 BANCO DO BRASIL**

#### 1.2. Instalação Inicial

O processo de instalação inicial do Gerenciador Financeiro poderá ser realizado de duas formas:

- 1. via provedor de Internet;
- 2. via provedor interno do Banco do Brasil.

#### Instalação via provedor de Internet

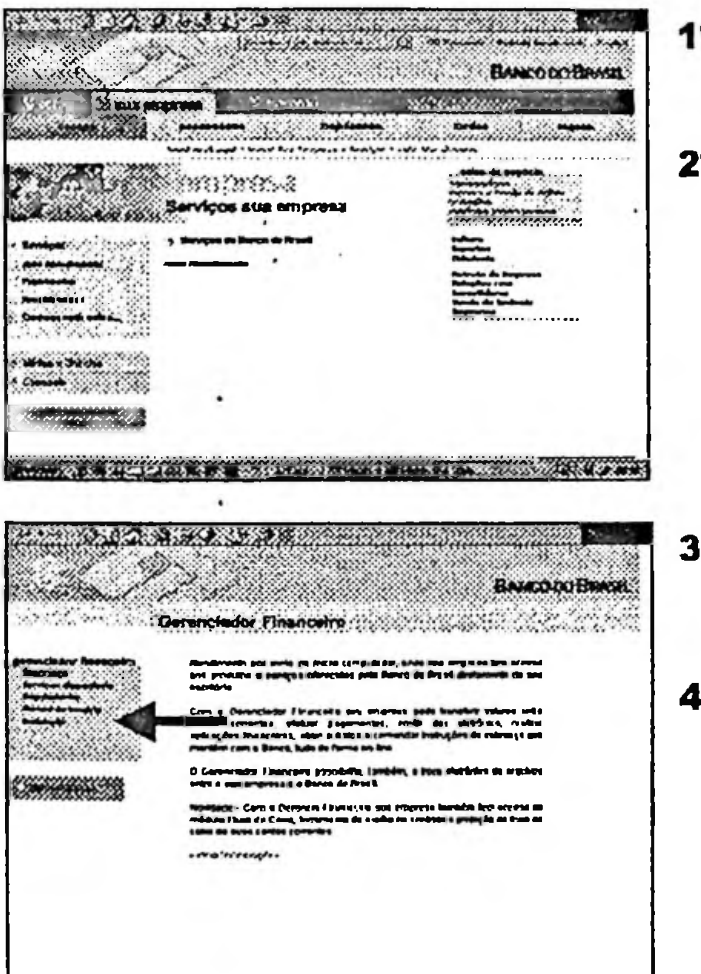

 $1^{\circ}$ Acesse seu provedor de Internet e abra o site www.bb.com.br (Portal Banco do Brasil);

Now provide the College of the

2<sup>°</sup> Após carregar a página do Portal BB, clique nos ícones Sua empresa e Conta da sua empresa.

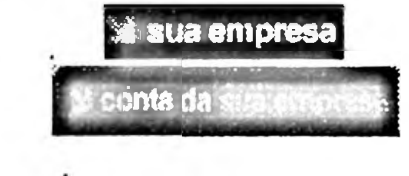

- $3<sup>o</sup>$ Surgirá a página de instalação do Gerenciador Financeiro, com informações básicas sobre o aplicativo:
- 4º Selecione a instalação para o navegador utilizado em seu equipamento (Internet Explorer™ ou Netscape® Navigator™);

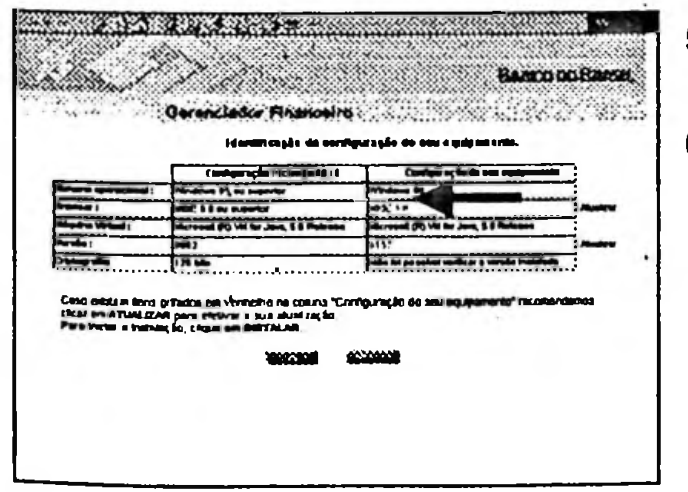

- Nosso sistema irá identificar a configuração 5° de seu equipamento;
- 6° Caso o identificador sinalize (em vermelho) que algum componente de seu equipamento está abaixo do recomendado, o clique em "Atualizar", esta opção permitirá que você atualize os componentes sinalizados;

 $\overline{10}$ 

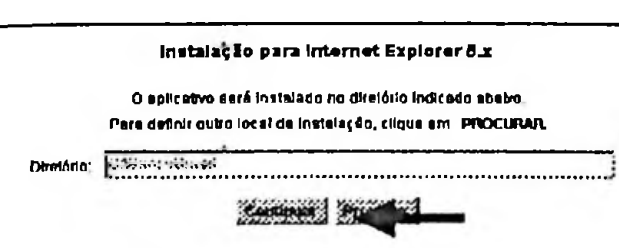

**EX BANCO DO BRASIL** 

7º Selecione o drive em que será instalado o Gerenciador Financeiro e clique em **Continuar:** 

Obs: Se e instalação escolhida for para drive de rede, recomendamos a intervenção do administrador de rede da sua empresa.

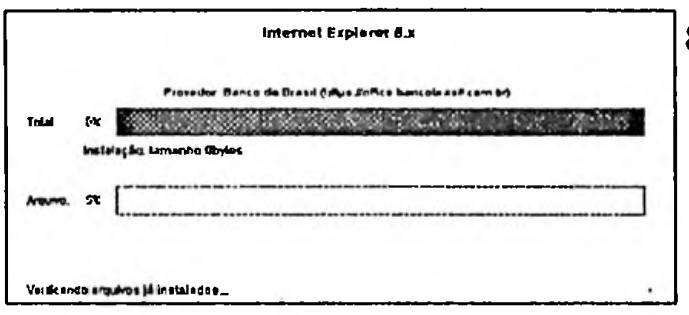

8° Dará inicio o processo de baixa dos arquivos (download) em seu equipamento;

Obs: O módulo de arquivos do Gerenciador Financeiro ficará instalado em um dos seguintes diretórios, sendo X o drive selecionado:

- X:\BancoBrasil\OfficeIE\Index.html **A** Internet Explorer
	- Netscape Navigator X:\BancoBrasi\OfficeNE\index.html  $\blacksquare$

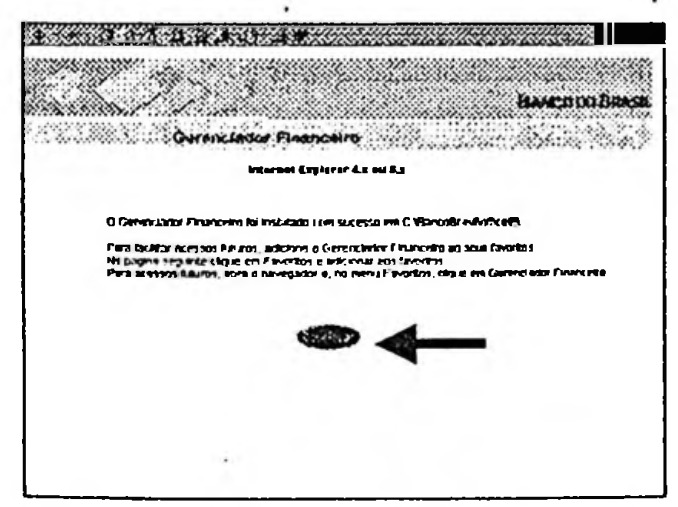

- 9º Aparecendo esta tela, a instalação foi concluída com sucesso;
- 10°Clique em Continuar;

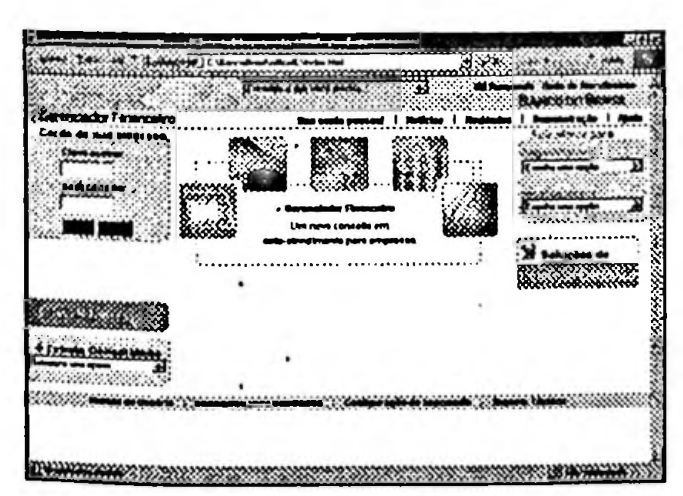

- 11º Irá abrir a tela inical do Gerenciador Financeiro;
- 12°Se preferir, adicione o endereço do site Gerenciador Financeiro em Favoritos.

Ϊl

### **EX BANCO DO BRASIL**

### Para conexões futuras: Conecte-se ao seu provedor de Internet: A No navegador aberto clique em Favoritos e selecione Gerenciador Financeiro. ou: No campo de endereço do navegador informe o site do Portal BB B (www.bb.com.br) e clique nos icones I sua empresa conta da **antarc**

#### Instalação via provedor do Banco do Brasil

Para acessar via provedor do Banco é necessário cadastrar nova conexão dial-up em seu equipamento, conforme os passos a seguir:

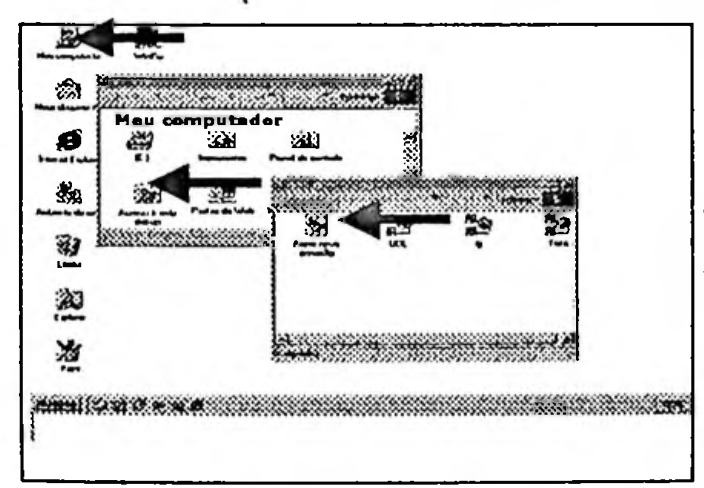

- 1° Clique icone **Meu** duas vezes no computador, situado na área de trabalho do Windows<sup>™</sup>;
- 2<sup>°</sup> Selecione o ícone Acesso a rede Dial-up;
- 3º Selecione Fazer nova conexão;

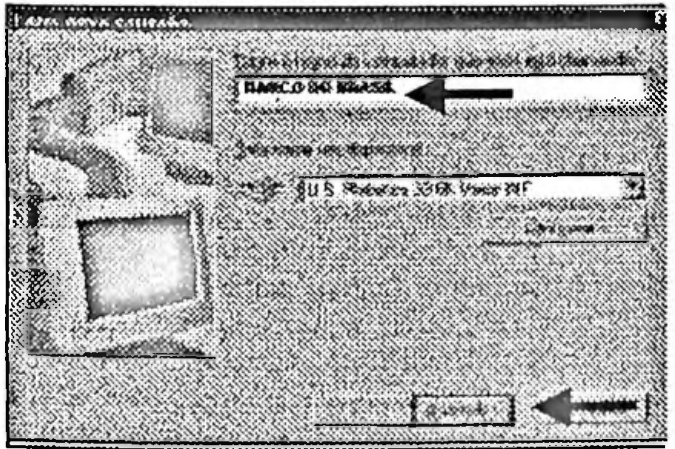

- 4<sup>o</sup> Informe Banco do Brasil em "Digite o nome do computador que você está chamando";
	- 5° Clique em Avançar;

### **SS BANCO DO BRASIL**

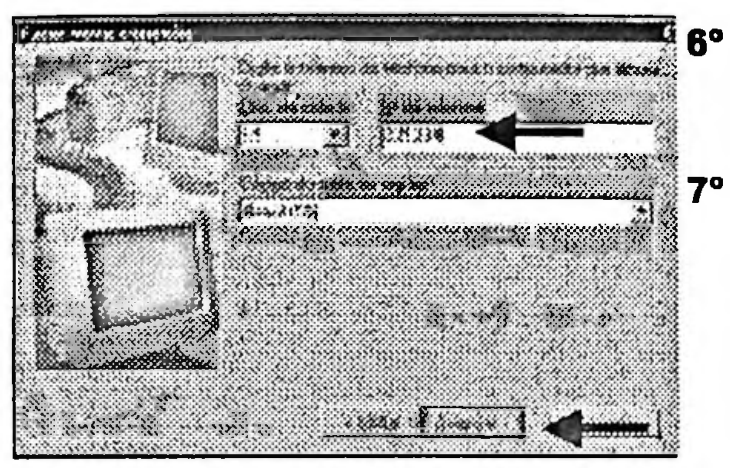

- Informe o número do telefone de acesso ao provedor do Banco de sua região, conforme relação do Apêndice C;
- Clique em Avançar;

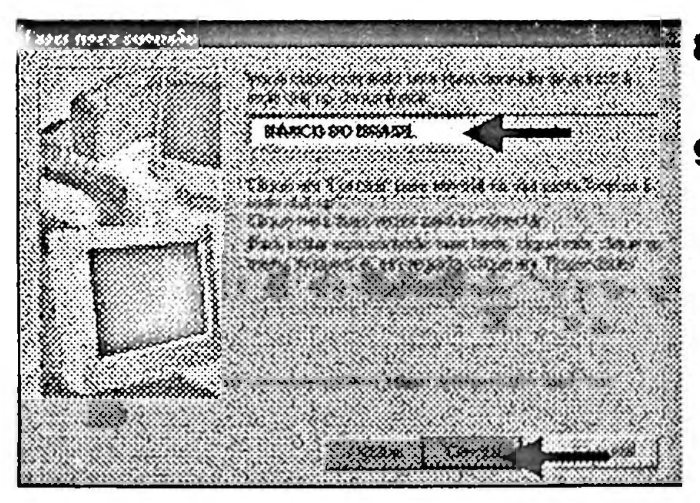

- $B^o$ Foi criada nova conexão de acesso a rede dial-up denominada Banco do Brasil;
- 9° Clique em Concluir;

- 10°Clique com o botão direito do mouse sobre o ícone Banco do Brasil criado;
- R 鹽 F xow) ment Table eurs 鱁 **Share as the The weal** Mec/Kees **Danmar** rang ang

G Windows não pode cuar tin atafici squa frevene que ele pen cubicado na ava de labelho?

 $x^{\text{max}}$ 

0.883

 $\overline{13}$ 

**Atalh** 

 $\mathbf{r}$ 

essa (as tas y marilla ) (ma | |

11°Selecione Criar atalho;

12°Confirme a criação do atalho na área de trabalho do Windows™;

## **# BANCO DO BRASIL**

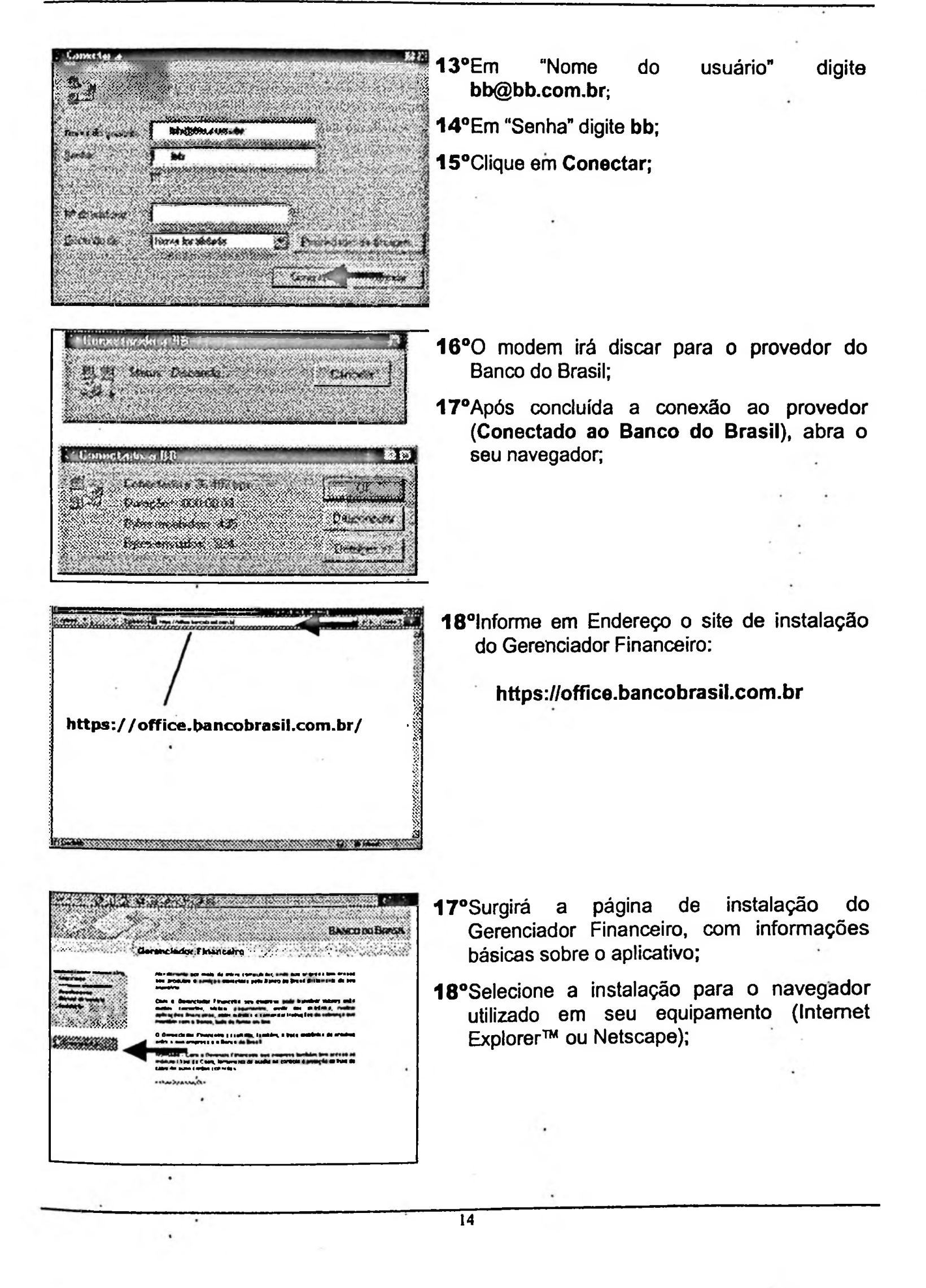

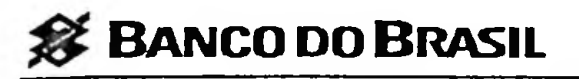

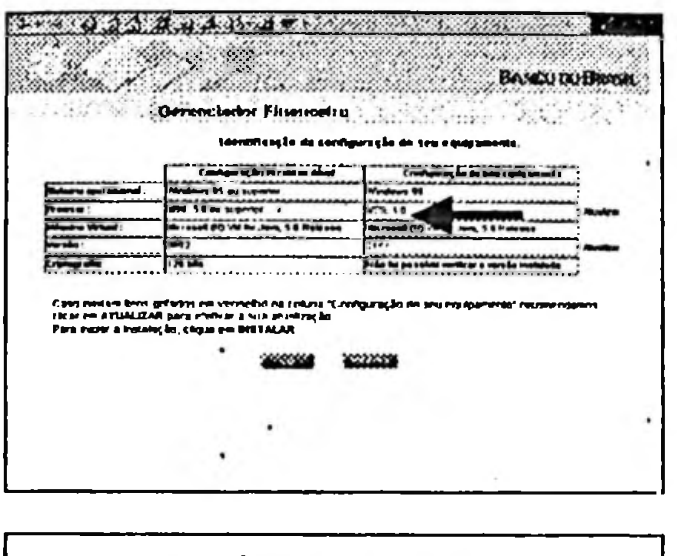

- 19°Nosso sistema irá identificar a configuração de seu equipamento;
- 20°Caso o identificador sinalize (em vermelho) que algum componente de seu equipamento está abaixo do recomendado, o clique em Atualizar permitirá que você atualize os componentes sinalizados;

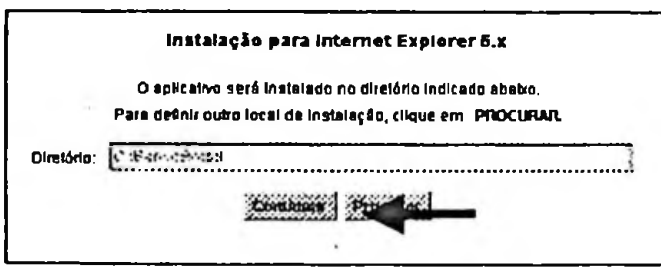

21°Selecione o drive em que será instalado o Gerenciador Financeiro e clique em Continuar;

Obs: Se e instalação escolhida for para drive de rede, recomendamos a intervenção do administrador de rede da sua empresa.

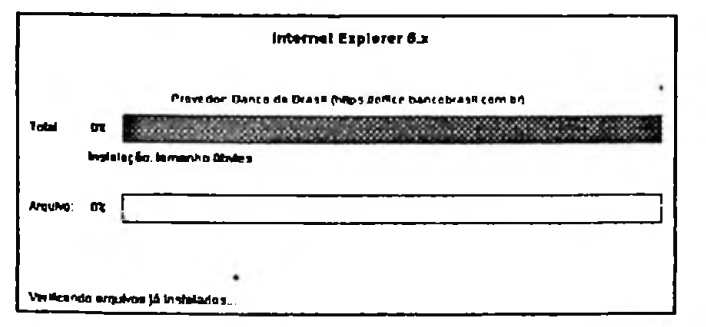

22° Dará inicio o processo de baixa dos arquivos (download) em seu equipamento;  $\overline{a}$ 

Obs: O módulo de arquivos do Gerenciador Financeiro ficará instalado em um dos seguintes diretórios, sendo X o drive selecionado:

- X:\BancoBrasil\OfficeIE\Index.html **Internet Explorer**
- Netscape Navigator X:\BancoBrasil\OfficeNE\index.html  $\blacksquare$

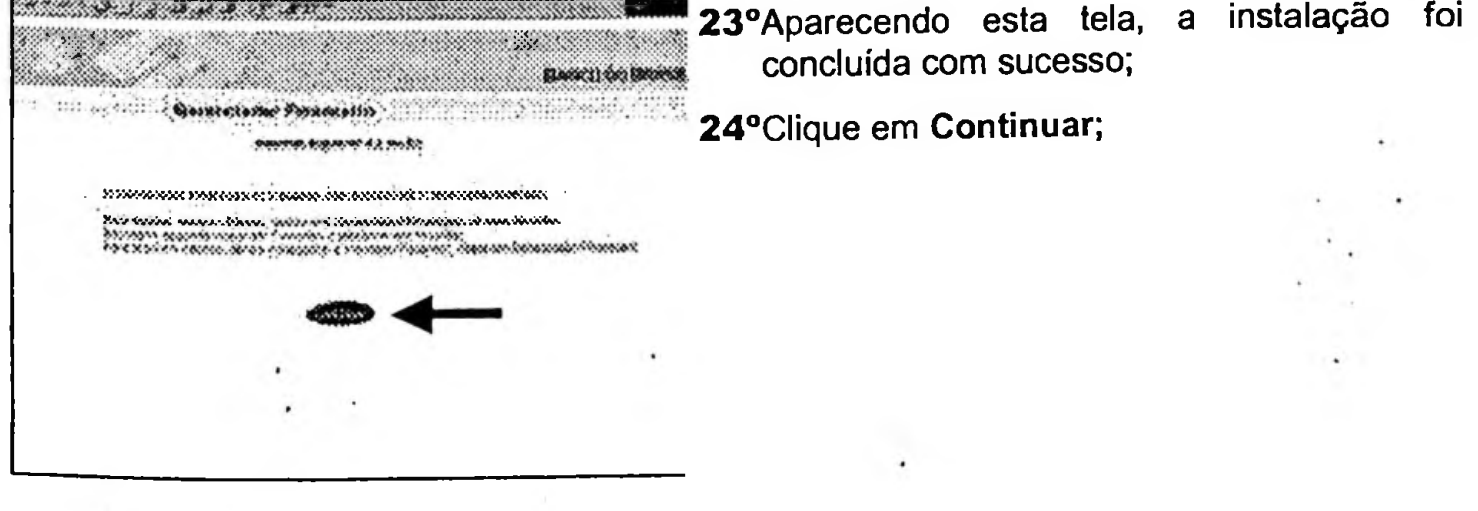

 $15$ 

# **SE BANCO DO BRASIL**

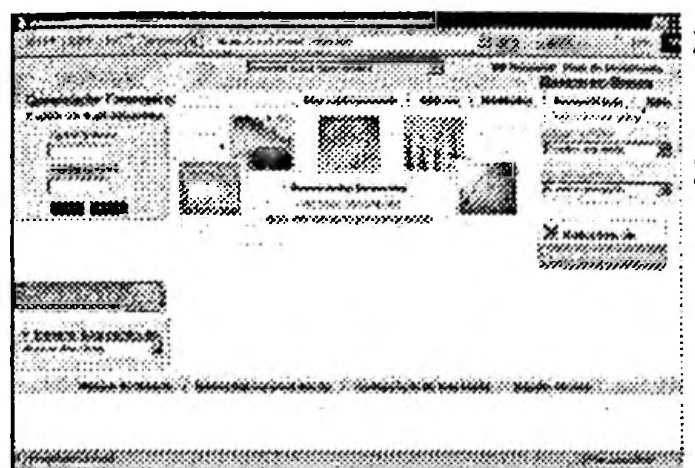

25°Irá abrir a tela inicial do Gerenciador Financeiro;

 $\ddot{\phantom{a}}$ 

26°Se preferir, adicione o endereço do site Gerenciador Financeiro em Favoritos.

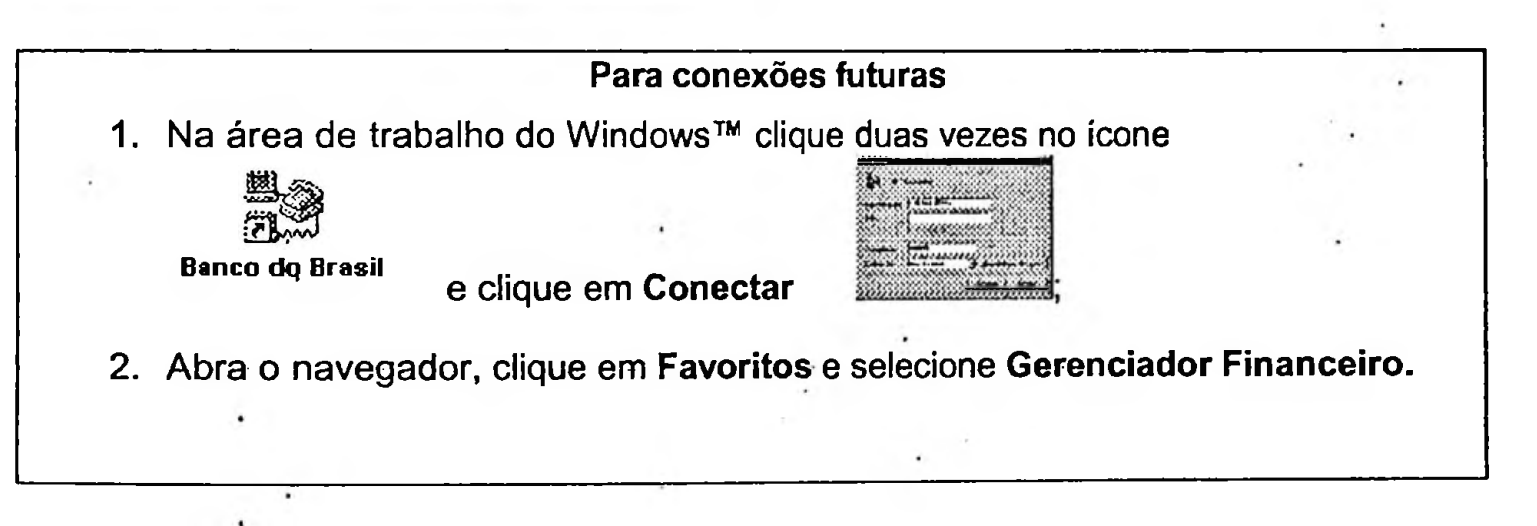

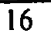

*0* <sup>B</sup>anco do <sup>B</sup>rasil

#### 2. **PRIMEIRO ACESSO**

- **2.1. Acesso inicial do Administrador de Segurança**
- **2.2. Incluir usuários**
- **1.3. Autorizar transações**
- **2.4. Autorizar arquivos**
- **2.5. Cadastramento de senhas**

O primeiro acesso da empresa é realizado pelo usuário Administrador de Segurança, após receber em sua agência de relacionamento a chave e senha inicial de conexão.

Com isso, o Administrador de Segurança poderá iniciar o processo de cadastramento dos demais usuários e autorizar as transações a que terão acesso.

São atribuições exclusivas do Administrador de Segurança:

- Primeiro acesso ao sistema;
- incluir outros usuários;
- Autorizar.transações para os usuários;
- Autorizar **os** tipos de arquivos de convênios que os usuários poderão transmitir (folha de pagamento, registro de cobrança etc);
- Gerenciar **o** histórico das transações executadas pelos usuários;
- Criação e desbloqueio de senhas de acesso.

### 2.1. Acesso inicíal do Administrador de Segurança

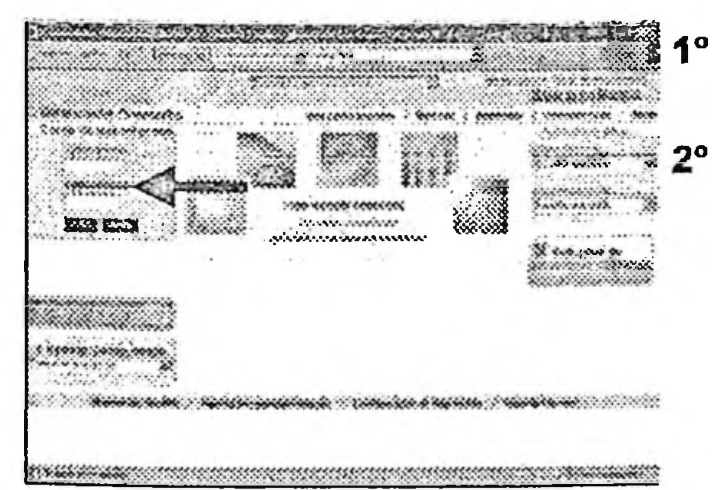

Digite a chave e senha inicial de acesso fornecida pela agência BB de relacionamento;

A senha inicial fornecida expirará automaticamente após o acesso e o sistema solicitará a criação de uma nova, de conhecimento exclusivo do Administrador de Segurança;

**17**

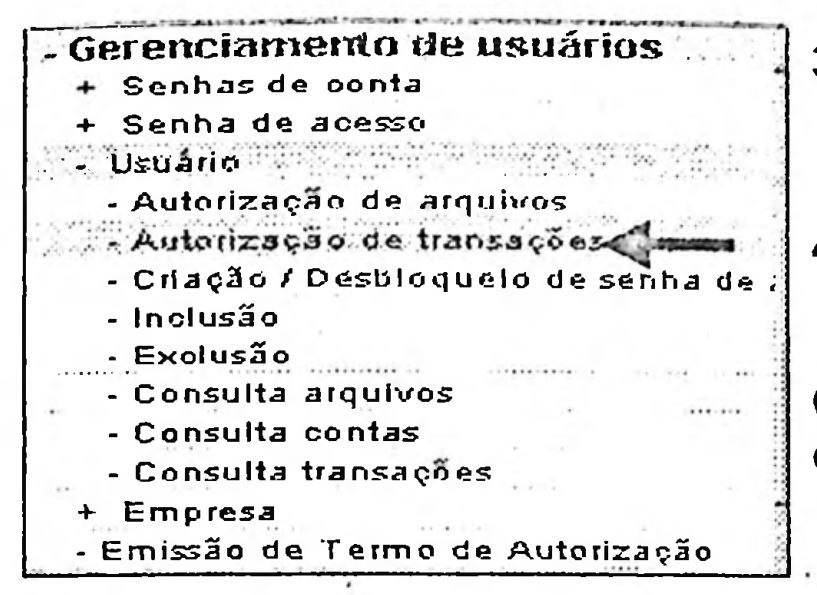

**; .• • •**.. ...................................................................................................... **' •**

**ANNE RANN KANK** 

**i>...** *...* <sup>í</sup> . . .. ... .

Roman Boscow, Provincia Canada

• *: • ■■■* ... <:.í«W'; : -ú-zX-X / : *'■*'

**Winder Coderances, .<br>Minder Vacantakon angu korressy** 

2 bara tempre de montenant Q more Execution Sections

Stanker Progress W. unsus Escon 92.5000.000.00.000.

**R** Anny Worth Corner with<br>P : Anny Much Extravalent wa •\*...Xv.•\*•.<•.v.vzb.;«,z.v.4.,4v.mv>/X\*ív.->z.".v?Z<v......

ndnesse promocheiensening.

*,* </»:•>»-kjwí<s> •

**» •:** *><■■■'.■■ •'* **♦. :\*• :• :** *• • . ■•••-.***•. '**

**B. Rammarken** 

- **3o** No menu de opções, clique em Gerenciamento de Usuários e selecione a subopção **Usuário;**
- Selecione a subopção **Autorização de 4°** transações;

**Obs:** a Autorização de transações é atribuição exclusiva do Administrador de Segurança.

- **5o** Quando solicitar Chave de acesso, informe a do Administrador de Segurança;
- 6° Marque as transações que terá acesso no Gerenciador Financeiro;
- Confirme as transações através da senha de **7°** acesso do Administrador de Segurança;

Para controle interno do cliente, será emitido um relatório com todas as transações autorizadas.

Obs: Se no cadástramento de transações foi marcado uma das opções de Transferência **de Arquivos**

- 12 Arquivos Consulta contratos com remessas
- fT; Arquivos Consulta contratos com retornos
- **W: Arquivos Remessa**

 $\mathcal{A}^{\mathcal{C}}$  '

21.99700022.0013

1995 B

onnainm

& **i**

 $36.62$ 

**■•7-**  $\cdot$ **:■\***£ &

**M** Arquivos - Retorno

é necessário autorizar o tipo de arquivo, conforme os passos a seguir.

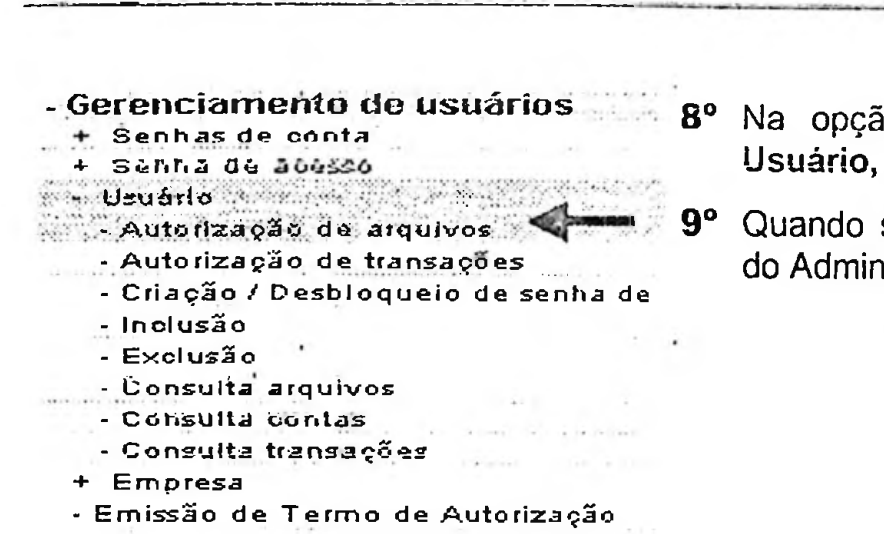

% Banco do Brasil

Na opção Gerenciamento de Usuários -Usuário, selecione Autorização de arquivos;

Quando solicitar Chave de acesso, informe a do Administrador de Segurança;

- 10°Aparecerão negritados todos os formatos de arquivos (convênios) que o cliente mantém com o Banco e que estão cadastrados para trafegar via Gerenciador Financeiro;
- **11°Marcar** os arquivos que o Administrador de Segurança terá acesso;
- 12°Confirme os arquivos com a senha de acesso do Administrador de Segurança.

SAN SENSION NAST

ENTERTA PROGRAM MARIA DE LA CONTRADO EN EL CONTRA

коже сказал за сынал

Astronomy in the composite person material

Warrans - neboda - nemerire paprijettinis - jathus es -Cursis ders nesue personan dans sols.<br>Cumen esta muera p<del>erm</del> cemi

I Michel Jollin internation of Michel Children

I seemed project minerals of cancerer

<u>annonco comunica</u>

idiani. (Kosan 28 februaryo - 900 KKK M)

GRAND GENTLESSE IN KATUNG A NIGHT !

2.2. Incluir Usuários

**Michel Milwires** 

f WCMA

Y wrong

 $5.368338$ 

**Concrete** 

3572888 s del control Wither.

mina

- Gerenciamento de usuários + Senhas de conta Senha de acesso - Usuário a componente por componente e - Autorização de arquivos - Autorização de transações - Criação / Desbloqueio de senha de **Tholusão Communication** - Exolusão - Consulta arquivos - Consulta contas - Consulta transações + Empresa <u>- Emissão de Termo de Autorização</u> CPF Senha acesso 4<sup>o</sup> S DASED DO BROSN 10/07/2001 09:40:05 Consulta unuário una CDE

- $1^{\circ}$  No. opções clique Menu de  $em$ Gerenciamento de Usuários e selecione a subopção Usuário;
- 2<sup>°</sup> Abra a subopção Inclusão;

Obs: a Inclusão de usuários é atribuição exclusiva do Administrador de Segurança.

- 3º Informe o CPF do usuário a ser incluido e a senha de acesso do Administrador de Segurança;
	- O sistema irá consultar a base de dados do Banco do Brasil e verificar se o usuário já está registrado;

Memo usuária

**16** 

 $\blacksquare$ 

 $19$ 

**SS BANCO DO BRASIL** 

Obs: Todo usuário cadastrado no Gerenciador Financeiro precisa ter seus dados básicos registrados no Banco do Brasil. Se ainda não possuir, o usuário deve providenciar o envio dos documentos (cópia da identidade, CPF e comprovante de residência) para a sua Agência BB de relacionamento.

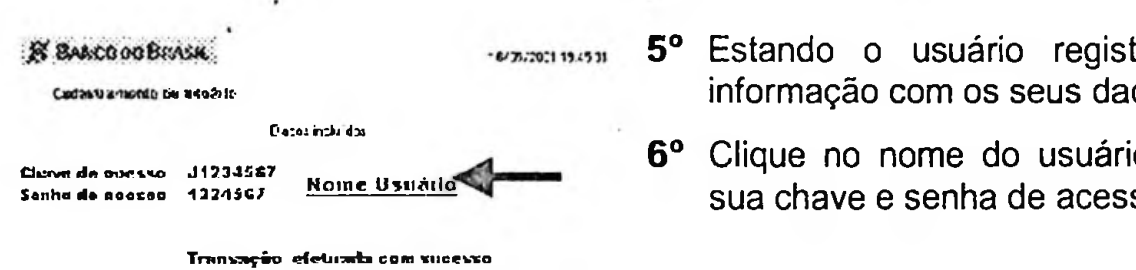

- trado, retornará a dos:
- o e será gerada a **SO**

#### <u> San Barat ann an Saint-Sainte ann an 19</u> 2.3. Autorizar transações

Após incluído novo usuário e gerada sua chave e senha de acesso, o Administrador de Segurança cadastra as transações que este poderá utilizar.

- Gerenciamento de usuários en 1º No + Senhas de conta + Senha de acesso <u> Usuáno de Company de Company de Company de Company de Company de Company de Company de Company de Company de </u> - Autorização de arquivos Autorização de transações ....... Criação / Desbloqueio de senha de  $-$  Inclusão .....Exclusão - Consulta contas - Consulta transações + Empresa - Emissão de Termo de Autorização . Istanova di kanosistanimatu  $33.924$ <u>Sultan Busademi</u>  $22.540$ m Santotorina

Q'sques Encharchycondensio

**St. Callie - Enciclopedicto escono do encorris** W Latin Ommergeance annual dispositio To Shows thanks, however announ **The Colorador State to be recovered to consider** Mary Rims & Manufacture  $\sim$  summary  $\sim$ 

**BUILD RECORDS PRODUCED BUILD** 

**O. Success Process** Si suptits Settent

R. Sala Condensions W. Who Employed

- opções Menu de clique  $em$ Gerenciamento de Usuários e selecione a subopção Usuário;
- Autorização de subopção Selecione a transações;

- 3º Marque as transações que o usuário terá acesso no Gerenciador Financeiro;
- 4º Confirme as transações através da senha de acesso do Administrador de Segurança;

20
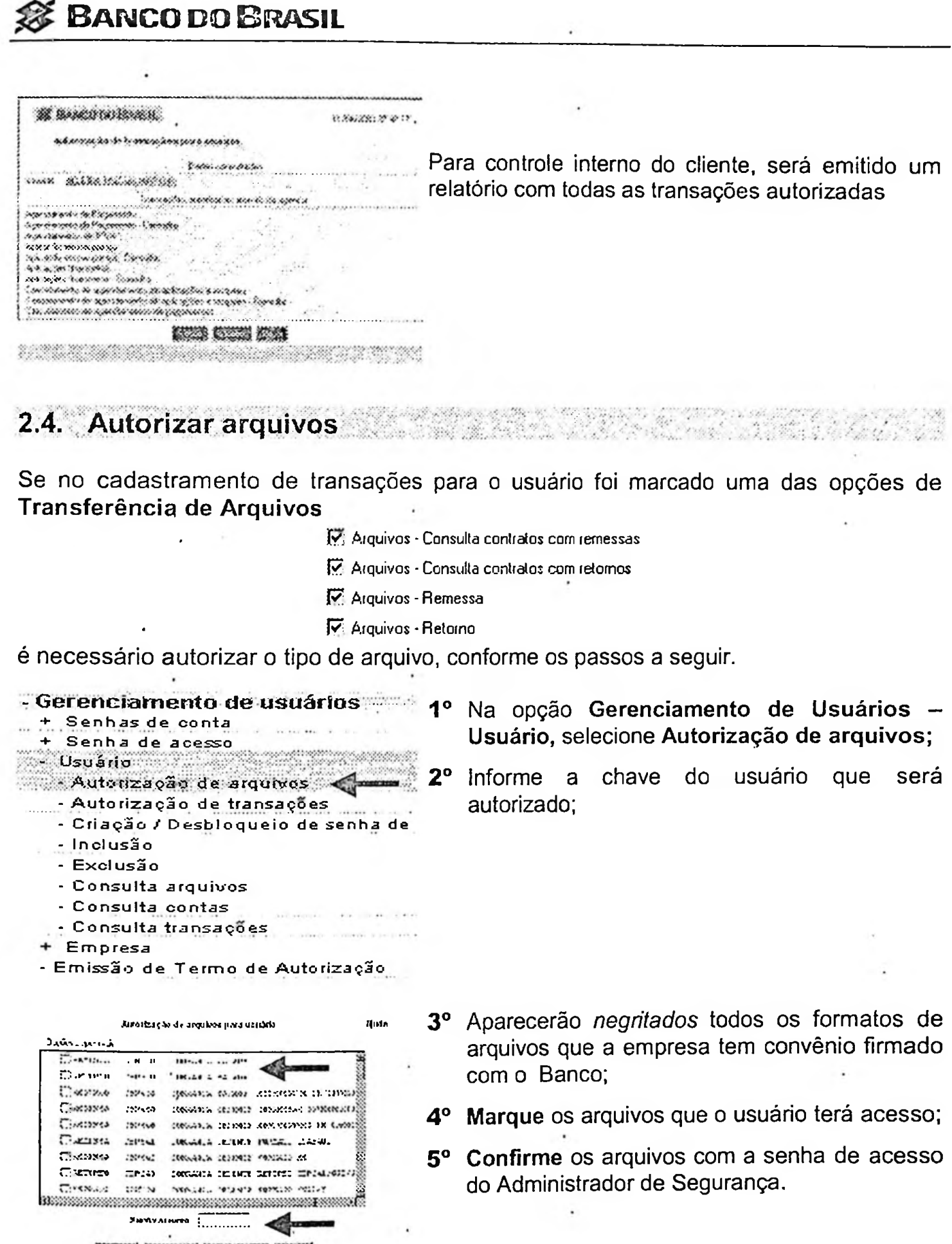

 $\chi$ 

 $\epsilon$ 

 $\bar{q}$ 

5° Confirme os arquivos com a senha de acesso do Administrador de Segurança.

÷.

×

ä.

 $\cdot$ 

 $\sim$ 

KETER DENGEN KONGEREN KONG

# **2.5 Cadastramento de Senhas**

Na operacionalização do Gerenciador Financeiro, são. utilizados dois tipos de senhas: a **Senha de acesso e a Senha de conta.**

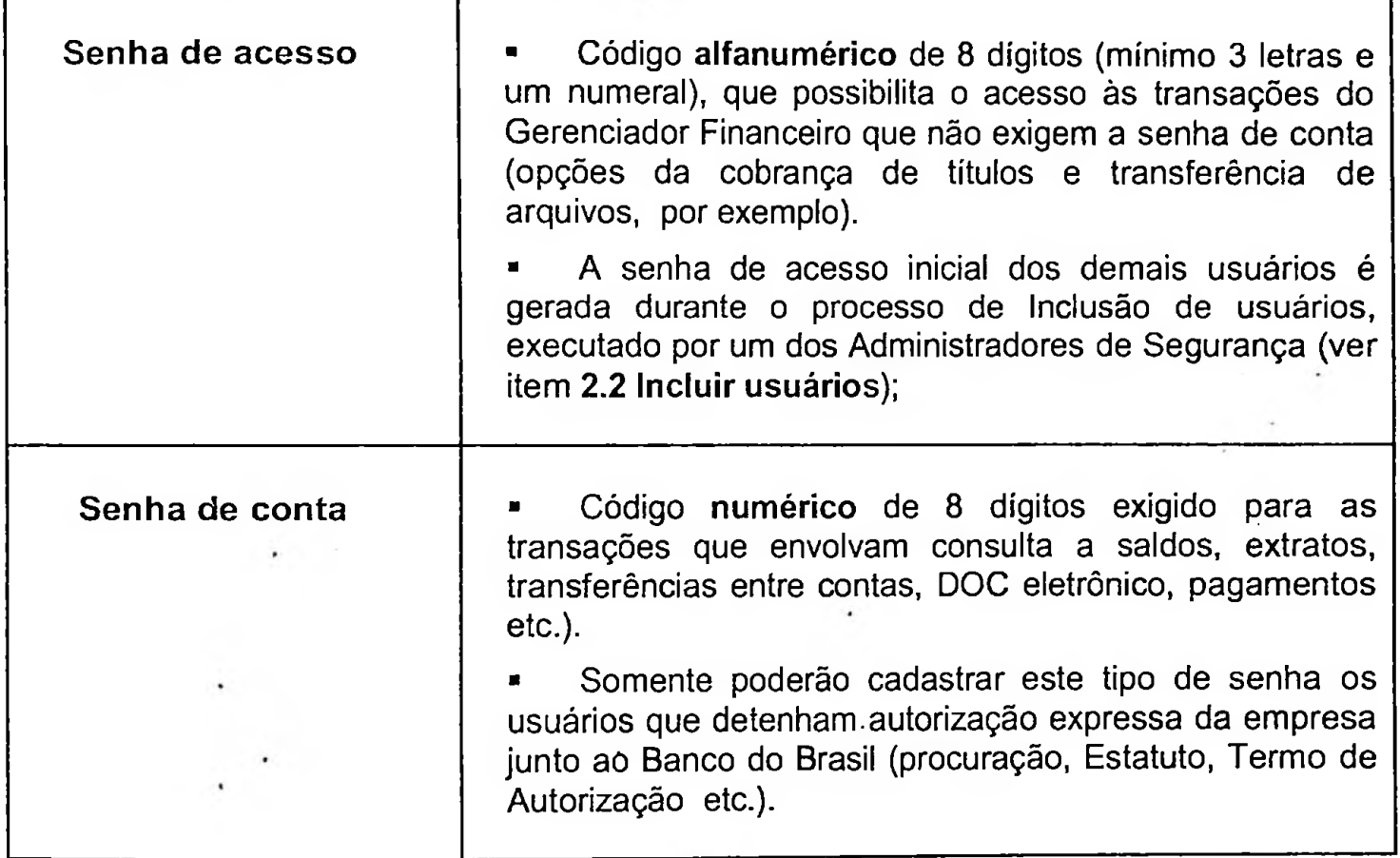

#### Alteração de senha de acesso

O próprio usuário poderá **alterar** a sua senha de acesso, desde que informe a senha anterior.

A transação está disponível na opção **Gerenciamento de Usuários,** subopção **Senha de acesso - Alteração.**

- **Gerenciamento de usuários 1<sup>o</sup>** + Senhas de conta

- 
- Senha de acesso Senha de acesso  $\blacksquare$  : Alteração  $\blacktriangleleft$ 
	- + Usuário
	- + Empresa
	- Emissão de Termo de Autorização

No Menu de opções clique em **Gerenciamento de Usuários** e selecione a subopção **Senha de acesso - Alteração;**

# *0* <sup>B</sup>anco do <sup>B</sup>rasil

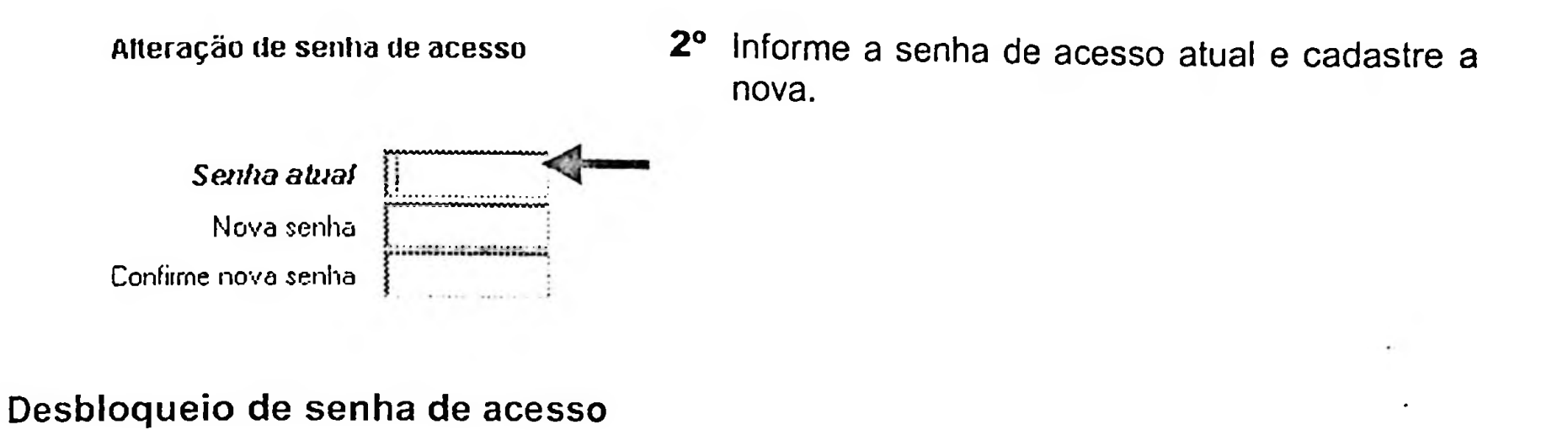

Após três (3) tentativas indevidas de impostação da senha de acesso, o sistema irá bloqueá-la.

O desbloqueio **e** atribuição exclusiva do Administrador de Segurança.

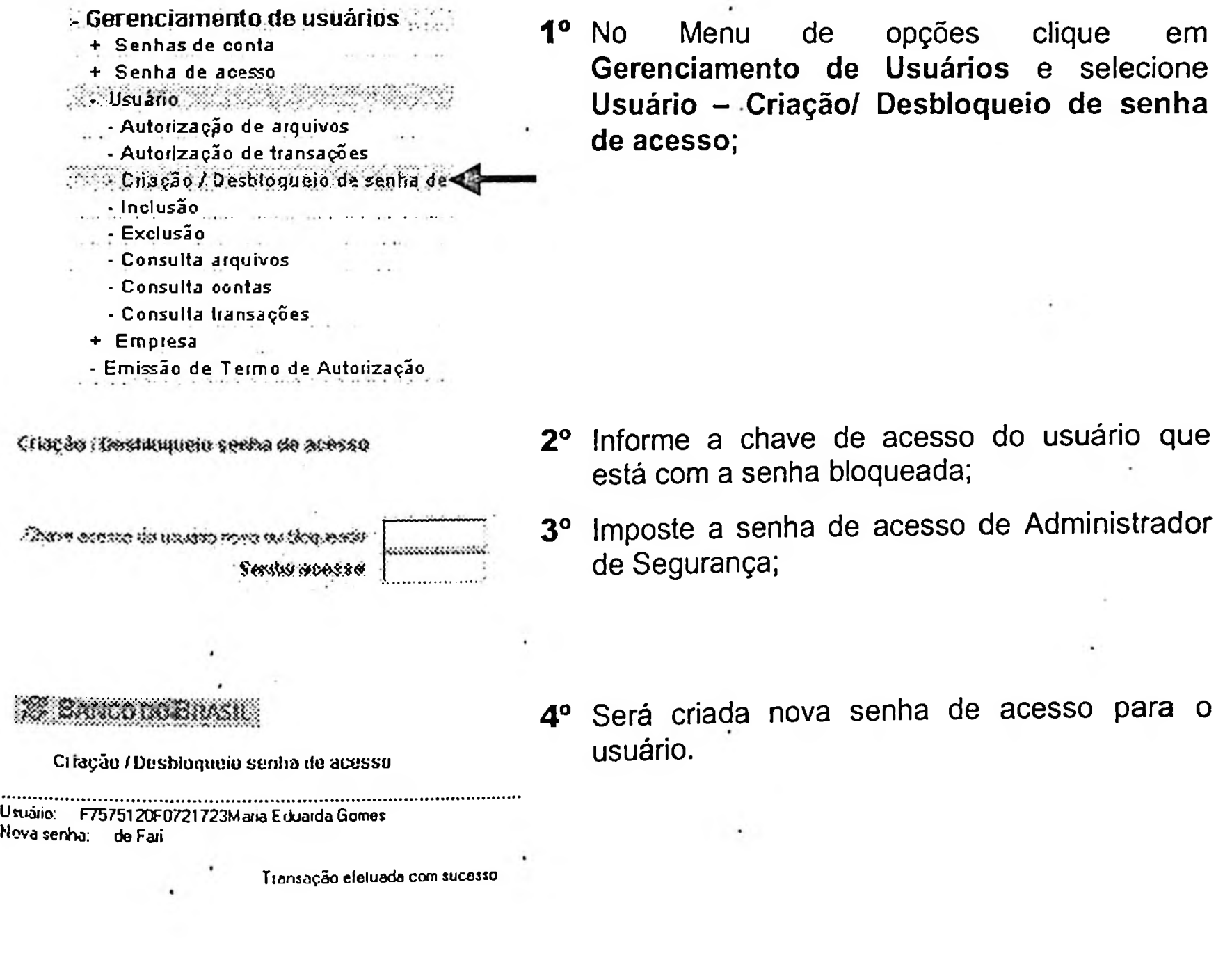

- 9

**SE BANCO DO BRASIL** 

 $\ddot{\phantom{0}}$ 

#### Cadastramento da senha de conta

A senha de conta é cadastrada pelo próprio usuário, através das seguintes opções:

- 1. Na agência BB de relacionamento;
- 2. Em um terminal de auto-atendimento BB, se o usuário for portador de Cartão Possoa Jurídica:

 $\cdot$ 

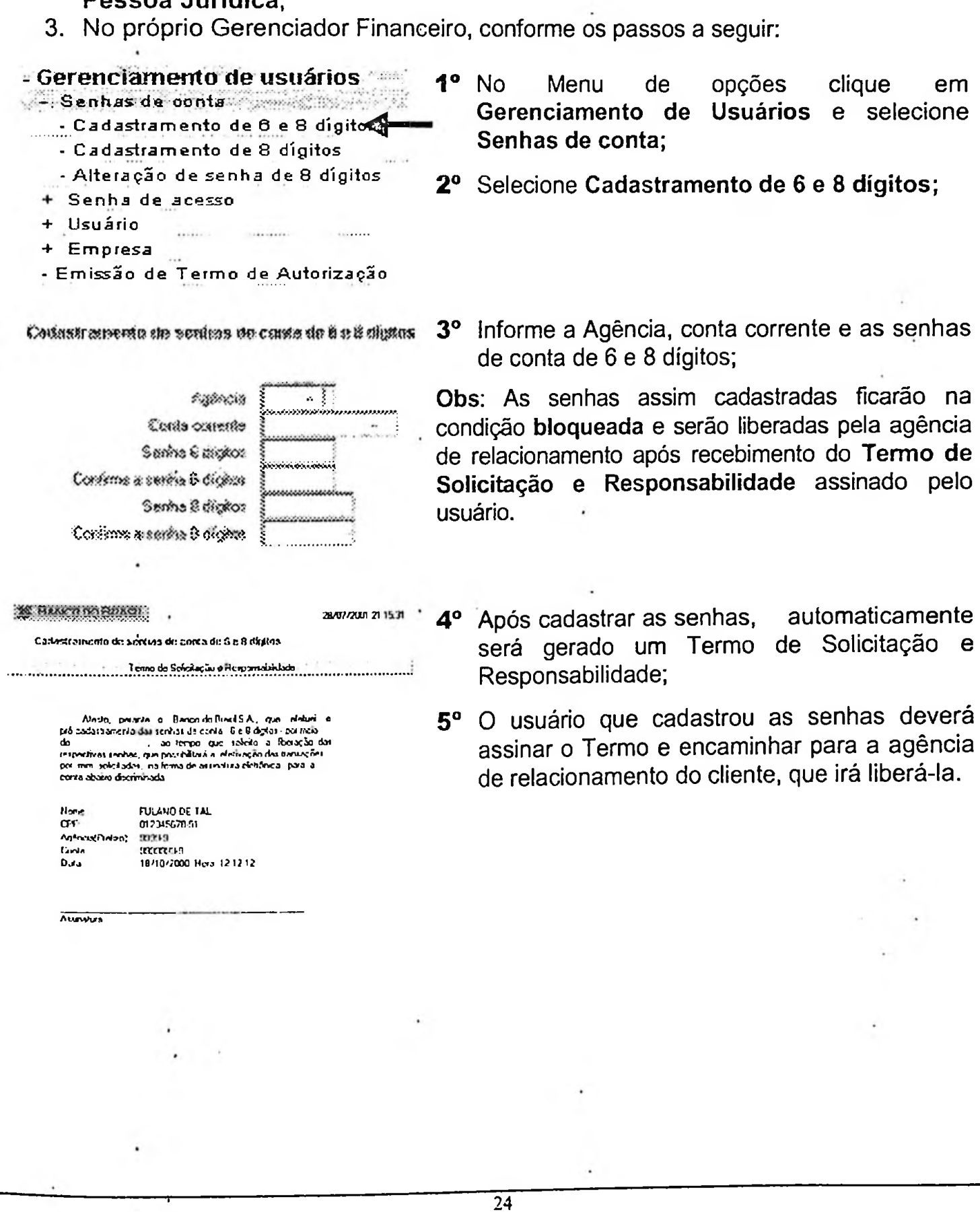

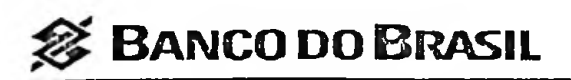

#### **Configurações**

- Configuração *,*
- Centralização de saldos
- Cobrança de títulos
- Depósito de cheques
- Operações de Vendor
- Pagamento de empenhos
- Pagamentos a terceiros
- Recebimentos de IPTU

Apresenta dados do convênio firmado com o Banco, tais como o número do convênio, agência **e** conta centralizadora.  $\cdot$ 

São informações que permitem atualizar a base de dados do aplicativo Empresarial BB instalado no cliente.

Esta opção deve ser acionada na primeira vez que se utiliza o aplicativo e todas as vezes que o contrato do convênio sofrer alteração no Banco.

As informações da configuração serão salvas no diretório que foi cadastrado como padrão pelo cliente (ver **item 3.8 Tranferência de arquivos).**

#### **Senha mestra**

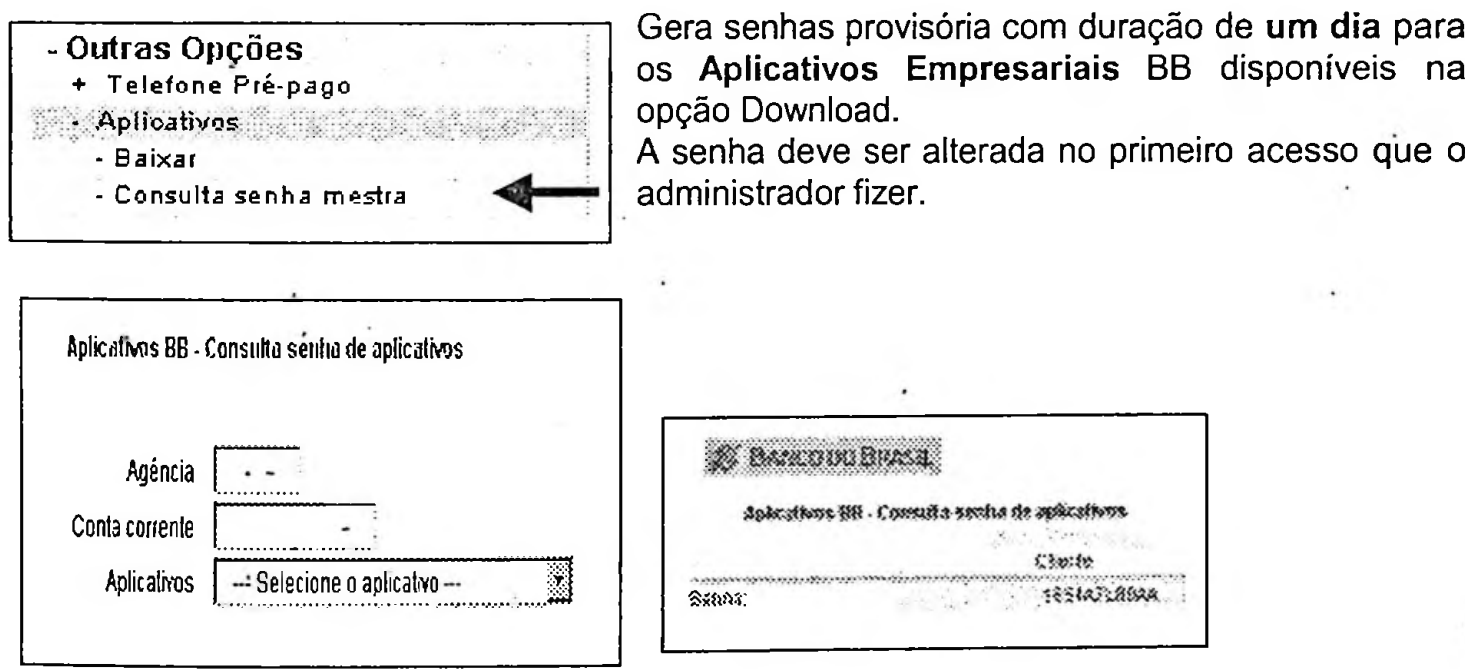

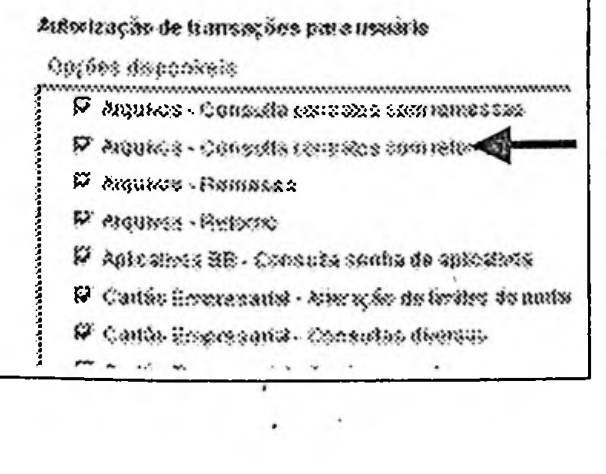

O acesso a esta transação deve ser autorizado pelo Administrador de Segurança na opção Aplicativos BB-Consulta senha de aplicativos (ver item **2.3** - **Autorizar transações).** 

**48**

## Banco do Brasil

#### APÊNDICE A -Glossário

Administrador de Segurança - É a pessoa indicada pela empresa para exercera função de gerenciador interno do Gerenciador Financeiro, responsável pelo cadastramento das chaves e senhas de acesso dos demais usuários e ainda autorizar as transações para as quais estes estarão habilitados. É permitido o<br>cadastramento de mais de um Administrador de Segurança Administrador de Segurança.

- Anti-vírus São programas que detectam, anulam e eliminam os vírus de computador. Atualmente os programas anti-vírus foram ganhando novas funcionalidades e conseguem eliminar *Cavalos de Tróia,* barram programas *JAVA*TM e *ActiveX™* hostis e até verificam e-mails.
- Anti-trojan Software (Programa) que impede que um *Cavalo de Tróia* seja instalado em seumicrocomputador.

O *Cavalo de Tróia* ou *Trojan Horses* são construídos de tal maneira que, uma vez instalados nos computadores, abrem portas em seus micros, tornando possível o roubo de informações (arquivos, senhas, etc...).

- Aplicativos Empresariais Para clientes que não possuam programas próprios de gerenciamento do seu ciclo operacional, o Banco do Brasil oferece uma gama de aplicativos, tais como:
	- Cobrança de' títulos
	- · Pagamento a fornecedores
	- Folha de pagamento de funcionários
	- Centralização de saldos
	- Pagamento eletrônico de títulos
	- Pagamentos de tributos e guias da previdência social (GPS)
	- Recebimentos de terceiros
	- Operações de vendor
	- Captura e gerenciamento eletrônico de cheques.
- Assinaturas Solidárias O Gerenciador Financeiro reproduz em meio eletrônico a mesma combinação de poderes estabelecidas pelo cliente, viabilizando a implementação de transações que exijam mais de uma assinatura.
- Auto-Atendimento Pessoa Física Os clientes pessoas fisicas são atendidos através de canal específico, através do portal BB [www.bb.com.br](http://www.bb.com.br). A utilização do Gerenciador Financeiro para este segmento está restrita aos clientes que mantenham convênio para troca de arquivos em meio magnético.

Browser (navegador) - São os programas que permitem a visualização das páginas disponíveis na Internet. Os navegadores mais utilizados são o Microsoft® Internet Explorer™ e o Netscape® Navigator™, ambos homologados para o Gerenciador Financeiro.

Cartão BB Pessoa Jurídica - Cartão que permite o cliente pessoa jurídica o acesso às transações dos terminais de auto-atendimento do Banco do Brasil. 0 cliente define os usuários que receberão o cartão. Cada usuário terá senha individual.

Transações disponíveis: consultas a saldos e extratos e utilização de envelopes para pagamentos de títulos e depósitos.

Convênio - O Banco do Brasil oferece aos seus clientes a modalidade convênios, onde as informações<br>são sinforcadas por meio de arquivos (remessas e retornos). são trocadas por meio de arquivos (remessas e retornos). Por meio do Gerenciador Financeiro, o cliente realiza as transmissões dos arquivos gerados (folha de pagamentos, pagamentos a fornecedores, registros de títulos de cobrança, captura eletrônica de cheques, etc.) e recebe do Banco arquivos com o resultado do processamento dessas remessas.

- Chave e senha inicial de acesso cadastrada somente na Agência de relacionamento do cliente e será fornecida ao funcionário designado Administrador de Segurança.
- Criptografia é o processo pelo qual uma mensagem (texto original) é transformada em uma segunda mensagem (texto cifrado) usando para isso uma combinação complexa, garantindo que a mensagem original não será identificada por pessoas não autorizadas.

Navegador (ver browser)

- **Poder** Ficam registrados nos sistemas do Banco todos os documentos de outorga do cliente. O Gerenciador Financeiro somente efetiva as transações que envolvam a conta corrente do cliente se existir documento específico autorizando a pessoa a realizar a operação (poder). O registro eletrônico desses documentos é que viabiliza a verificação automática pelo nosso sistema se o usuário detém poder para a transação.
- **Senha de conta corrente** Senha numérica de <sup>8</sup> dígitos. Para realizar as transações que envolvam acesso às informações de conta corrente ou movimentação financeira, o usuário do Gerenciador Financeiro necessita do cadastramento de senha específica, vinculando a efetivação da transação à existência de instrumento de mandato do cliente registrado no Banco do Brasil autorizando o usuário.
- **Termo** de **Autorização** documento gerado no Gerenciador Financeiro que possibilita o registro do usuário no poder de solicitação de saldos e extratos. Tem o mesmo teor de uma procuração privada. O Termo de Autorização deverá ser assinado por Representante Legal com poder constituído para isso pelo cliente.
- Termo de Solicitação e Responsabilidade documento gerado automaticamente no Gerenciador Financeiro\* durante o processo de cadastramento de senha de conta corrente. Confirma para o Banco do Brasil que o usuário iniciou o processo de geração de senha no domicilio do cliente. A senha, assim cadastrada, fica na condição de bloqueada e somente poderá ser utilizada após a liberação por funcionários da agência de relacionamento do cliente. O documento é assinado pelo próprio usuário.

**Web (WWW ou World Wide Web)** - junto com <sup>o</sup> correio eletrônico, <sup>é</sup> uma das ferramentas mais populares da Internet. Embora se costume utilizar os termos Internet e Web como se fossem sinônimos, **a** Web é apenas uma parte da Internet.

Basicamente, a Web é uma rede que contém milhões de páginas unidas entre si (hiperlinks), de modo que quando você clicar num deles, poderá acessar de forma automática uma outra página. A ação de passar de uma página para outra utilizando hiperlinks chama-se "navegar''.

**50**

# APÊNDIÇE B - Como identificar a configuração do equipamento

#### Sistema Operacional - Microprocessador - Memória RAM

- $1^{\circ}$ Clique com o botão direito do mouse no icone Meu computador, situado na área de trabalho do Windows™;
- $2^{\circ}$ Selecione Propriedades;
- $3<sup>o</sup>$ Selecione Geral - será identificado o Sistema Operacional, o Microprocessador e a memória RAM instalados.

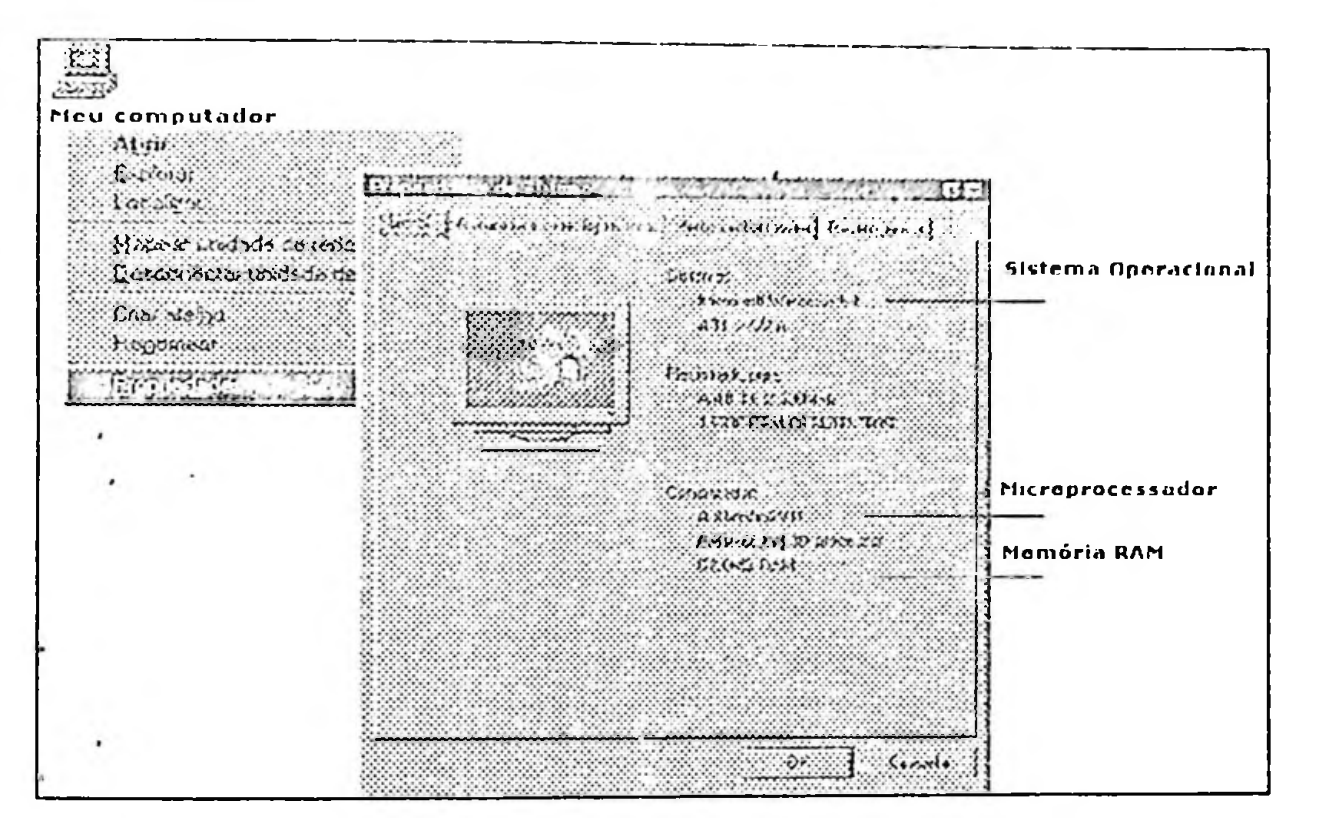

#### Monitor - resolução ideal 800 X 600

- Clique com o botão direito do mouse em qualquer local da área de trabalho do Windows™; 1°
- Selecione Propriedades e clique em Configurações;  $2^{\circ}$
- Na opção Área da tela selecione para 800 por 600 pixels.  $3<sup>o</sup>$

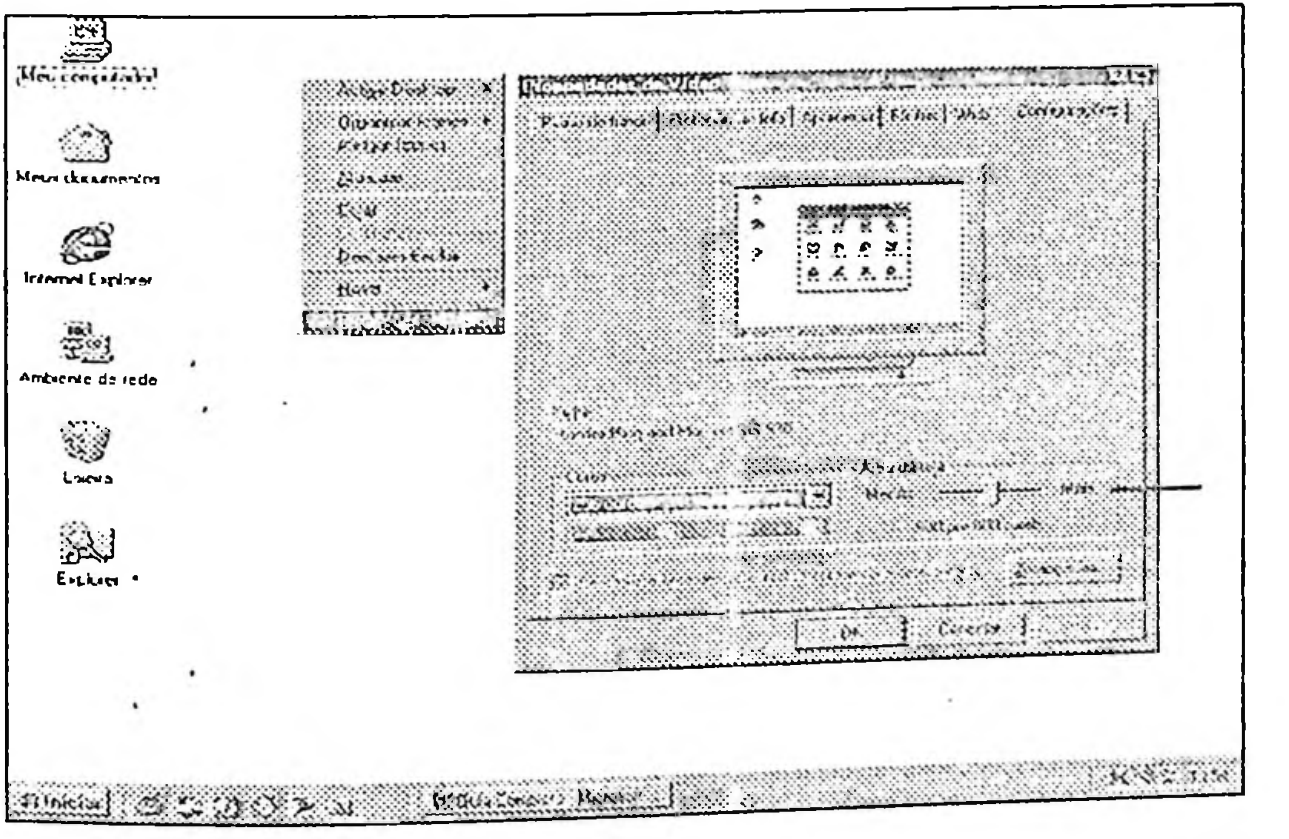

Espaço em disco livre

- $1<sup>o</sup>$ Clique duas vezes no ícone Meu computador, situado na área de trabalho do Windows<sup>m</sup>;
- $2^{\circ}$ Clique com o botão direito do mouse no em que será instalado o Gerenciador Financeiro (C,  $D_y$ ,  $F_y$ , etc);
- $3^{\circ}$ Selecione Propriedades - será identificado o espaço disponível no disco selecionado.

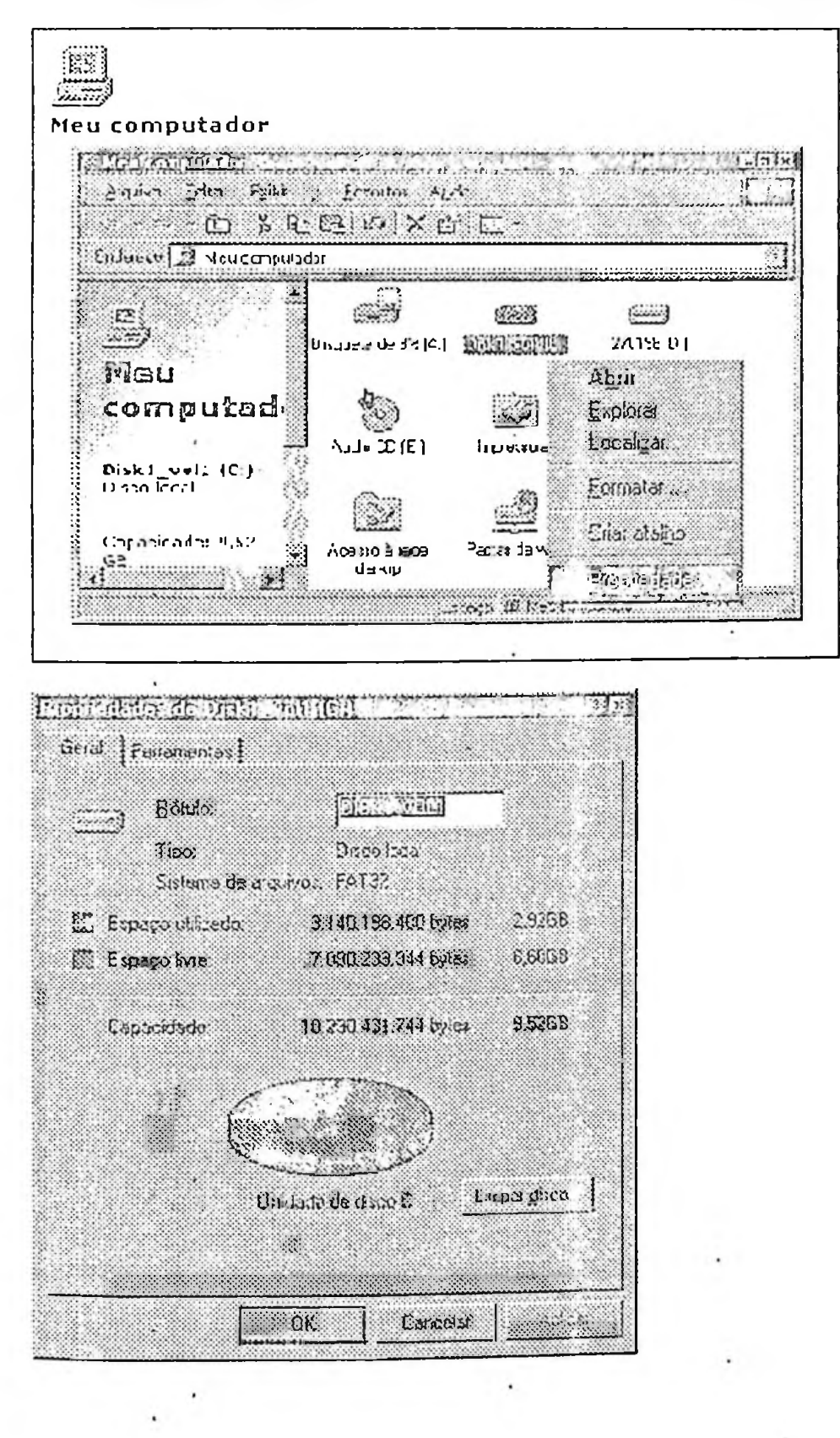

**FREE** 

 $\sim$ 

1222: ris.  $12,000$ 

Modem - velocidade ideal 28.400 bps

- $1^{\circ}$ Clique duas vezes no ícone Meu computador, situado na área de trabalho do Windows<sup>TM</sup>;
- $2^{\circ}$ Clique em Painel de controle;
- $3<sup>o</sup>$ Selecione o ícone Modems;
- $4^{\circ}$ Clique em Geral e Propriedades. - será identificada as especificações do modem instalado.

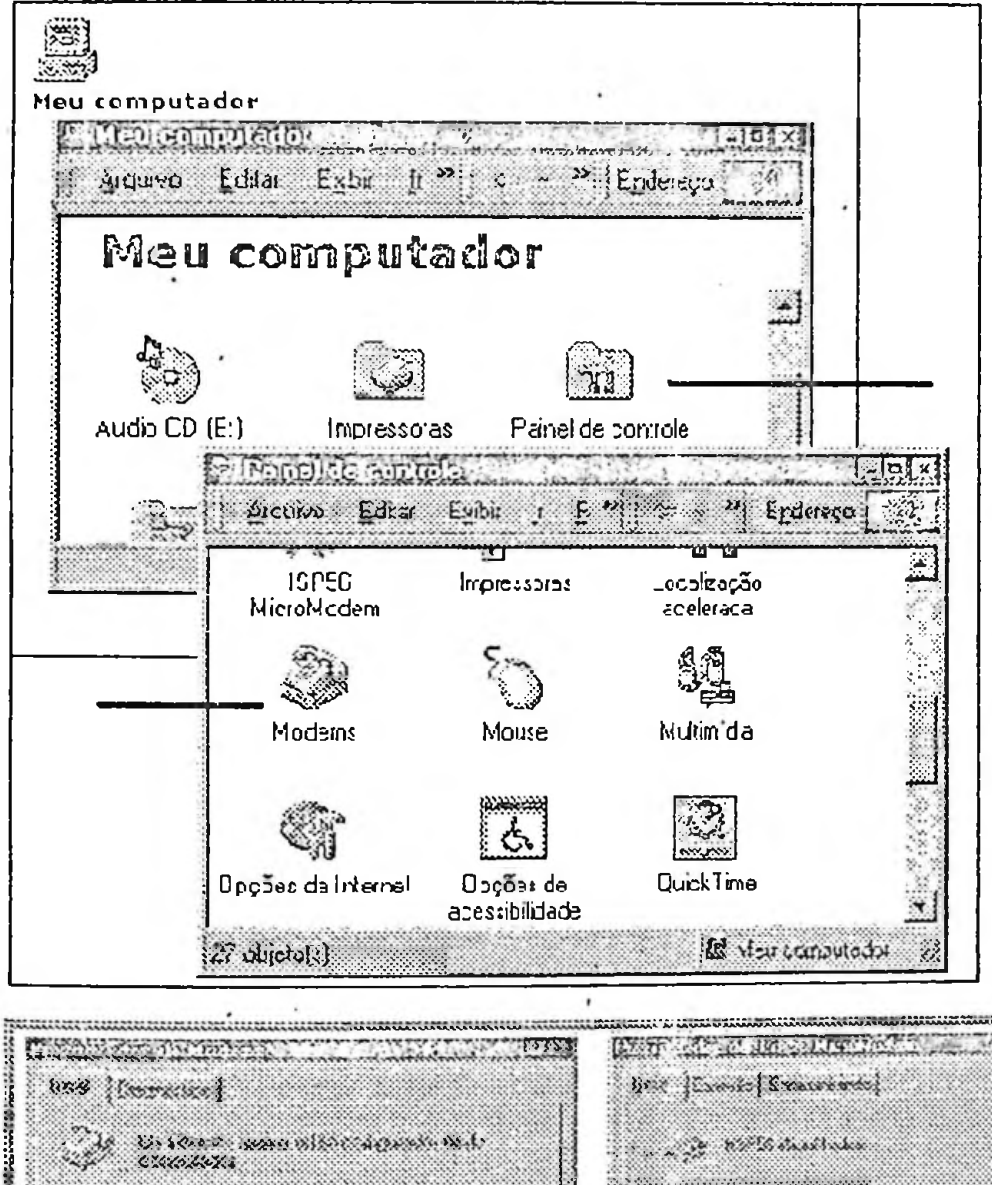

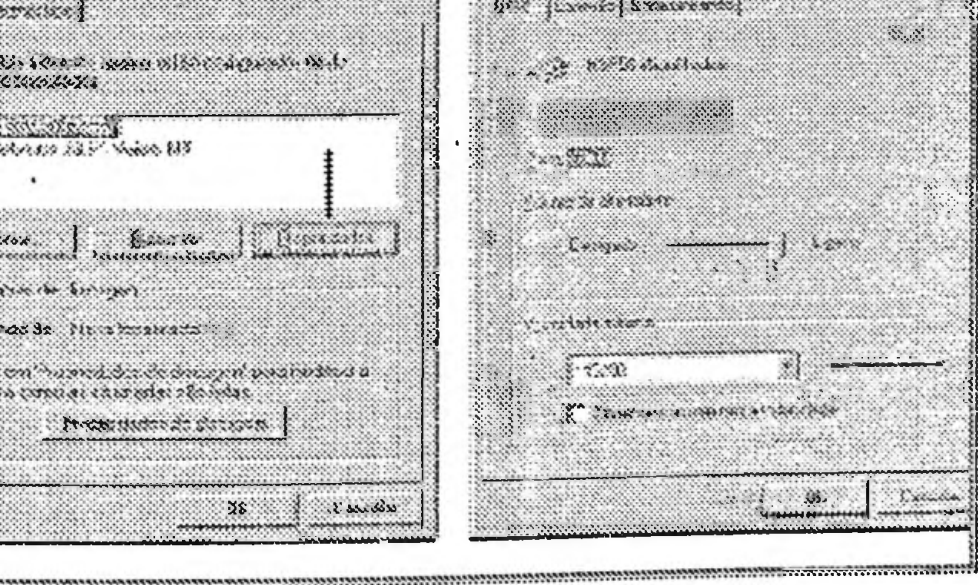

33

 $\overline{53}$ 

**S EANCO DO BRASIL** 

#### Navegadores (browser)

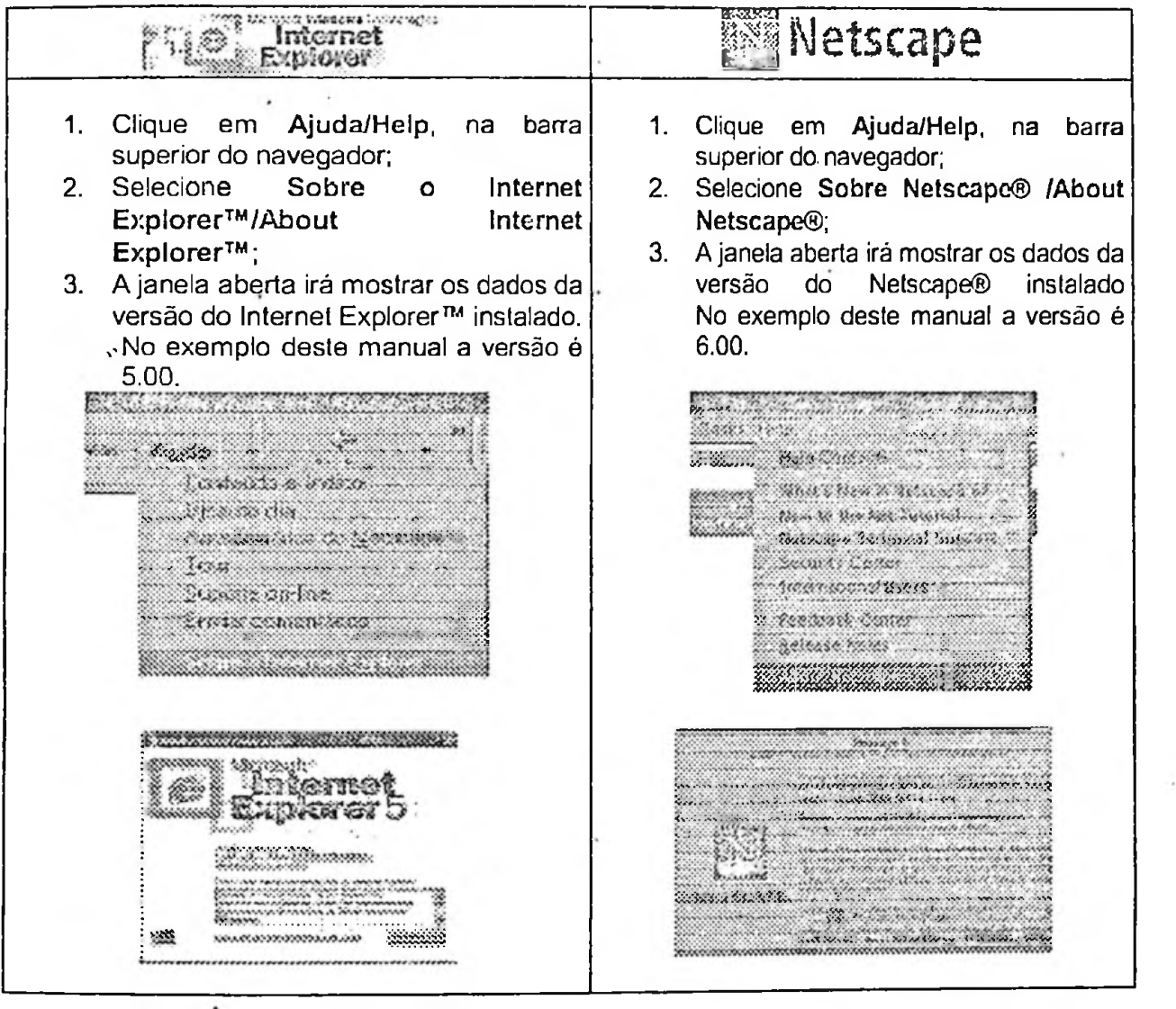

#### Como atualizar a versão do navegador

Os navegadores são obtidos gratuitamente por download nos sites oficiais dos fornecedores:

- D Microsoft® http://www.microsoft.com.br/
- D Netscape® http://www.netscape.com/.

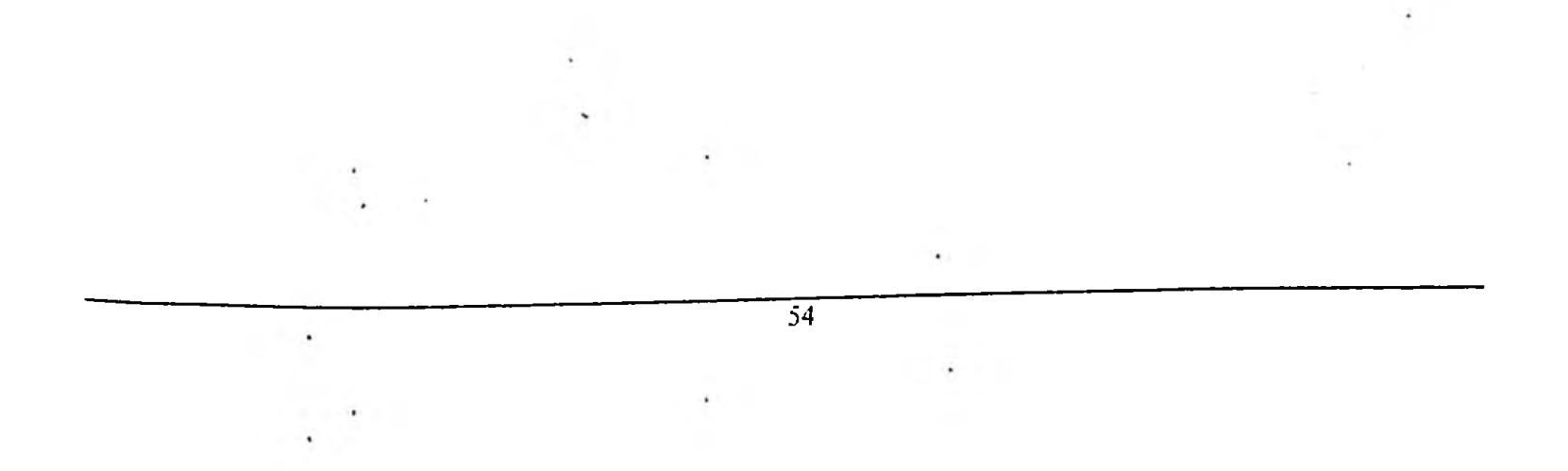

## **BANCO DO BRASIL**

#### Nota sobre o Microsoft® Internet Explorer<sup>114</sup>

Para algumas versões do Microsoft® Internet Explorer<sup>1M</sup> é necessária a atualização de dois de seus componentes: a codificação para conexão segura de 128-bits e a Máquina Virtual JAVA™.

#### $1.$ Codificação para conexão segura de 128 bits

Algumas versões do Microsoft® Internet Explorer™ possuem codificações Inferiores a de 128-bits, o que impedem o acesso em sites seguros, como o Gerenciador Financeiro.

Como identificar a codificação de conexão segurança de seu browser

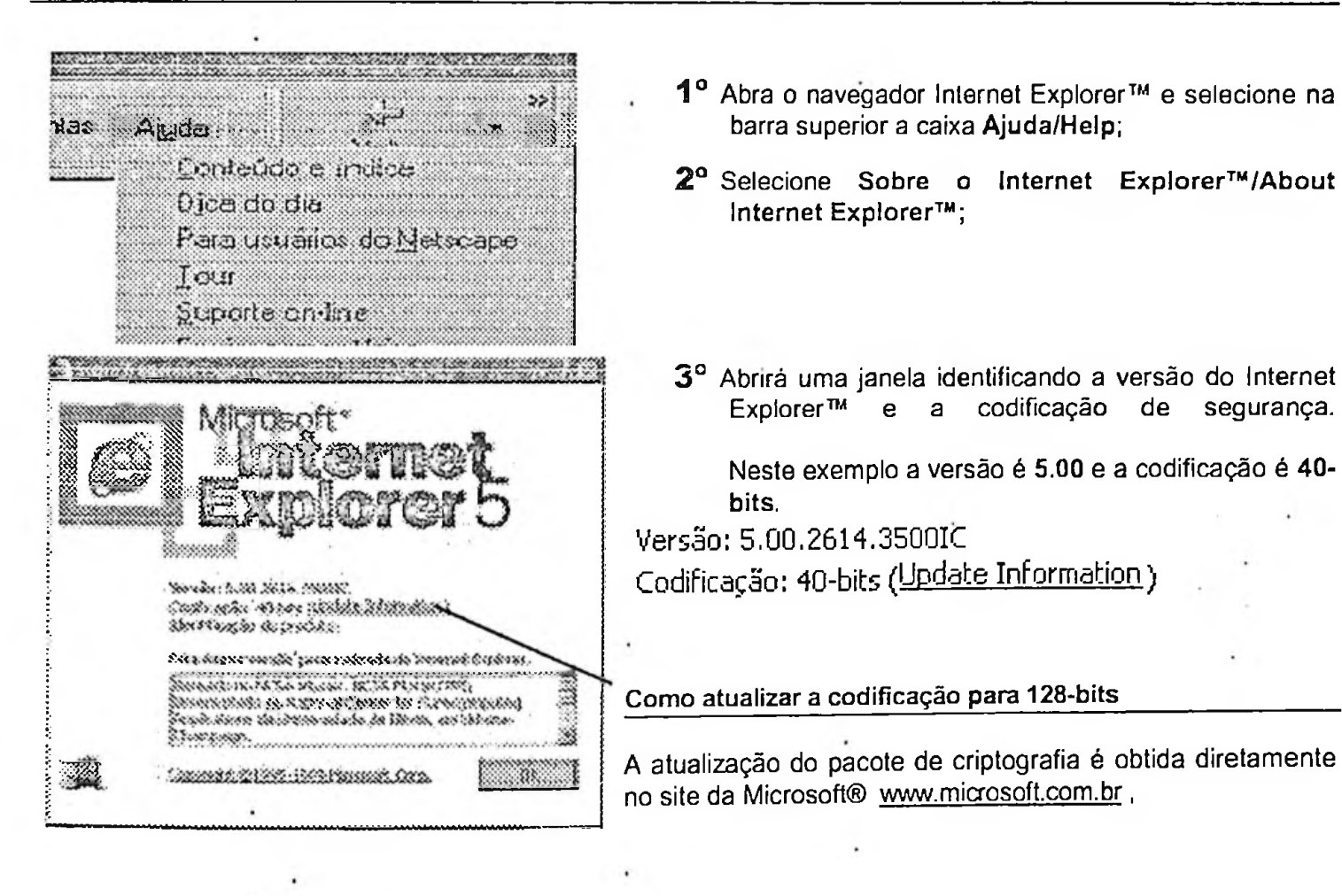

.

#### GEREL RIBEIRÃO PRETO - SP Fone: (XX16) 603-4100 Setor: Convénios gerel.ribeirac.sp@bb.com.br Airpano Egitar Ezita Envolvos Egitamentas Agada  $\rightarrow$  3033 abo Endereço (21) C. \BancoBrasil clindelE \Index html  $\overline{A}$ ، ج $\overline{A}$ il editi DINIODE2R 88 Rede de Alendinario Ŗ, Encontre a que vacê precisa ... ¿ identification of Cliave the acesso Vision ragged tempores **Aplicatives para** Um novo conceito em **Priariona unta oppab** paganientos de catilis uma optico de auto-atendimento para emprosas. Senha de acesso recebmentos (Escolos una opjacio) **Lening & Minney** Gerenciador Fisanceiro flozo de cassa saturate necontra ia errovnoa no še nilatar com esta schijsky i <mark>186 eciona lima opr</mark>ad Informa sua chave de A08360. para o calendrimento do tuto de cariñ de una zinigale. Kottuan D.A. Evde Canadinia on Esterne **Information BB Gire Rapido** BE ISHSAUDE HA io al sistema di 1. Heu computedo **CESAD (FEGS)** 1922 Biniciar : 6: 0 36 Ed <sup>30</sup> [[] Gerenciador Financel...

# Auto-Atendimento

**SUMÁRIO** 

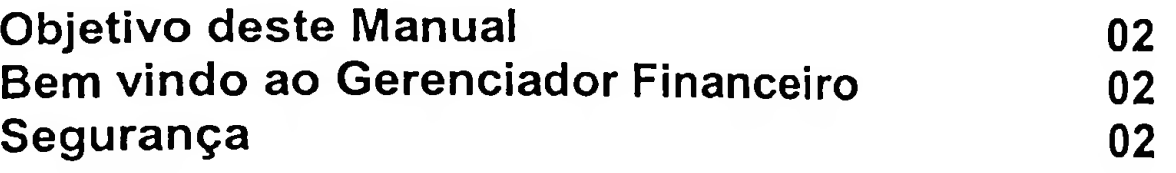

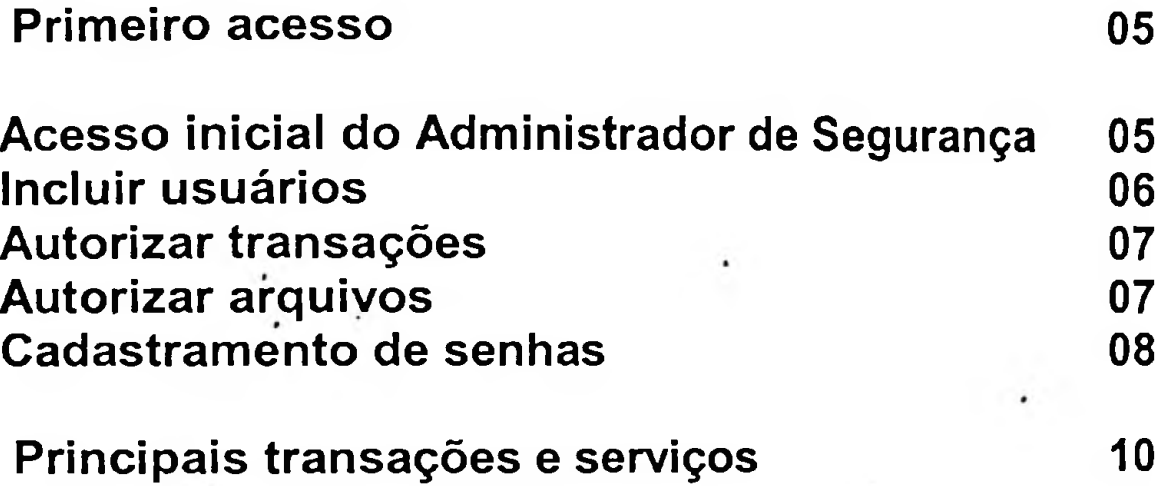

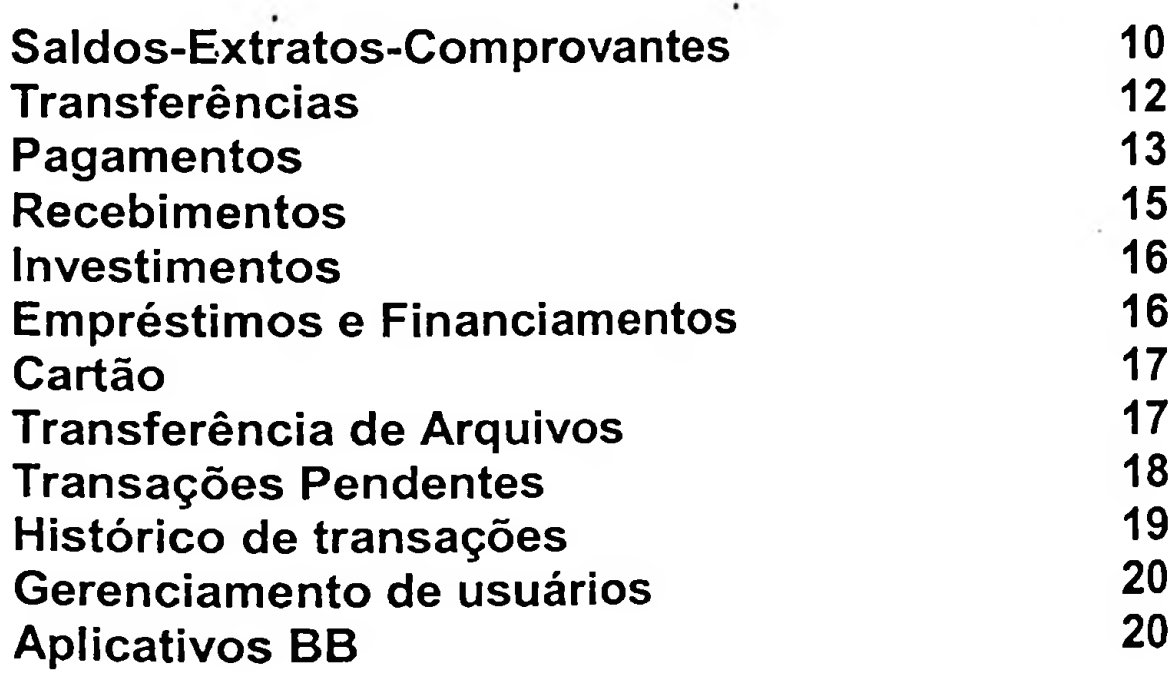

 $\mathcal{O}(10^{-10})$ 

 $\mathcal{L}=\{0,1\}$ 

## OBJETIVO DESTE MANUAL

Para que sua empresa se familiarize com todos os facilitadores que o Gerenciador Financeiro contempla, estamos disponibilizando este Manual do Usuário, contendo o passo a passo desde a sua instalação inicial até a utilização das principais transações e serviços de nosso sistema.

No Apêndice A deste manual você encontrará um glossário com os termos empregados na operacionalização do Gerenciador Financeiro.

Para esclarecimento de eventuais dúvidas ou mais informações, acesse a opção **Ajuda** on-line no próprio aplicativo ou solicite auxílio à central de atendimento pelo telefone **0800- 729-0500** ou entre em contato com sua agência Banco do Brasil de relacionamento.

#### Central de atendimento: 0800-729-0500

## BEM VINDO AO GERENCIADOR FINANCEIRO

O Gerenciador Financeiro é o canal de auto-atendimento eletrônico que oferece a prestação dos serviços e transações bancárias diretamente do microcomputador de sua empresa, aliando comodidade com a máxima segurança.

Com o Gerenciador Financeiro, sua empresa terá acesso às informações necessárias' ao gerenciamento do seu ciclo operacional e realização de sua conciliação bancária.

Com interface amigável, a operacionalização segue a mesma sistemática utilizada para se navegar na **WEB** *(World Wide Web)* da Internet, empregando os navegadores Microsoft® Internet Explorer™ou Netscape® Navigator™.

Dinâmico, a cada atualização de versão o Gerenciador Financeiro agrega novas funcionalidades e transações, sempre em sintonia com as necessidades e exigências de sua empresa.

## SEGURANÇA

O Gerenciador Financeiro foi desenvolvido com tecnologia **JAVA™,** uma das ferramentas de aplicações para a Internet mais ágeis e seguras na realização de

transações em meio eletrônico.<br>Agrega, ainda, o conceito de segurança distribuída, onde todas as transações são acompanhadas: do âmbito do equipamento do cliente, durante a transmissão dos dados e nos sistemas do Banco do Brasil.

## **Itens de Segurança do Gerenciador Financeiro**

#### **<sup>1</sup> - Criptografia**

Todas as chaves **e** senhas utilizadas no Gerenciador Financeiro são criptografadas por algoritmo de **128 bits.** A comunicação entre o computador do cliente **e** o do Banco utiliza o protocolo **SSL** - **Secure Sockets Layer.** Este protocolo garante a autenticidade de sua conexão, verifica a identidade dos usuários e criptografia dos dados que trafegam pelo sistema.

#### **2 - Certificado de segurança**

O site do Gerenciador Financeiro é certificado pela **VeriSign, Inc.,** entidade responsável pela garantia de acesso a site seguro das principais empresas financeiras do mundo.

Ao acessar um site seguro irá aparecer uma mensagem indicando que a página tem essas características. Nesse caso, basta clicar em OK e continuar a navegação.,

Além desta, existem outras duas formas de saber se o site é seguro:

- Primeiro na barra de Status do navegador (canto inferior direito) aparecerá um ícone de segurança **(cadeado** no Internet Explorer™ ou uma **chave** no Netscape® Navigator™);
- Segundo o endereço do site começará com https://, pois os servidores seguros utilizam um protocolo especial chamado Secure Hyper Text Tranfer Protocol).

#### **3. Chave e senha inicial de acesso**

A chave **e** senha inicial de acesso ao Gerenciador Financeiro são cadastradas somente na agência de relacionamento da empresa e serão fornecidas aos usuários designados como Administrador de Segurança.

#### **4. Senhas de conta corrente**

Transações - que envolvam movimentação financeira exigem cadastramento de senha específica de conta corrente.

#### **5. Assinaturas solidárias**

**o** Gerenciador Financeiro reproduz, em meio eletrônico, as mesmas condiçoes de movimentação financeira estabelecidas pela empresa (poderes), possibilitando, inclusive, efetuar transações que exijam mais de uma assinatura.

#### **6. Certificação do último acesso**

Toda vez que o usuário abrir uma sessão no Gerenciador Financeiro, nosso sistema irá informar a data e hora do seu último acesso.

#### **7. Fechamento de sessão automática (time-out)**

Se o usuário do Gerenciador Financeiro ficar mais de **15 minutos** sem executar uma transação, o sistema automaticamente fecha a sessão.

#### **Normas de Segurança Interna do Cliente**

Paralelo aos itens de segurança dos sistemas implantados pelo Banco, o cliente tem papel ativo na proteção de suas informações, tais como:

1- prevenção interna contra infecção de vírus **(anti-vírus)** e cavalos-de-tróia *(antitrojan);*

*2* - criação de normas que impeçam a instalação de programas ou arquivos de origem desconhecidas;

3 - prevenção contra danos, adotando procedimentos de cópias de segurança dos arquivos do cliente (back-up);

4 - cuidados especiais no cadastramento e utilização de senhas.

#### **Dicas de .cadastramento e utilização de senhas**

<sup>1</sup> - Sua senha é **PESSOAL.** Não compartilhe, nem permita que outras pessoas tenham conhecimento dela. As estatísticas comprovam que a maioria das fraudes eletrônicas ocorre dentro da própria empresa;

2. **NUNCA** escolha senhas que possam ser facilmente descobertas por terceiros (datas de nascimento, números de telefone, de documento de identidade, da residência, da placa do automóvel, palavras ou sequências de números, letras ou teclas);

3 - **ALTERE** regularmente suas senhas. O ideal é alterá-la a cada dois ou três meses. Altere suas senhas no Gerenciador Financeiro através da opção **Gerenciamento de Usuários - Senhas;**

4. **CUIDADO** ao utilizar telefones de terceiros, principalmente os celulares, para comunicar-se com o Banco, pois sua senha poderá ficar registrada na memória do aparelho. Digite sua senha somente quando a ligação for de sua iniciativa e em aparelhos próprios ou de pessoas e empresas de.sua absoluta confiança;

5 - **NUNCA** realize operações em equipamentos públicos ou que não tenham programas antivírus atualizados. Existem programas - denominados Cavalos-de-Tróia — utilizados por fraudadores para capturar as informações do cliente quando digitadas no computador;

6. **ATUALIZE** sempre seu navegador (browser). A cada atualização, os navegadores trazem melhoramentos de segurança;

7. Utilize **SEMPRE** programas ànt-vírus atualizados e verifique se eles estão ativos antes do acesso ao Auto-Atendimento BB.

**O Banco do Brasil não autoriza, em nenhuma hipótese, que alguém solicite, por qualquer meio, a informação do conteúdo de suas senhas.**

#### 2. PRIMEIRO ACESSO

**2.1. Acesso inicial do Administrador de Segurança**

**2.2. Incluir usuários**

**2.3. Autorizar transações**

**2.4. Autorizar arquivos**

**2.5. Cadastramento de senhas**

O primeiro • acesso da empresà é realizado pelo usuário Administrador de Segurança, após receber em sua agência de relacionamento a chave e senha inicial de conexão.

Com isso, **o** Administrador de Segurança poderá iniciar o processo de cadastramento dos demais usuários e autorizar as transações a que terão acesso.

São atribuições exclusivas do Administrador de Segurança:

\* Primeiro acesso ao sistema;

\* Incluir outros usuários;

\* Autorizar transações para os usuários;

\* Autorizar os tipos de arquivos de convênios que os usuários poderão transmitir (folha de pagamento, registro de cobrança etc);

\* Gerenciar o histórico das transações executadas pelos usuários;

\* Criação e desbloqueio de senhas de acesso.

## 2.1. Acesso inicial do Administrador de Segurança

1º Digite a chave e senha inicial de acesso fornecida pela agência BB de relacionamento;

2º A senha inicial fornecida expirará automaticamente após o acesso e o sistema

solicitará **a** criação de uma nova,.de conhecimento exclusivo do Administrador de Segurança;

**3<sup>o</sup>** No menu de opções, clique em **Gerenciamento de Usuários** e selecione **a** subopção **Usuário;**

4<sup>o</sup> Selecione **a** subopção **Autorização de transações; Obs: a** Autorização de transações é atribuição exclusiva do Administrador de Segurança.

5° Quando solicitar Chave de acesso, informe a do Administrador de Segurança;

**6<sup>o</sup> Marque** as transações que terá acesso no Gerenciador Financeiro;

**7<sup>o</sup> Confirme** as transações através da senha de acesso do Administrador de Segurança;

Para controle interno do cliente, será emitido um relatório com todas as transações autorizadas.

Obs: Se no cadastramento de transações foi marcado uma das opções de **Transferência de Arquivos** é necessário autorizar o tipo de arquivo, conforme os passos **a** seguir.

8<sup>o</sup> Na opção **Gerenciamento de Usuários - Usuário,** selecione **Autorização de arquivos;** •

9° Quando solicitar Chave de acesso, informe a do Administrador de Segurança;

**10°** Aparecerão negritados todos os formatos de arquivos (convênios) que o cliente mantém com o Banco e que estão cadastrados para trafegar via Gerenciador Financeiro;

**11° Marcar** os arquivos que o Administrador de Segurança terá acesso;

**12° Confirme** os arquivos com a senha de acesso do Administrador de Segurança.

2.2. Incluir Usuários

1<sup>o</sup> No Menu de opções clique em **Gerenciamento de Usuários** e selecione a subopção **Usuário;**

2<sup>o</sup> Abra **a** subopção **Inclusão;** •

Obs: **a** Inclusão de usuários' é atribuição exclusiva do Administrador de Segurança. '

3º Informe o CPF do usuário a ser incluído e a senha de acesso do Administrador de Segurança;

4° O sistema irá consultar a base de dados do Banco do Brasil e verificar se o usuário já está registrado;

**Obs:** Todo usuário cadastrado no Gerenciador Financeiro precisa ter seus dados básicos registrados no Banco do Brasil. Se ainda não possuir, o usuário deve providenciar o envio dos **documentos** (cópia da identidade, CPF e comprovante de residência) para a sua Agência BB de relacionamento.

5º Estando o usuário registrado, retornará a informação com os seus dados;

6<sup>°</sup> Clique no nome do usuário e será gerada a sua chave e senha de acesso

#### 2.3. Autorizar transações **\***

Após incluído novo usuário e gerada sua chave e senha de acesso, o Administrador de Segurança cadastra as transações que este poderá utilizar.

1<sup>o</sup> No Menu de opções clique em **Gerenciamento de Usuários** e selecione a subopção **Usuário;**

2<sup>o</sup> Selecione a subopção **Autorização de transações;**

**3<sup>o</sup> Marque** as transações que o usuário terá acesso no Gerenciador Financeiro;

**4<sup>o</sup> Confirme** as transações através da senha de acesso do Administrador de Segurança;

Para controle interno do cliente, será emitido um relatório com todas as transações autorizadas

#### 2.4. Autorizar arquivos

Se no cadastramento de transações para o usuário foi marcado uma das opções de **Transferência de Arquivos** é necessário autorizar o tipo de arquivo, conforme os passos **a** seguir.

**1<sup>o</sup>** Na opção **Gerenciamento de Usuários — Usuário,** selecione **Autorização de arquivos;**

*2°* Informe **a** chave do usuário que será autorizado;

**3<sup>o</sup>** Aparecerão *negritados* todos os formatos de arquivos que <sup>a</sup> empresa tem convênio firmado com o Banco;

**4<sup>o</sup> Marque** os arquivos que o usuário terá acesso;

**5<sup>o</sup> Confirme** os arquivos com a senha de acesso do Administrador de Segurança.

## **2.5. Cadastramento de Senhas**

Na operacionalização do Gerenciador Financeiro, são utilizados dois tipos, de senhas: **Senha de acesso e** a **Senha de conta.**

**Senha de acesso** . Código **alfanumérico** de <sup>8</sup> dígitos (mínimo <sup>3</sup> letras <sup>e</sup> um numeral), que possibilita o acesso às transações do Gerenciador Financeiro que não exigem a senha de conta (opções da cobrança de títulos e transferência de arquivos, por exemplo).

A senha -de acesso inicial dos demais usuários é gerada durante o processo de Inclusão de usuários, executado por um dos Administradores de Segurança (ver item **2.2 Incluir usuários);**

Senha de conta<br>Código numérico de 8 dígitos exigido para as transações que envolvam consulta a saldos, extratos, transferências entre contas, DOC eletrônico, pagamentos etc.). Somente poderão cadastrar este tipo de senha os usuários que detenham autorização expressa da empresa junto ao Banco do Brasil (procuração, Estatuto, Termo de Autorização etc.).

## **Alteração de senha de acesso**

O próprio usuário poderá **alterar** senha anterior. a sua senha de acesso, desde que informe a

A transação está disponível na opção **Senha de acesso - Alteração. Gerenciamento de Usuários,** subopção

**1<sup>o</sup>** No Menu de opções clique em subopção **Senha de acesso** - **Alteração;** <sup>i</sup> **Gerenciamento de Usuários** e selecione a 2<sup>o</sup> Informe a senha de acesso atual e cadastre a nova.

#### **Desbloqueio de senha de acesso**

Após três (3) tentativas indevidas de impostação da senha de acesso, o sistema irá bloqueá-la.

O desbloqueio é atribuição exclusiva do Administrador de Segurança.

1<sup>o</sup> No Menu de opções clique em.**Gerenciamento de Usuários** e selecione **Usuário — Criação/ Desbloqueio de senha de acesso;**

2º Informe a chave de acesso do usuário que está com a senha bloqueada;

3º Imposte a senha de acesso de Administrador de Segurança;

4º Será criada nova senha de acesso para o usuário.

#### **Cadastramento da senha de conta**

A senha de conta é cadastrada pelo próprio usuário, através das seguintes opções:

1. Na agência BB de relacionamento;

2. Em um terminal de auto-atendimento BB, se o usuário for portador de **Cartão Pessoa Jurídica;**

3 - No próprio Gerenciador Financeiro, conforme os passos a seguir:

1<sup>o</sup> No Menu de opções clique em **Gerenciamento de Usuários** e selecione **Senhas de conta;**

2<sup>o</sup> Selecione **Cadastramento de 6 e 8 dígitos;**

**3<sup>o</sup>** Informe a Agência, conta corrente e as senhas de conta de 6 e 8 dígitos;

Obs: As senhas assim cadastradas ficarão na condição **bloqueada e** serão liberadas pela agência de relacionamento após recebimento do **Termo de Solicitação e Responsabilidade** assinado pelo usuário.

**4<sup>o</sup>** Após cadastrar as senhas, automaticamente será gerado um Termo de Solicitação e Responsabilidade;

5° O usuário que cadastrou as senhas deverá assinar o Termo e encaminhar para a agência de relacionamento do cliente, que irá liberá-la.

# 3 - PRINCIPAIS TRANSAÇÕES E SERVIÇOS

## 3.1 - Saldos-Extratos-Comprovantes

Todas as opções dessa transação irão exigir a sua confirmação com a utilização de **senha de** conta e somente está liberada para usuário com **poder** específico registrado no Banco.

Se o usuário não possuir poder de acesso às informações bancárias do cliente registrado no Banco, o Administrador de Segurança poderá emitir no Gerenciador Financeiro um Termo de Autorização (ver **Gerenciamento de Usuários,** item 3.10 deste Guia).

#### **Extrato de conta corrente**

**1<sup>o</sup>** A opção **Extrato de Conta corrente** permite <sup>a</sup> seleção por: **mês atual mês anterior por período de dias**

2<sup>o</sup> Informe a senha de conta;

3<sup>o</sup> O extrato é emitido por **data de movimento,** mas poderá ser selecionado também pela data de **Balancete,** clicando na opção situada abaixo do extrato;

**4<sup>o</sup>** Outra forma de selecionar o extrato é clicando em **Detalhado,** obtendo dados sobre agência de origem, n° do lote e código identificador do depositante;

**Obs:** Está opção deverá ser impressa no modo paisagem.

Quando o-dado do campo **Histórico** aparecer sublinhado **(COP DBTO** ou **EMPRÉSTIMO)** é possível obter um detalhamento do lançamento clicando na palavra. .

#### **Impressão dos extratos**

1º Ao selecionar Configuração de Impressão é possível optar pelo modo de impressão **simplificado** (sem bordas e acabamento), **normal** ou **html,**

2<sup>°</sup> Se ocorrerem imperfeições na impressão dos documentos, clique em Ajustar **impressora;**

**3°** Ao selecionar **Imprimir** é possível optar pelo modo de impressão **simplificado** (sem bordas **e** acabamento), **normal** ou **html;**

4° Se ocorrerem imperfeições na impressão dos documentos, clique em Ajustar **impressora;**

5° Quando aparecer a tela de Imprimir, clique em OK;

6º Será impresso um gabarito do texto, identificando a barra vertical (letras A, B, C...) e horizontal (números **1,**2, 3 ...);

7º Com o gabarito impresso, identifique as posições verticais e horizontais em que as barras melhor se ajustam na página;

8º Selecione a letra e o número correspondentes ao ajuste (A-1, por exemplo);

9° Confirme **Sim** se a página impressa agora contém todas as bordas.

#### **Salvar os extratos**

**1°** A opção **Salvar** permite que os extratos sejam salvos nos seguintes formatos: texto - salvos um editor de textos;

**registro** - salvos para importação em base de dados, conforme leiaute próprio; **OFC** - salvos para gerenciadores financeiros;

#### **Outras opções de Extratos**

#### **Agenda financeira**

Informações resumidas sobre a situação atual e uma previsão para os próximos meses os produtos e serviços vinculados à conta corrente.

#### **Agendamentos/pagamentos**

#### **Pagamentos liquidados:**

 $\cdot$ 

São relacionados todos os pagamentos que permitem a emissão de comprovantes.

#### **Agendamentos não liquidados?**

Da lista de agendamentos não liquidados é possível solicitar a transação de cancelamento de agendamentos clicando no link "Cancelamento" ou solicitar o detalhamento do agendamento clicando no link "Detalhamento".

## **Pagamentos sem comprovantes emitidos:**

São relacionados apenas os pagamentos para os quais não foram emitidos comprovantes.

#### Transferências agendadas:

São relacionadas todas as transferências que ainda não foram liquidadas.

#### Todos os pagamentos e agendamentos do período:

São relacionados todos os pagamentos e agendamentos do período solicitado.

**Cheques** 

Disponibiliza a data da emissão/contra-ordem, a numeração, a situação e as ocorrências referentes aos cheques. Para cheques contra-ordenados a data mostrada é a da contraordem.

#### Investimentos financeiros

Disponibiliza a movimentação e saldo das aplicações financeiras, informando:

#### Desconto de Cheque / Custódia de Cheque

Disponibiliza a movimentação e saldo dos cheques custodiados/descontados.

#### Extrato consolidado

Disponibiliza em um único arquivo os extratos das diversas contas correntes do cliente.

Para receber o arquivo é necessário que o cliente firme convênio com a sua agência de relacionamento.

## 3.2 - Transferências

O cliente poderá realizar, de modo on-line, a movimentação de valores entre contas correntes do Banco do Brasil ou para contas de outros Bancos (DOC Eletrônico).<br>Confirmação por usuário com

Todas as transações dessa opção irao exigir a sua commitação por abanco senha de conta cadastrada e poder específico registrado no Banco do Brasil.

Obs: As transações que envolvam movimentação na conta corrente ODS. AS transações que enformados financeiros, pagamentos, liberação de<br>(movimentação de valores, investimentos financeiros, pagamentos, liberação de envolvam movimentação na conta corrente<br>nyestimentos financeiros, pagamentos, liberação de<br>etc.) possuem a alternativa de serem gravadas<br>por usuário sem poder estabelecido, possibilitando a arquivos de pagamentos, etc.) possuem a alternativa de serem gravadas (Registrar como pendente) por usuário sem poder estabelecido, possibilitando a posterior confirmação (Assinar) por usuário que detiver o poder.<br>As trans

confirmadas através da opção Transações Pendentes (item 3.7) por usuário que detiver o poder de movimentação financeira.

#### **Entre contas correntes**

**1<sup>o</sup>** Selecionar **Entre contas correntes** no menu de opções;

2º Se a transação estiver sendo realizada por usuário sem poder de movimentação financeira, a mesma deve ser registrada como **pendente,** para posterior liberação por usuário que detiver este poder (ver item 3.7 -**Transações, pendentes);**

3º Verifique se o nome do titular da conta creditada confere;

4° Digite a senha de conta corrente;

5° Clique em Confirmar.

**DOC Eletrônico/TED**

1º Selecionar DOC Eletrônico/TED no menu de opções;

2º Se a transação estiver sendo realizada por usuário sem poder de movimentação financeira, a mesma deve ser registrada como **pendente,** para posterior liberação por usuário que detiver este poder (ver item 3.7 - Transações **pendentes);**

3° Digite a senha de conta;

4<sup>o</sup> Clique.em **Confirmar.**

## **3.3** - **Pagamentos**

Todas as transações dessa opção irão exigir a sua confirmação por usuário com senha de conta cadastrada e poder especifico registrado no Banco do Brasil. Os pagamentos são processados diariamente às 21:00 horas (hora de Brasília) e o cliente deve certificar-se de que neste horário existirá saldo em conta corrente

para cobrir os pagamentos agendados.<br>Os lançamentos abaixo não serão considerados no saldo da conta corrente do cliente no horário de processamento dos agendamentos e pagamentos:

- resgates de aplicações financeiras solicitados no dia;
- depósitos de cheques custodiados;
- depósitos em cheques com liberação automática;
- créditos oriundos do serviço de compensação.

**Obs.** As transações que envolvam movimentação na conta corrente (movimentação de valores, investimentos financeiros, pagamentos, liberação de arquivos de pagamentos, etc.) possuem a alternativa de serem gravadas **(Registrar como pendente)** por usuário sem poder estabelecido, possibilitando a posterior confirmação **(Assinar)** por usuário que detiver o poder.

As transações assim registradas ficam na situação de pendentes **e** deverão ser confirmadas através da opção **Transações Pendentes** (item 3.7) por usuário que detiver o.poder de movimentação financeira.

#### **Pagamento de títulos**

1º Selecionar Títulos no menu de opções;

2º Se a transação estiver sendo realizada por usuário sem poder de movimentação financeira, a mesma deve ser **registrada como pendente,** para posterior liberação por usuário que detiver este poder;

**3<sup>o</sup>** Digite a senha de conta corrente;

#### 4<sup>o</sup> Clique em **Confirmar.**

**Obs:** Após o agendamento será emitido um **número de documento.** Ele será necessário para **a** emissão do comprovante de pagamento ou cancelamento de agendamento.

#### **Comprovante de pagamento**

Para emitir o comprovante de agendamento/pagamento você deve possuir o **número do documento** fornecido pelo Banco no dia em que efetuou o agendamento (existindo 2 comprovantes com o mesmo número, retornará uma lista para seleção).

Através da opção **Saldos-Extratos-Comprovantes-Emissão de Comprovantes** poderá ser emitido os números dos documentos necessários à emissão de Comprovante de pagamento.

#### **Cancelamento de agendamentos**

Permite cancelar um pagamento que ainda não tenha sido liquidado (assinado), até às 21:00h do dia do pagamento.

Quando o pagamento já estiver liquidado, seu cancelamento somente será possível através de uma agência, com apresentação do documento original. .

Será necessário o **número do documento,** fornecido pelo banco no dia **em** que foi efetuado **o** agendamento, para realizar o cancelamento. .

Através da opção **Saldos-Extratos-Comprovantes- Extrato agendamentos** Pagamentos poderá ser emitido os números dos documentos necessários ao Cancelamento de agendamentos de pagamentos.

#### 3.4 - Recebimentos

Através 'do Gerenciador Financeiro, o cliente poderá realizar, de modo on-line, consultas **e** instruções de suas contas a receber (cobrança).

Para acessar esta opção é necessário que o Administrador de Segurança autorize transação para o usuário (ver Autorização de transações, item 2.3).

#### **Cobrança** - **Instruções**

Esta opção permite a realização de diversas instruções sobre os títulos que o cliente mantém registrados no Banco do Brasil.

Exemplificaremos executando uma instrução de Baixa de títulos:

1<sup>o</sup> Selecionar **Baixa de títulos** no menu Cobrança-lnstruções;

2<sup>o</sup> Informar os dados do título a ser baixado;

3º O sistema irá verificar se o título informado está registrado no Banco e efetua a sua baixa;

4<sup>o</sup> Clique no campo **Nosso número** (sublinhado) para visualizar as informações sobre o título baixado;

5<sup>o</sup> É apresentada a tela de confirmação dos dados do título baixado.

#### **Cobrança - Consultas**

Esta opção permite visualizar informações sobre a situação da Cobrança do Cliente (existência) e a sua movimentação.

Exemplificaremos executando a transação **Movimento do dia:**

1<sup>o</sup> Selecione **Movimento do dia** no menu Cobrança-Consultas;

2<sup>o</sup> Preencher os campos solicitados na tela;

3º O sistema disponibiliza a relação contendo o movimento que foi solicitado na tela anterior;

4<sup>o</sup> Para visualizar detalhamento sobre qualquer título relacionado, basta clicar no campo **Nosso Número - Dados do título;**

**5<sup>o</sup>** Clicando no hiperlink **Nosso Número** (sublinhado) será aberto menu suspenso com opção para realizar as transações de instrução para aquele título;

6º Para efetuar a Instrução basta clicar em uma das opções relacionadas no menu (vide exemplo no item Cobrança-lnstruções).

## **Custódia de Cheque - Consulta / Desconto de cheque - Consulta**

Esta opção permite visualizar informações sobre a custódia de cheques.

Consulta liberações de Desconto de Cheques, por período, a partir da informação da agência **e** conta do cliente, mostrando número de contrato, número

da liberação, valores liberados, creditados, de juros, de juros devolvidos **e** a quantidade de cheques de cada liberação.

## **3.5 - Investimentos**

Todas as transações dessa opção irão exigir a sua confirmação por usuário com **senha de conta** cadastrada **e poder** especifico registrado no Banco do Brasil.' **Aplicações**

1º Selecionar Aplicações Financeiras no menu de opções;

2º Selecionar o tipo de aplicação pretendida;

3<sup>º</sup> Se a transação estiver sendo realizada por usuário sem poder de movimentação financeira, **a** mesma deve ser **registrada como pendente,** para posterior'liberação por usuário que detiver este poder (ver item 3.7 - **Transações pendentes).**

## **3.6** - **Empréstimos-Financiamentos**

Se o cliente já possui operação de BB Giro Rápido, poderá consultar e liberar o crédito diretamente através do Gerenciador Financeiro, sem necessidade de solicitar à sua Agência.

O crédito é efetuado automaticamente na conta corrente do cliente.

Todas as transações dessa opção irão exigir a sua confirmação por usuário com **senha de conta** cadastrada e **poder** especifico registrado no Banco do Brasil,

**Obs:** As transações que envolvam movimentação na conta corrente (movimentação de valores, investimentos financeiros, pagamentos, liberação de arquivos de pagamentos, etc.) possuem a alternativa de serem gravadas **(Registrar como pendente)** por usuário sem poder estabelecido, possibilitando **a** posterior confirmação **(Assinar)** por quem detiver o poder.

As transações assim registradas ficam na situação de pendentes e deverão ser confirmadas através da opção **Transações Pendentes** (item 3.7) por usuário que detiver o poder de movimentação financeira.

## **BB Giro Rápido**

■I<sup>o</sup> Selecione **BB Giro Rápido - Utilização de Crédito/ Consulta operações;**

**2<sup>o</sup>** Informe **a** agência **e** conta corrente do cliente;

3º Será exigida a impostação da senha de conta;

4º Será mostrado demonstrativo da operação do cliente, com o valor contratado, o valor utilizado **e** o saldo a utilizar;

5° Clique no número da operação (sublinhado) e em **Utilização de Crédito;**

**6°** Informe o valor para utilização;

Obs: O valor será automaticamente creditado na conta corrente.

7<sup>o</sup> Clique em **Confirmar.**

# 3.7 - Cartão

Para acessar esta opção é necessário que o Administrador de Segurança autorize a transação para o usuário (ver **Autorização de transações,** item 2.3). **Cartão - Empresa**

Esta opção disponibiliza dados cadastrais do cliente e relação de centros de custo. Possibilita acesso às outras transações do cartão.

Disponibiliza movimento de portador de cartão. Ao escolher o tipo de lançamento é permitido ver o detalhamento deste lançamento

## **3.8** - **Transferência de Arquivos**

É a opção que permite **a** realização de troca de arquivos dos convênios firmados com o Banco do Brasil, tais como pagamentos a fornecedores, pagamentos de funcionários, arrecadação de tributos, registro de títulos e instruções de cobrança, captura eletrônica de cheques, etc.

Para acessar esta opção é necessário que o Administrador de Segurança autorize o usuário para **a** transação e para o tipo de arquivo (ver **Autorizar transações,** item 2.3, e **Autorizar arquivos,** item 2.4).

#### **Configuração de diretórios**

Permite alterar o caminho padrão onde serão salvos arquivos recebidos **(Retorno)** e onde serão buscados os arquivos a enviar **(Remessa).**

**1<sup>o</sup>** O Gerenciador Financeiro gera automaticamente o diretório padrão para os arquivos remetidos e recebidos:

C:\BancoBrasil\BBTransf\Remessa

C:\BancoBrasil\BBTransf\Retorno

2<sup>o</sup> Através da opção **Configuração de diretórios** o cliente pode alterar este caminho;

3º Clique em alterar e informe o caminho desejado;

4<sup>o</sup> Com isso os arquivos recebidos via Gerenciador Financeiro serão automaticamente direcionados para este caminho.

#### **Remessa**

**1<sup>o</sup>** Selecione **Remessa** para transmitir arquivos de convênios para o Banco do Brasil;

2º Selecione o caminho onde está gravado o arquivo remessa a ser transmitido;

3<sup>o</sup> Marque o arquivo a ser transmitido e clique em **Enviar.**

## **Retorno**

**1<sup>o</sup>** Selecione **Retorno** para receber os arquivos de convênios;

2<sup>o</sup> Informe a senha de acesso;

3<sup>o</sup> Clique em **Consultar;**

**4o**-Marque os arquivos retorno <sup>e</sup> clique em **Receber,**

**5<sup>o</sup>** Os arquivos selecionados serão baixados no diretório configurado; 6º Será emitido um relatório com os dados do arquivo recebido.

## 3.9- Transações Pendentes

Permite consultar as transações de movimentação da conta corrente (pagamentos, transferência de valores, aplicações, etc.) que estejam na condição de **Pendentes,** aguardando confirmação.

As transações passam para esta condição nas seguintes situações:

1-quando exigem **mais** de **uma** assinatura para sua efetivação, conforme **a** documentação do cliente registrada no Banco do Brasil;

2- quando forem **registradas como pendentes** por usuário que não detém **poder** de movimentação financeira.

Todo usuário com poder de movimentação tem acesso automático **a** esta transação.

Para usuário que não detenha poder de movimentação, o acesso para as Transações

Pendentes deverá ser autorizado pelo Administrador de Segurança (ver **Autorização de transações,** item 2.3).

As transações pendentes que não forem assinadas após um período de 15 dias serão automaticamente excluídas.

#### **Consulta todas**

Permite consultar as transações que estão registradas como pendentes (dependem' de mais de uma assinatura ou foram registradas para posterior efetivação).

**Assinatura de transações pendentes em lote** - marcando todas as transações que estão pendentes é possível a confirmação de cada transação e imprimir o seu comprovante com a impostação de senha de conta uma única vez.

## **Consulta gravadas pelo usuário**

Apresenta as transações **registradas** pelo usuário que está realizando a consulta. É possível **a** exclusão da transação registrada se ela ainda não tiver sido assinada por outro usuário. . .

Se após assinar uma transação pendente, a mensagem "Transação registrada como pendente por insuficiência de assinatura" for mostrada, a transação deverá ser assinada por outro preposto.

#### **Consulta não assinada pelo usuário**

Apresenta as transações pendentes que **não foram assinadas** pelo usuário que está realizando a consulta.

## **Consulta assinada pelo usuário •**

Apresenta as transações pendentes que **foram assinadas** pelo usuário que está realizando a consulta.

## **Extrato de agendamentos e pagamentos**

**Pagamentos Transferências** permite obter informações sobre as transações realizadas (ver <sup>A</sup> opção **Saldos - Extratos - Comprovantes - Extratos** item 3.1).

#### **Pagamentos liquidados:**

São relacionados todos os pagamentos que permitem a emissão de comprovantes. Desta lista é possível imprimir o comprovante clicando no link "Comprovante".

#### **Agendamentos não liquidados:**

Da lista de agendamentos não liquidados é possível solicitar a transação de Cancelamento de agendamentos clicando no link "Cancelamento" ou solicitar o detalhamento do agendamento clicando no link "Detalhamento".

#### **Pagamentos sem comprovantes emitidos:**

São relacionados apenas os pagamentos para os quais não foram emitidos comprovantes.

Desta lista é possível imprimir o comprovante clicando no link "Comprovante".

#### **Transferências agendadas:**

São relacionadas todas as transferências que ainda não foram liquidadas. Desta lista é possível solicitar a transação de Cancelamento de agendamentos clicando no link " ou solicitar o detalhamento do agendamento clicando no link "Detalhamento".

## **Todos os pagamentos e agendamentos do período:**

São relacionados todos os pagamentos e agendamentos do período solicitado. Desta lista é possível solicitar o Detalhamento do agendamento ou pagamento clicando no link "Detalhamento".

## 3.10 - Histórico de transações

Disponibiliza informações sobre todas as transações realizadas pelo cliente em um determinado período.

A consulta pode ser selecionada para todas as transações do cliente (exclusivo<br>do Administrador de Segurança) ou pelo próprio usuário, neste caso irá identificar somente as transações realizadas pela sua chave de acesso.

# Consultar todas as transações efetuadas num período

Da empresa - Acesse, no menu, a opção "Histórico de transações - Empresa - Todas de um período" e informe o período desejado. Serão listadas todas as transações de todos usuários no período solicitado. Transação exclusiva do Administrador de Segurança.

Próprio usuário - Acesse, no menu, a opção "Histórico de transações - Usuário todas de um período" e informe o período desejado. Serão listadas todas as transações realizadas pelo usuário no período solicitado. Disponível para todos usuários.

## 3.11- Gerenciamento de Usuários

Conjunto de transações utilizadas pelo Administrador de Segurança necessárias para a inclusão de novos usuários e autorização de transações, já vistas nos itens 2.2 Incluir usuários, 2.3. Autorizar transações e 2.4 Autorizar arquivos deste Guia. Os usuários terão acesso às transações de Senhas de conta e Senhas de acesso (ver item 2.5-Cadastramento de senhas).

#### Emissão de Termo de Autorização

Para ter acesso às transações de Extratos e Saldos (item 3.1), o usuário deve possuir poder específico registrado no Banco do Brasil. O documento necessário para o cadastramento deste poder pode ser gerado no próprio Gerenciador Financeiro, através da opção Gerenciamento de usuários - Emissão do Termo de Autorização e encaminhado para a Agência BB de relacionamento.

O Termo de Autorização deverá ser assinado por .Representante Legal com poder constituído para isso pelo cliente.<sup>1</sup>

## 3.12 - Aplicativos BB

O Banco do Brasil coloca a disposição de seus clientes uma variedade de aplicativos voltados para o seu gerenciamento interno.

A utilização do aplicativo deve ser precedida de formalização de convênio específico para a troca de arquivos em meio magnético com o Banco.

Através do Gerenciador Financeiro, o cliente poderá receber diretamente as últimas versões dos aplicativos (download), bem como a configuração do convênio firmado com o Banco.

#### **Download**

Possibilita o recebimento dos Aplicativos Empresariais disponibilizados pelo<br>Banco, permitindo a instalação inicial ou atualização das versões de quem já se<br>utiliza de um dos aplicativos. Banco, permitindo a instalação inicial ou atualização das versões de quem já se

## **Aplicativos Empresariais disponíveis:**

- A Cobrança de títulos
- B Pagamento **a** fornecedores
- C Folha de pagamento de funcionários
- D Pagamento eletrônico de títulos
- E Pagamentos de tributos e guias da previdência social (GPS)

 $\blacksquare$  .

 $\sim 0.1$ 

- F Captura e gerenciamento eletrônico de cheques.
- G BB GARE
- H BBDARF

 $\sim$   $^{\circ}$ 

 $\sim$   $-$ 

# BANCO DO BRASIL TELLET GERIE RIBEIRAO PRETO (SP)

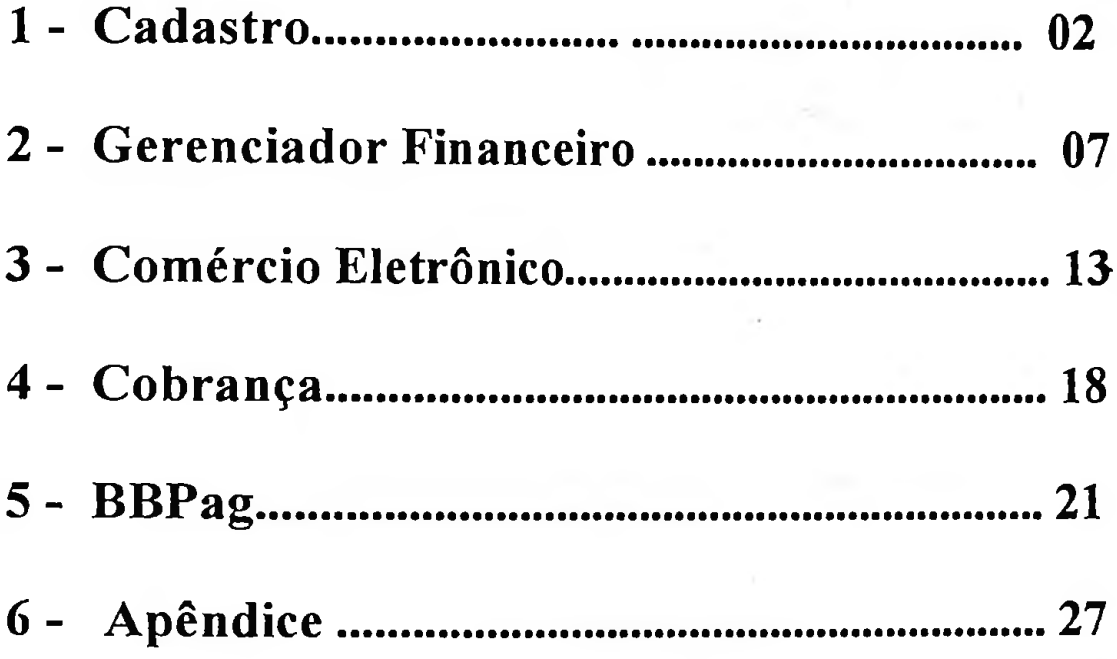

NUPRO - Setor de convênios Telefones: (16) 603.4100/4101/4102/4014/4106/4103 Email: [gerierpo@bb.com.br](mailto:gerierpo@bb.com.br)

**i**

ú.

# **CADASTRAMENTO**

#### Registro do documento

Inicie o processo cadastramento de poderes com o registro dos documentos encaminhados pelo cliente. Passo 1

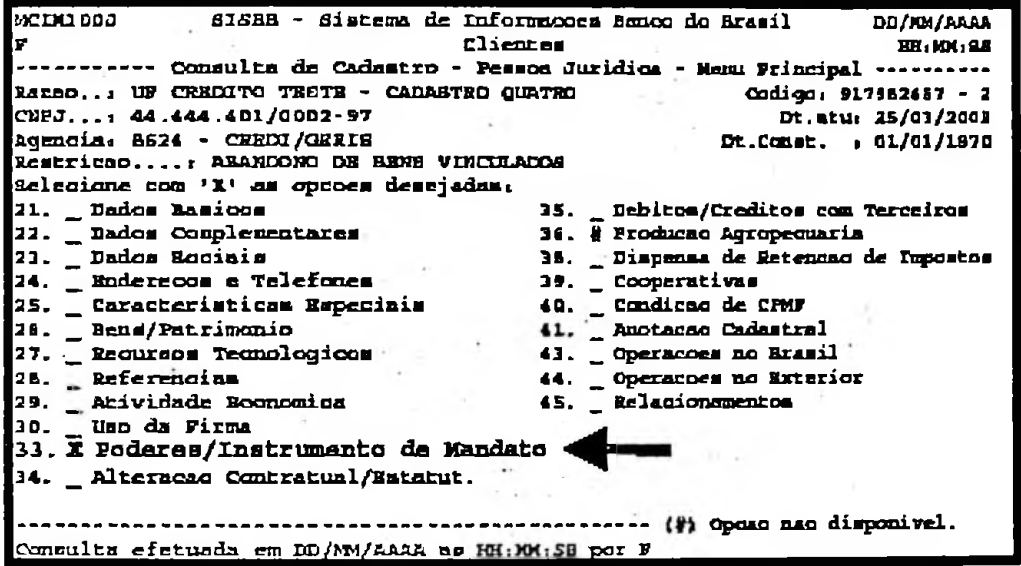

Não sendo o primeiro documento a ser registrado para o cliente, o sistema apresentará a tela do Passo 2 (acione a tecla F2 para incluir novo documento).

*2*

Se for o primeiro documento, apresentará a tela do Passo 3.

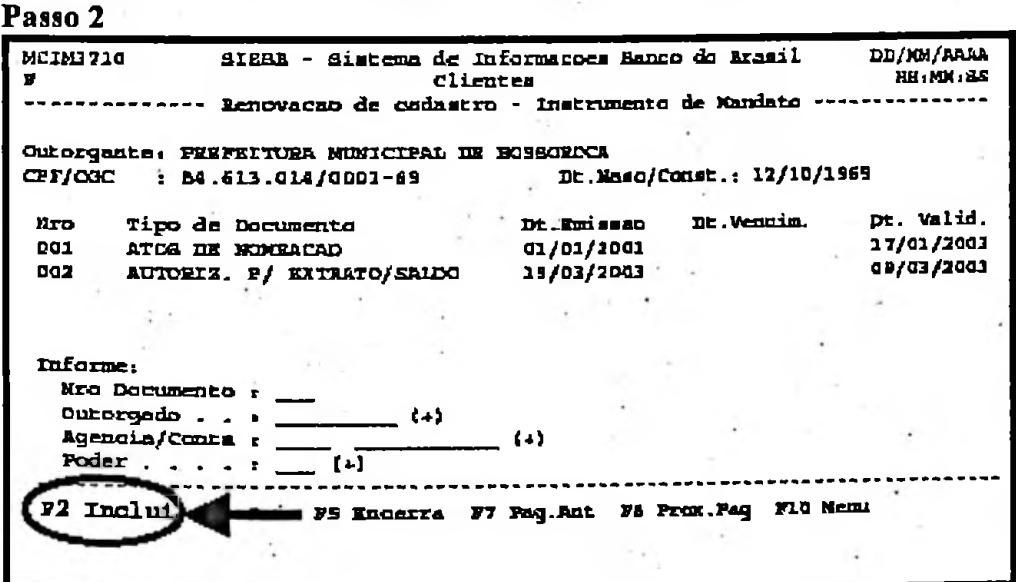

Passo 3
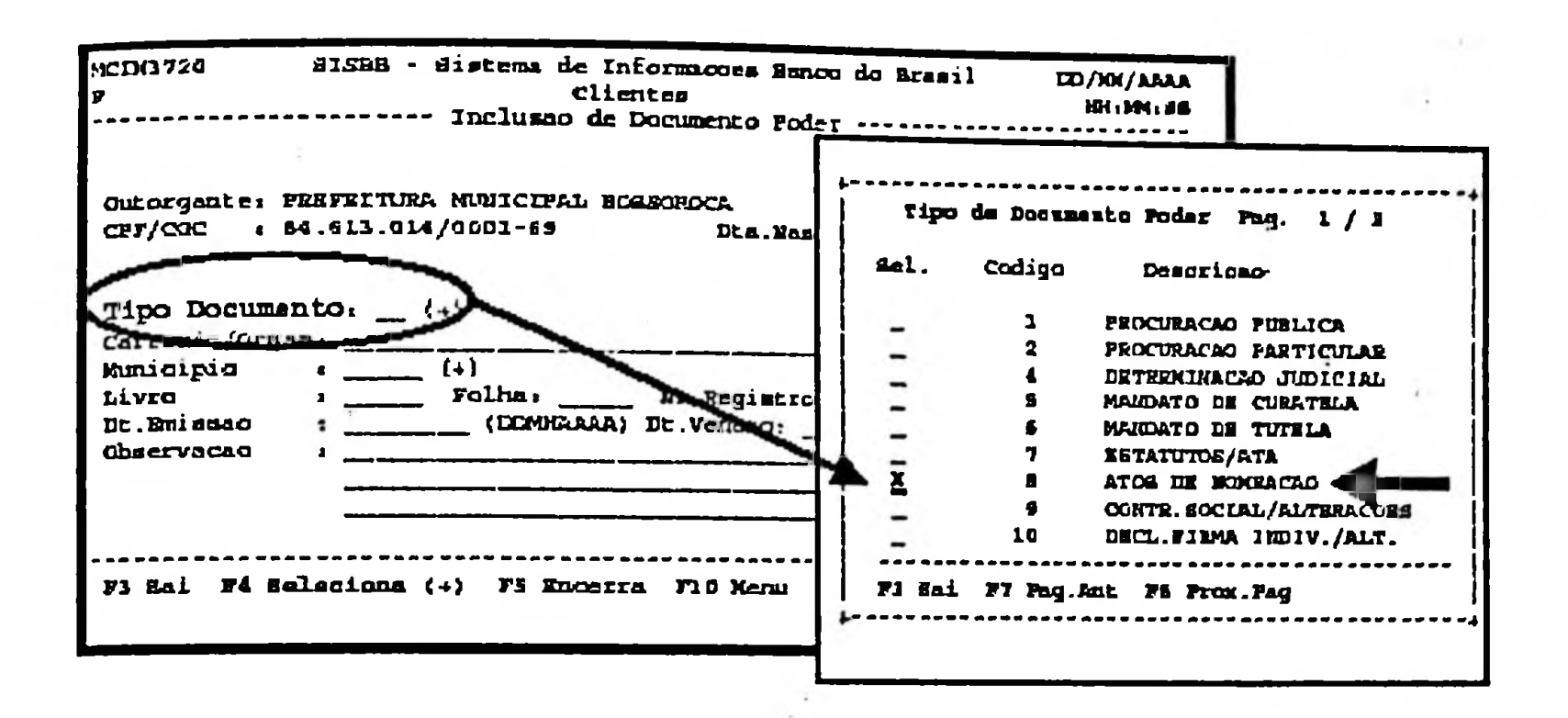

## Tipos de documentos (LIC 81.1)

- *01 - Procuração pública*
- *02 - Procuração particular*
- *04 - Determinaçãojudicial*
- *05 -Mandato de curatela*
- *06 -Mandato de tutela*
- *07 - Estatutos/ata*
- *08 - Atos de nomeação*
- *09 - Contrato social/alterações*
- *10- Declaração defirma individual/alterações*
- *11 - Documento de posse*
- *12 -Autorização p/Extrato/Saldo*

#### Passo 4

Complete os dados do documento conforme solicitado na tela do sistema e confirme a sua inclusão.

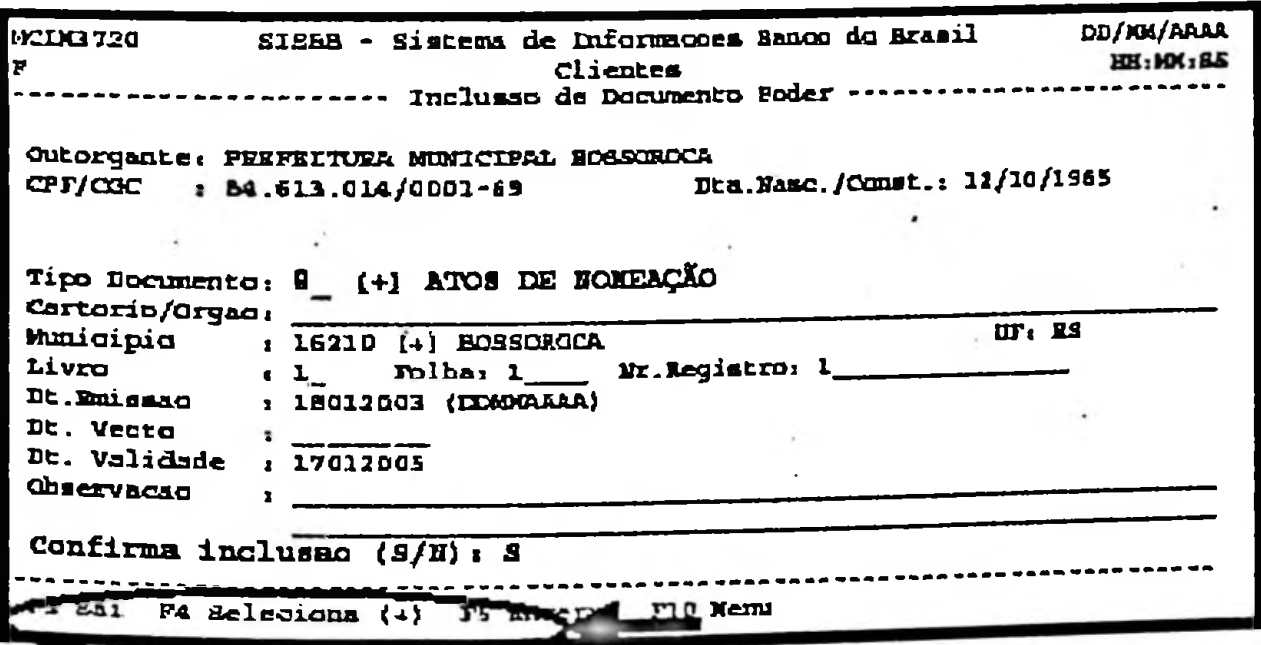

## Inclusão de poderes

Finalizada a fase de registro do documento, na sequência se processa a inclusão dos poderes que estão

 $\blacksquare$ 

determinados no documento.<br>Os poderes, de acordo com a sua utilização, estão classificados em uma das seguintes características: 1. Amplo

- 2. Conta corrente
- 3. Operações
- 4. Instrumento de crédito
- 5. Garantias
- 6. Outros
- 

### Passo 1

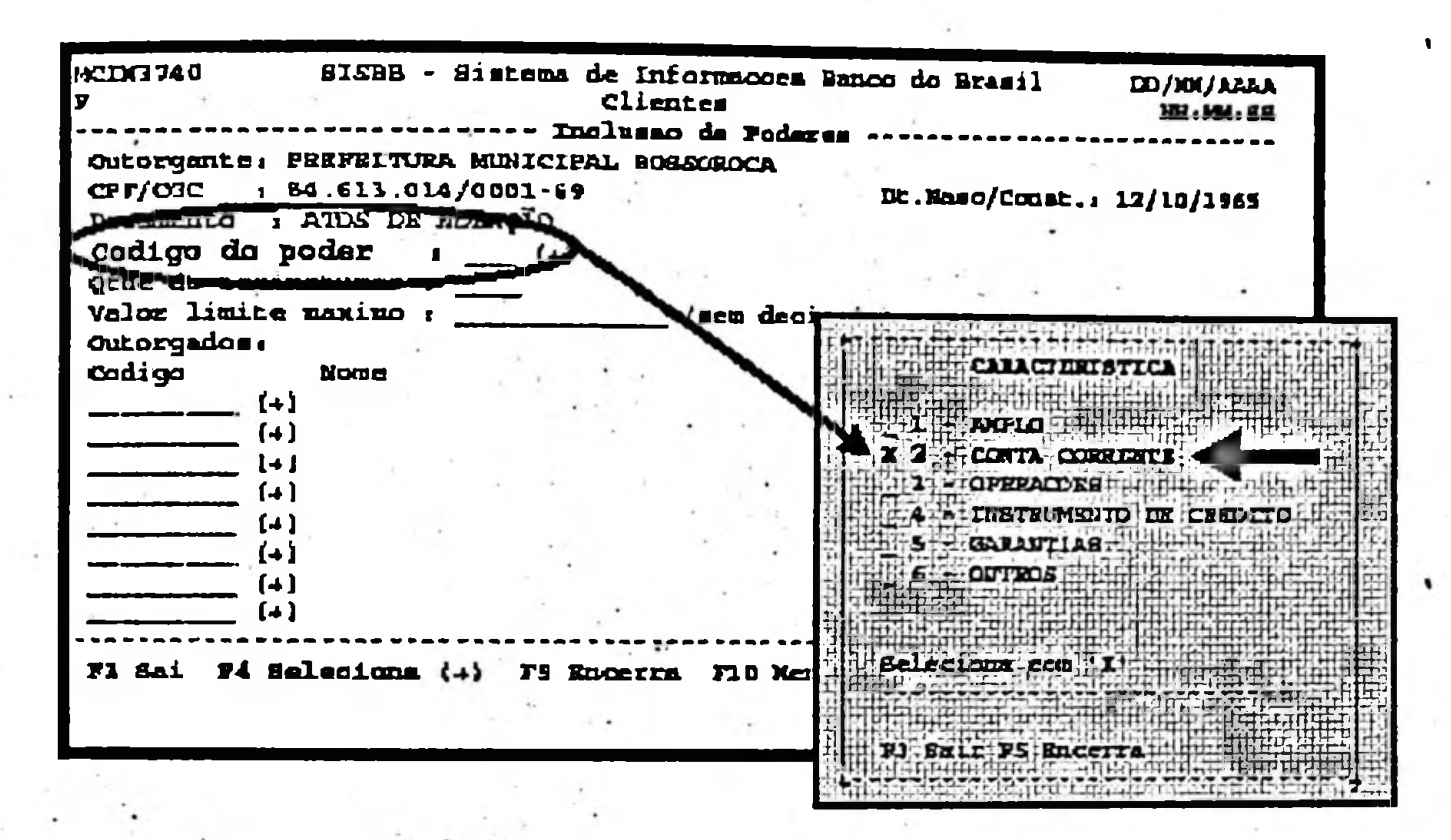

#### Passo 2

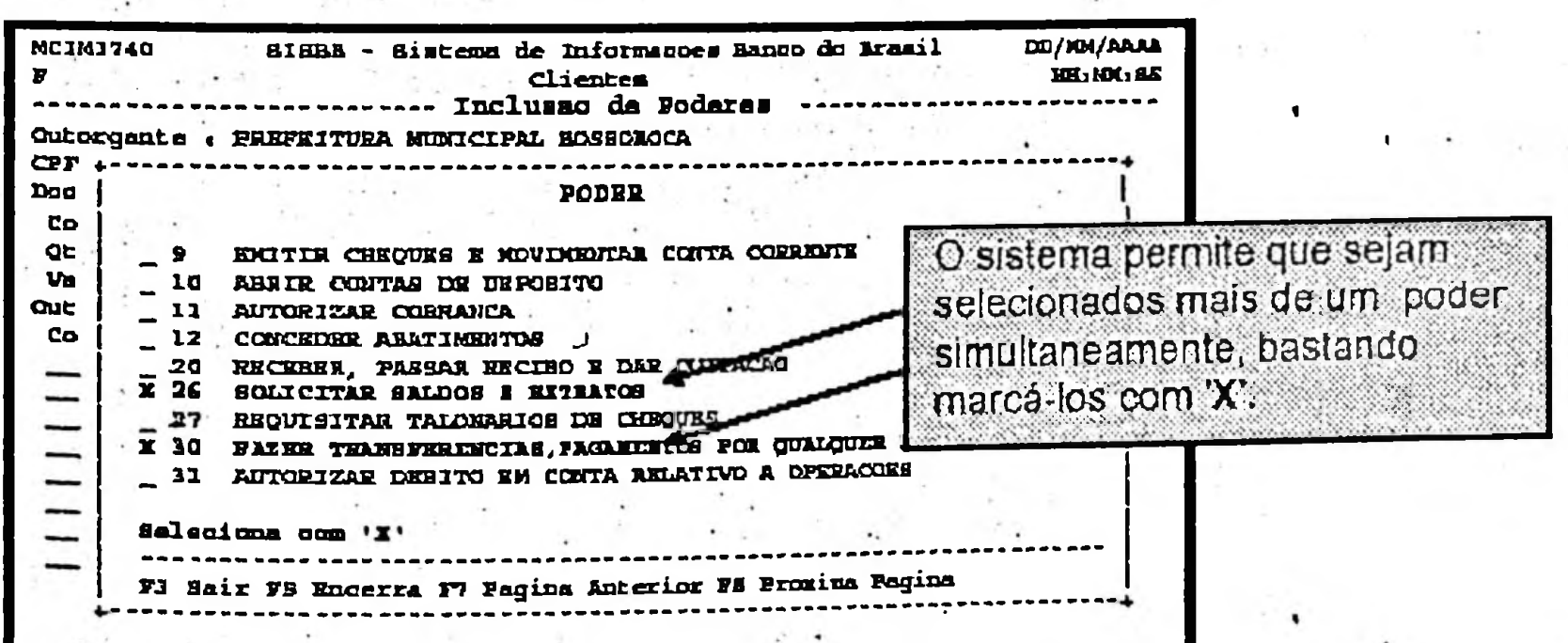

**!**

 $\begin{split} \frac{1}{\sqrt{2}}\left(\frac{1}{\sqrt{2}}\right) & = \frac{1}{\sqrt{2}}\left(\frac{1}{\sqrt{2}}\right)\\ & = \frac{1}{\sqrt{2}}\left(\frac{1}{\sqrt{2}}\right)\\ & = \frac{1}{\sqrt{2}}\left(\frac{1}{\sqrt{2}}\right)\\ & = \frac{1}{\sqrt{2}}\left(\frac{1}{\sqrt{2}}\right)\\ & = \frac{1}{\sqrt{2}}\left(\frac{1}{\sqrt{2}}\right)\\ & = \frac{1}{\sqrt{2}}\left(\frac{1}{\sqrt{2}}\right)\\ & = \frac{1}{\sqrt{2}}\left(\frac{1}{\sqrt{$ 

 $\label{eq:1} \begin{array}{cc} \mathcal{E}^{\mu\nu} & \mathcal{E}^{\mu\nu} \\ & \ddots & \mathcal{E}^{\mu\nu} \end{array}$ 

Para cada poder cadastrado, deve ser registrado o código MCI do preposto (outorgado) ao qual foi concedido o poder. . . '

 $\mathcal{F}(\mathcal{F})$  and  $\mathcal{F}(\mathcal{F})$ 

 $\frac{1}{2}$ 

Passo 3

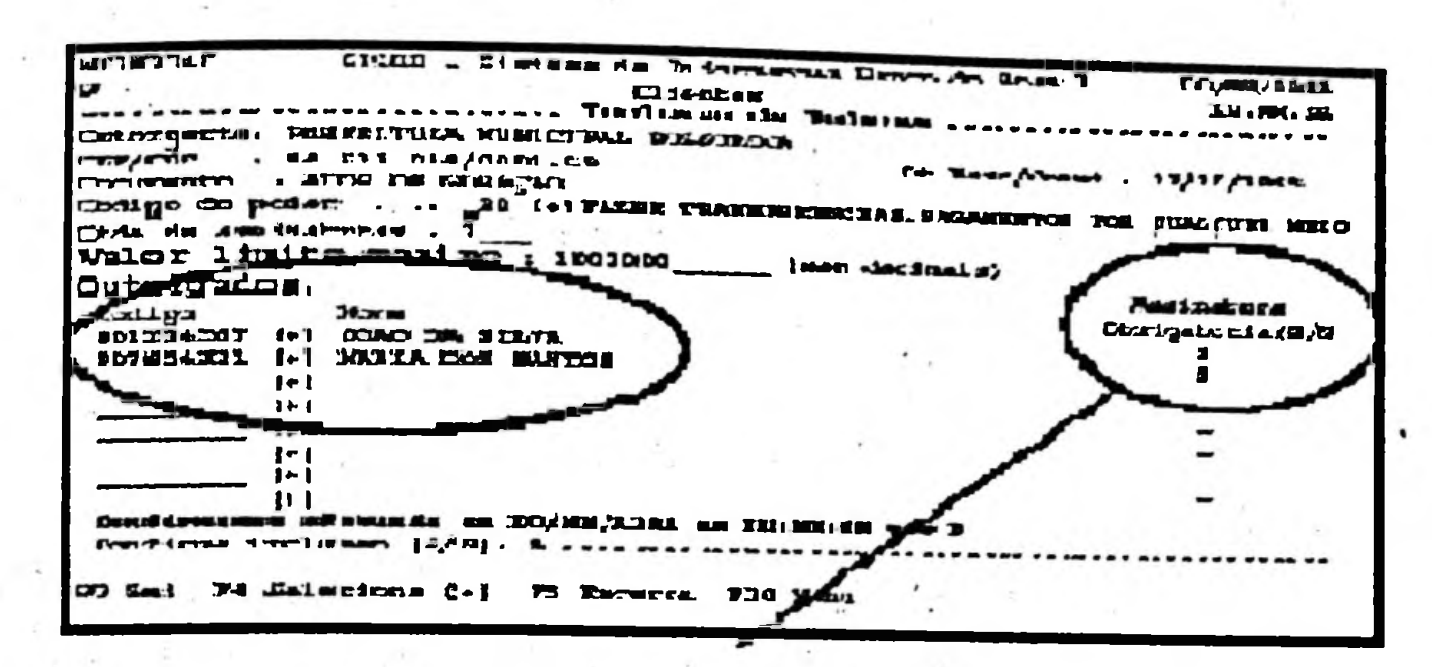

## **ATENÇÃO!**

#### **Valor limite máximo**

No Gerenciador Financeiro, o limite para transferências a partir das contas de débito que não estejam pré-<br>cadastradas no aplicativo e confirmadas pela agência é de RS 1.000,00\* por dia (Opção Transferências > cadastradas no aplicativo e confirmadas pela agência é de Contas favorecidas de crédito > BB/Outros bancos > Cadastramento).

A confirmação feita pela agência libera **imediatamente** as contas pré-cadastradas para transferências acima do limite estabelecido(X05)

Os pré-cadastramentos feitos no Gerenciador Financeiro pelos clientes que o utilizam pré- valecem no Gerenciador Financeiro.

## Vinculação de conta corrente ao poder

Depois de registrados os outorgados, são selecionadas as contas correntes do cliente para as quais o poder cadastrado se aplica.

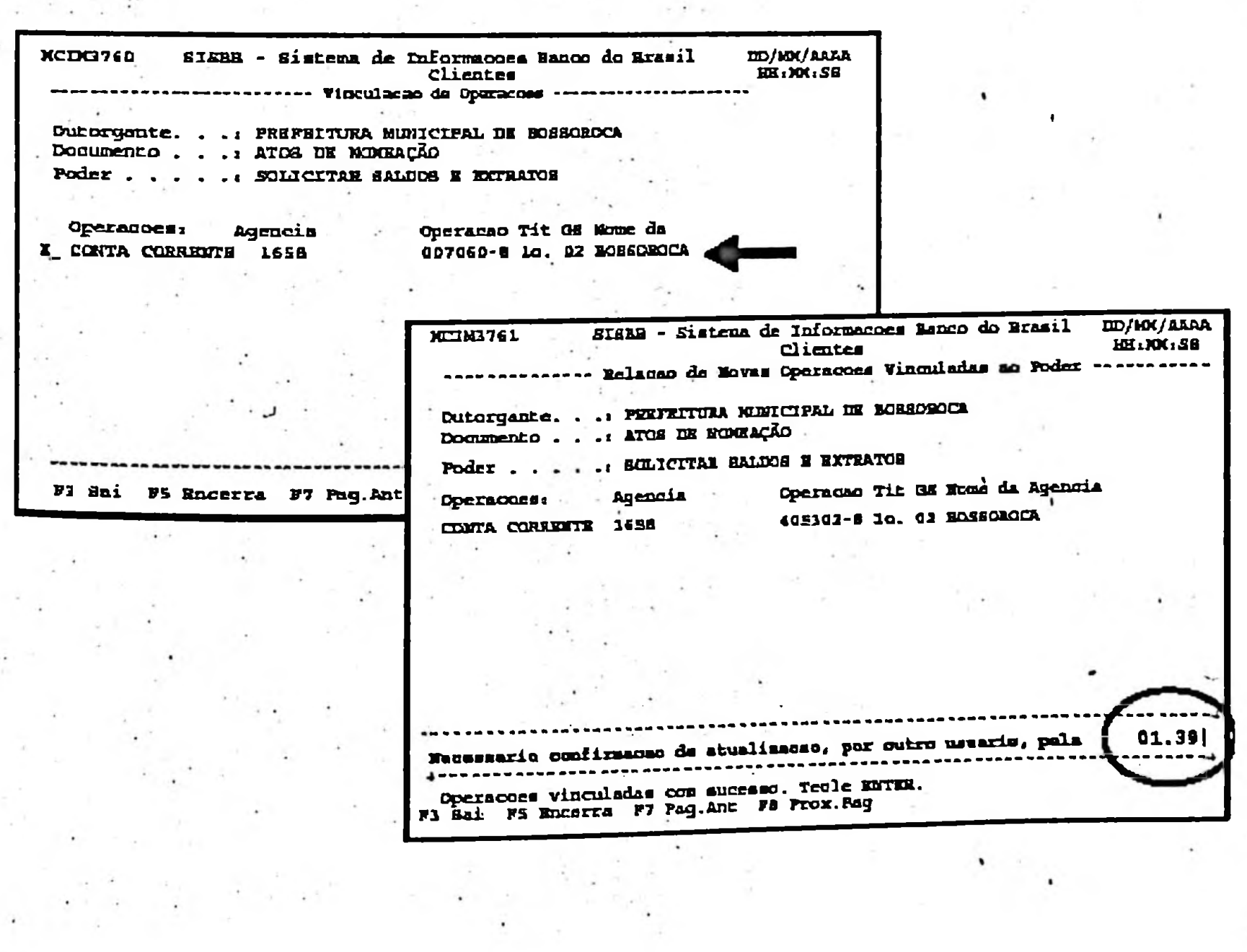

É necessária a confirmação da vinculação da conta corrente ao poder por comissionado, por meio da opção 01-39 - Confirmação de Atualização do Aplicativo Clientes. Novas vinculações não poderão ser efetuadas caso exista pendência de confirmação.

## Agência detentora da conta diferente da detentora do cadastro

A vinculação poderá ser efetuada pela agência detentora do cadastro, pela EQESP jurisdicionante, ou a vinculação poderá ser efetuada pela agência detentora do cadastro, pela EQESP jurisdicionante, ou a<br>splicativo CLIENTES aplicativo CLIENTES.

### ATENÇÃO!

A alteração dos poderes no aplicativo CLIENTES-01-31-33 deve ser atualizada automaticamente no <sup>&</sup>lt; Gerenciador Financeiro Acesse o aplicativo DIV-08-05 para checar o processamento da alteração. Se ela ainda não tiver sido atualizada nesse sistema, utilize o aplicativo DIV-08-10-Í5.

I

t

*l*

I

**i**

### Instalação via provedor Banco do Brasil

### Para configurar nova conexão

1° Na área de trabalho do Windows™, clique duas vezes no ícone "Meu Computador";

2° Clique duas vezes no ícone "Acesso à Rede Dial-Up";

3<sup>o</sup> Clique duas vezes no ícone "Fazer Nova Conexão";

4° No campo "Digite o nome do computador que você está chamando", informe Banco do Brasil;

5° Clique em Avançar;

<sup>6</sup><sup>o</sup> Informe <sup>o</sup> número do (Embratcl— <sup>604</sup> <sup>3200</sup> ou BB 607-1001) ao provedor do Banco de sua região <sup>e</sup> "Código do país:" Brasil (55);

7<sup>o</sup> Clique em Avançar, c depois em Concluir, foi criada nova conexão de acesso à rede dial-up denominada Banco do Brasil;

8<sup>o</sup> Na janela "Acesso à Rede Dial-Up" clique duas vezes no ícone Banco do Brasil;

9<sup>o</sup> No campo "nome do usuário", informe [bb@bb.com.br](mailto:bb@bb.com.br) / no campo "senha", informe bb; cm seguida, clique no botão Conectar (o modem irá discar para o provedor do Banco do Brasil);

10° Após concluída a conexão ao provedor (Conectado ao Banco do Brasil), abra o seu navegador,

11° Informe em Endereço o site de instalação do Gerenciador Financeiro: <https://oifice.bancobrasil.com.br>;

12° Surgirá a página de instalação do Gerenciador financeiro, com informações básicas sobre o aplicativo;

13° Selecione a instalaçãoo para o navegador utilizado em seu equipamento (Internet Explorer™ ou Netscape Navigator);

14° Verifique os itens a serem atualizados; se for o caso atulize-os clicando nos links "atualizar" e/ou então prossiga clicando em "instalar";

15° Selecione o drive em que será instalado o aplicativo e clique em Continuar.

OBS: Se a instalação escolhida for para drive de rede, recomendamos a intervenção do administrador de rede da sua empresa.

### Para futuras conexões

1º Na área de trabalho do Windows<sup>™</sup> clique duas vezes no ícone "Meu Computador";

2º Clique duas vezes no ícone "Acesso à Rede Dial-Up";

3<sup>°</sup> Clique duas vezes no ícone "Banco do Brasil";

4° No campo "nome do usuário", informe [bb@bb.com.br](mailto:bb@bb.com.br) e no campo "senha", informe bb; em seguida clique em Conectar (o modem irá discar para o provedor do Banco do Brasil);

5º Após concluída a conexão ao provedor (Conectado ao Banco do Brasil), abra o seu navegador e informe: C:\Per cenerature a conomic ac provisor (Provisor Core) c:\BancoBrasil\officeNE\indcx.html (Netscape)

 $\mathbf{r} \cdot \mathbf{r} = \mathbf{r} \cdot \mathbf{r} \cdot \mathbf{r}$ 

## FLUXO DE CAIXA

#### <sup>1</sup> - CONCEITO

O Fluxo de Caixa é o módulo, inserido no aplicativo gerenciador Financeiro que disponibiliza ao cliente solução de gerenciamento de seu fluxo financeiro, de forma amigável, segura e dinâmica, possibilitando a realização de diversas simulações para equalização de seu caixa. A partir dos resultados simulados, o cliente pode optar pela alternativa que melhor se ajuste as suas necessidades c efetivar as transações programadas.

OBS: as informações constantes do módulo Fluxo de Caixa do cliente estarão, simultaneamente, disponíveis para as agências, via GAA-Gerenciamento de Aplicativos em Agências.

### 2. CARACTERÍSTICAS

- Ao executar a opção Fluxo de Caixa, automaticamente será apresentada a relação de contas correntes vinculadas ao MCI do cliente e uma projeção diária de seus saldos, contemplando os recebimentos e pagamentos agendados para as contas correntes;

- Baseado na projeção da situação do lluxo de caixa para o dia analisado, o cliente pode realizar simulações para melhor adequar seu caixa (resultado simulado);

- A partir de um resultado escolhido, o cliente poderá efetivar as operações projetadas, utilizando as transações de conta corrente constante do Gerenciador Financeiro;

- Para facilitar o gerenciamento de fluxo de caixa, o cliente poderá criar grupos de contas correntes, de acordo com sua necessidade;

- Informações ao Gerente de Contas como ferramenta de abordagem negociai, via GAA.

#### 3. Utilização do fluxo de caixa.

O Fluxo de caixa poderá ser utilizado:

impresso c entregue na agência;

**A) PELO CLIENTE** (via gerenciador financeiro) - O cliente aderiu ao serviço. Nesta situação, a agência também fica apta a realizar, simultaneamente com o cliente, o gerenciamento do Fluxo de Caixa, através do GAA (exceto as opções de manutenção de grupos de contas e inclusão/exclusão de lançamentos em negócios não registrados no BB);

PROCEDIMENTOS DO CLIENTE: (estes procedimentos deverão ser realizados pelo administrador de Segurança).

<sup>1</sup> — Para aderir ao serviço, é necessária a entrega na agência de relacionamerito do contrato de prestação de serviço devidamente preenchido e assinado pelos responsáveis. Para a impressão do contrato, quando estiver na tela principal do Gerenciador Financeiro, clique no ícone Fluxo de Caixa.

2 - Na tela do fluxo de caixa clique na palavra contrato, que abrirá uma janela com o contrato a ser preenchido,

%

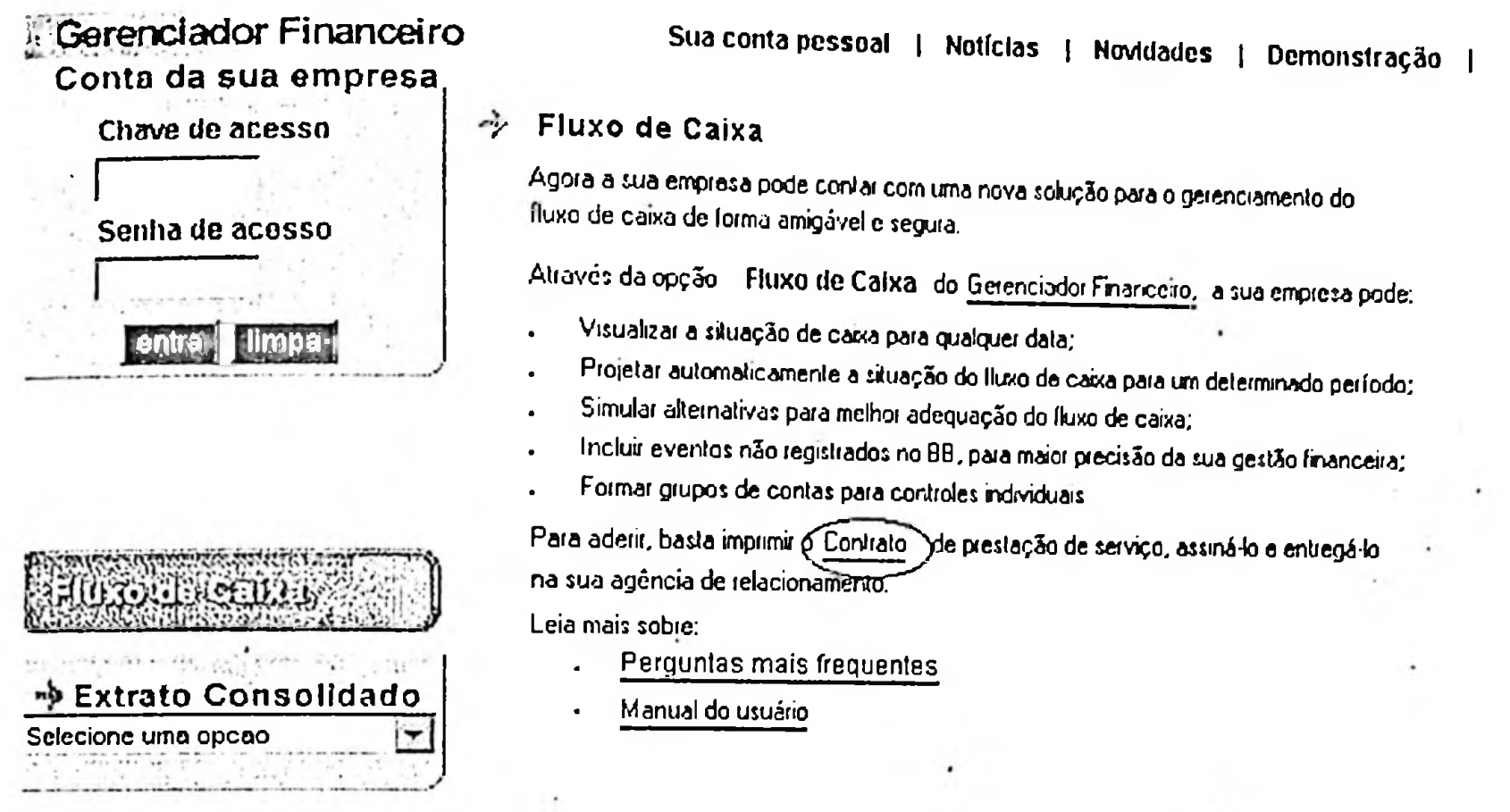

3-0 administrador de segurança deverá autorizar <sup>a</sup> transação no Gerenciador Finan ceiro para prepostos em Gerenciamento Usuários\usuarios\autorizar transações.

Somente após o cumprimento destes procedimentos, o cliente poderá usufruir a opção Fluxo de Caixa.

**B) SOMENTE PELA AGÊNCIA** - **VIA GAA** - O cliente não aderiu ao serviço, mas a agência deseja realizar o acompanhamento do seu (luxo de caixa. A agência tem acesso a todas as opções do módulo de caixa. Nesta situação, a opção Fluxo de Caixa do Gerenciador Financeiro estará inabilitada para o cliente.

## 4. Cadastramento do cliente no Fluxo de Caixa pela agência.

Para o cadastramento no sistema e respectivos acessos, proceder conforme LIC 54-3-10-10-3, item <sup>H</sup> e (Lie 03.10.10.3).

A ativação de Contrato do Fluxo de Caixa somente é efetivada pela agência detentora do cadastro do cliente, Os dados do módulo Fluxo de Caixa estarão disponíveis para a agência e o cliente no dia útil seguinte à *ativação do contrato.*

OBS. para esta operacionalização, o íiincionário da agência deverá estar habilitado na opção Fluxo de Caixa do GAA, assim: •

# autorizar acesso para funcionário da agência

O acesso ao módulo Fluxo de Caixa na agência é autorizado pelo Administrador de Segurança da dcpendencia e poderá ser realizado no GAA ou no SISBB.

## AUTORIZAÇÃO PELO GAA

a) Abra o GAA e na pasta /Todos/ de um clique duplo sobre o item Básico Auxiliar

b) De um clique duplo sobre o item Acesso,

c) De um clique duplo sobre a opção Autorização de usuários,

d) Na janela situada a direita da tela do GAA, escolha o usuário dando um clique duplo sobre o ícone azul em Usuário a scr autorizado/desautonzado,

c) Irá abrir a opção Pesquisa de usuário /a pesquisa pode scr feita a partir da chave ou do nome do usuário

g) As chaves e nomes dos usuários que atendam ao critério de pesquisa serão exibidos na parte inferior da janela. Sc o nome do usuário não for apresentado na janela, clique sobre o Botão Mais para continuar a pesquisa,

h) Quando encontrar o usuário desejado clique sobre seu nome, que será automaticamente transferido para Usuário a scr autorizado, assim como sua árvore de acessos, que contem todos os aplicativos disponíveis no GAA). Navegue na árvore de acessos, sempre dando cliques duplos para abrir cada item, na seguinte sequência.

- Gestão de Negócios-Vcnda-Ncgócios com Pessoa Juridica-Fluxo de Caixa.

j) Selecionado o aplicativo, utilize o botão direito do mouse para autorizar ou desautorizar o acesso ao usuário. Observe que a cor do ícone, que representa cada aplicativo /exibido a esquerda do nome do aplicativo/, irá mudar sempre que ocorrer autorização ou desautorização de acesso.

## AUTORIZAÇÃO PELO SISBB

a) Acesse o aplicativo Acesso, do SISBB,

b) Escolha a opçào 25-GAA/Intranct/Intemet e tecle Enter,

c) Entre na opção 11 -Usuário,

 $\label{eq:3.1} \mathcal{A}^{\mu\nu} = \mathcal{A}^{\mu\nu} + \mathcal{A}^{\nu\nu}$ 

d) Digite 01 no campo /Informe a opção/, preencha o campo /Usuário/ com a matricula do funcionário /formato FXXXXXXX/, c no campo /Canal/ tecle /F4/ selecionando a opçãò GAA-Gerenciador de Aplicativo em Agências,

e) Serão exibidas todas as transações disponíveis no GAA. Para dar acesso a uma transação, posicione o cursor sobre o campo /Sel/ e selecione com um X.,

g) Confirme a autorização teclando S /Sim/.

## Cadastramento do contrato do Fluxo de CAIXA

a) Na tela principal do GAA, clique na scqüência abaixo:

- Gestão de Ncgócios-Venda-Negócios com Pessoa Juridica-Fluxo de Caixa-Contrato,

b) Selecione a opção Inclusão de Contrato do Fluxo de Caixa,

c) Informe o MCI do cliente a ser incluído ou clique em Pesquisar, impostando outros dados do cliente /Nome, Agência/Conta, CNPJ etc...,

d) Clique em Sim, para confirmar a inclusão de contrato,

c) Na próxima tela, em Situação do contrato, selecione ATIVO. •

- ATIVO - o cliente aderiu ao aplicativo /envio do Contrato de Prestação de Serviço/. A agência também hca apta a realizar o gerenciamento pelo GAA /exceto as opções de manutenção de grupos de contas e registro de lançamentos na<sup>.</sup>Opção Negócios não registrados no BB.

f) Apos a ativação do contrato, comunicar ao cliente que a adesão ao módulo Fluxo de Caixa foi efetivada,

- O módulo poderá ser executado via Gerenciador Financeiro no dia útil seguinte a ativação,

- O Administrador de segurança do Gerenciador Financeiro deve autorizar o acesso ao módulo Fluxo de Caixa /opção Gerenciamento de Usuários-Autorização de transação-Fluxo de Caixa Acesso/ aos usuários detentores de um dos podêres de conta corrente /26-30-45-98/.

 $\label{eq:1} \mathcal{N}=\mathcal{N}_{\mathcal{N}}\left(\mathcal{N}_{\mathcal{N}}\right) \otimes \mathcal{N}_{\mathcal{N}}\left(\mathcal{N}_{\mathcal{N}}\right)$ 

 $\label{eq:2} \mathcal{L}(\mathcal{L}^{\text{max}}) = \mathcal{L}(\mathcal{L}^{\text{max}})$ 

## OPÇÕES DO FLUXO DE CAIXA

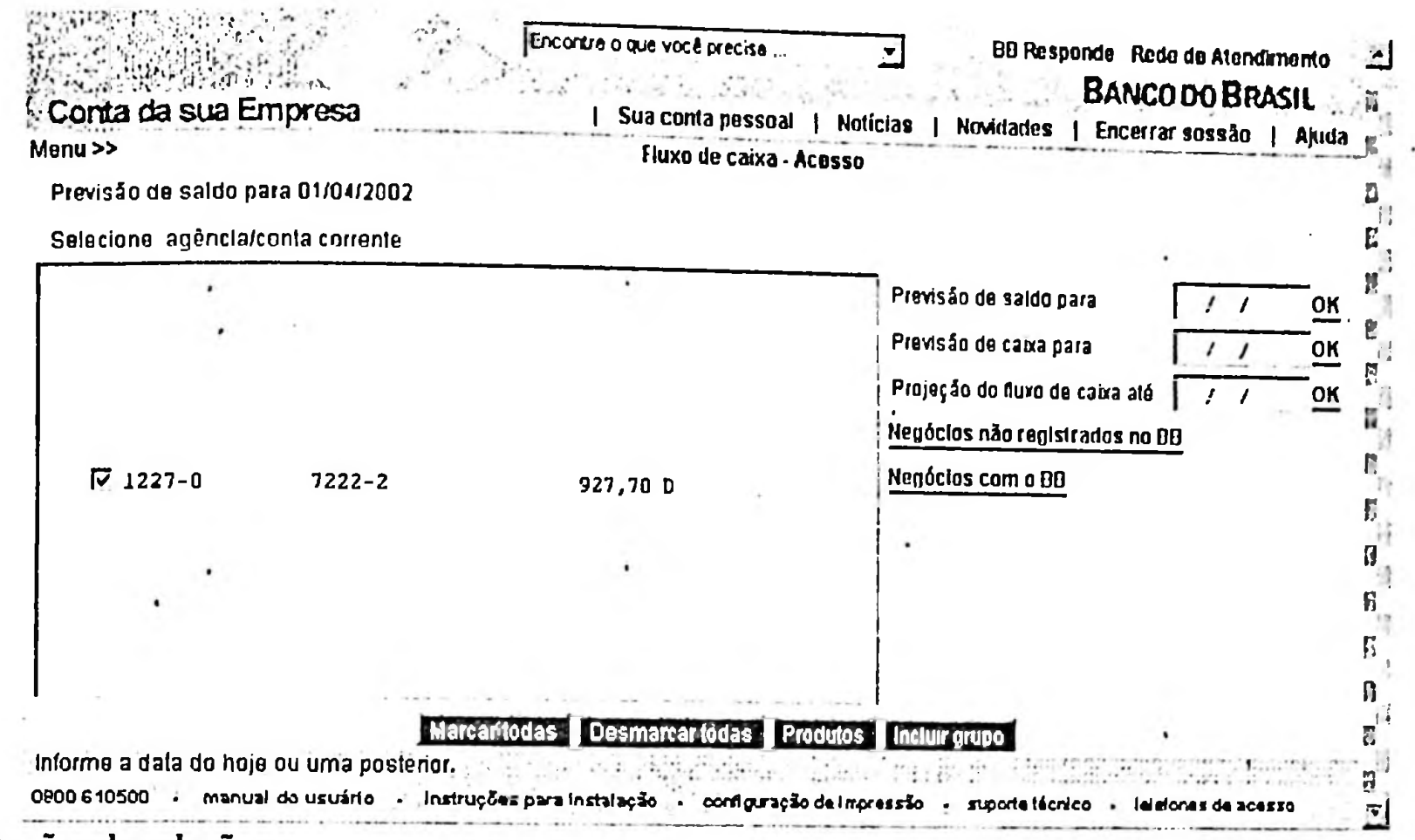

Opções de seleção:

Previsão de saldo para o dia dd/mm/aa - aponta o saldo projetado para as contas marcadas, de acordo com o dia definido.

Marcar - possibilita seleção individual das contas.

Negócios não registrados no BB - possibilita impostar, no Gerenciador Financeiro, os creditos e débitos que não estão registrados nos sistemas do BB (cheques pré-datados, DOC, depósitos etc.) e que irão impactar o fluxo de caixa.

Obs.: Os lançamentos registrados nessa opção não sensibilizarão a(s) conta(s). São meramente informativos e serão utilizados unicamente para que sua empresa tenha uma melhor visão do seu fluxo de caixa.

Previsão de caixa para dd/mm/aa - indica a previsão de saldo de caixa para a data definida, de acordo com os registros existentes nos sistemas do BB (opção Negócios com o BB) mais os que foram impostados manualmente (opção Negócios não registrados no BB). Esta opção apresenta um Simulador que permite projetar outras alternativas para a melhor adequação do saldo de caixa de sua empresa.

Projeção do fluxo de caixa até dd/mm/aa - disponibiliza relatório e gráfico com a projeção do fluxo de caixa da empresa até a data definida, de acordo com os registros existentes nos sistemas do BB (opção Negócios com o BB) mais os que foram impostados manualmente (opção Negócios não registrado no BB). Fomece, ainda, a projeção do fluxo passado para um período definido.

Negócios com o BB - informa todos os negócios de sua empresa existentes nos sistemas do Banco do Brasil (conta corrente, investimentos, débitos e créditos).

## Leitura Complementar:

 $\cdot$   $\cdot$ 

Manual do Fluxo de Caixa - Guia da Agência e Guia do Cliente e Simuladores (acessiveis pela intranet e disponível para download).

 $\bullet$ 

 $\cdot$ 

# COMÉRCIO ELETRÔNICO

Para as empresas que fazem vendas pela Internet, **o** Banco do Brasil desenvolveu uma solução de liquidação financeira segura para comércio eletrônico.

Internet (Portal BB) e oferecendo detalhamentos, como o Manual do Lojista, para implantação desses U <sup>u</sup> **o** módulo **Soluções de Comércio Eletrônico,** contido no Gerenciador Financeiro, apresenta os nossos Meios de Pagamento Eletrônicos e reveste-se de caráter informativo, permitindo a efetivação de links para a mecanismos pelo cliente.

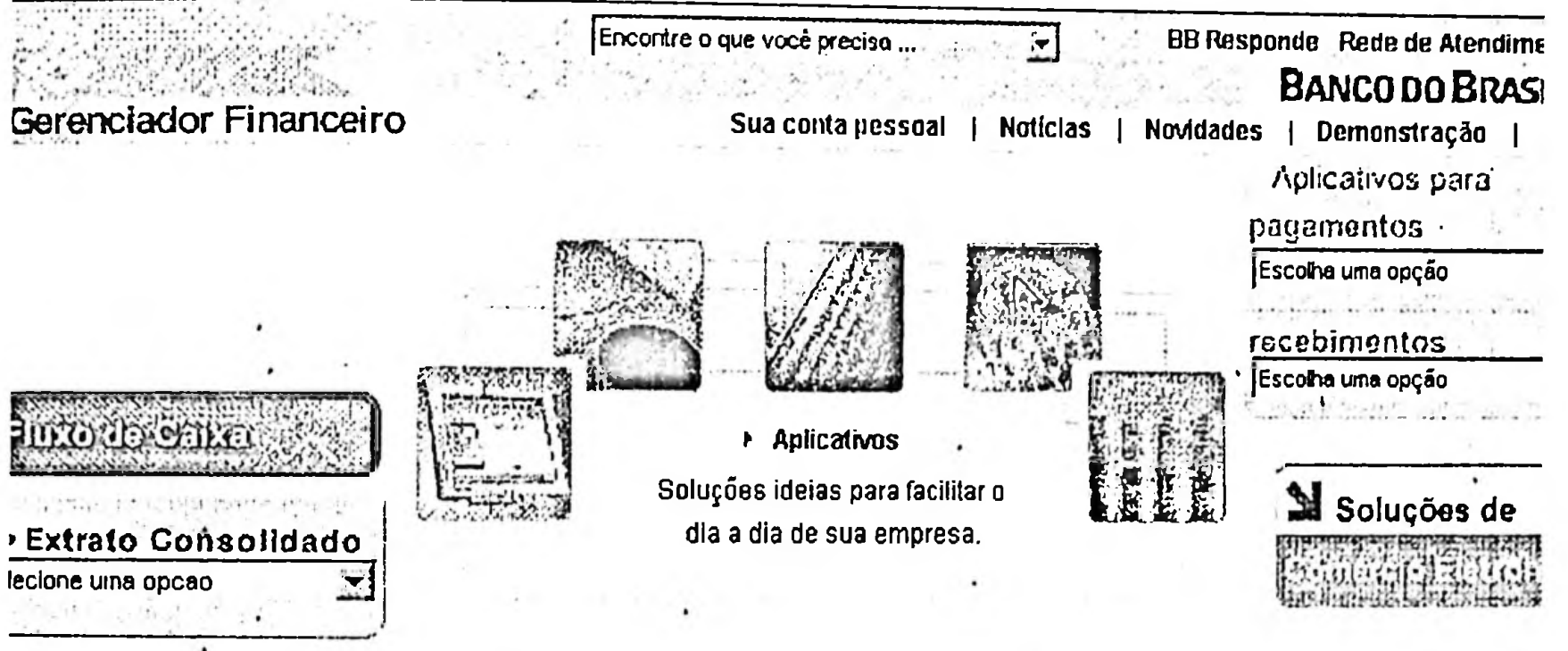

Os meios de pagamento eletrônicos realizam a intermediação financeira entre:

- **Empresa c consumidor (B2C)**

**- Empresa e empresa (B2B),** oferecendo no momento a Cobrança Simples sem Registro (Carteira 18) e o Débito em Conta. Outras, porém serão implementadas para atender as necessidades dos clientes. É um produto seguro e completo que, em algumas modalidades, permite o acompanhamento da transação em tempo real pelo back-office da empresa, utilizando o Gerenciador Financeiro ou seu Sistema de Gestão.

**Vantagens** que devem ser enfatizadasjunto ao cliente BB:

Simplicidade de implementação;

Todo clearing financeiro a cargo do Banco do Brasil, com infonnações analíticas e gerenciais; Confiabilidade e segurança tradicionais do Banco do Brasil;

Maior base de clientes usuário de Internet na América Latina;

Possibilidade de agendamento dos pagamentos, pelos compradores, no Auto-Atendimento Pessoa Física ou no Gerenciador Financeiro (ex-Office Banking) para a Pessoa Jurídica.

### **Funcionamento:**

A partir do site da loja, o comprador (pessoa física ou jurídica) faz sua opção de pagamento, Na chamada ao site do Banco ocorre a passagem de parâmetros que identificam a origem e qual forma de pagamento será oferecida para a transação que está sendo realizada. A validação do convênio é realizada no<br>ambiente do Banco: ambiente do Banco;<br>T

Todo o processo de autenticação dos clientes envolvidos na transação e o processamento contabilisão rea com segurança, garantindo a integridade dos dados. A atualização na base dc dados é em tempo mal, permitindo a consulta on-line ao status de pagamento (realizado a partir do site do Banco);

O Banco oferece todas as informações relativas às transações financeiras realizadas, no próprio domicílio do cliente, através do Gerenciador Financeiro ou através de arquivos retomo.

 $\cdot$ 

 $\cdot$ 

## Modalidades de pagamentos eletrônico disponíveis no BB: **• \***

### I - Débito em conta:

Forma de pagamento à vista, mediante débito em conta corrente do comprador (Pessoa Física ou Jurídica) e crédito cm conta corrente da empresa confonnc o

convênio. Fluxo da transação Validação do convênio; Autenticação do cliente comprador; Verificação da disponibilidade dc fundos; Lançamento do debito cm conta corrente do comprador; Registro da transação cm base dc dados.

A empresa receberá arquivo com a demonstração de todos os pagamentos e poderá iniciar transação dc consulta no site do Banco do Brasil para verificar o status dc pagamento do pedido dc compra/scrviço.

Para a empresa disponibilizar esse meio de pagamento é necessário:

Possuir conta corrente no;

Possuir convênio dc arrecadação;

Possuir convênio para o intercâmbio de informações em meio magnético;

Cumprir roteiro de implantação.

### II - Cobrança (Boleto Bancário):

Forma de pagamento mediante boleto de cobrança bancária impresso pelo próprio comprador (cobrança sem registro). O crédito da venda de produtos ou serviços será contabilizado na conta da empresa, conforme convênio de cobrança. A empresa receberá arquivo com a demonstração dos pagamentos.

Para a empresa disponibilizar esse meio de pagamento é necessário o cliente:

Possuir conta corrente;

Possuir convênio de cobrança;

Possuir convênio para o intercâmbio de informações em meio magnético;

Cumprir roteiro de implantação.

### Roteiro de Instalação:

Requisitos Necessários:

A empresa deve ser cliente do Banco do Brasil e possuir um cadastro em situação normal, formalizando os convênios específicos para cada meio de pagamento (cobrança, débito em conta, etc.) e cumprir roteiro de implementação.

A empresa responsável pela implementação loja virtual (cliente BB) deverá cumprir os requisitos técnicos.

### Formalização dos convênios

. . . arrecadação para permitir o pagamento por Na agência do relacionamento da empresa, formalize convenio de arrecadação para permitir e f Débito em Conta - RCB c o convênio de cobrança para pagamento por boleto bancário - CBR. Deverão ser informados ao Banco do Brasil, no momento da vinculação dos convênios RCB e CBR para uso<br>como meio de pagamento via Internet, os seguintes atributos: Deverão ser informados ao Banco do Brasil, no momento da vinculação dos convenios RCE<br>como meio de pagamento via Internet, os seguintes atributos:<br>Valor limite de compras - esse atributo determina o valor máximo permitido

como meio de pagamento via Internet, os seguntes atributos:<br>Vida

URL que identificará a origem do pedido de pagamento (formato: www.lojavirtual.com.br);

Cliente solicitará ao gerente responsável pela formalização do(s) convênio(s) que forneça o número que identifique a vinculação desse(s) convênio(s) para uso via internet (número fornecido pelo Sistema REC - opção 71).

## Implementação do código

**1** *A*

lário (disponível no Manual do A empresa deverá implementar em seu ambiente o código da estrutura do formula Lojista), para captura das variáveis relativas ab pagamento da compra/serviço;

Deverá implementar também, no ambiente de administração da loja, código da estrutura de formulário para<br>compitir a consulta da situação do pagamento permitir a consulta da situação do pagamento.

### **Simulações e homologação da implementação**

A equipe técnica da empresa deverá realizar simulações de pagamentos, de forma a garantir o perfeito funcionamento da implementação.

Enquanto a situação do convênio for 9 - Pendente de ativação", os pagamentos realizados no processo de homologação não sensibilizarão as contas envolvidas. 0 sistema do Banco permitirá o processamento de todo o fluxo, sempre indicando que essa operação é uma simulação sem qualquer efeito contábil, porém validando todas as etapas do pagamento.

A homologação deverá ser realizada em ambiente de produção.

### **Ativação do.convênio**

Após a conclusão da fase de homologação, a empresa deverá comunicar ao Banco que está apta a oferecer os meios de pagamento do Banco;

Com essa informação, a agência estará autorizada a realizar a ativação do convênio;

Deve-se observar que apenas após a agência ativar o convênio a empresa poderá disponibilizar os meios de pagamento em seu site (loja virtual).

Regulamento do Comércio Eletrônico BB:

Encontra-se disponível no Portal BB (<http://www.bancobrasil.com.br/appbb/portal/emp/ep/srv/cpt/MciosPagamento.jsp>) c nesta página de Intranet opção para download do Manual do Lojista e do Roteiro de Implantação dos Meios de Pagamento BB. Para abrir os documentos, que são do tipo PDF, é necessário ter instalado Adobe Acrobat Reader. **Leitura Complementar:**

**LIC** 23-5

## **COMÉRCIO ELETRÔNICO - INFORMAÇÕES NECESSÁRIAS**

**1)** CONSULTAR LIC23.5 2) DOCUMENTAÇÃO INDISPENSÁVEL PARA ENTREGA AO CLIENTE:

>1. *REGULAMENTO DO COMÉRCIO ELETRÔNICO-.* <http://www.bb.com.br/portal/emp/ep/srv/dwn/regulamento.pdf> *B. BANNERS-.* <http://www.bb.com.br/appbb/portal/emp/ep/srv/cpt/M>eiosPagamentQ C. *ORIENTAÇÕESAOS LOJISTAS.* http://www.bb.com,[br/portal/crnp/cp/srv/dwn/orientacocs.pdl](http://www.bb.com,_br/portal/crnp/cp/srv/dwn/orientacocs.pdl) *D. SIMULADOR DOS MEIOS DE PA GAMENTO:* https://www11.bb.com.br/site/mpag/simulador/loja.jsp

OBS.: PODERÁ SER DADA A ORIENTAÇÃO PARA QUE O CLIENTE OBTENHA OS DOCUMENTOS ACIMA MENCIONADOS DIRETAMENTE VIA INTERNET NO PORTAL BANCO DO BRASIL (vide endereços citados)

*i*

## *ROTINA DE CADASTRA MENTO DOS MEIOS DE PA GAMENTO INTERNET*

## 1) Formalizar o Convênio Debito em Conta-corrente

### Aplicativo REC

21 - CONVÊNIOS 01 - INCLUIR Arrecadação auto-atendimento = 33 Arrecadação caixa = <sup>11</sup> Segmento empresa = 9 Data de vencimento na barra = sem data de vencimento Qualificação do convênio = Internet Convênio debito programado = não preencher (vazio) Formato de retomo IED = RCB001 Espécie =  $53$ Maiores Informações ver LIC 17.31.4

### 2) Formalizar o Convênio Cobrança Carteira <sup>18</sup>

Cobrança Direta Carteira 18 Tipo 04 Nosso Número com 12 posições livres para o cliente

### Cadastramento do Cliente

### SISBB/Aplicativo Cobrança

Opção 19\1<sup>1</sup> Código do Clicntc/Avalista = Número da conta de depósito Porte (f4) Classe do Mutuário ver (f4) Classe da Empresa ver ( f4) Indicativo Mipem = <sup>1</sup> para empresas assistidas = 2 para empresas não assistidas Caixa Postal Interna = preenchimento opcional  $\text{Si}$ tuação  $=$  1 para Normal = 2 para concordatário/falido Titularidade = <sup>1</sup>

### Cadastramento da Carteira

### SISBB/Aplicativo Cobrança

 $Variação = 19$ <br> $T(t, l) = \sum_{n=1}^{\infty}$ Opção 19\2l . Código do cedente = nr conta  $Carteira = 18$ Títirio-razão depósitos/débito/empréstimos/descontos título-razão da conta de depósitos do cedente

Tarifa = informe em cinco posições

Maibres informações ver LIC 17.1.1.3

### Implantação do Convênio

Opcao 19\3<sup>1</sup> Demais Informações ver LIC 17

### 3) Formalizar o Convênio Comércio Eletrônico - Meios de Pagamento Aplicativo REC 71 - COMÉRCIO ELETRÔNICO - CONVÊNIOS 01 - INCLUIR

Código do Convênio = Número fornecido pelo sistema Nome = O nome fantasia da loja Código do MCI Centralizadora = Prefixo da agência responsável pelo convênio Data do contrato = data da assinatura do contrato/termo dc adesão aos Meios de Pagamento Internet Data Vencimento =  $l$  (um) ano após a data do contrato Ind.Temp.  $=N$ Finalidade = 20(Reccbimentos-Outros)  $T$ arifa =  $N$  $F$ loat =  $N$ Histórico Contábil = 302(Compra-WEB) Permite boleto dc cobrança = S, se houve o cadastramento da carteira 18. Permite debito on-line = S, se houve o cadastramento do convênio debito em conta-corrente. Convênio reccbimento(RCB) = Número do cadastramento gerado no convênio débito em conta Corrcnte(Aplicativo REC2<sup>1</sup> -01) Convênio Cobrapça *=* número do convênio da carteira 18 Endereço do site(URL) = endereço de retomo ao site da loja. Sempre iniciar, como no exemplo: *[htíp:/Avxvyv.lojavirtual.com.br](ht%25c3%25adp:/Avxvyv.lojavirtual.com.br)* o campo deverá ser preenchido emletra minúscula Valor máximo para débito = Valor máximo admitido para as compras. Maiores informações ver LIC. 23

### 4) Ativar o Sistema

Após todos os cadastramentos, o envib para o cliente do numero do Convênio Internet, ative o Convênio.

### **Aplicativo REC**

71 - COMÉRCIO ELETRÔNICO - CONVÊNIOS \03 - ATIVAR\ Número do convênio Internet.

**COBRA** 

#### **Tipos de carteiras:**

Tipo 1: O **BB** faz tudo, Numera, imprime c expede. O **clicntc** só gera o arquivo para o BB Tipo 2: Pré Impresso, o BB Numera c pré-imprime, o **clicntc** emite e expede. Tipo 3: Não utilizado atualmente (destinava-se a carteira 12,15 c 17, o BB numerava c cliente fazia tudo). Tipo4: O BB só recebe o arquivo, o **clicntc** faz tudo. Numera, imprime c expede. Tipo5: O BB Imprime e expede. O **clicntc** numera Tipoó: O **Clicntc** faz tudo

#### **Características das carteiras de Cobrança.**

Carteira 11 -> Simples - sempre tipo 1, com existência. Carteira 3 <sup>1</sup> -> Caucionada - sempre tipo 1, com existência. Carteira 51 -> Descontada - sempre tipo 1, com existência. Carteira 17 -> Simples - tipo 2, 4 ou 5, com existência.  $\cdot$  ` Carteira 18 -> Simples - tipo 2 ou 4, sem existência.

O cliente pode utilizar o nosso aplicativo BBCOBRANÇA, BBCBR cm desuso ou programa próprio, desenvolvendo nossos leiautes. (cnab240 ou cnab400(cbr641\643).

ATENÇÃO: Carteira 17 e 18 para o BB fazer tudo o leiaute para o cliente que usa programa próprio é **CBR454** para remessa e para o retomo cbr643 ou cnab240.

#### **COBRANÇA ON-LINE**

O Sistema Cobrança, através de prévias a cada 30 minutos, identifica os títulos liquidados no Banco, disponibilizando a informação para as Agências no SISBB aplicativo Cobrança opção 34 e para os clientes no Gerenciador Financeiro opção Recebimentos/Cobrança Consultas/Títulos liquidados no dia.

As informações serão disponibilizadas conforme os seguintes parâmetros:

a) Cliente com float Zero:

atendimento, após a emissão do I - crédito On-line dos títulos liquidados em dinheiro e/ou através do autocomprovantc de pagamento;

Obs: não se aplica a liquidação de títulos da carteira 31, em virtude da mecessidade de verificação do limite de vínculo do cliente;

II - disponibilização da informação de todas as liquidações ocorridas no Banco em D, independente do canal utilizado, detalhando a forma de pagamento

III- disponibilização.da informação dos títulos agendados.

b) Cliente com float D+l ou superior:

independente do canal I - disponibilização da informação de todas as liquidações ocorridas em D, utilizado, detalhando a forma de pagamento;

II - disponibilização da informação dos títulos agendados.

Obs:

a) Quando ocorrer estorno dentro da mesma prévia, não será disponibilizada informação referente ao(s) titulo(s) estornados.

b) Quando ocorrer estorno referente a lançamento da prévia anterior, a corrcção/anotação de débito ocorrerá na prévia seguinte

#### **GRAVAÇÃO DE TÍTULOS**

Encontra-se disponível no aplicativo Cobrança transação que permite a gravação on-line de borderôs c títulos para cobrança simples, caucionada c descontada.

A ferramenta (opção 21) representa uma alternativa automatizada para a prestação dos serviços aos clientes e agrega agilidade e segurança ao processamento dos documentos.

No caso do Desconto de Títulos (carteira 51), a transação dispensa a concessão de adiantamento sobre os borderos, já que os recursos podem ser liberados para o cliente na data de gravação dos títulos.

As orientações estão no LIC **17-1-1**

#### **CADASTRAMENTO DE CONVÊNIOS**

0 cadastramento do convênio no SISBB - COBRANÇA - requer os seguintes passos na ordem apresentada:

Verifique se o Clicnte/Serviços/Modalidades(Carteira) já estão cadastrados no Sistema Cobrança, através da opção 44.12 do Aplicativo Cobrança ou do relatório CBR815;

Assine e colha a assinatura do cliente no TERMO DE ADESÃO - CONTRATO ÚNICO DE PRESTAÇÃO DE SERVIÇOS-LIC 17-2-1-99991;

Imprima as CLAUSULAS GERAIS DO CONTRATO ÚNICO DE PRESTAÇÃO DE SERVIÇOS , LIC 17-2- 2-99991;

Cadastre o Cliente - COBRANÇA 19-11;

Cadastre Serviços/Modalidades(Carteira) - COBRANÇA -19-21 ;

Cadastre o Convênio - COBRANÇA - 19-31

Obs.: Antes de autorizar qualquer cliente a utilizar/emitir bloqueto de cobrança, verifique a situação da Modalidade de cobrança (Carteira/Variação)/Convênio do cliente através da opção 19.51 do Aplicativo Cobrança.

#### **MANUTENÇÃO DE CONVÊNIOS**

0 monitoramento do envio da remessa e da disponibilidade do retomo dos arquivos pode ser feito no SISBB, nas

opções 21, 22 e 25 do IED;<br>O movimento do dia - CBR724 - pode ser visualizado na opção 44.41 do COBRANÇA. O pedido de refazimento deste arquivo é feito na opção 61.41;

A opção 51 do Sistema COBRANÇA no SISBB permite o acompanhamento do processamento dos Carnês, incluindo o custo com a impressão **e** postagem;

### PAGAMENTOS POR CONTA DE TERCEIROS -Lic 16-1-1

O Sistema de Pagamento a Terceiros permite pagamentos de salários, fornecedores c prestadores de sctviços, através de crédito em conta, pagamento eletrônico (cartão salário), DOC eletrônico, pagamento contra recibo online c crédito em conta dc poupança, direcionado a pessoas físicas c empresas públicas e privadas de pequeno, médio ou grande porte.

#### **VANTAGENS PARA O BANCO**

- Instrumento de captação de recursos diretos e indiretos.
- Instrumento de geração de receitas (tarifas c float).
- Oportunidade de ampliação da base de clientes (pessoas físicas e jurídicas).
- Possibilidade de centralização dos negócios das empresas (cobrança, recebimentos, empréstimos e demais serviços).
- Identificação, entre os favorecidos dos créditos, de novos segmentos com potencial de negócios, ampliando a venda de produtos do Banco.

#### **VANTAGENS PARA O CLIENTE**

- Simplificação do processo de contas a pagar.
- Maior rede de agências do Pais.
- Comodidade e segurança oferecidas pelo Banco.
- Variedade de modalidades de pagamentos
- Diversos terminais de auto-atendimento distribuídos por todo o País.

#### **ASPECTOS NEGOCIAIS**

- Negocie, com a empresa remuneração suficiente para cobrir os custos operacionais do serviço e proporcionar margem de contribuição positiva:
- tarifa por pagamento (crédito individualizado, DOC ou recibo ON-LINE);
- tarifa por cartão fornecido (no caso de pagamento eletrônico);
- float sobre o montante dos pagamentos.
- Negocie o recolhimento no Banco dos impostos e encargos sociais relacionados à folha de pagamento. Ofereça outros produtos como o VALETIK, CDC consignação em folha, Cobrança Integrada BB e outros.
- Formalize o contrato conforme LIC# 17.2.2.9991 e LIC#17.2.1.9991

#### **MODALIDADES DE PAGAMENTOS**

Os tipos de serviços de pagamentos de salários e fornecedores disponíveis são:

- a) Crédito em Conta;
- b)Transferência dc Recursos para outra Instituição Financeira através de DOC ou TED;
- c) Pagamento por crédito contra recibo on-line;
- d) Pagamento Eletrônico cartão salário;
- e) Pagamento por Crédito em Conta de Poupança.

Obs.: A modalidade de pagamento a ser utilizada é determinada principalmente pela natureza dos pagamentos da empresa c pelç pcrfil/potencialidade dos favorecidos.

- Crédito cm Conta. Os favorecidos já correntistas do Banco devem ser pagos por meio de crédito.em conta. É recomendado para os casos em que o favorecido do crédito apresente potencial para o Banco na venda dc nossos produtos c serviços.
- Doc Eletrônico ou TED Transferência Eletrônica Disponível: Pagamentos efetuados através da emissão de ,DOC "E" ou TED (documento de crédito) para favorecidos cm outros Bancos. É utilizada, principalmente, para os pagamentos a fornecedores. Trata-se de importante instrumento de identificação dc novos clientes.
- Para cada DOC e TED emitido o Banco paga tarifa interbancária. Portanto, quando da negociação da tarifa, deve-se levar cm conta esse valor mais o preço de transferencia interno dc processamento.
- Pagamento por Crédito Contra Recibo On-Line Modalidade caracterizada pela emissão automática de créditos a débito da empresa. É destinada a pagamentos de natureza NÃO continuada, temporários ou esporádicos, cujos favorecidos NÃO sejam correntistas. No sistema PGT exige a identificação dos favorecidos através do CPF ou PIS/PASEP.
- Admite-se a utilização do saque contra recibo on-line em convênios de pagamento de salários em situações excepcionais, tais como o primeiro pagamento de funcionários recém admitidos ou para agilizar a migração de folha de pagamento de bancos concorrentes para o Banco do Brasil. Em qualquer situação os pagamentos subsequentes devem ser efetuados através de crédito cm conta.

As características desta modalidade de pagamento são:

- créditos disponíveis em qualquer agência da rede do BB;
- liquidação mediante transação ON-LINE 277, (Pagamentos Diversos) disponível somente nos terminais de caixa-TCX;
- não ha emissão de recibos;
- controle de pagamentos automático pelo.sistema;
- baixa automática dos pagamentos não efetuados no prazo limite, conforme cadastrado no Serviço (de 15 a 60 dias) ,com respectivo crédito na conta da convenente;
- retomo das informações à convenente.
- devem ser avaliados • OBS.: O cadastramento de contratos novos para pagamento nesta modalidade pela Superintendência jurisdicionante.

**Pagamento Eletrônico - Cartão Salário** - Pagamento realizado por meio de cartão magnético (CARTÃO DE PAGAMENTO ELETRÔNICO - VISA ELECTRON), sem utilização de talonário de cheques. É destinado a pagamentos de natureza continuada, de pequenos valores, para favorecidos que não atendam as condições mínimas para obtenção de conta especial.

**Pagamento por Credito em Conta de Poupança** - É recomendado para os casos em que o favorecido precise receber créditos em conta dc poupança (poupador não correntista, poupador correntista, pensões, etc.).

#### **CADASTRAMENTO:**

- O aplicativo PAG é um instrumento único de gerenciamento de contratos de pagamento, que permite-aos diversos segmentos do Banco o controle e acompanhamento dos pagamentos sob sua responsabilidade.
- Cadastre o cliente no aplicativo PAG, opções 11.12.11. Informe <sup>o</sup> **número dO COntratO** gerado no sistema ao cliente que deverá impostar a informação na configuração do programa BBPAG, se for utilizar o programa do Banco ou no campo específico do leiaute CNAB240, caso utilize programa próprio. Cadastre os **serviços** vinculados ao contrato na opção 11.12.31.

Cadastre a empresa que for utilizar o pagamento eletrônico - cartão salário, no aplicativo CLIENTES, opção 21-06 onde c gerado o número do processo. Este número, assim como o **CÓdígo do MCI (BDC),** c <sup>o</sup> grupo setex (das contas a serem abertas), devem ser informados à empresa para impostação no aplicativo que gera o arquivo-remessa de cartão e abertura de contas (BBPAG).

Devem ser submetidas à Superintendência jurisdicionante as propostas de contratos com:

- diversas agências pagadoras;
- tarifa inferior a 50% do preço de tabela;
- float zero;
- aviso de crédito para os favorecidos;
- liberação automática de arquivo de pagamento;
- liberação de arquivo de pagamento sem consulta a saldo;
- com faixa de liberação superior <sup>a</sup> 8a;
- pagamento contra recibo on-line
- tarifas de cartão salário inferior <sup>a</sup> 50% do preço de tabela.
- E obrigatório o preenchimento dos campos relativos aos meios de transmissão, na tela do sistema IED ( Intercâmbio Eletrônico de Dados), apresentada após o cadastramento do contrato.

### **CADASTRAMENTO MASSIFICADO DE CLIENTES**

Para que a empresa possa efetuar o cadastro para abertura de contas e emissão de cartão dos seus favorecidos é preciso <sup>o</sup> **cadastro do número do** processo no aplicativo **CLIENTES 21-06.**

Verificar de acordo com a necessidade do cliente a abrangência do processo:

- LOCAL quando a abertura de contas for somente na própria agência. O processo deverá ser cadastrado pela agência.
- REGIONAL quando envolver agências de uma mesma SUPER. O processo deve ser cadastrado pela SUPER e as remessas autorizadas pela agência de contato.
- NACIONAL quando envolver agências de mais de uma SUPER. O processo deve ser cadastrado pela UEN-DISTREBUIÇÃO e as remessas autorizadas pela agência de contato.
- A abertura de contas é efetuada através de arquivo (MCI460) gerado no aplicativo BBPAG ou em programa próprio adaptado ao leiaute do Banco. As contas serão abertas de acordo com o perfil de renda do favorecido (conta eletrônica, conta comum, conta classic, etc.). Após liberação do arquivo, pela agência, no aplicativo CLIENTES 21 -06, a empresa recebe o arquivo retomo (MCI470), com os números de contas atribuídos pelo Banco. A agência deve acompanhar o processamento e as respectivas ocorrências dos registros transmitidos pela empresa.

### **VISUALIZAÇÃO DE LANÇAMENTOS DAS REMESSAS**

As remessas enviadas pelo clientes são tratadas em Lotes de acordo com a modalidade de pagamento.

Para visualizar os lançamentos de uma remessa utilize a opção 11.13.31, conforme abaixo:

- Informe o prefixo da agência e código MCI do cliente;
- Selecione a opção "todos"
- Marque com "x" a remessa desejada;

Marque com "x" o lote desejado - Tecle <F4> - lista favorecidos. A pesquisa pode ser feita tela a tela ou através da tecla <F9> - Pesquisa por nome.

Para listar somente os lançamentos com determinado status (rejeitados, por exemplo), clique <enter> no campo "Listar situação" e selecione a opção desejada. <sup>1</sup>

O status de um lançamento numa remessa pode ser:

1. Rejeitado - não passível de acerto.

2. Bloqueado- passível de acerto.

3. Pendentes- são os que faltam liberar e podem ser cancelados.

4. Excluídos - são os que foram cancelados. Podem ser rcincluídos até a data do crédito.

5. Estornados - o lote todo foi estornado.

6. Devolvidos/ Vencidos - contra-recibo que não foi pago até o prazo de validade cadastrado no serviço ou DOC rejeitado pelo Banco favorecido.

7. Processados- são os que foram pagos. Efetivamente creditados aos favorecidos.

8. Cancelados- foram cancelados por lote ou por lançamento antes de processados.

9. Liberados-\*são os liberados e confirmados. Esperam apenas o dia do crédito.

### REMESSAS - LIBERAÇÃO DE ARQUIVOS

A contratante deve liberar os arquivos de pagamentos, via Gerenciador Financeiro, no máximo até o dia da cobrança do float. O saldo da conta corrente e a faixa de liberação são consultados automaticamente. Caso a empresa autorize, cabe às agências centralizadoras a liberação de arquivos nas faixas de alçada das agências, desde que exista saldo na conta da contratante, respeitados os limites individuais para DOC/TED, crédito em Conta Corrente, Recibo ON-LINE e Pagamento Eletrônico (cartão salário).

Liberação de lote com TED - somente poderá ser efetuada pela agência de relacionamento do cliente, até às 14:00h ou pela SUPER até às 15:00h. Após o horário limite aqui indicado os lotes com TED podem ser liberados como DOC ou excluídos, sendo necessário para isto, autorização formal por parte da empresa.

- Utilize duas chaves diferentes de funcionários da dependência responsável pelo serviço. Uma para fazer <sup>o</sup> comando de liberação e a outra para confirmar.
- A agência centralizadora deve liberar os arquivos para pagamento no dia da cobrança do float oú antes.
- Nas liberações de pagamentos agendados, os créditos estarão disponíveis para os favorecidos da seguinte forma:

**%**

-crédito em conta corrente - na manhã da data do pagamento

- -crédito em conta salário na manhã da data do pagamento
- na noite da data do pagamento -crédito em poupança
- enviados na noite da data do pagamento -crédito via DOC
- na noite da data do pagamento -crédito contra-recibo

Nas liberações emergenciais o crédito fica disponível no prazo de 02 horas.

- <sup>O</sup> lançamento futuro só é possível se <sup>a</sup> liberação do arquivo ocorrer com antecedência mínima de <sup>02</sup> (dois) dias úteis da data do pagamento, uma vez que a informação é disponibilizada depois da cobrança do float.
- Quando <sup>a</sup> remessa estiver nas situações: •

 $\bullet$ 

- a) float vencido deverá ser alterada a data de pagamento, opção 11-13-22 a) float vencido - deverá ser alterada a data de pagamento, opção 11-13-22 ou a data de débito do float, opção 11-13-23 do Aplicativo PAG. O sistema não permitirá data retroativa exceto nas liberações emergenciais (há perda de receitas).
- b) bloqueada- limite excedido a remessa deverá ser desbloqueada através da opção 11-13-15 do Aplicativo PAG. Poderá ser alterada a faixa de liberação opção 11-12-12, sendo que a alçada da agência é até a faixa 8, acima desta, são privativas da DIRETORIA COMERCIAL
- c) falha na comunicação com o sistema on-line erro 41 repita a operação de confirmação de liberação da remessa. Se persistir o problema fazer o seguinte: cancele a liberação ou cancele os lotes da remessa e os reinclua;

- I. verifique a existência de saldo na conta a ser debitada;
- II. libere e confirme sem consulta a saldo.
- A contabilização é realizada pelo sistema PGTí
	- a) débito na conta do clicntc e credito na conta de float na data da cobrança do float.
	- b) debito na conta dc float c credito na conta dos favorecidos, COMPE ou poupança na data da disponibilização do credito.
	- C) cobrança automática dc tarifas, se utilizada a opção COBRANÇA DE TARIFA-SIM no cadastro dc serviços.
- <sup>O</sup> sistema PGT não gera lançamentos em conta de valas.
	- a) Caso ó contrato seja cadastrado com "Recusa Inválidos =Sim", os registros com incorreções serão rejeitados c não serão debitados da convenente.
	- b) Caso o contrato seja cadastrado com "Recusa Inválidos = Não", os registros com incorreções serão bloqueados, debitados da convenente e a agência centralizadora poderá corrigi-los via sistema, até a noite do pagamento. O valor dos registros não acertados serão creditados à convenente sem valorização.

Sistema IED - Intercâmbio Eletrônico de Dados - Todos os arquivos PGT transitam pelo IED, processados ou recusados. Quando um arquivo não for localizado no aplicativo PAG para liberação, deverá ser verificado no IED se está aguardando processamento para posterior disponibilização no PAG ou se foi recusado, onde poderá ser visto também o motivo da recusa , nas opções 21 (Consulta Remessa) ou 41 (Arquivo não Identificado).

- O horário das prévias de processamento são:
	- a) no sistema IED, de hora em hora, no período entre 10:00 h e 18:00 h e às 22:00 h
	- b) no sistema PGT, de duas em duas horas, no período entre 10:30 h e 18:30 h e às 19:30 h ,20:30 h e 21:30h.

Liberação Emergencial - A Liberação Emergencial é uma rotina especial que permite a efetivação de anotações de crédito aos favorecidos, a partir de sua confirmação pela Superintendência jurisdicionante. Não é permitido liberação emergencial para pagamentos via DOC, TED, contra-recibo e em conta de poupança. O sistema PGT admite o processamento de arquivos com data de crédito valorizadas até D-1. A agência centralizadora deverá contatar a Superintendência jurisdicionante tempestivamente (antes do início do atendimento ao. público), que confirmará a liberação efetuada pela agência. Esta modahdade de hberaçao deve ser utilizada, exclusivamente, para os casos de falha de sistemas e aplicativos ou falhas operacionais. Não devem ser efetuadas Liberações Emergenciais quando do envio de arquivo remessa com atraso, problemas ou falta de provisão de recursos na conta a ser debitada. Estas situações devem ser solucionadas através de entendimento entre agência e empresa conveniada.

### ABERTURA MASSIFICADA (REMESSAS DE CARTÃO DE PAGAMENTO ELETRÔNICO)

A empresa que optar por esta modalidade, deverá enviar remessa do arquivo MCI460, através da qual será efetuada abertura de contas pelo sistema e emissão dos cartões de pagamento eletrônico. Após o processamento do arquivo, a agência deverá efetuar comando de liberação da remessa no aplicativo CLIENTES opção 21.06. Só após essa providência a empresa receberá o arquivo retorno MCI470, contendo o número das contas. Obs.: o prazo de entrega do cartão-salário é de no mínimo 20 dias apos o processamento.

## TRANSFERÊNCIA DE CONTRATO PARA OUTRA AGÊNCIA

Para os clientes com mais de um MCI pode ser registrado um contrato para cada MCI. Os contratos com MCI unificado devem permanecer com o mesmo MCI cadastrado no aplicativo PAG e no aplicativo Clientes. Caso

25

 $\ddot{\phantom{0}}$ 

contrário, o sistema PGT deixará o contrato na situação de EXCLUÍDO, cabendo a centralizadora o cadastramenlo do novo contrato. Caso a empresa transfira sua conta para outra agência, a migração do contrato é permitida através de alteração dos dados referentes a agência/conta no aplicativo PAG. Para tanto, a agência atual deverá alterar o campo ''agencia centralizadora" para o prefixo da agência nova. Todos os serviços relacionados a este contrato também serão transferidos.

#### **APLICATIVO BB-PAG**

- Gera arquivos remessa de pagamentos de fornecedores, salários, etc.
- Gera arquivos para cadastramento de favorecidos do Pagamento Eletrônico (MCI460 arquivo de abertura de conta e emissão de cartão salário). ÷.
- Possibilita o tratamento automático de arquivos retomo.
- Mantém o cadastro dos favorecidos.
- Permite consultas c emissão de relatórios.
- Opção de ajuda (help) durante a execução do programa.
- Facilidade na operação por parte dos funcionários das empresas.
- Eliminação de falhas, pois pelo aplicativo a contratante recebe arquivo retomo com o resultado das prévias de processamento e processamento.
- Redução de erros de digitação, pois o aplicativo confere dígito
- Obs.: Empresas que possuem um cadastro de funcionários/fomecedores muito grande e não pretendem utilizar o BBPAG, poderão desenvolver rotinas próprias para geração de seus arquivos desde que sejam nos padrões do leiaute CNAB240.

## APÊNDICE

#### **COMPROVANTE INDIVIDUAL DE PAGTO DO BBPAG**

#### **No aplicativo BBPAG**►PAGTOS ► MANUTENCAO► SELECIONAR SITUAÇÃO = PAGO ► APLICAR ► SELECIONAR FAVORECIDO ► DETALHAR ► IMPRIMIR e terá o recibo abaixo:

**Banco do Brasil-Pagamentos de fornecedores, salários e outros Detalhes do Pagamento - Pag202** PREFEITURA DO M 31/05/2002

Dados do Favorecido Dados do Pagamento Pagamento de salário Forma de Pagamento : Crédito em conta corre<mark>nte</mark> Favorecido Banco Agência Conta Corrente Serviço Mensagem : ÀMANDA FABIOLA DE SOUZA : 001 - Banco do Brasil S.A. : 0.082-5 - 00825 - Agencia <sup>00825</sup> : 00.000.017.495-5

: 11/04/2002 Data da Remessa Pago 000033000000 200,00 200,00 Data do Pagamento : 04/04/2002 Data da Liquidação: 04/04/2002 Nr .Doc.Crédito Valor do Pagamento Valor da Liquidação Situação atual Pagamento sem emissão de aviso de crédito Pagraateíato seat conferência de *inscrição*

Ocorrências do Pagamento

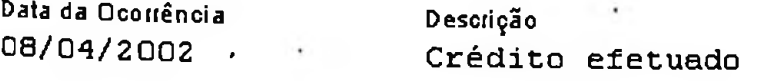

#### COMPROVANTE INDIVIDUAL DE PAGTO DO BBCLT

No aplicativo BBCLT > TITULOS > MANUTENCAO > SELECIONAR O CONVENIO, SELECIONAR DATA DE PAGTO OU DATA DE VENCIMENTO , SELECIONAR SITUAÇÃO = LIQUIDADOS CLICAR EM APLICAR FILTRO SELECIONAR FAVORECIDO DETALHAR OCORRENCIAS UMPRIMIR e terá o recibo abaixo:

#### Banco do Braçil - BB CLT Ocorrências de Titulo

#### SEPAM SERVIÇOS EQUIP PROD PAR 31/05/2002

28

Linha digitável: 34191.12796 27926.350334 80299.030009 6 16030000030714

Descrição do título: TITULO NR. 495

Nome do cedente: METALÚRGICA H DELA ROSA

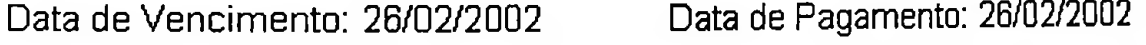

Valor nominal 307,14 Valor pagamento : 307,14

- -

Ocorrência Data Descrição da ocorrência

BD  $00$ 25/02/2002 26/02/2002 CONFIRMAÇÃO DE PAGAMENTO AGENDADO CRÉDITO OU DÉBITO EFETUADO

#### **CHECK-LIST - GERENCIADOR FINANCEIRO IMPLANT**

01. Implementação ( LIC.23.4.2.3 )

- Oferecimento do aplicativo ao cliente - Etapa I (itens <sup>1</sup> a 4);

- Atualização de poderes/instrumentos de mandato - Etapa II (item 5);

- Formalização - Etapa III (itens 6 a 20);

- Cadastramènto das senhas de conta - Etapa IV (itens 21 a 36);

- Instalação no equipamento do cliente - Etapa V (itens 37 a 42); ·

- Gerenciamento - Etapa VI (itens 43 a 45).

( ) SIM ( )NÃO

01. A realização de transações que necessitam de poder cadastrado no Banco /Aplicativo CLIENTES do SISBB/ referem-se aos poderes 18, 26, 98, 30 ou 45, em conformidade com os documentos específicos.

- Aplicativo Clientes - opção 01-31-33 - Poderes/Instrumentos de mandato.

-LIC 52-1-4-233-3

( ) SIM ( ) NÃO

02. A tela de apresentação do Gerenciador Financeiro saúda o cliente com o Nome Personalizado cadastrado no Aplicativo CLIENTES.

- Aplicativo CLIENTES - opção 21 -35 ou 43

( ) SIM ( ) NÃO

03. Imprimir o Termo de Adesão ao Gerenciador Financeiro.

- Aplicativo DIV-8 - opção 01 - Imprimir Termo de Adesão -LIC#23.4.2.3

( ) SIM ( ) NÃO

04. Obter c conferir a assinatura autorizada pelo cliente.

-LIC#23.4.2.3  $-LICH23.4.4.1$ , item 1, alínea \*c\*

( ) SIM ( ) NÃO

05. Cadastrar o cliente no Gerenciador Financeiro e selecionar o preposto que foi definido como Administrador de Segurança /ADM/.

É gerada chave c senha inicial de acesso para o Administrador dc segurança.

- Aplicativo DlV-8 - opção 02 - CADASTRAR CLIENTE - LIC#23.4.2.3

( ) SIM ( ) NÃO

06. Se necessário cadastrar outros Administradores de Segurança.

- Aplicativo DlV-8 - opção 03 - INCLUIR ADMINISTRADOR. - LIC#23.4'.2.3

 $( )$  SIM  $( )$  NÃO

- 07. Liberar o cadastramento do cliente no Gerenciador Financeiro. Executado por funcionário diferente do que realizou o cadastramento, item 06 retro.
	- Aplicativo DIV-8 opção 04 LIBERAR ADESÃO - LIC#23.4.2.3

( ) SIM ( ) NÃO

08. Consultar se estão cadastrados para o cliente..

- Aplicativo DIV-8 - opção 05 - CONSULTAR CADASTRO. -LIC#23.4.2.3

a) Poderes 18, 26, 98, 30 ou 45....... .. ( ) SIM ( ) NÃO b) Conta corrente vinculada ............. ( ) SIM ( ) NÃO c) Outorgado autorizado para a conta ( ) SIM ( ) NÃO

- 09. Cadastrar Senha de Conta de Oito Dígitos para quem terá acesso às transações de conta corrente.
	- TAD 007 Cadastramento senha 6 dígitos . ( ) SIM ( ) NÃO - TAD 493 - Cadastramento senha 8 dígitos.. ( ) SIM ( ) NÃO
- Obs: Se o usuário for portador do Cartão BB Pessoa Jurídica ou Ourocard Business, a Senha de Conta de Oito Dígitos pode ser cadastrada diretamente no TAA ou no próprio Gerenciador Financeiro (LIC#23.4.2.3 - Etapa IV).

30

 $( )$  SIM  $( )$  NÃO

10. Consultar a situação das senhas dos usuários do cliente.

- RETAG X-69, opção 02 - Dados de Senha.

( ) SIM ( ) NÃO

11. Desbloquear senha.

- LIC#23.4.2.3 , item 35 deve ser cumprido rigorosamente

 $( )$  SIM  $( )$  NÃO

12. Orientar o cliente sobre a instalação e utilização do Gerenciador Financeiro.

- LIC#23.4.2.3 ,item 42 PARTICULARIDADE

 $-$  LIC#23.4.9000 $\frac{1}{4}$ .9991 REGULAMENTO, especialmente os itens 01-\* $f^*$ ,

31

 $\cdot$  $\sim$   $\sim$ 

07,09, 10 e 14 '

- orientando como obter o Guia do Usuário

- orientando como consultar \*Perguntas Mais Frequentes\*

- orientando como utilizar o \*Ajuda\* da respectiva transação

- orientando como utilizar a Central de Atendimento e o BBResponde

( ) SIM ( )'NÃO

 $\cdot$ 

## Segurança Virtual e Real

Segurança é um assunto que muito nos interessa nos dias atuais, seja ela no mundo real ou no mundo virtual da informática. Acho que temos que estar preocupados com este item seja no nosso dia-a-dia, seja nos sistemas computadorizados.

Vamos aqui enfatizar a segurança relacionada aos meios eletrônicos de comunicação .

Temos visto, nos últimos tempos, hackcrs invadindo bancos, transferindo dinheiro para contas fantasmas; invadindo sites e desfigurando as páginas dc empresas c conceituadas universidades. Isso deve fazer com que nos preocupemos com a nossa segurança e este- jamos preparados para a avalanche dc questionamentos sobre o assunto por parte de nos sos clientes.

Devido a estes problemas, muitas pessoas não realizam compras on-line ou se quer veri ficam seu saldo usando os Internet Banking que quase todos os bancos oferecem. Elas têm medo de que algum hacker possa descobrir sua senha ou número do cartão cie crédito e, com isso, possa sair gastando seu dinheiro por aí. Seria isto possível?

A reposta é SIM! Isso é possível! Porém precisamos pensar na probabilidade dc um 'ataque" deste tipo acontecer. Qual o grau de dificuldade para que um hacker possa descobrir nosso cartão de crédito ou senha do banco?

Vários fatores podem influenciar no grau de dificuldade deste tipo de ataque. Qualquer usuáno seja doméstico ou corporativo deve seguir alguns passo básicos, porém essenciais, dc segurança para poder estar um pouco mais tranqüilo.

Os passos seriam:

Ter um bom antivírus instalado e atualizado no computador;

Nunca abrir anexos suspeitos que chegam por e-mail, mesmo que venham de pessoas conhecidas; Utilizar um firewall (Barreira );

Sempre atualizar seu sistema operacional e programas de e-mail e navegação;

Realizar transações somente em sites dc bancos ou lojas realmente conhecidos;

Se possível, conhecer a estrutura da rede onde está conectado.

O antivírus e o cuidado com anexos de emails evita que o usuário contamine sua máquina com programas chamados "trojans". Estes trojans abrem portas em nosso computador, permitindo que qualquer hacker possa dominar nossa máquina e ver tudo o que está sendo feito ou digitado, até a senha do seu banco! O firewall ( barreira) protege o micro contra invasores que tentam explorar vulnera -bilidades conhecidas de diversos sistemas operacionais, principalmente os basea -dos na tecnologia Windows da Microsoft. A atualização do Sistema Operacional e dos programas de conexão à Internet é essencial. Vários programas, em suas versões iniciais, apresentam problemas de segurança que são corrigidos através de suas atualizações. Podemos comparar o nível de segurança de um banco tipo NETBANKING com o nível de segurança de um restaurante do mundo real. Vejamos: . ninmdo você digita sua

Todo banco sério (imagino que 100% deles) trabalha com uma chave de criptogra- fia. Quando voce digita senha que é codificada através desta chave e enviada ao banco. Se alguém conseguir capturar estes dados no meio do caminho, teoricamente, não conseguirá decifrar a senha, pois ele desconhece a chave de criptografia Chegando no banco, este monte dc dados embaralhados é descri ptografado. O banco verifica se a senha cor<br>e libera ou não o acesso. Portanto, é bastante difícil alguém conseguir descobrir sua senha, apesar de não ser<br>mpossí e libera ou não o acesso. Portanto, é bastante difícil alguém conseguir descobrir sua senha, apesar de não ser<br>impossível.

reira) protege o micro contra invasores que tentam explorar vulnera -bilidades conhecidas de<br>si o peracionais, principalmente os basea -dos na tecnología Windows da Microsoft.<br>O Sistema Operacional e dos programas de conex Ele traz a conta dentro de um objeto que parece uma capa de livro. Abrimos a capa, conferimos a conta. Dentro<br>da capa há um plástico onde está escrito: COLOQUE SEU CARTÃO AQUI. Colocamos o cartão de crédito lá e devolvemos ao garçom. Ele leva a capinha, junto com seu cartão e a conta para o caixa e efetua a transação. O garçom retorna a sua mesa, devolve a conta, seu cartão e o comprovante do pagamento efetuado e ainda espera uma gorjeta! Você vai embora feliz e satisfeito. O problema é que no caminho da sua mesa até o eaixa, o garçom pode ter pegado seu número do cartão, anotando em um papel ou passando seu cartão numa pequena máquina que fica no bolso dele. Esta máquina lê a tarjeta magnética do cartão e armazena os dados para que ele possa ser clonado posteriormente. O garçom se estiver dando um golpe pode também realizar uma transação de RS 500,00 no seu cartão e não te entregar este compro vante. Depois de alguns dias, você terá grandes dores de cabeça. Como podemos perceber é muito mais fácil cairmos num golpe na vida real (seja num restaurante, loja, posto de gasolina) do que no mundo virtual. Pense nisso!

### Segurança utilizado pelo Banco no Brasil

#### **ATUALIZAÇÃO DE MAQUINA VIRTUAL - .JAVA**

Para acesso ao GEFIN, o cliente necessita estar com a Maquina Virtual atualizada( 3805). Entenda a Maquina Virtual- Java:

A linguagem Java é orientada a objetos, com linhas de execução dinâmicas c mui tos outros recursos. Mas o que íaz a diferença c o modo como os programas Java são executados. Eles rodam dentro de máquinas virtuais (virtual machines), que fi cam dentro do computador. Por isso, um programa Java não tem contato com o computador real, ele conhece apenas a máquina virtual. Logo, os programas Java são independentes de plataforma. Sc você já precisou desenvolver pro gramas para vários sistemas operacionais, sabe que isso é uma grande vantagem Quando você escreve um programa Java c o compila, ele está pronto para ser executado em qualquer PC que contenha a máquina virtual Java. Dc certa forma, você está escrevendo para apenas uma plataforma: a máquina virtual.

A Maquina virtual determina o que os programas Java podem ou não fazer. Os programas escritos cm linguagens compiladas, como C ou C++, são executados dirctamente pelo sistema operacional. Assim sendo, eles têm acesso direto a to dos os recursos do sistema, incluindo memória e sistema de arquivos. Como os programas Java são executados dentro do plugin máquina virtual, as pessoas (programadores e desenvolvedores) que os criam podem decidir o que um programa pode ou não fazer no computador. O ambiente criado para os progra-mas Java chama-se ambiente dc runlimc (tempo real) <sup>A</sup> máquina virtual age como um fircvvall (barreira) entre <sup>o</sup> computador c o programa Java. Um programa nunca acessa os dispositivos de entrada c saída, o sistema de arquivos ou mesmo a memória do seu computador. Em vez disso, ele pede que a máquina virtual faça isso.

Quando rodamos as applcts, elas são descarregadas para uma máquina virtual que proíbe o acesso ao sistema de arquivos. Assim, ela só permite acesso indireto aos recursos do sistema. Por ser uma linguagem interpretada, isso explica a indc- pendência dc plataforma Java.

#### **CRIPTOGRAFIA 128 BITS**

Para acessar o auto-atendimento do Banco do Brasil o seu navegador Internet Explorer precisa estar configurado para aceitar criptografia 128 bits, o nível mais alto de proteção possível sempre que você usa cartões de crédito, transações financeiras ou confidenciais na Internet.

Com este recurso quando se digita a senha, esta senha é codificada e enviada ao banco. Se alguém conseguir capturar estes dados no meio do caminho, teórica mente, não conseguirá decifrar a senha.

Sempre que Banco do Brasil solicita o envio de informações confidenciais pela In temet, incluindo seus dados pessoais e de seu cartão, utiliza uma sessão segura (SSL).

A tecnologia SSL codifica secretamente as informações á medida em que elas são transmitidas pela Internet. O uso da SSL requer dois componentes: um navegador compatível com o SSL e um servidor para realizar a keyexchange (comutação-chave), que estabelece úma conexão SSL com os sistemas do servidor A codificação 128 bits incrementa o Internet Explores com sessão segura:

#### SSL2

Especifica se você deseja enviar e receber informações seguras através do SSL2 (Secured Sockets Layer Levei 2, camada de soquetes seguros de nível 2), o protocolo padrão para transmissões seguras. Todos os sites seguros da Web oferecem suporte a esse protocolo.

SSL3

Especifica que você deseja enviar e receber informações seguras através do SSL3 (Sccurcd Sockcts Layer Levei 3, camada de soquetes seguros nível 3), um protocolo que foi projetado para ser mais seguro do que o SSL2.

#### **O teclado virtual ( Pessoas Físicas** )

#### Tem como objetivos:

1) não deixar para o seu navegador (browser) os cuidados mínimos com sua senha, como limpar campos onde cia é digitada e não dcixá-la em disco ou memória;

2) incrementar a proteção contra alguns tipos de cavalos de Tróia ou Trojans que monitoram: a digitação no teclado, os campos de digitação cm páginas Web e as informações antes dc serem criptografadas pelo browser.

×,

### **Certificação Digital**

O Banco do Brasil mantem o.s mais altos padrões dc segurança na Internet.

E, como segurança nunca é demais, o BB traz agora para você a Certificação Digital, uma ferramenta que chega para aumentar a segurança dc suas transações bancárias feitas via Internet com o Banco do Brasil.

O Certificado Digital é um arquivo eletrônico que identifica quem você é. Alguns aplicativos de software utilizam esse arquivo para comprovar eletronicamente a sua identidade. Exemplo: Quando vocé por qualquer razão acessa suas transações pela Internei, o banco precisa certificar-se da melhor forma possível de que vocé é, de lato, aquela pessoa que tem junto ao banco poderes para enviar c obter informações a respeito daquela conta bancária associada a seus dados cadastrais. Como uma carteira de identidade, um Certificado Digital confirma sua identidade. Em resumo, a assinatura digital faz duas coisas: certifica, para o destinatário, que quem efetua a tansação é de fato você; e garante também que não houve alteração do conteúdo da mensagem entre o momento de sua emissão c o de recebimento

A Certificação Digital é, atualmente, a forma mais segura de identificação do usuário na Internet, é uma evolução natural das técnicas de segurança na Internet. Não se trata apenas de mais uma senha. É um nivel mais avançado de seguran- ça, por meio do qual passou a ser possível oferecer a vocc, nosso cliente, uma solução que conta com uma senha única que só você conhece. Além disso, a chave privativa do seu Certificado é de uso exclusivo, secreto e intransferível. No proces- so dc Certificação Digital, o Banco desconhece (e não tem acesso) à chave pnvati -va de criptografia do Certificado do cliente. Em resumo, a Certificação Digital au -menta a sua segurança e identifica, de forma inequívoca, as transações que forem realizadas por vocé, via Internet, com o Banco. Além do aumento da sua seguran- ça nas transações, você ainda terá outras vantagens, como: - Acesso agilizado às transações, reduzindo-se a necessidade dc impostação da senha a cada transa- ção. Inicialmente, será preciso digitar a senha do certificado e também a sua senha de oito dígitos. Depois de digitar as duas senhas, você poderá realizai' suas operações; - Assinaturas digitais nas transações de transferências de valores pela Internet - Certificado com a garantia tecnológica da VcriSign, empresa norteameri- cana líder mundial em tecnologia de certificação digital; - Gratuidade na adesão e utilização do Certificado; Conforme condições estabelecidas no Regulamento.

O Certificado está sendo oferecido graluitamcnte pelo Banco do Brasil a seus clientes de serviços via internet, pelo prazo mínimo de <sup>1</sup> (um) ano.

34

A Certificação Digital é pessoal, independente da conta-corrente ser conjunta ou data de sua emissão.